タグチメソッドを用いた生産管理に関する ソフトウエアの開発とその適用性の評価

# 坂本 秀樹

目次

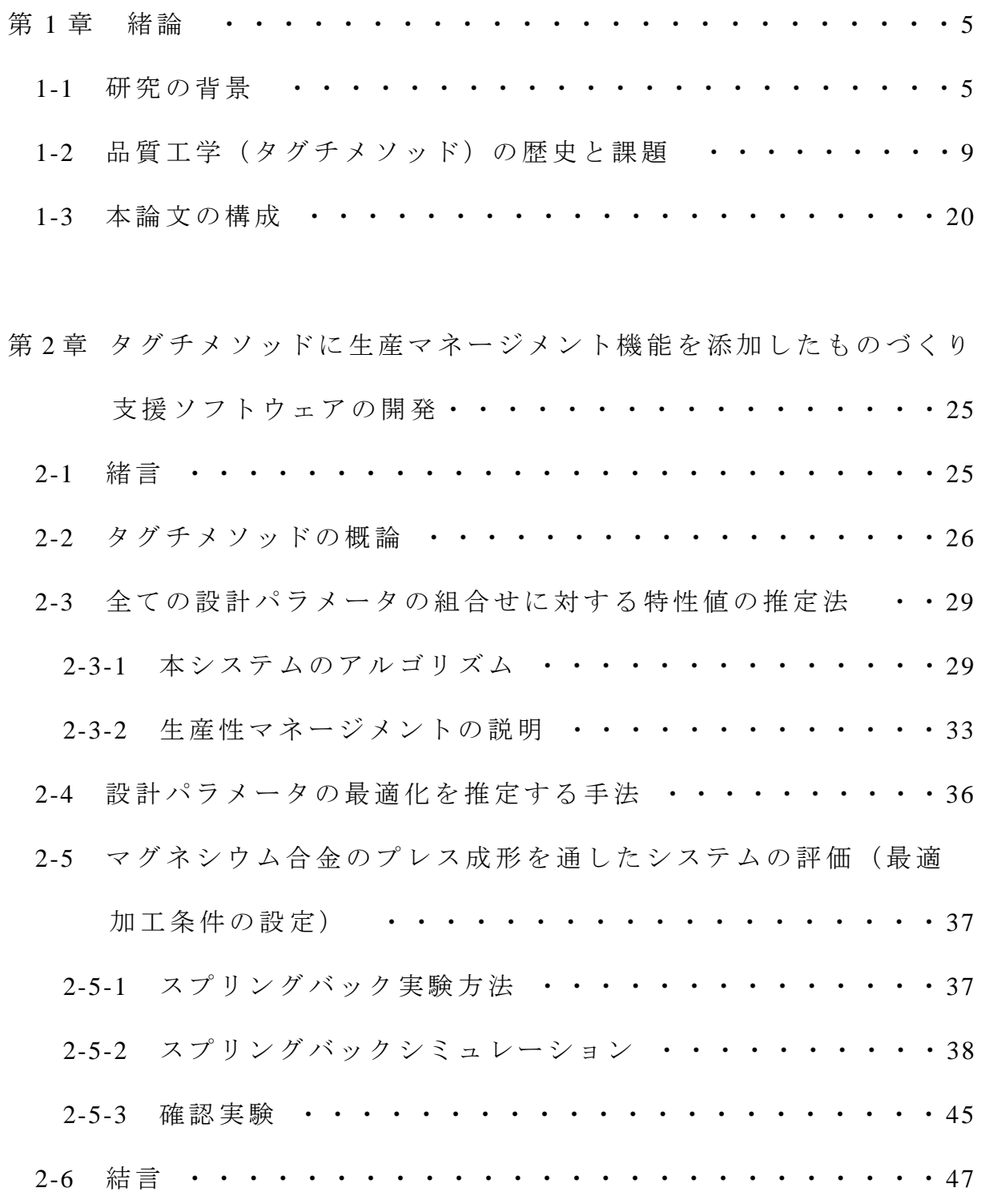

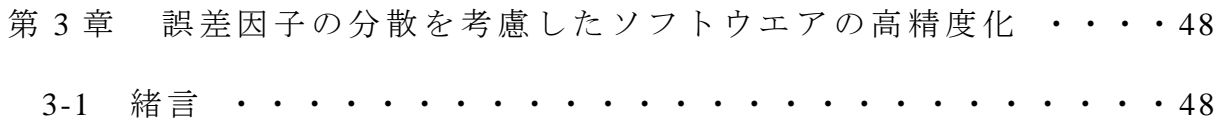

3-2 誤差因子の分散を考慮した計算手法構築とシステムの高精度化

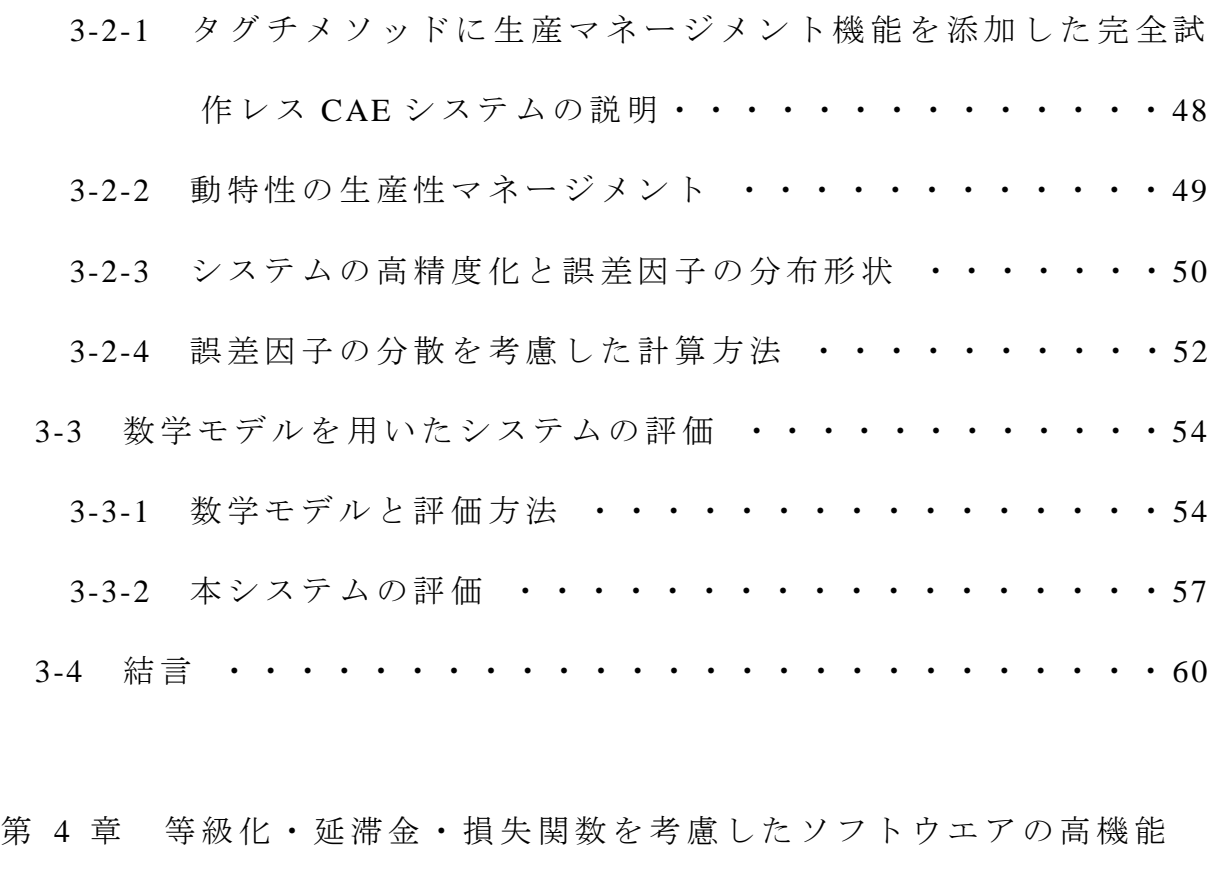

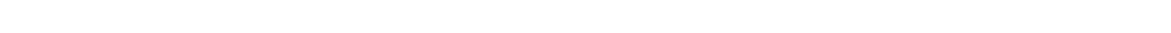

化 ・・・・・・・・・・・・・・・・・・・・・・・ ・ 61

- 4-1 緒言 ・・・・・・・・・・・・・・・・・・・・・・・・・・ 61
- 4-2 製品の等級化による設計パラメータの組合せに対する利益算出 手法 ・・・・・・・・・・・・・・・・・・・・・・・・ ・・62
- 4-3 納品遅延により延滞金付加機能 ・・・・・・・・・・・・・63
- 4-4 製品のばらつきを考慮した新しい損失関数の定義 ・・・・・・64
- 4-5 紙コプターを用いた評価 ・・・・・・・・・・・・・・・・66 4-5-1 制御因子・誤差因子・製作条件 ・・・・・・・・・・・66

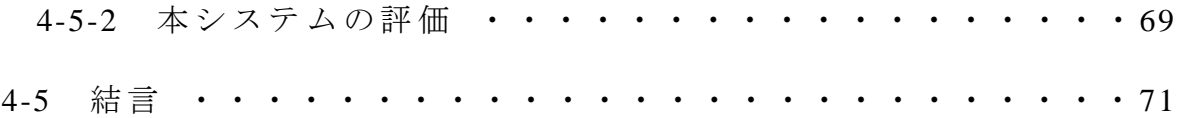

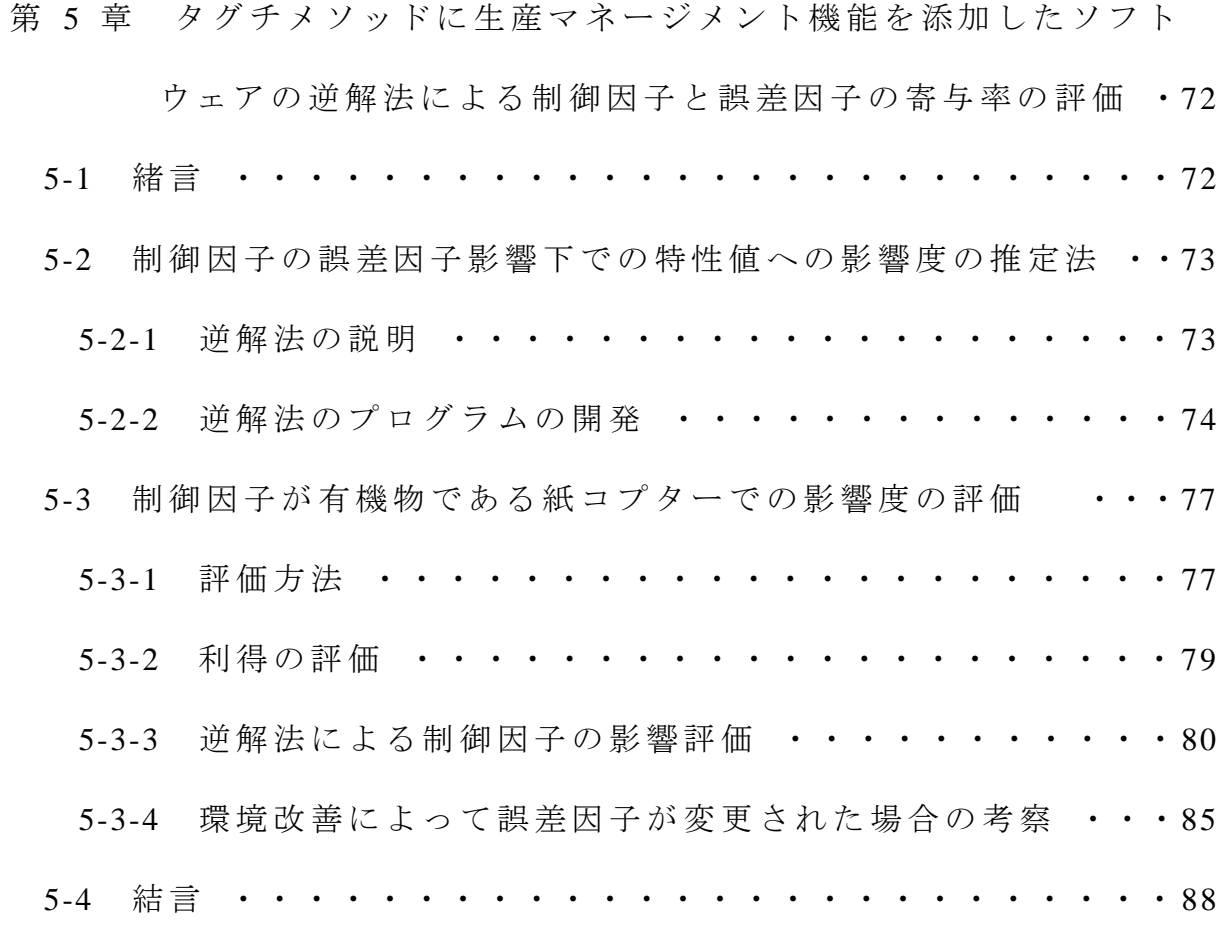

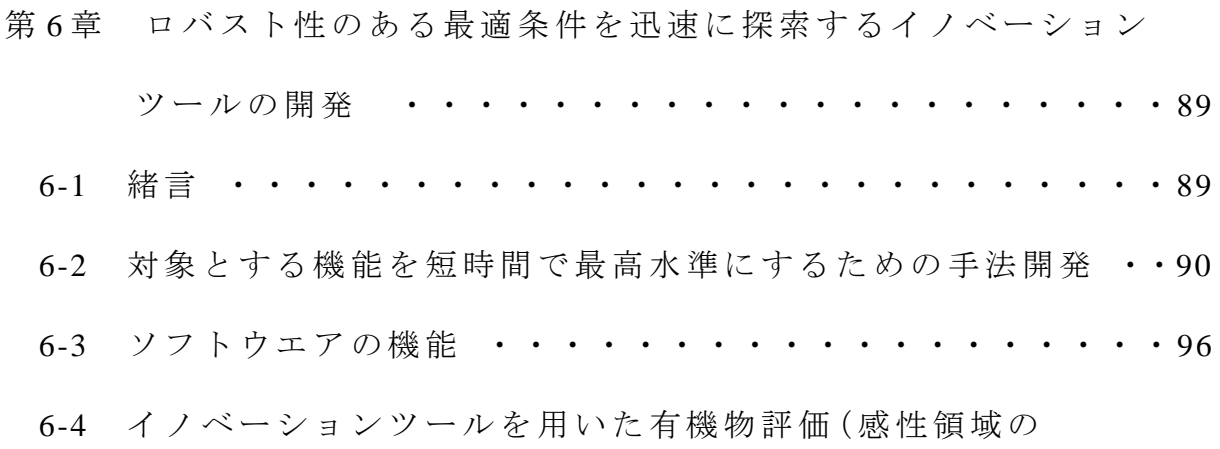

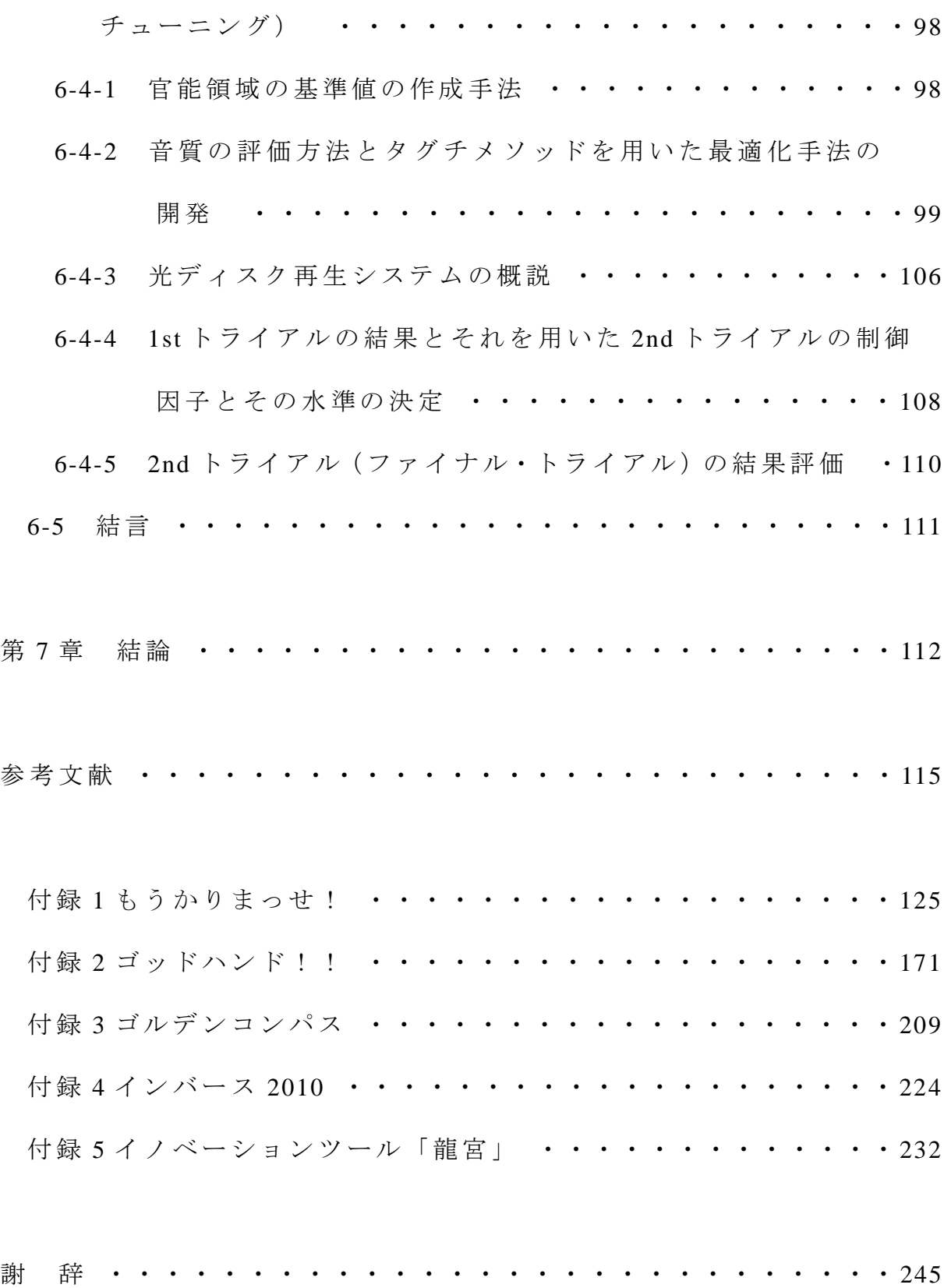

### 第 **1** 章 緒 論

#### **1-1** 研究の背景

2015 年現在,日本は「失われた 20 年」にあると言われ続けており未だ復調 の兆しが無い.円の独歩高による輸出企業の収益の悪化および日本製の製品の 競争力低下,東日本大震災を発端としたエネルギーの輸入増加による貿易収支 の赤字化,海外工場における賃金,インフラコスト上昇による収益の低下など 日本の「ものづくり」の競争力が著しく低下し、今まで日本を引っ張ってきた ソニー,パナソニック,シャープなどの大手企業でも多額の赤字決算となるよ うな状況になっている(1-1).

しかし,前述の要因だけではなく日本に巣を食う大きな病床があることがわ かる.例えば,Fig.1-1 に景気状況を表す Composite Index を示すが(1-2),後退局 面の期間および低下量は大きくないことが分かり,「失われた 20 年」と言われ る程では無いことがわかる.

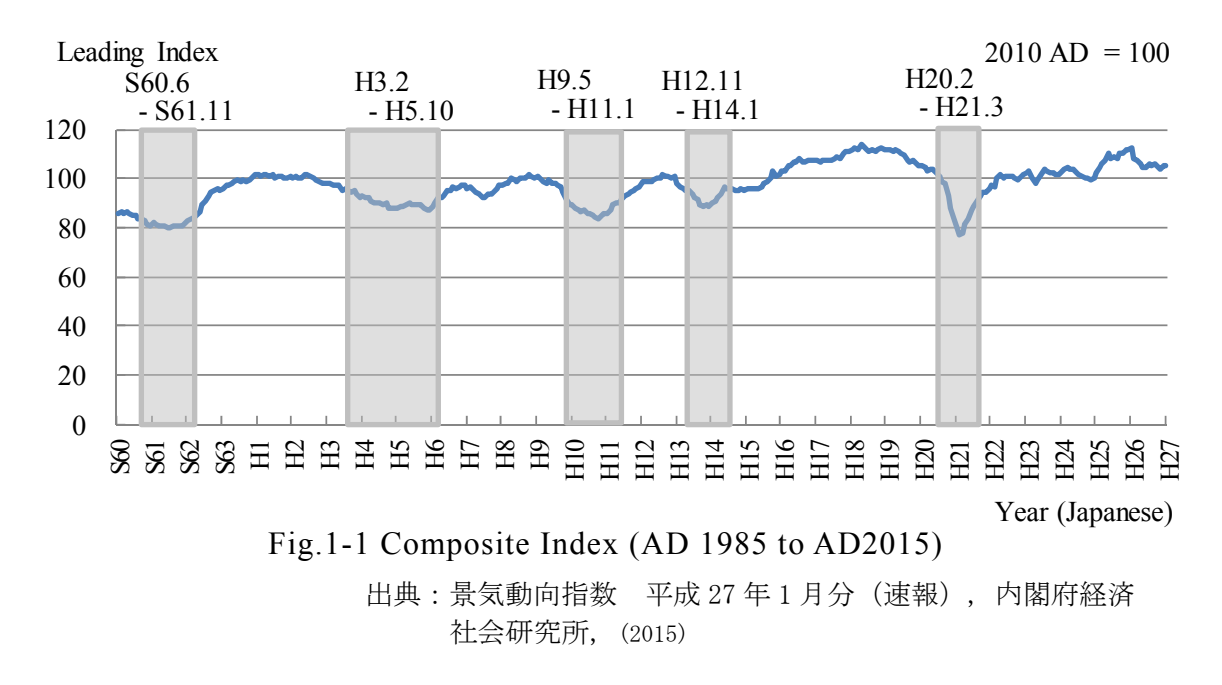

- 1 -

また, Fig.1-2 に主要国の GDP と研究開発費の比率を示すが $^{(1-3)}$ , バブル崩壊 前の 1988 年より他国以上に比率が高く,これが有効であれば「失われた 20 年」 では無く「飛躍の 20 年」となったはずである.

それらの事実より「失われた 20 年」とは,研究開発の分野において「生産 性の向上」の実用的な研究テーマが積極的に行われなかった 20 年ではないか と考える.これの一因としては,研究成果が実用化される技術となるまでの間 にある「死の谷(Valley of Death)」を超えられず,埋もれてしまっていること があると考える(1-4).

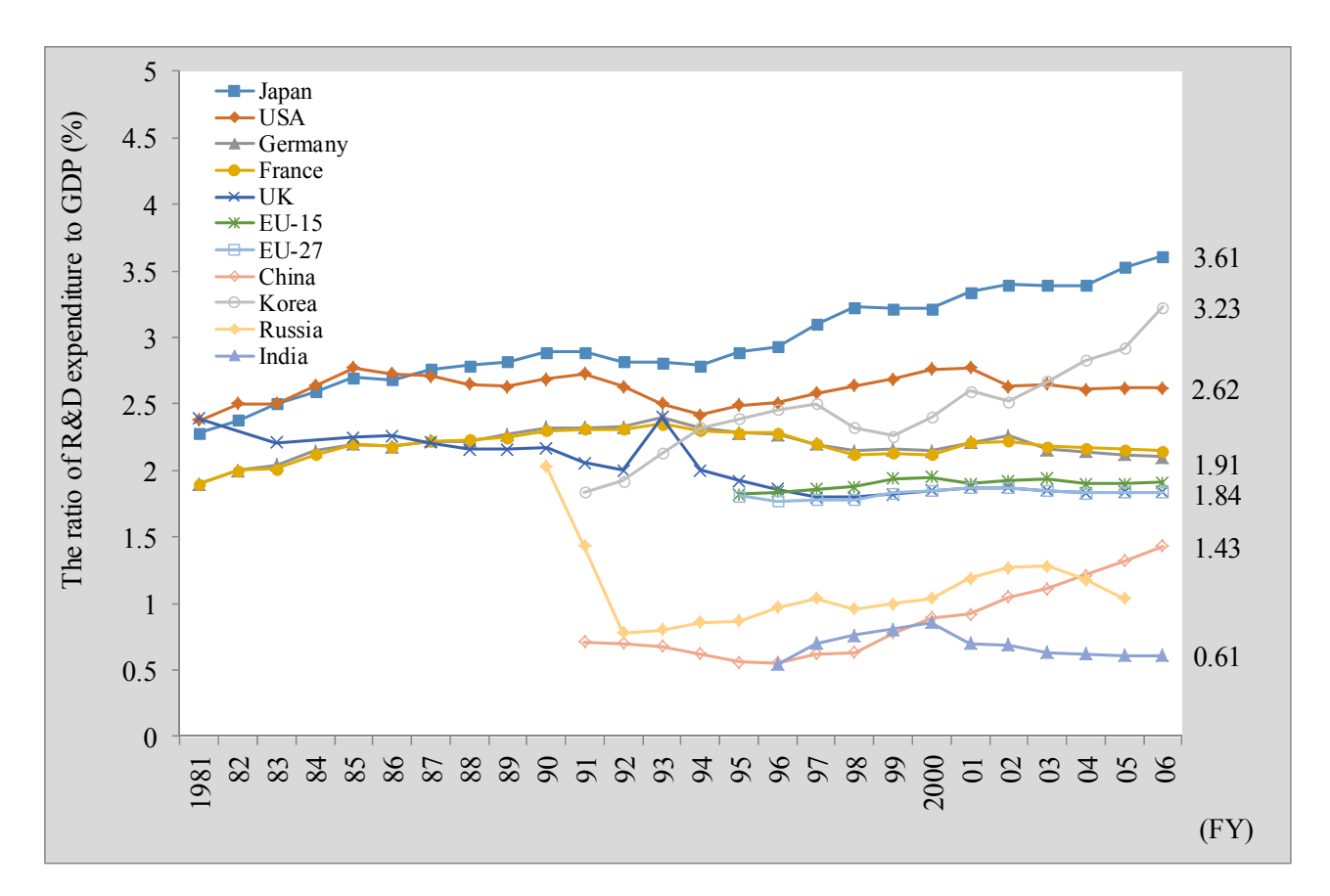

Fig.1-2 R&D expenditure to GDP ratio in major countries

出典:金 榮愨, 深尾 京司, 牧野 達治, 「失われた 20 年」の構造 的原因, 独立行政法人経済産業研究所, (2010)

この状況を打破するためには、技術をマネージメントする考え方 MOT を有 効に使う必要がある<sup>(1-5)</sup>. 顧客が何を欲しているかを調査し, 顧客が必要な商 品を提供,そして市場の判断を受けるというサイクルを早く廻し,旬の時に旬 の製品を出すことが出来るようになれば,埋もれている技術の事業化と同時に 市場の活性化が図られ「失われた 20 年」を脱することが出来ると考える(1-6)~ (1-8).

しかし,そこに立ちふさがるのが「市場を失うリスク」への恐怖であり,特 に日本企業が恐れているものは「品質」の悪化である<sup>(1-9)</sup>. リコールによる企 業イメージの低下により時として企業の存続にも影響がでる.2000 年に起こっ た三菱自動車のリコール隠しや米国市場で起きた「トヨタのブレーキ問題」に よる多くの訴訟や賠償金支払い等が記憶に新しいところである<sup>(1-10)</sup>. その経験 から学んだことは,従来の品質管理手法だけでは「品質」が上がらないことで ある(1-11).

今まで日本は生産現場で QC サークル,「カイゼン」を体系化した TQC(Total Quality Control)を中心に製品の品質を向上させてきた.しかし,システムの 複雑化や顧客の使い方に起因した問題が近年増加している状況の中,TQC だけ では「品質」が上がらないため,品質施策のフロントローディング化として研 究開発段階での品質を向上させるための施策が取られてきている<sup>(1-12)</sup>.

具体的には,そのため日本の「ものづくり」の現場では,品質施策のフロン トローディング化として、開発課程で Fig.1-3 の様に、TRIZ や CAD/CAE, 品 質工学などの手法を取り入れた品質向上施策を導入しつつある.

前述の設計品質向上の中で CAD/CAE と品質工学は特に重要視されている. CAD/CAE はバーチャルな 「ものづくり」 と機能や強度の評価が行なえるため, 試作回数の低減や試作レスが可能となる<sup>(1-13)</sup>. また, QE (品質工学) はロバス ト性の高い設計をする場合に使われる(1-14) (1-15). 構造選択や詳細設計の場面で はパラメータ設計手法,評価の場面では機能性評価手法が使用され, QCD

(Quality, Cost, Delivery) の達成に不可欠な手法であるため、双方とも開発に おいては必須アイテムとなっている. ただし, CAE および QE を使う場合には 基本理論を理解していないと解析結果の確からしさが確保できないため、基礎 技術のスキル向上が常に求められる.また,「匠の技」を残す場合に使われる ケースがある.匠の技は経験に根ざす暗黙知はあるが,マニュアル化や因子を 明確にしていないため形式知(技術)は生まれず,失われているものも少なく ないが, CAE や品質工学を使うことでナレッジ化が可能となる <sup>(1-16)</sup>.

本研究は、それらの課題を反映させ QE と CAE および QC(品質管理)を融 合したイノベーションツールを作成することを目的とする.本研究により日本 企業に本当の意味のイノベーションを発生させ「失われた 20 年」の脱却を促 すこと を目的と している .

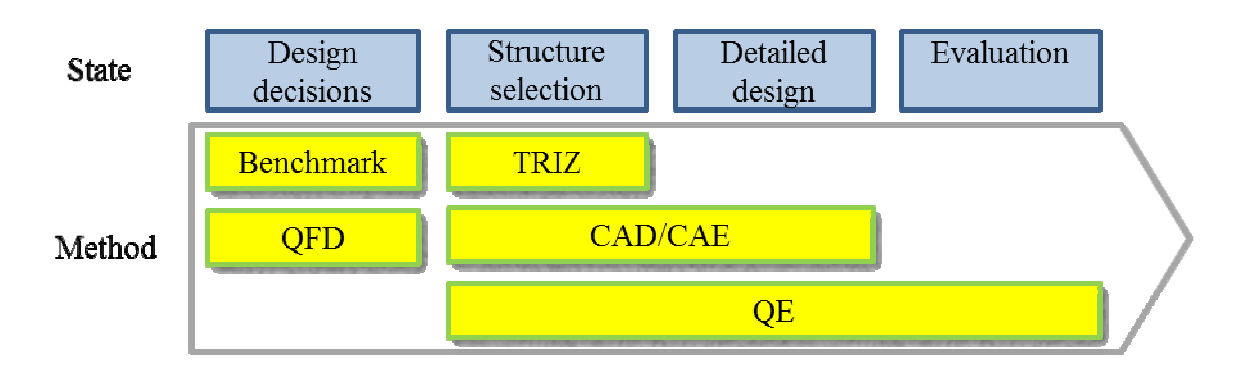

Fig.1-3 Development process and quality improvement measures

 $-4-$ 

### **1-2** 品質工学(タグチメソッド)の歴史と課題

品質工学とは田口玄一によって先行性、汎用性、再現性の高い技術開発を効 率よく行なう手段として提唱され,世界的にはタグチメソッドと呼ばれている. タグチメソッドを学ぶ場合に良く出てくる話しとして,1953 年に伊奈製陶 (現・INAX 社) で行ったタイルの実験がある<sup>(1-17)</sup>. 伊奈製陶がタイルを焼き 上げるトンネル釜をイタリアから購入したが,釜の内部で温度のバラツキがあ り焼き上がるタイルの寸法差が生じ歩留まりが悪いため、温度差(誤差)があ っても寸法差が少なくなる調合実験をするのが目的であった.この実験は反応 時間,処理時間,材料の種類,仕上げ方法などをコントロールできる制御因子 として扱い一番良い水準を選ぶものであり,タグチメソッドの始まりと言われ ている.

これが礎となり Table 1-1(1-18)~(1-22)にあるように実験計画法の工業界への展開 に加え,SN 比や MT 法など独自の手法を組み込むことで進歩を遂げ,品質や 生産性の向上に寄与している.ただし,当初は日本ではデミング賞本賞受賞は あったものの産業界への普及はあまり無かった.背景としては当時日本ではデ ミング博士が提唱された品質管理(QC)が独自の発展を遂げ TQC(Total Quality Control)として製品の品質向上に大きく影響していていたからである. そのた め,田口は 1980 年代に米国に渡り,ベル研での半導体歩留まりの向上やゼロ ックス・フォードでのタグチメソッドの導入などを行い,今まで解決できなか った品質課題を解決し,多くの賞賛を得るのに加えその確固たるものとした (1-23)~(1-27).その後,日本に逆輸入された形で多くの企業に広まっていった.

- 5 -

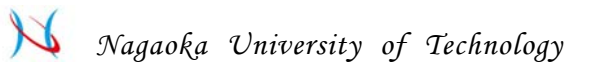

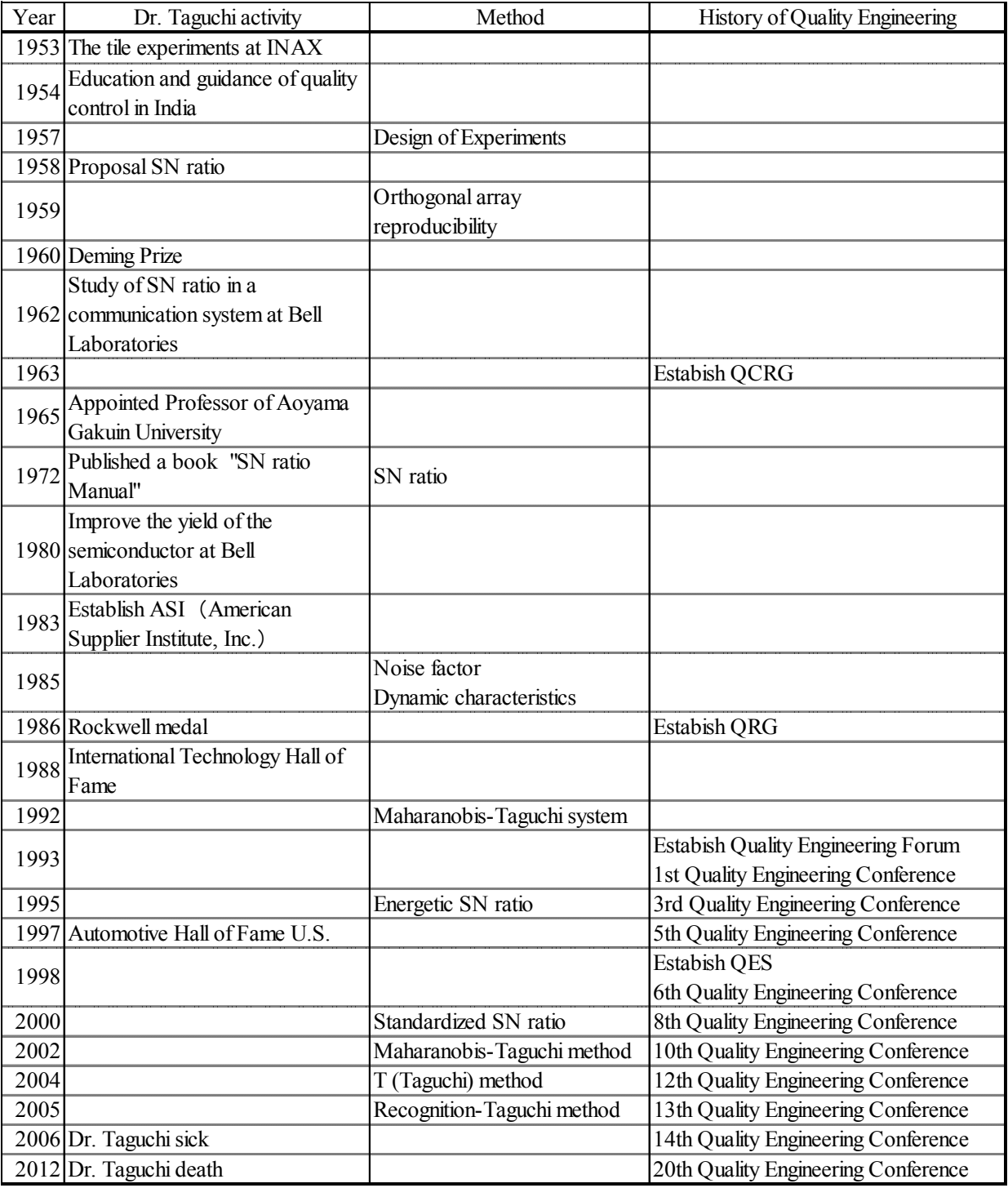

# Table 1-1 History of Quality engineering

日本に広まったのは 1990 年代の前半である.その当時はバブルの崩壊が始 まり,企業の収益悪化に苦しんだ.そのため市場の環境変化に俊敏に対応する ため,開発期間の短縮と品質の更なる改善に取り組む必要に迫られタグチメソ ッドにその解を求めた.それまでの日本企業では品質管理による品質の作り込 みは,製造を中心として行われ,不良の「再発防止」を中心とした活動となっ ていた. それに対しタグチメソッドは設計の品質·効率の改善が主であり, 思 想としては「未然防止」であるため,企業経営者に取っては渡りに船の状態で あった.

ただし,現場に取っては「パラダイムシフト」であり,その導入は非常に困 難なものであった.現在,品質工学会で開催している企業交流会の幹事会社で も,社内講習会を数年経た後に成功事例が出て定着が図られるという数年計画 での課程となっている<sup>(1-29)~(1-36)</sup>. また,成功事例が出ても会社方針として従来 の品質管理に戻るという企業も少なくない.成果を出し続けている企業はトッ プダウン型になっているため,導入-定着化にあたっては,タグチメソッドの 導入の短縮化と継続的に成果を出し続ける考え方が求められている(1-37).

|         | Quality engineering      | Quality control        |  |  |
|---------|--------------------------|------------------------|--|--|
| Target  | Development and Design   | Product                |  |  |
| Thought | Prevention               | Relapse prevention     |  |  |
| Tools   | Loss function, SN ratio, | Seven Tools of QC, RCA |  |  |
|         | Parameter design etc.    | etc.                   |  |  |

Table 1-2 The difference between quality engineering and quality control

次にタグチメソッドを構成している要素・ツールを紹介する<sup>(1-38)</sup>.

(1)損失関数

品質管理では損失を Fig.1-4 のように考える. 製造工程では特性値には目標 値と許容値を持っており,その範囲で「ものづくり」を行えば損失はゼロとな る考え方である.そのため,許容値を超えるものは検査により不良として排除 している.ただし,その状態を継続すると企業の損失は増加するため,各種施 策を行い Fig.1-5 に示すように,*σ* 値を上げること又はセンター値をシフトする ことで不良率を低減させ,企業損失もゼロにするというものでありシックス・ シグマ管理の基礎となっている(1-38) ~(1-41).

それに対しタグチメソッドの損失の考え方は異なる.Fig.1-6 は損失関数を示 したものであるが,目標値からの偏りの 2 乗が損失という考え方である(1-40). 今まで品質管理では無かった許容差と損失を数式化することで,より経営に近 い考え方をすることが可能となる.

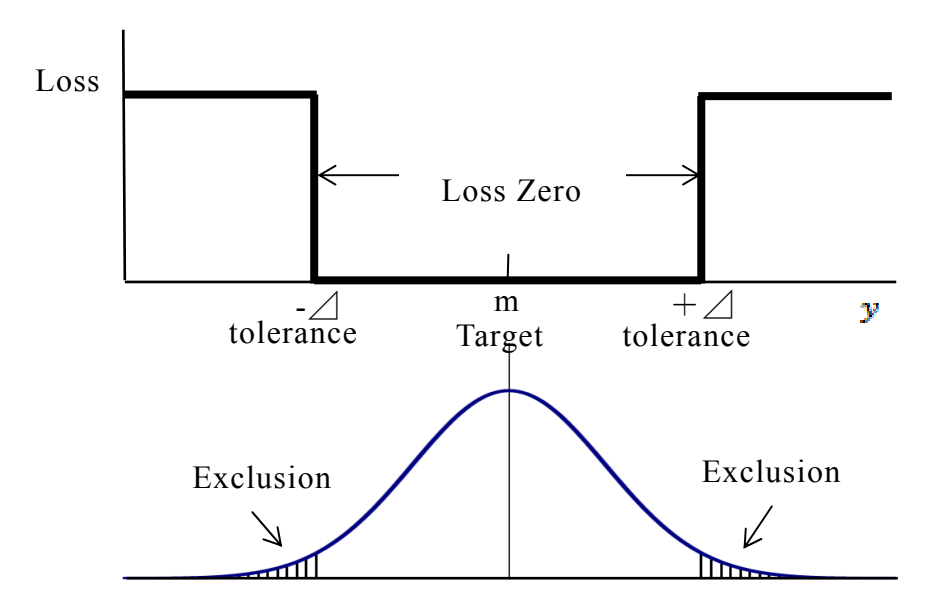

Fig.1-4 Concept of loss in the quality control

- 8 -

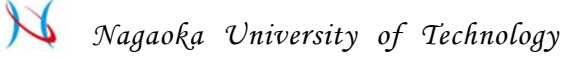

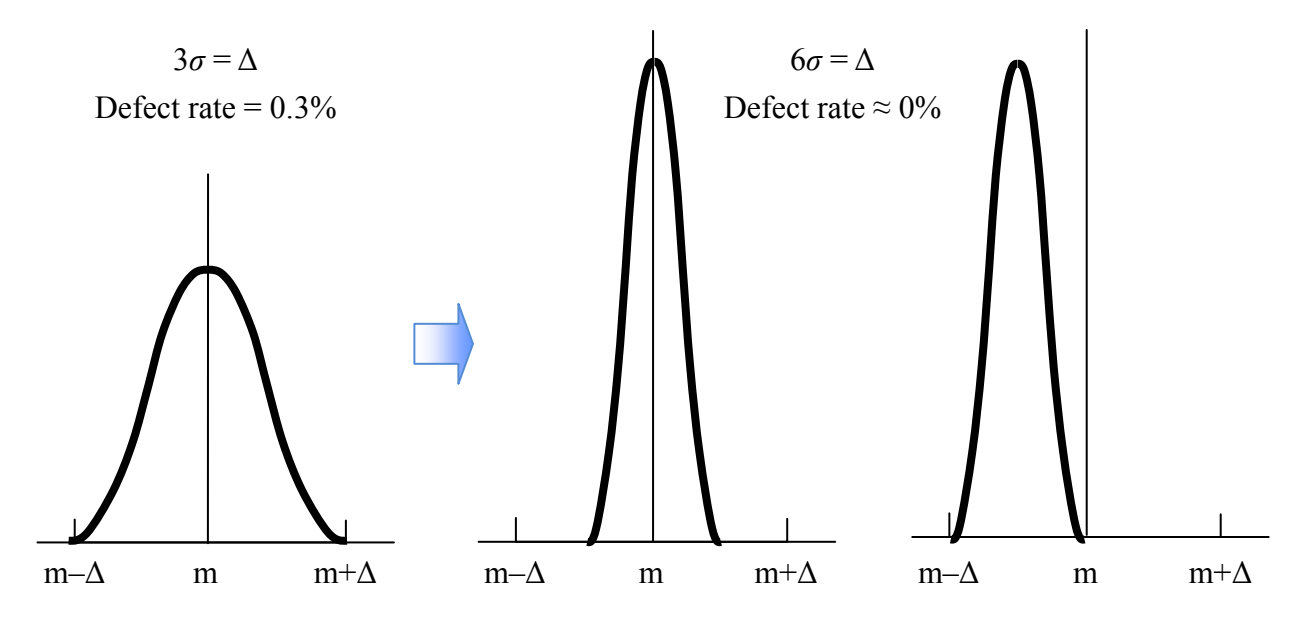

Fig.1-5 Improved method using quality control

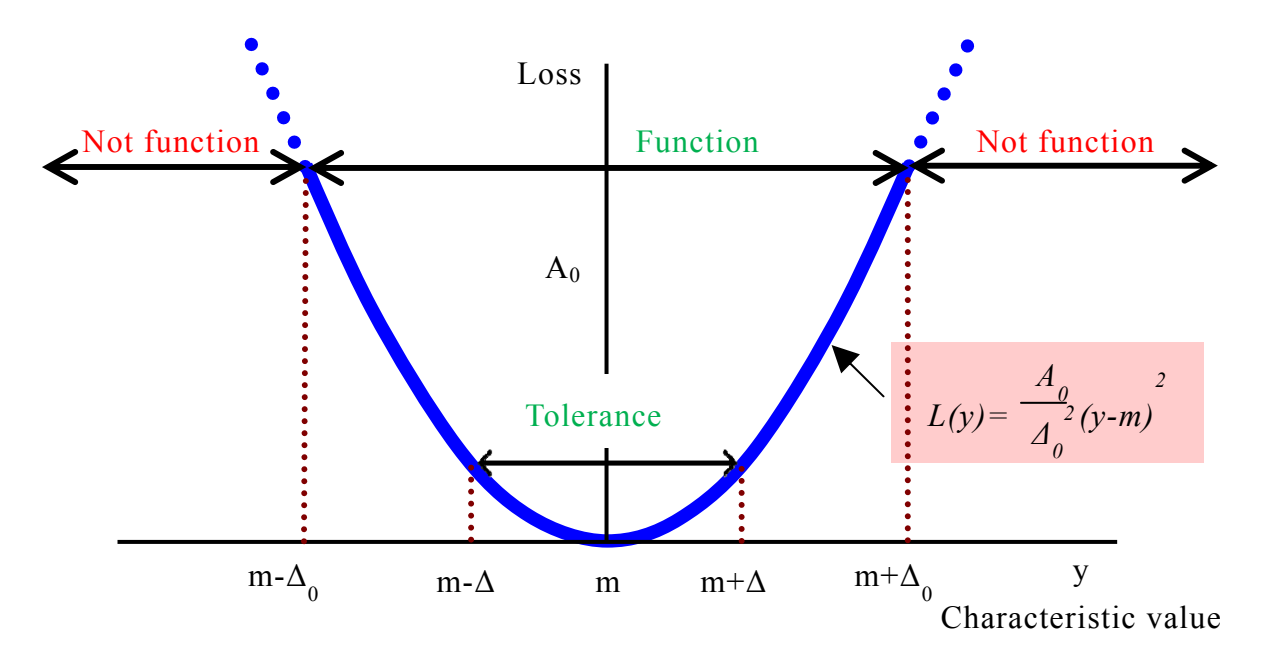

Fig.1-6 Loss Function

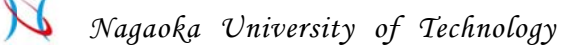

(2) SN 比

品質工学における SN 比は理想とする値(シグナル)とシグナルからの偏り (ノイズ) の比率と定義されている<sup>(1-42) (1-43)</sup>. 理想とのズレが少なければ SN 比は高くなる. なおシステムを開発するにあたり入出力の関係が次の3つに分 類されるため以下に解説する.

<静 静特性>

入力 *M* に対する出力値 y の特性値が Fig.1-7 の通りに一定値となるものであ る<sup>(1-44)</sup>. なお,評価特性には Table 1-3 に示すようなものがあり用途により使い 分ける必要がある<sup>(1-28)</sup> .

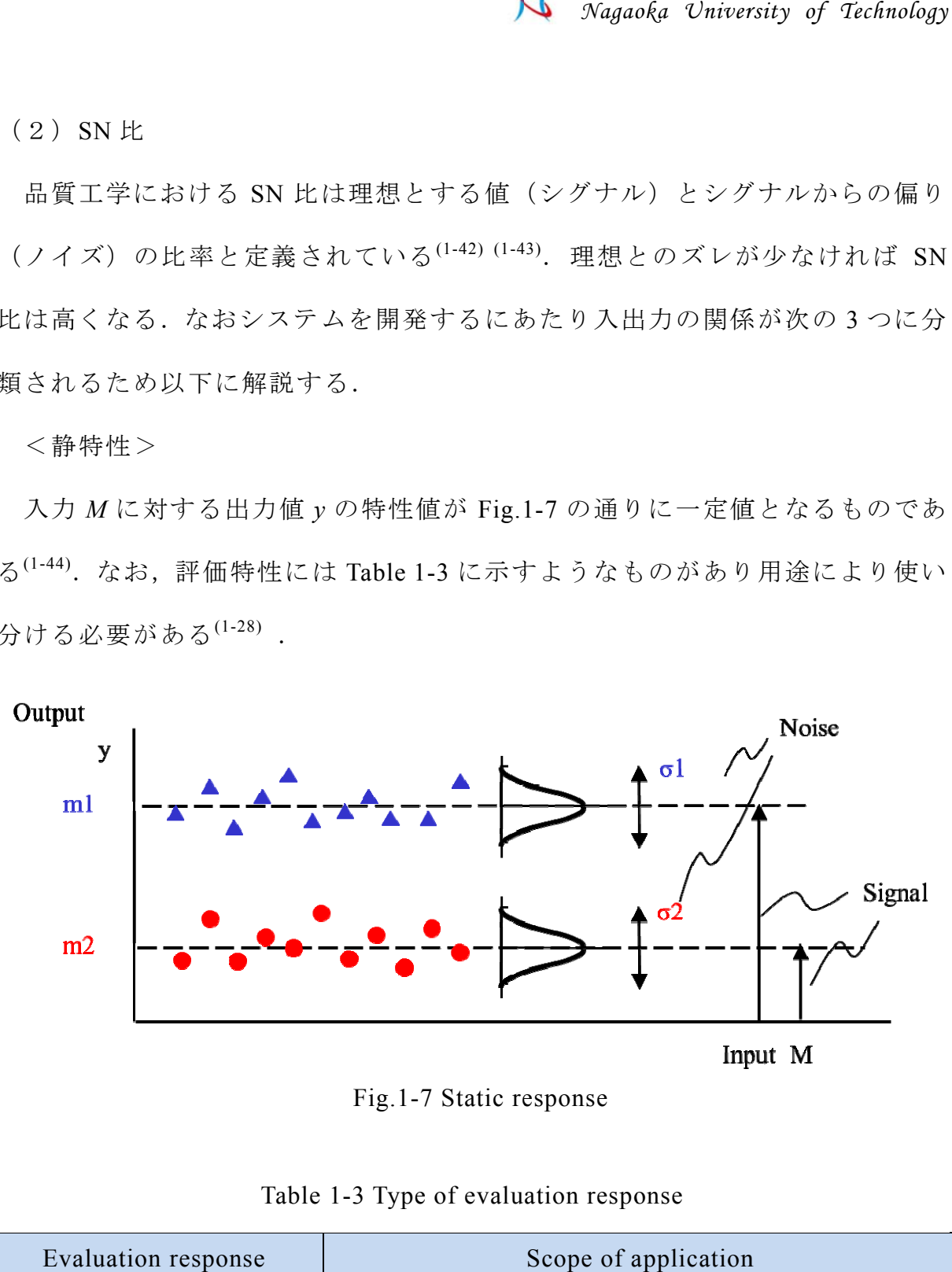

Fig.1-7 Static response

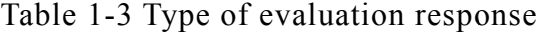

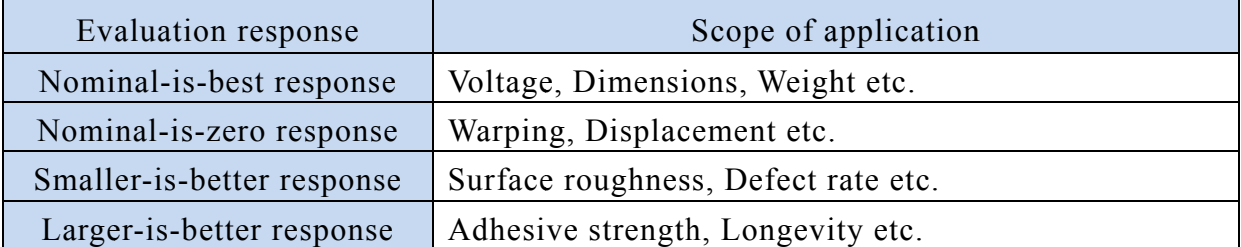

<動 動特性>

入力 *M* に対する出力値 y の特性値が Fig.1-8 の通りに y=βM の比例関係にな るものである<sup>(1-45)</sup>.

SN 比は η=<del>L</del> で計算され,βは感度と呼ぶ.出力が小さくなる誤差因子 *N*1,出 出力が大き くなる誤差 差因子 *N*<sup>2</sup> をシステ ムに与え Fig.1-9 の の様に SN 比を高くした後に目的に感度に調整する2段階設計が一般的に使われる.

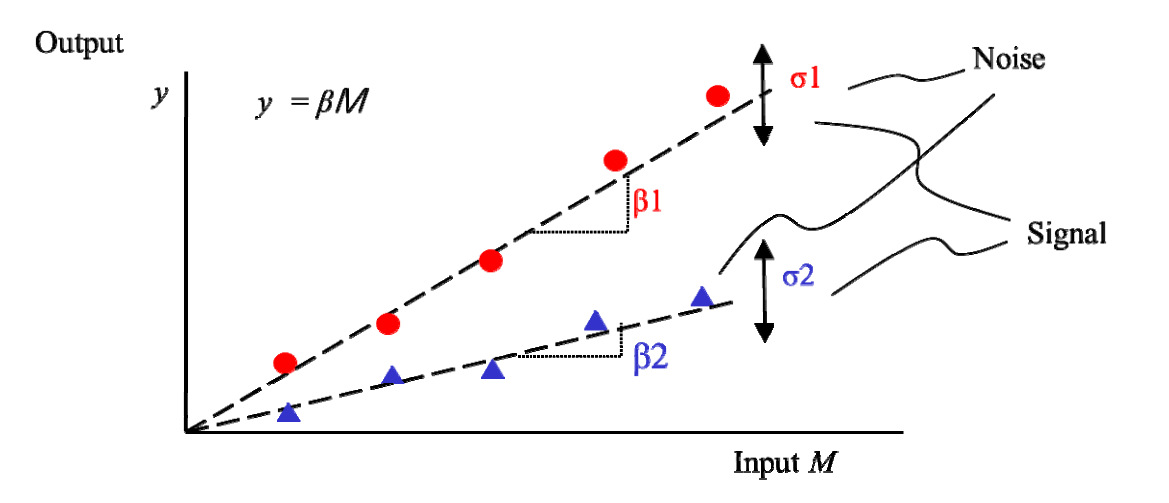

Fig.1-8 Dynamic characteristics

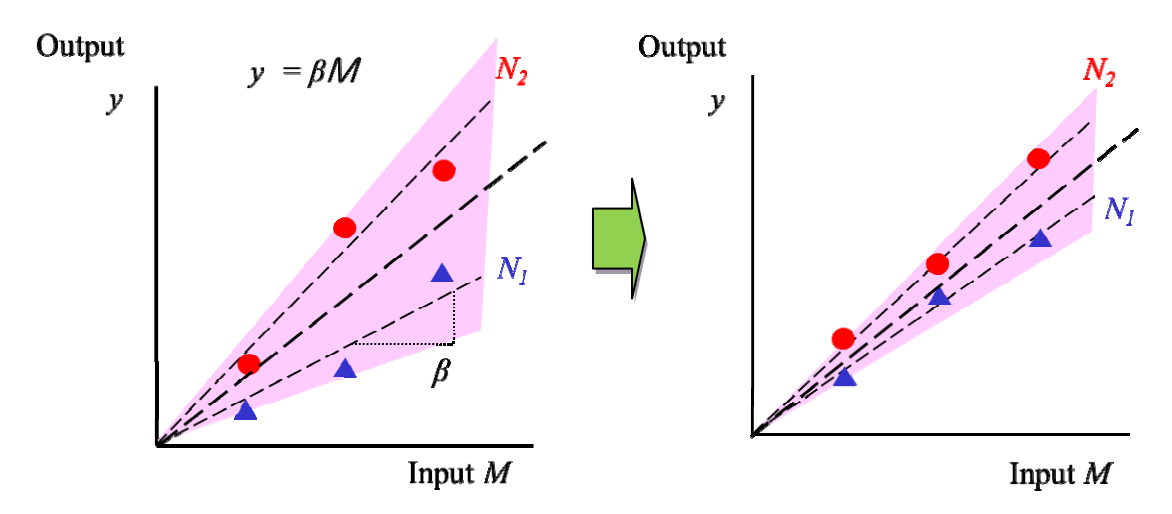

Fig.1-9 Two-step optimizations

<MT (マハラノビス・タグチ)法>

MT 法はマハラノビス空間を使った多変量解析の結果を SN 比で評価する方 法である<sup>(1-46)</sup>. 多次元空間での中心からのズレを数値化することで, 通常の判 断では区分できないものの区分や効果のある因子の特定などに利用される. Fig.1-10 に 2 因子を正規化しプロットした値にマハラノビスの同一距離を楕円 で囲ん んだものを 示す.

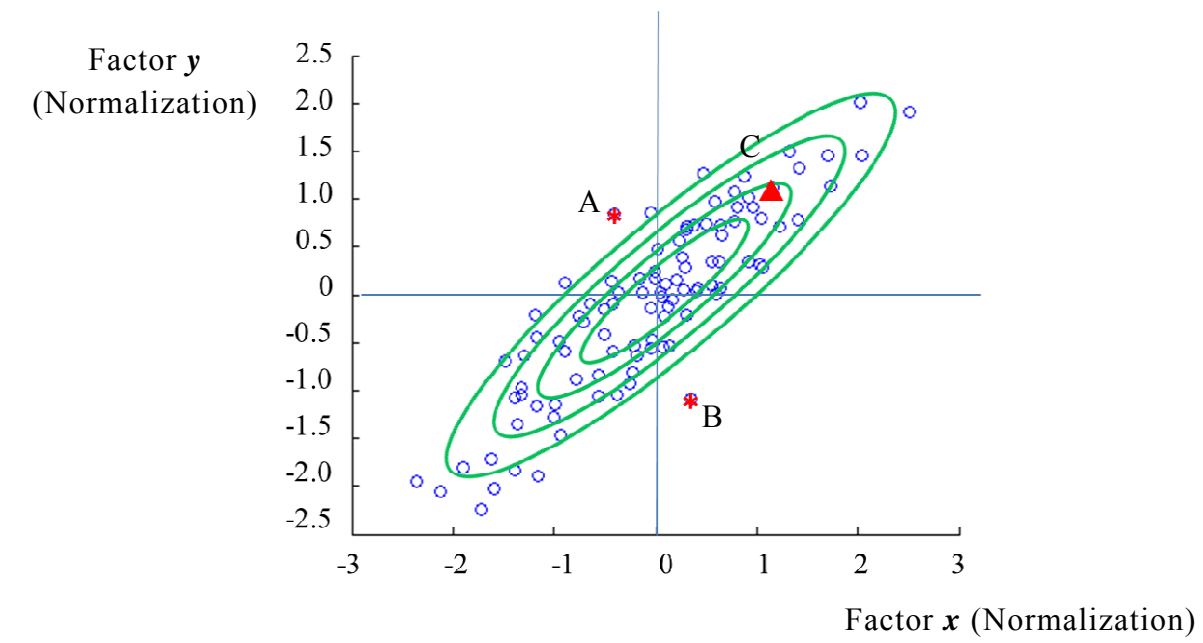

Fig.1-10 M Maharanob bis distance

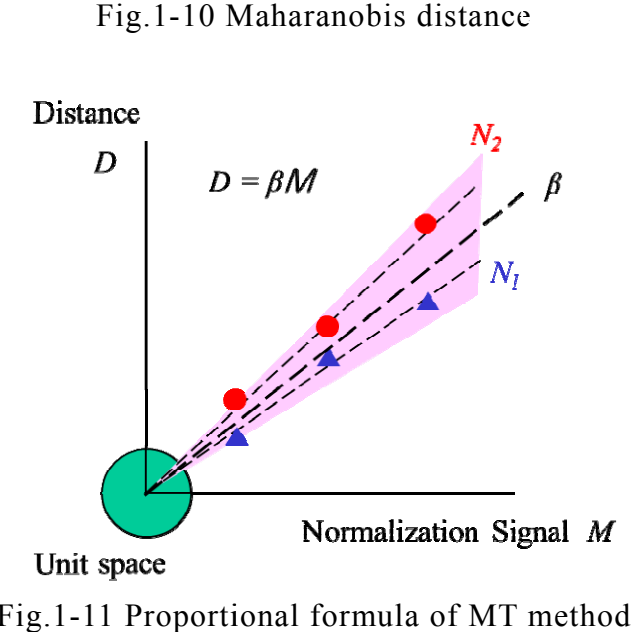

Fig. 1-11 Proportional formula of MT

その中の A 点および B 点は中心点からの物理距離は C 点より近いがマハラ ノビスの距離としては遠くなり,区別されることになる<sup>(1-47)</sup>. その正規化信号 とマハラノビスの距離で動特性と同様な計算を行い Fig.1-11 のように SN 比で 判断する(1-48) (1-49).

(3)直交表

直交表は試験の組み合わせを決めるために用いられる.Table 1-4 のような L18 では 8 因子で 3 水準の組み合わせを決められる.すべての組み合わせは 2×3×3×3×3×3×3×3=4,374 の組み合わせが 18 通りの試験に圧縮されるため少な い試験結果で結果を得られる.また,制御因子だけでなく誤差因子にも混合で きるため,直交表を使用することにより非常に効果的な試験が可能となる.

| No.            | Α | Β              | $\overline{C}$ | D              | Е              | F              | G              | H              |
|----------------|---|----------------|----------------|----------------|----------------|----------------|----------------|----------------|
|                |   |                |                | 1              |                |                |                |                |
| $\overline{2}$ |   |                | $\overline{2}$ | $\overline{2}$ | $\overline{c}$ | $\overline{2}$ | $\overline{2}$ | $\overline{2}$ |
| 3              |   |                | 3              | 3              | 3              | 3              | 3              | 3              |
| 4              |   | $\overline{2}$ |                | 1              | $\overline{2}$ | $\overline{2}$ | 3              | 3              |
| 5              |   | $\overline{2}$ | $\overline{2}$ | $\overline{2}$ | 3              | 3              | 1              |                |
| 6              |   | $\overline{2}$ | 3              | 3              |                |                | $\overline{2}$ | $\overline{2}$ |
| 7              |   | 3              |                | $\overline{2}$ | 1              | 3              | $\overline{2}$ | 3              |
| 8              |   | 3              | $\overline{2}$ | 3              | $\overline{2}$ |                | 3              |                |
| 9              |   | 3              | 3              |                | 3              | 2              |                | 2              |

Table 1-4 Orthogonal array (L18)

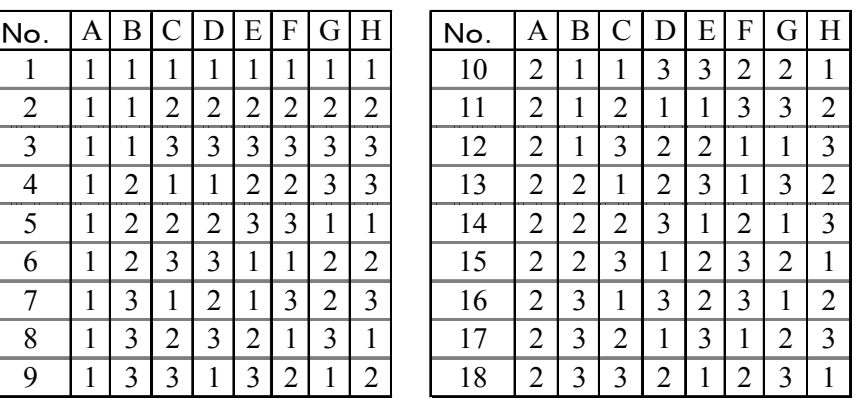

以上のようにタグチメソッドは有効に使うとさまざまなメリットがあるが, 課題もある. まず, 先に記載した Table 1-1 にある通り 2005 年に RT 法を提唱 して以降,新規の研究がなく事例の発表に留まっている.企業は常に新しい技 術を習得し実践し使えなければ撤退するという行動をバブル崩壊以降行って いるため、新しい技術が出ないと参加者が減るという構図となる. Fig.1-12 に 年度毎の論文数の推移があるが,投稿論文については 2005 年以降段階的に減 っている.また,特筆すべき点としては,2008 年のリーマンショックを境にし て大会論文数も大幅に激減していることである.

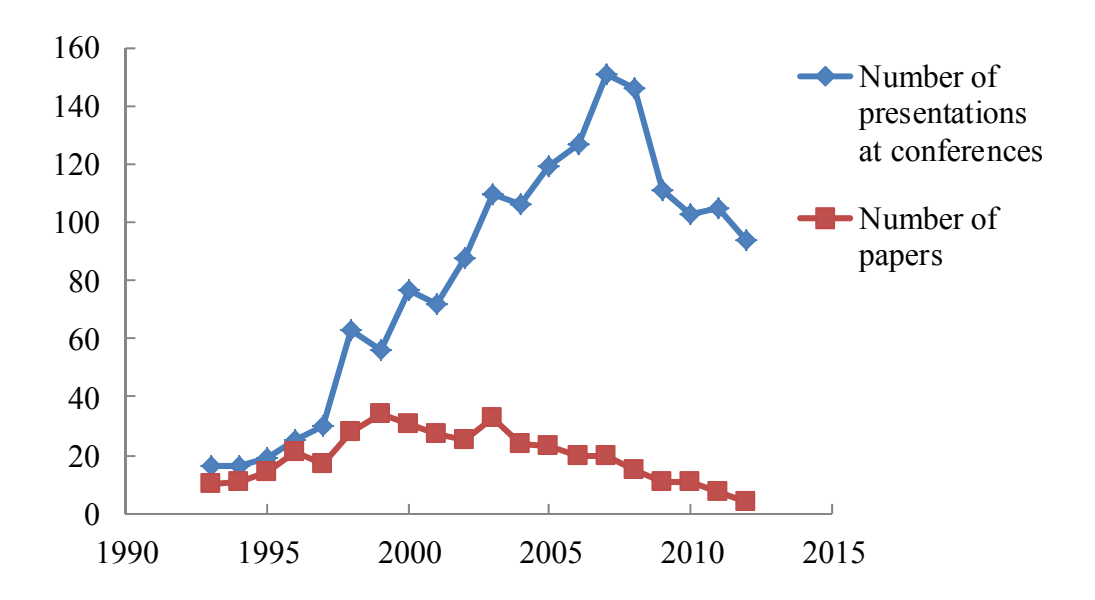

Fig.1-12 Trends in the number of submissions of Quality Engineering

前述にもある通りタグチメソッドが定着している企業の特徴としては,トッ プダウン型での展開であるが,結果が伴わないとトップ判断で撤退という図式 も成立する.そのことから本当に企業で導入はしたものの,使える技術として 定着できたかかについては疑問が出てくる.SN 比に対するこだわりが強いた め,成果が出にくい分野にも無理に適用し,最終的に思うような結果が出ない とか,どの企業でも使われている品質管理とタグチメソッドは車の両輪で進ま ないといけないのに,タグチメソッドでは品質管理の手法を否定するなど,多 くの利用者がそのフレキシビリティーが欠いていると感じることが少なくな い.そのため,導入はしたものの「使えない」ということで止める企業も増え ている.その結果として普及の低減にもつながっている(1-50).

社会情勢, 経済状況というノイズに対しても, タグチメソッドの利用の SN 比を高くするためには,新しい手法の開拓と導入・定着しやすいツールの開発, 他の学問との融合を積極的に行う必要があると考える.

#### **1-3** 本論文 の構成

社会情勢, 経済状況の如何にかかわらず, どんな時でも, 誰が使っても, 何 を使っても、どのように使っても、ロバスト性のある機能が常々発揮できる工 業製品を迅速・安価に開発するための手法として、タグチメソッドを利用し、 Fig.1-13 に示すように, 生産マネージメント機能添加, 高精度化, 高品位化& 多機能化,逆解法による寄与率評価,イノベーションツール開発をそれぞれ行 った.本論文構成は、第1章の緒論の後に,「第2章 タグチメソッドに生産 マネージメント機能を添加したものづくり支援ソフトウェアの開発」,「第3章 誤差因子の分散を考慮したソフトウェアの高精度化」,「第4章 等級化・延滞 金・損失関数を考慮したソフトウェアの高機能化」,「第5章 逆解法による制 御因子と誤差因子の寄与率の評価のソフトウェアの開発」,「第6章 ロバスト

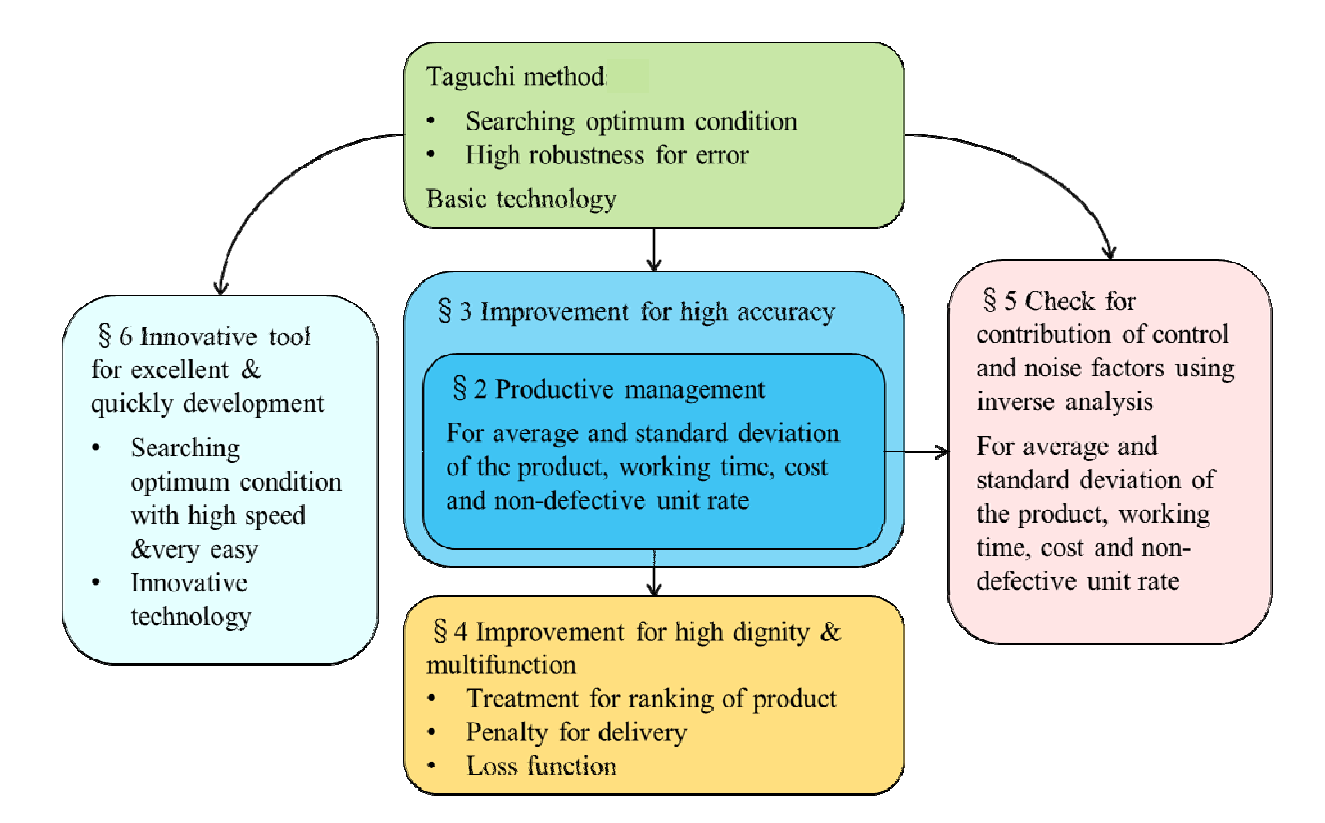

Fig. 1-13 Composition for paper

性のある最適条件を迅速に探索するイノベーションツールの開発」ついて論じ, 最後に第7章の結論で本論文の総括を行っている. 各章の詳細については、以 下のとおりである.

第 1 章 緒論では,本論文の位置づけと必要性を明らかにするために研究の 背景を説明し,つぎに,本研究で使用している品質工学(タグチメソッド)の 説明をした後,本論文構成について説明している.

第2章 タグチメソッドに生産マネージメント機能を添加したものづくり支 援ソフトウェアの開発では,自作のタグチメソッドソフトウェアと生産性マネ ージメントソフトウェアを作成し,それらを既成の CAE と組合せてものづく り支援ソフトウェア構成する.タグチメソッドソフトウェアにより最小限の設 計パラメータの組合せに対する目的の特性値を CAE で計算し,それをもとに 全ての設計パラメータの組合せに対する目的の特性値の平均値,標準偏差,目 標特性の度数分布を推定できるように構築する.また,生産性マネージメント ソフトウェア作成では設計パラメータの最適組合せを推定する手法のアルゴ リズムを構築する.また,この手法の実験による簡単な評価として,マグネシ ウム合金のプレス成形におけるスプリングバック量とそのばらつきを対象と して,量産時のスプリングバック量や生産コスト,加工時間,歩留まりをそれ ぞれ優先した場合の最適加工条件を推定する手法について検討し,このシステ ムの評価をする.この章で開発するソフトウェアの名称は「もうかりまっせ!」 である.

- 17 -

第3章 誤差因子の分散を考慮したソフトウェアの高精度化では、第2章で 開発したソフトウェアの高精度化に関する研究として,タグチメソッドにおけ る誤差因子の各水準のばらつきを考慮して,誤差因子の分散をシステム内に取 り込み、システムの高精度化を行う.また、以前の研究<sup>(3-4)</sup>は静特性のみの検 討を行ったが,本章では動特性についても検討する.最後に,いくつかの数学 モデルを用いてこのシステムの総合評価を行う.この章で開発するソフトウェ アの名称は「ゴッドハンド」である.

第 4 章 等級化・延滞金・損失関数を考慮したソフトウェアの高機能化では, 第 2 章で開発したソフトウェアの高品位化および多機能化に関する研究として, 更に製品が最大利益を得るために製品の等級化による設計パラメータの最適 条件算出手法および延滞金機能の付加を行う.また,新しい損失関数の定義を 行い,システムの高品位化と多機能化を行う.最後に,紙コプターの実験を行 って本システムの総合評価を行う.この章で開発するソフトウェアの名称は 「ゴールデンコンパス」である.

第 5 章 逆解法による制御因子と誤差因子の寄与率の評価のソフトウェアの 開発では、制御因子の各水準が誤差因子の影響下で最終対象とする機能(特性 値)にどのような影響力を持つかを推定する手法を確立する.具体的には,タ グチメソッドにおける SN 比と感度の結果をもとに,その逆解法によって各制 御因子の各水準の影響を計算,評価する方法を確立する.その後,紙コプター の実験によってその有効性を評価する.ここでは,タグチメソッドにおける寄

 $-18 -$ 

与率と明らかに異なる特長として,誤差因子の有無が制御因子の影響力にどの ように関与するかをデジタル評価できる点を挙げることができる. そのため, 環境改善をして誤差因子を減らすことによって制御因子の影響力が如何に改 善され,新たなる好結果を創出できる可能性を予測できるようにする.この機 能によって,制御因子の中で特に誤差因子が複雑に影響する有機物に対して, その影響力を正確に評価できるようになると考えられる. そのため, 紙コプタ ーの評価実験において、とくに制御因子に有機物として"紙"と"紙コプター 製作作業者"をセットし,その影響力の評価の程度を調べる.この章で開発す るソフトウェアの名称は「インバース 2010」である.

第 6 章 ロバスト性のある最適条件を迅速に探索するイノベーションツール の開発では,タグチメソッドを進化させ,対象となる機能を最高水準にするた めの制御因子の組合せを,きわめて短時間・容易に探索し,迅速・安価に工業 製品の開発を行うことが可能であり,イノベーション展開のためにはきわめて 重要なソフトウェアの開発を行う.具体的には,1 回目のトライアルでは,機 能(所望の特性値)に関連すると想定される事象の全てを制御因子としてタグ チメソッドを展開し,SN 比と感度の要因効果図を求め,そこから 2 回目のト ライアルのための最適な制御因子とその水準を決定するために対話形式で誘 導する.つぎに,2 回目のトライアル(最終)は,最適な制御因子とその水準 の組合せであることを確認するためのタグチメソッドを展開するソフトウェ アを開発する.最後に,製作したソフトウェアを使用して,有機物である人間 の感性領域の最適化の条件探索の実験を行い,イノベーションのためのツール

- 19 -

としての有効性を評価する.この章で開発するソフトウェアの名称は「インバ ースツール龍宮」である.

第7章 結論では、各章の結言をまとめ、今後のものづくりの手法として本 研究がどのような工業的な意義があるかを考察し、総括している.

# 第 **2** 章 タグチメソッドに生産マネージメント機能を添加したものづく り支援ソフトウェアの開発

#### **2-1** 緒 言

近年,製製品開発の期間短縮は製造業にとって重要な課題となっている.その ため,FEM による設計や加工のシミュレーションはコストや時間をかけずに製 品開発の期間短縮に寄与するものとして,その適用が拡大している.しかし FEM は理想化した解析モデルに対してある条件を与え計算するものであり,最 適な加工条件を直接的に示すものではない.

一方,実験における最適条件探索の手法として,直交表を使用してトライア ル回数を減らす手法と,実験に誤差の影響を積極的に取り入れることにより誤 差が結果に与えるばらつきを考慮する方法の 2 つを組み合わせて効率的に最適 条件を求めるタグチメソッドの適応が広まっており、研究<sup>(2-1)~(2-6)</sup>も数多く行 われている.このタグチメソッドの手法は,対象とする機能の特性値のばらつ きを小さくすることに主眼がおかれている.しかし,実生産においては,ばら つきは小さいが生産速度が遅い条件よりも,ばらつきが大きくとも生産速度が 速い条件のほうが総合的な生産コストにおいて有利になる場合も少なくない.

本章では,自作のタグチメソッドソフトウェアと生産性マネージメントソフ トウェアを作成し,それらを既成の CAE と組合せてソフトウェア構成し,最 小限の設計パラメータの組合せに対する目的の特性値を CAE で計算し,それ をもとに全ての設計パラメータの組合せに対する目的の特性値の平均値,標準

 $-21-$ 

偏差,目標特性の度数分布を推定し,最後に自作のマネージメントソフトウェ アで設計パラメータの最適組合せを推定する手法のアルゴリズムを構築する. また,この手法の実験による簡単な評価として,マグネシウム合金のプレス成 形におけるスプリングバック量とそのばらつきを対象として,量産時のスプリ ングバック量や生産コスト,加工時間,歩留まりをそれぞれ優先した場合の最 適加工条件を推定する手法について検討し,このシステムの評価をする.

# **2-2** タグチメソッドの概論

設計者は開発・設計段階で精度向上や機能性向上を追及し,各種設計パラメ ータを最適化したいと常々考えており,その解決のためにタグチメソッドを用 いることがある.タグチメソッドの考え方としては,表 2-1 に示すように,こ の設計パラメータに相当するものを制御因子(*A*,*B*,*C*),そのパラメータの 種類や数値に相当するものを制御因子の水準(*A*1,*A*2,*A*3,*B*1,*B*2,*B*3,*C*1, *C*2,*C*3),所望の精度や特性値に相当するものを望目特性とそれぞれ定義する. また,所望の精度や特性値に誤差やばらつきを与える原因を誤差因子(*D*), この誤差因子の種類や数値を誤差因子の水準(*D1*,*D2*,*D3*,*D4*)と定義する.

|              | Name          | Level |                |       |       |       |       |  |
|--------------|---------------|-------|----------------|-------|-------|-------|-------|--|
| Control      | Α             | $A_1$ | A <sub>2</sub> |       |       | $A_3$ |       |  |
| factors      | B             | $B_1$ | B <sub>2</sub> |       | $B_3$ |       |       |  |
|              | $\mathcal{C}$ | $C_1$ | C <sub>2</sub> |       |       |       | $C_3$ |  |
| Noise factor |               | $D_1$ |                | $D_2$ | $D_3$ |       | $D_4$ |  |

Table 2-1 Control factor and noise factor in the Taguchi methods

設計者はそれらの組み合わせの各制御因子の水準の全組合せを検証・実験す ること時間が掛かるため,実験計画法などでも使用されている直交表(ここで は表 2-2 のように L9 直交表<sup>(2-7)</sup>) を用いて条件の割付を行い、制御因子の水準 組合せを決定し,その直交表の組合せに従って実験もしくは CAE 解析を行う. その際に誤差因子を水準に沿って,望目特性値にばらつきを発生させる.その 結果を分析するが,最小限の制御因子の水準組合せごとに複数個(ここでは *D1*,*D2*,*D3*,*D4* の 4 個)の望目特性値を持ち,その結果より平均値 *μ* と標準偏 差 *σ* が計算され,望目特性の SN 比と感度が式(2-1),式(2-2)により計算される.

|                | Control<br>factors |                | Result with<br>noise factors |       |       |       | SN ratio | Sensitivity |         |
|----------------|--------------------|----------------|------------------------------|-------|-------|-------|----------|-------------|---------|
|                | $\mathbf{A}$       | B              | $\mathcal{C}$                | $D_1$ | $D_2$ | $D_3$ | $D_4$    | (db)        | (db)    |
| L1             | A <sub>1</sub>     | B <sub>1</sub> | $C_1$                        | 0.8   | 0.6   | 0.9   | 0.8      | 13.27       | $-2.08$ |
| L2             | A <sub>1</sub>     | B <sub>2</sub> | C <sub>2</sub>               | 2.8   | 2.3   | 2.9   | 1.8      | 12.50       | 7.76    |
| L3             | A <sub>1</sub>     | $B_3$          | $C_3$                        | 2.0   | 1.7   | 2.1   | 1.7      | 17.28       | 5.53    |
| L4             | A <sub>2</sub>     | $B_1$          | C <sub>2</sub>               | 1.2   | 1.1   | 1.3   | 1.3      | 19.53       | 1.58    |
| L <sub>5</sub> | A <sub>2</sub>     | B <sub>2</sub> | $C_3$                        | 0.9   | 0.7   | 1.0   | 0.8      | 16.51       | $-1.43$ |
| L <sub>6</sub> | A <sub>2</sub>     | $B_3$          | $C_1$                        | 1.1   | 0.7   | 1.1   | 0.9      | 9.81        | $-0.50$ |
| L7             | $A_3$              | $B_1$          | $C_3$                        | 0.9   | 0.8   | 0.5   | 0.7      | 11.83       | $-2.68$ |
| L8             | $A_3$              | B <sub>2</sub> | $C_1$                        | 0.5   | 0.5   | 0.7   | 0.5      | 11.35       | $-5.37$ |
| L <sub>9</sub> | $A_3$              | $B_3$          | C <sub>2</sub>               | 1.6   | 1.5   | 2.1   | 1.2      | 10.76       | 4.12    |

Table 2-2 Orthogonal array, SN ratio and sensitivity in the Taguchi methods

 *Nagaoka University of Technology* 

$$
SN ratio (db) = 10 log (\mu^2 / \sigma^2)
$$
 (2-1)

$$
Sensitivity (db) = 10 \log \mu^2
$$
 (2-2)

この結果をタグチメソッドの加法性(2.1)~(2.3)から,図 2-1 のように各制御因子 の水準ごとに望目特性の SN 比と感度が計算され,各々のパラメータの要因効 果図が作成される. 各パラメータの水準の中で, SN 比が大きいものが望目特 性のばらつきを小さくでき,感度が大きいものは望目値との差異を小さくでき ることを意味している.

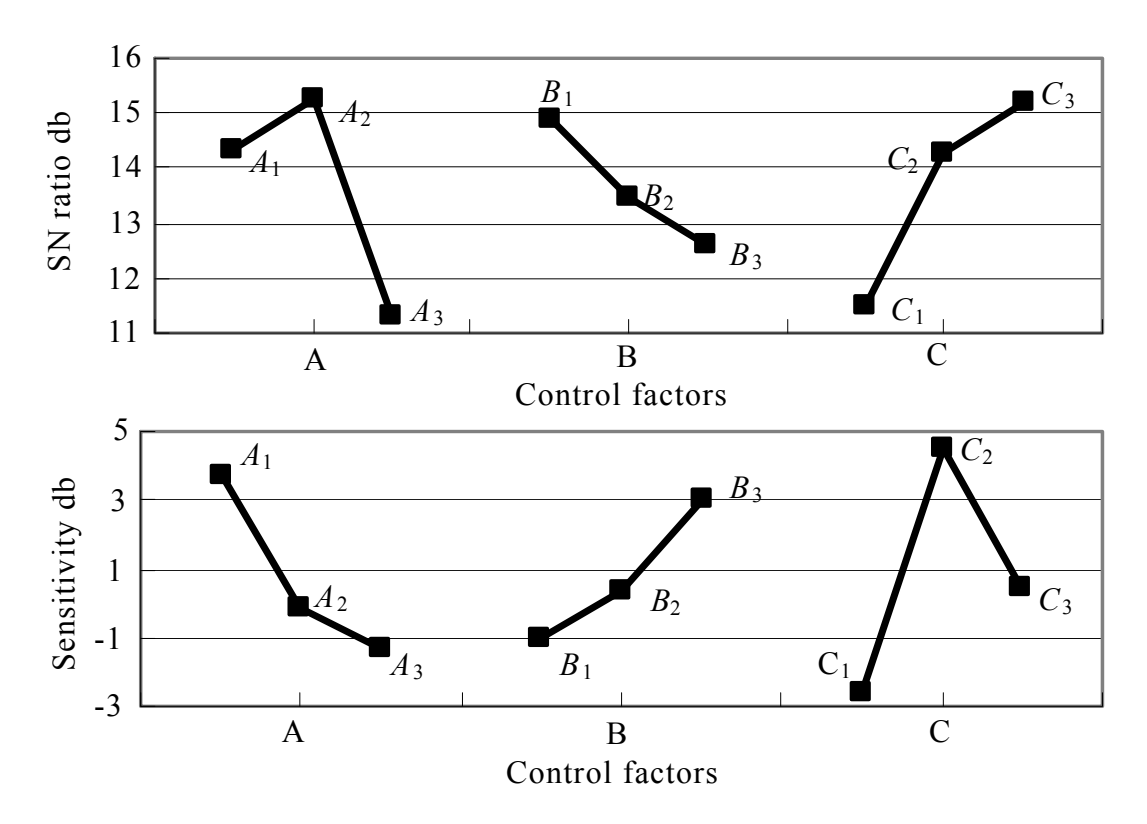

Fig. 2-1 SN ratio and Sensitivity of each control factor in the Taguchi methods

この手法により最適化した因子は誤差の影響を受けにくく,安定した望目特 性を維持できることを意味している.そのため SN 比が大きくできれば,その ときの制御因子の水準は誤差因子の影響は少なく極めて望ましいことから,産 業界で高く評価されている.そのため,タグチメソッドでは SN 比と感度をで きる限り大きくなるようにする「2段階設計」が行われている.また,最終的 に得られた最適条件と最悪条件の SN 比と感度の利得差を推定値と比較して, 推定値が実験においてもほぼ再現されていることを確認されている.

 タグチメソッドの中で著者が注目したのは,最小限の制御因子の水準組合せ の実験結果もしくは解析結果をもとに加法性によって,各制御因子の水準の全 組合せの望目特性の SN 比と感度が容易に計算でき(後述),しかもそれらの 結果に誤差影響を考慮できる点である.

### **2-3** 全ての設計パラメータの組み合わせに対する特性値推定法

# **2-3-1** 本システムのアルゴリズム

図 2-2 に本研究で開発した完全試作レス CAE システムのフローチャートを示 す. 完全試作レス CAE システムは, Part I: 自作のタグチメソッド部分, Part Ⅱ:既成の CAE 部分,PartⅢ:生産性マネージメント部分で構成されている.

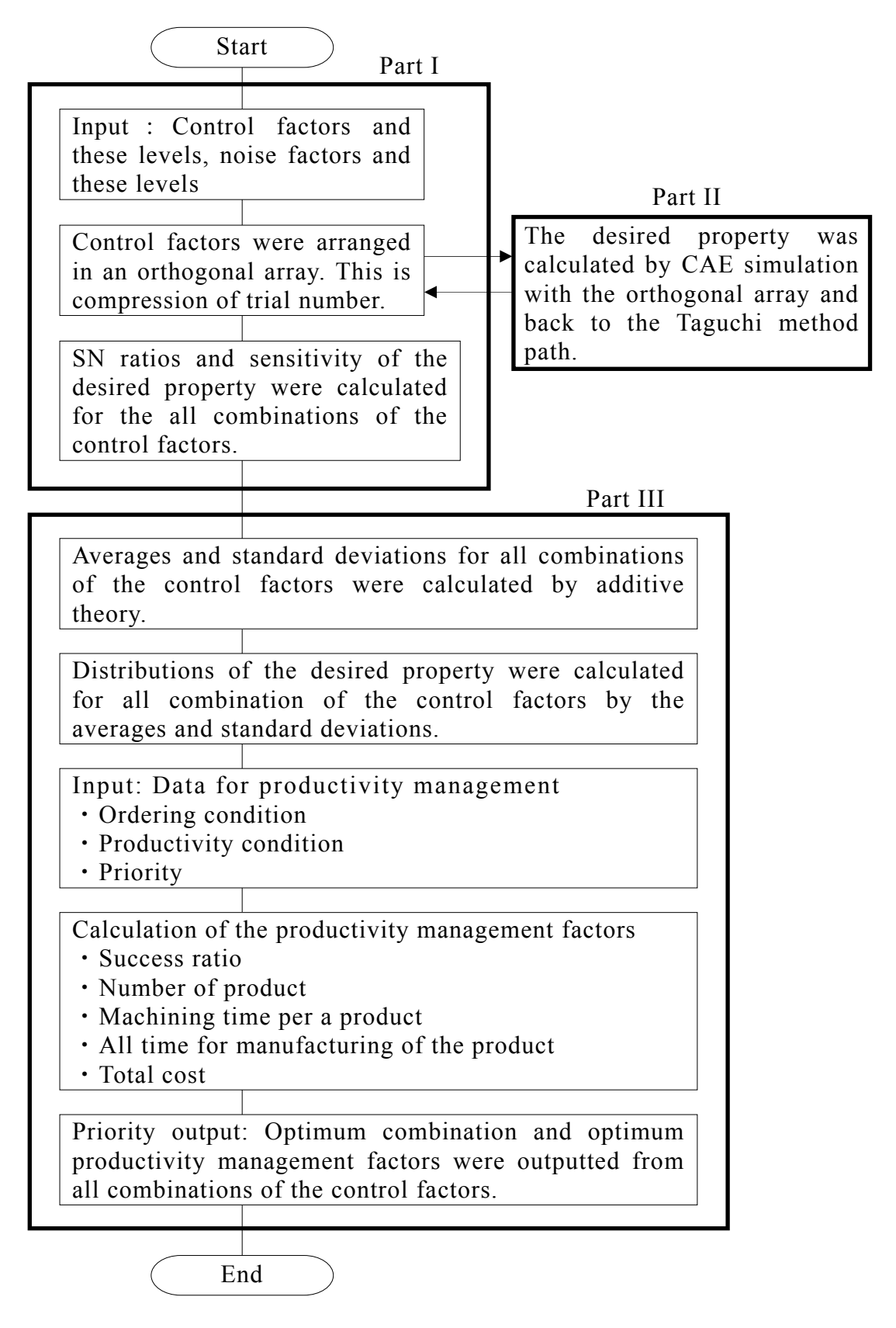

Fig. 2-2 Flow chart of the software for the perfect simulation system of CAE without trial working for the products

自作の「Part I:タグチメソッド部分」では、まず、タグチメソッドの中で 使用されている直交表を使用して,設計段階で実際に検討しなければならない 制御因子(設計パラメータ)の組合せを圧縮する.

つぎに、「PartⅡ:既成の CAE 部分」では、既成の CAE ソフトウェアでそ の最小限のパラメータの組合せに対する所望の特性値を計算する.その際,最 小限のパラメータの組合せはすべて CAE の入力値であり,所望の特性値は CAE の出力である. 誤差因子と制御因子の関係を予備実験等を通して把握した後, それを用いて CAE の入力値である制御因子の水準値を変動させ,間接的に誤 差因子の影響を模擬させた.これによって,最小限の制御因子の水準組合せに 対する CAE 解析結果として、所望の特性値・その平均値と標準偏差・その SN 比と感度が計算できる. 最後に、再び「Part I:自作のタグチメソッド部分」 に戻り, CAE の計算結果をもとに加法性によって各制御因子の全組合せに対 する所望の特性値(望目特性に対応)の SN 比と感度が容易に計算できる.こ こでは,後のマグネシウム合金のプレス成形を例に取って,この加法性を詳細 に説明する.*mn* の *m* を制御因子,*n* をその水準と仮定すれば,制御因子 *m*・水 準 *n* に対する SN 比は *SNmn*,感度は *Smn* となる.これはタグチメソッドで要因 効果図を作成する前段階で全て計算済みとなっている.後のマグネシウム合金 のプレス成形では,制御因子が *a*,*b*,*c*,*d*,*e*,*f*,*g* の 7 個で,制御因子 a の 水準だけが 6 個で,残りの制御因子の水準がいずれも 3 個づつである.ここで, たとえば直交表に基づく CAE 解析では実際に行っていない制御因子と各水準 の組合せ *a4*・*b2*・*c1*・*d3*・*e2*・*f1*・*g2* の条件での SN 比 *SN a4, b2, c1, d3, e2, f1, g2* と 感度 *S<sub>a4, b2, cl, d3, e2, fl, g2* の推定値は, 式(2-3), (2-4)で計算できる.</sub>

 $SN$  a4, b2, c1, d3, e2, f1, g2 =

$$
SN_{a4} + SN_{b2} + SN_{c1} + SN_{d3} + SN_{e2} + SN_{f1} + SN_{g2} - (7-1) SN_{ave}
$$
 (2-3)

 $S_{a4, b2, c1, d3, e2, f1, g2}$  =

$$
S_{a4} + S_{b2} + S_{c1} + S_{d3} + S_{e2} + S_{f1} + S_{g2} \cdot (7-1) S_{ave}
$$
 (2-4)

これらの式で,*SN*ave と *S*ave は各制御因子・各水準すべてに対する SN 比と感 度のそれぞれ平均値を示す. なお、式(2-3), (2-4)の右辺最終項の定数7は全制 御因子数を示す.

 その後,自作の「PartⅢ:生産性マネージメント部分」を用いて,各制御因 子の全組合せに対する所望の特性値の SN 比と感度からそれらの平均値と標準 偏差を計算した後、標準正規分布に従うと仮定して累積分布関数(2-8)を用いて, 所望の特性値の度数分布を計算して生産性マネージメントのための基礎デー タとする.また,ここでは設計者から,工賃,材料費等のコスト計算と加工時 間計算に必要なデータ入力と,所望のコスト・納期・精度(公差)等の規制値 入力をそれぞれ受けた後,各制御因子の水準の全組合せの中から所望のコス ト・納期・精度を得るための最適組合せを生産性マネージメントデータの中か ら選択する.この生産性マネージメントの詳細に関しては次節で説明する.

## **2-3-2** 生産性マネージメントの説明

実際の設計を行う場合に、所望の特性値の SN 比と感度のいずれもが同時に 設計者の所望の値に近くなる制御因子の水準組合せを容易に探索できるとは 限らない.また,決定した制御因子によって工業製品を製作した場合,コスト, 加工時間(納期)等が設計者の希望から大きくかけ離れることも良くある.そ こで,本システムでは前段のタグチメソッドで計算した生産性マネージメント データ(各制御因子の水準の全組合せの度数分布)をもとに、コスト,加工時 間(納期),良品率を計算するモデルを確立し,その中から設計者が希望する 複数項目を制限内におさめることが可能な制御因子の水準組合せを選定する ことにした.

次に生産性計算モデルについて説明する. 図 2-3 は各制御因子の水準のある 組み合わせの度数分布を示す.横軸が設計者が目的とする特性値(計算結果) であり,その特性値の許容差として公差が指定されれば,その工業製品の良品 率 *G* を求めることができる.

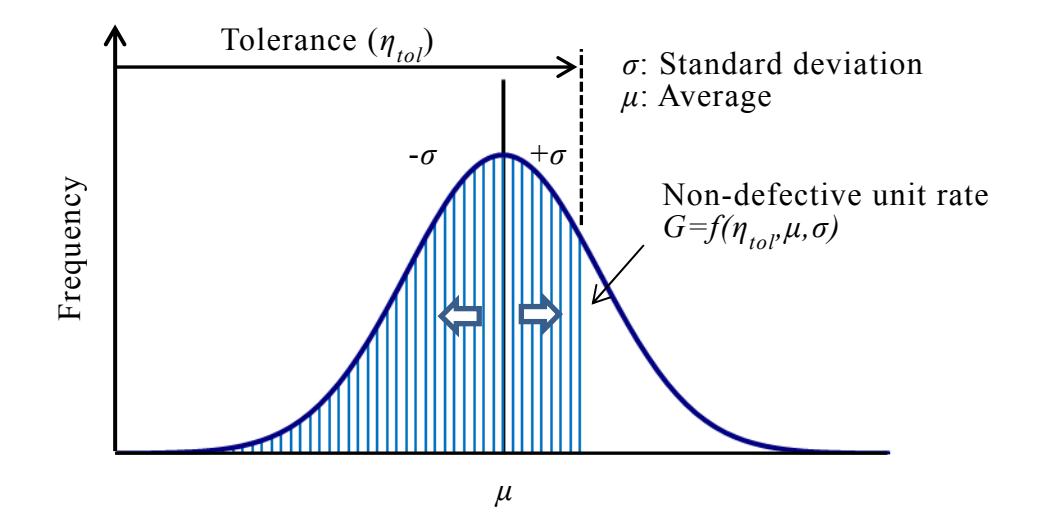

Fig. 2-3 Cumulative distribution function

- 29 -

また,加工条件,良品率の推定値,材料単価,消耗品価格,使用する機械の 原価償却費が決まれば,生産に要するコストや加工時間などの生産性を,以下 に示す生産性計算モデルの式(2-5)から式(2-9)で計算することができる.まず, 独立関数として,各制御因子の水準組合せに対する目的とする特性値の平均値 *μ* と標準偏差 *σ* と,設計者のその特性値への規制値として公差 *η*tol が決まれば, 従属変数として良品率 *G* が決まる.この詳細な数値に関しては先の累積分布関 数 *f* (2-7)を用いて計算が可能である.

$$
G = f \quad (\eta_{\text{tol}}, \ \mu, \ \sigma) \tag{2-5}
$$

生産すべき全生産数 *N* は,受注個数 *N*ord と良品率 *G* より式(2-6)で求められる.

$$
N = N_{ord} / G \tag{2-6}
$$

それを製作するために使用する工作機械  $V \geq$ , 全生産数 N, 段取り時間, 必要 な工程と加工条件が決まれば,工作機械 *V* の稼働時間 *T*<sub>V</sub> が計算可能<sup>(2-9)</sup>であり, 工業製品1個当たりの加工時間 Tm は, 式(2-7)で計算できる.

$$
T_{\rm m} = \Sigma^{\text{(from 1 to final machine number)}} \qquad T_{\rm V} \tag{2-7}
$$

総加工時間  $T_{all}$ は, 全生産数  $N \geq$ 工業製品 1 個当たりの加工時間  $T_m$  から, 式 (2-8)で計算できる.

$$
T_{\text{all}} = N T_{\text{m}} \tag{2-8}
$$

材料単価 *C*mat,消耗品単価 *C*was, 不良品の廃棄コスト *C*dis, 工業製品1個当たり の工作機械の原価償却費 *C*m-pri,時間あたりの人件費 *C*<sup>m</sup> とすれば,総生産コス ト *C*all は式(2-9)から計算できる.

$$
C_{\text{all}} = \left[ C_{\text{mat}} + C_{\text{was}} + C_{\text{dis}} (1 - G) + C_{\text{m-pri}} \right] N + T_{\text{all}} C_{\text{m}}
$$
 (2-9)

以上の生産性計算モデルを使用して,すべての加工条件の組合せにおける生産 性因子を計算は可能となる.

最後に最適な制御因子の水準組合せを決定するために、設計者が生産マネー ジメント上考慮したいと考える優先項目について入力を受け,先に計算した各 制御因子の全組合せの生産性に関する各データの大小関係を判定・整理・順序 付けを行い,ディスプレー上に出力する.優先項目としては,表 2‐3 に示す ように,まず,総加工時間 *Tall* が一番短いこと,総生産費用 *Call* が一番安いこ と,良品率 *G* が最大になること,目的とする特性値(計算結果)の精度が良い ことの4つを考えた.また、この4つの項目に対して設計者から規制値の数値 入力をさせ,それをクリアーした制御因子の水準組合せを考慮することも可能 にした.

Table 2-3 Priority items and its combinations for the productivity

| Each priority<br>1tem | Total time | Total cost | Non defective<br>unit rate | Accuracy |
|-----------------------|------------|------------|----------------------------|----------|
| Productivity          | Fastest    | Lowest     | Maximum                    | Highest  |
#### 2-4 設計パラメータの最適化を推定する手法

前述の理論を基に設計パラメータの最適化を推定するソフトウェアの作成 を行った.作成したソフトウェアは,タグチメソッドソフトウェアと生産性マ ネージメントソフトウェアの機能を併せ持つものとなる.

図 2-4 のように, 本ソフトウェアはタグチメソッドを利用して, 工業製品の 設計・開発段階で,その工業製品の設計パラメータを制御因子,結果に誤差を 生じさせるパラメータを誤差因子として,数少ない有限回の解析結果をもとに, 全ての制御因子とその制御因子の全ての各水準に対するタグチメソッド評価 (SN 比, 感度の算定)および,望目特性の平均値と標準偏差を計算する. 次 に生産性マネージメントソフトウェアの機能として,その平均値と標準偏差か ら工業製品の度数分布を計算した後、それをもとに製作コスト、生産時間、良 品率などの各評価に対する生産者の希望条件を達成するための各制御因子の 最適水準の推定を行う.

 また,本ソフトウェアは対話式に各項目を選択,入力していくことで容易に 解析が可能であり、マニュアルを参照しながら解析を進めることで、誰でも簡 単に操作方法を修得することができる(付録1参照).

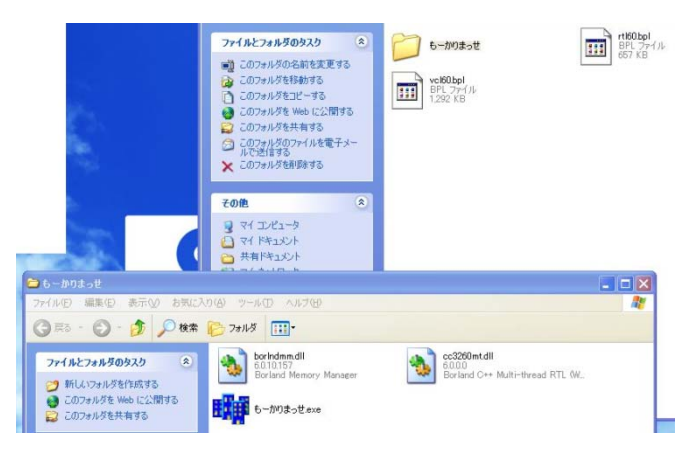

Fig. 2-4 Please copy for this software in optional place

# **2-5** マグネシウム合金のプレス成形を通したシステムの評価 (最適加工条件の設定)

# **2-5-1** スプリングバック実験方法

本システムの評価のために使用したスプリングバック実験方法は、図 2-5 に 示す装置を使用し,金型を所定の温度に加熱した後,潤滑剤を塗布した試験片 をダイス上に設置する.板押さえに所定の荷重をかけて試験片を固定し、パン チを試験片に接触した位置から 70 mm 押し込んだ後に引き戻し,板押さえ荷重 を除荷する.スプリングバック量 *η* は式(2-10)を用いて計算する.

$$
\eta = |r\rangle_{in} - r_{in} |r\rangle_{in} \tag{2-10}
$$

ここで  $r_{in}$ は試験後の試験片中央部の曲率半径,  $r_{in}$ は負荷時の曲率半径(パ ンチの先端半径)である.この装置を実際に用いるのは確認実験でのみで,そ れ以外はすべてシミュレーションにより行った.

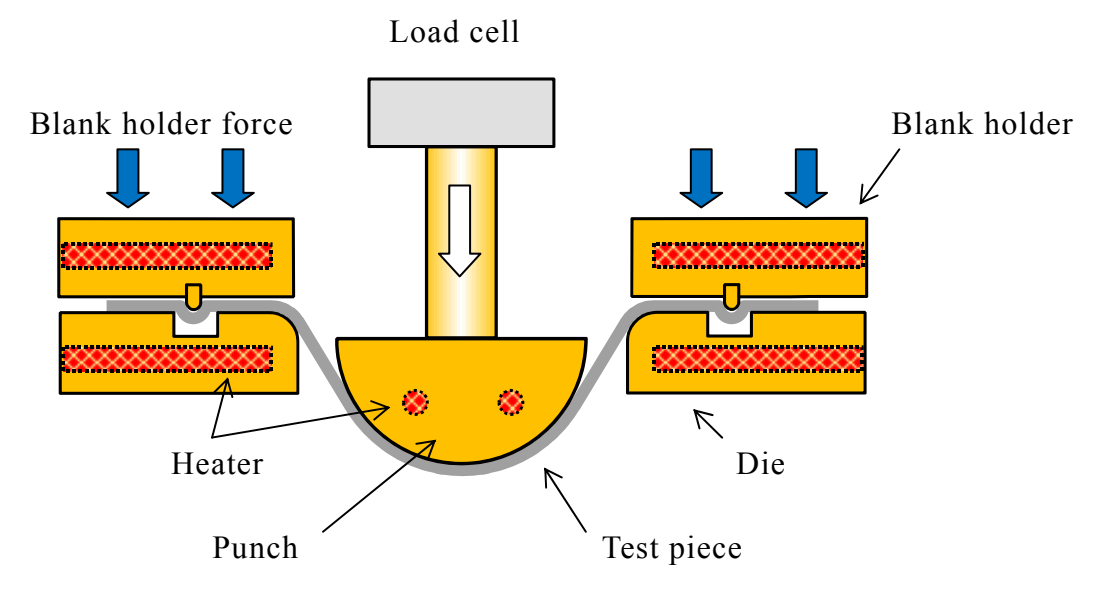

Fig. 2-5 Schematic view of spring-back testing mold

# **2-5-2** スプリングバックシミュレーション

スプリングバックのシミュレーションには市販の動的陽解法有限要素法解 析ソフト PAM-STAMP を使用した.

図 2-6 にシミュレーションモデルを示す. モデルはパンチ, ダイス, 板押さ え,試験片から構成されている.実験装置が対称形状であることから,計算の 迅速化のため四分の一の部分のみをモデル化した.金型に相当する要素は加工 時の金型の変形による影響が無視できるほど小さいと考えられることから,計 算の迅速化のため剛体シェル要素でモデル化した.試験片はシェル要素でモデ ル化し,降伏後の加工硬化特性の近似には Swift 型の式(2-11)を適用した.

$$
\sigma = k(\varepsilon_0 + \varepsilon_p)^n \tag{2-11}
$$

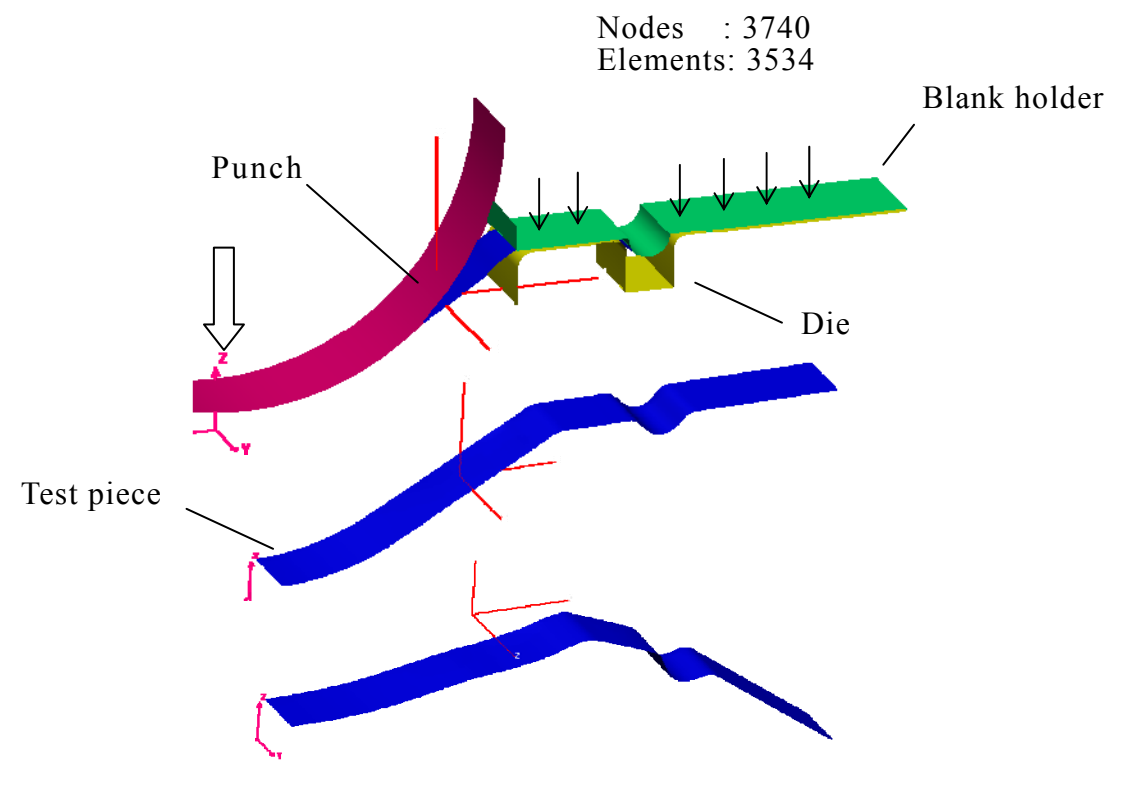

Fig. 2-6 Schematic view of FEM model

ここで,*σ* は降伏後の塑性応力,*k* は加工硬化係数,*ε*<sup>0</sup> は初期ひずみ,*ε<sup>p</sup>* は塑性 ひずみ,*n* は加工硬化指数である.拘束条件としてダイスに相当する要素は完 全に固定とし,パンチと板押さえに相当する要素は上下方向にのみ移動するこ とができるよう定義した. 板押さえには板押さえ荷重を下向きに加えた. 試験 片とパンチ,ダイス,板押さえそれぞれに接触条件と接触時の摩擦係数を定義 した.前章で構築したシステムを用いて解析を行う.

表 2-4 に今回のシミュレーションにおける制御因子と誤差因子を示す.制御 因子として,板押さえ力,パンチ速度,金型温度,試験片材種,潤滑剤の種類, ダイス肩半径, パンチとダイスの7つを使用する. ただし板押さえ力は, 実験 と解析の都合上,試験片断面に作用する張力の形式に置き換え,その影響を詳 細に検討するため水準を他の因子より増やして6水準とした.パンチ速度と金 型温度は実験装置の仕様に基づき,それぞれ 150, 300, 500 mm/min と 150, 200. 250 ℃の 3 水準とした. 潤滑剤は, 高価で摩擦係数が低くパンチ速度や 金型温度の変化に対して安定と言われるテフロンシートと,安価で摩擦係数が 高くパンチ速度や金型温度の変化に対して不安定と言われる油潤滑剤 E,F を 用意した.試験片材種はメーカーが異なる 2 種類の圧延材 M と O と,ばらつ きが O 材の 3 倍ある Ob 材を仮想的に用意した. 金型形状の制御因子として, ダイスの肩半径は 8 mm を基準に±2mm, パンチとダイスの間隔は 10 mm を基 準に±5 mm ずつ変えた. 誤差因子として、1つ目は実験装置の特性上微妙な 調整が難しく,同じ値に調整しがたい板押さえ力.2 つ目は室温の変動に影響 を受けやすく加熱時の温度分布にもむらがある金型温度.3 つ目は前述の試験 片の引張特性である.これらの水準であるが,板押さえ力と加工硬化係数の各

- 35 -

温度依存性と速度依存性)の各水準は予備実験データを流用した(2-10).

|                 | Levels       |                      | $\mathbf{1}$ | $\overline{2}$ |                | 3              | $\overline{4}$ |        | 5              | 6      |  |
|-----------------|--------------|----------------------|--------------|----------------|----------------|----------------|----------------|--------|----------------|--------|--|
|                 | a:Tension    |                      | 10           | 50             |                | 90             | 130            |        | 170            | 210    |  |
|                 |              | (MPa)                |              |                |                |                |                |        |                |        |  |
| Control factors | Levels       |                      |              | $\mathbf{1}$   |                | $\overline{2}$ |                | 3      |                |        |  |
|                 |              | b:Punch              |              |                |                |                |                |        |                |        |  |
|                 | Speed        |                      |              | 150            |                | 300            |                |        | 500            |        |  |
|                 | (mm/min)     |                      |              |                |                |                |                |        |                |        |  |
|                 | $c$ :        | Temp,                |              |                |                |                |                |        |                |        |  |
|                 |              | of die $(°c)$        | 150<br>200   |                |                |                |                | 250    |                |        |  |
|                 |              | d:Lublicant          |              | Teflon         |                | Lub.C          |                |        | Lub.D          |        |  |
|                 | e:Test piece |                      |              | Mat.M          |                | Mat.O          |                |        | Mat.Ob         |        |  |
|                 | f:Die radius |                      | 6            |                |                | 8              |                |        | 10             |        |  |
|                 | (mm)         |                      |              |                |                |                |                |        |                |        |  |
|                 | g: Clearance |                      | 5            |                | 10             |                | 15             |        |                |        |  |
|                 | (mm)         |                      |              |                |                |                |                |        |                |        |  |
|                 | Lavels       |                      | $\mathbf{1}$ | $\overline{2}$ | $\overline{3}$ | $\overline{4}$ | 5              | 6      | $\overline{7}$ | 8      |  |
|                 |              | <b>Blank</b> holding | $-10$        | $-10$          | $-10$          | $-10$          | $+10$          | $+10$  | $+10$          | $+10$  |  |
|                 | force*       |                      |              |                |                |                |                |        |                |        |  |
| Noise factor    |              | Temperature          | $-5$         | $-5$           | $+5$           | $+5$           | $+5$           | $+5$   | $-5$           | $-5$   |  |
|                 |              | of die*              |              |                |                |                |                |        |                |        |  |
|                 |              | Mat.M*               | $-1.5$       | $+1.5$         | $-1.5$         | $+1.5$         | $+1.5$         | $-1.5$ | $+1.5$         | $-1.5$ |  |
|                 | k value      | $Mat. O*$            | $-3$         | $+3$           | $-3$           | $+3$           | $+3$           | $-3$   | $+3$           | $-3$   |  |
|                 |              | Mat.Ob*              | $-10$        | $+10$          | $-10$          | $+10$          | $+10$          | $-10$  | $+10$          | $-10$  |  |

Table 2-4 Control and noise factors

\* : unit  $\Rightarrow$  %

シミュレーション条件に割り付けは表 2-5 に示すように、表 2-4 で示した制 御因子とその水準をもとに L18 直交表を用い行った.なお張力は 6 水準あるた め,多水準法により L18 直交表の 2 水準ある 1 列目と 3 水準ある 2 列目を組合 せて 6 水準とし割付を行うこととした.

|                | Contrfactors            |                |                 |                |                |                |                |  |  |
|----------------|-------------------------|----------------|-----------------|----------------|----------------|----------------|----------------|--|--|
|                | $\mathbf{b}$ :<br>$a$ : |                | $\mathbf{c}$ :  | $d$ :          | $e$ :          | f:             | $g$ :          |  |  |
|                | Tension                 | Punch<br>speed | Temp.<br>of die | Lubricant      | Test<br>piece  | Die<br>radius  | Clearance      |  |  |
| $\mathbf{1}$   | $\mathbf{1}$            | $\mathbf{1}$   | $\mathbf{1}$    | $\mathbf{1}$   | $\mathbf{1}$   | $\mathbf{1}$   | $\mathbf{1}$   |  |  |
| $\overline{2}$ | $\mathbf{1}$            | $\overline{2}$ | $\overline{2}$  | $\overline{2}$ | $\overline{2}$ | $\overline{2}$ | $\overline{2}$ |  |  |
| $\overline{3}$ | $\mathbf{1}$            | $\overline{3}$ | $\overline{3}$  | 3              | $\overline{3}$ | $\mathfrak{Z}$ | $\overline{3}$ |  |  |
| $\overline{4}$ | $\overline{2}$          | $\mathbf{1}$   | $\mathbf{1}$    | $\overline{2}$ | $\overline{2}$ | $\overline{3}$ | $\overline{3}$ |  |  |
| 5              | $\overline{2}$          | $\overline{2}$ | $\overline{2}$  | $\overline{3}$ | 3              | $\mathbf{1}$   | $\mathbf{1}$   |  |  |
| 6              | $\overline{2}$          | $\overline{3}$ | $\overline{3}$  | $\mathbf{1}$   | $\mathbf{1}$   | $\overline{2}$ | $\overline{2}$ |  |  |
| $\overline{7}$ | $\overline{3}$          | $\mathbf{1}$   | $\overline{2}$  | $\mathbf{1}$   | $\overline{3}$ | $\overline{2}$ | $\overline{3}$ |  |  |
| 8              | 3                       | $\overline{2}$ | $\overline{3}$  | $\overline{2}$ | $\mathbf{1}$   | $\overline{3}$ | $\mathbf{1}$   |  |  |
| 9              | $\overline{3}$          | $\overline{3}$ | $\mathbf{1}$    | $\overline{3}$ | $\overline{2}$ | $\mathbf{1}$   | $\overline{2}$ |  |  |
| 10             | $\overline{4}$          | $\mathbf{1}$   | $\overline{3}$  | 3              | $\overline{2}$ | $\overline{2}$ | $\mathbf{1}$   |  |  |
| 11             | $\overline{4}$          | $\overline{2}$ | $\mathbf{1}$    | $\mathbf{1}$   | $\overline{3}$ | $\overline{3}$ | $\overline{2}$ |  |  |
| 12             | $\overline{4}$          | $\overline{3}$ | $\overline{2}$  | $\overline{2}$ | $\mathbf{1}$   | $\mathbf{1}$   | $\overline{3}$ |  |  |
| 13             | 5                       | $\mathbf{1}$   | $\overline{2}$  | $\overline{3}$ | $\mathbf{1}$   | $\overline{3}$ | $\overline{2}$ |  |  |
| 14             | 5                       | $\overline{2}$ | $\overline{3}$  | $\mathbf{1}$   | $\overline{2}$ | $\mathbf{1}$   | $\overline{3}$ |  |  |
| 15             | 5                       | $\overline{3}$ | $\mathbf{1}$    | $\overline{2}$ | 3              | $\overline{2}$ | $\mathbf{1}$   |  |  |
| 16             | 6                       | $\mathbf{1}$   | $\overline{3}$  | $\overline{2}$ | $\overline{3}$ | $\mathbf{1}$   | $\overline{2}$ |  |  |
| 17             | 6                       | $\overline{2}$ | $\mathbf{1}$    | $\overline{3}$ | $\mathbf{1}$   | $\overline{2}$ | $\overline{3}$ |  |  |
| 18             | 6                       | $\overline{3}$ | $\overline{2}$  | $\mathbf{1}$   | $\overline{2}$ | $\overline{3}$ | $\mathbf{1}$   |  |  |

Table 2-5 Orthogonal array

ol

また,直交表の各シミュレーション条件に対する誤差因子の組み合わせにつ いては個々の因子が複雑に影響することが予想されるため,調合せずにすべて (2<sup>3</sup> =8 通り)の場合における計算を行った.

表 2-6 には、設計者が設定した生産仕様、コスト計算にかかわる各単価を示 す. これは、2006年5月現在の調査結果に基づくものである.

表 2-7 に各優先項目に対する最適加工条件と,その条件におけるスプリング バック量平均値,良品率,スプリングバック量総生産数,総生産時間,生産コ ストの計算結果を示す.スプリングバック量優先優先条件の場合,スプリング バック量平均値を 0.0039 まで小さくすることができ,この時の総加工時間は 7.8 時間,総生産コストは 24.6 万円になる.

|                       | Tolerance (Spring back) | 0.01                      |        |
|-----------------------|-------------------------|---------------------------|--------|
| Ordering<br>condition | Order entry(hour)       | 1000                      |        |
|                       | Delivery(hour)          | 24                        |        |
|                       | Magnesium               | $Mat.M$ (yen/unit)        | 260    |
|                       | sheet                   | $Mat.O$ (yen/unit)        | 180    |
|                       |                         | Mat.Ob (yen/unit)         | 180    |
| Cost                  |                         | Teflon (yen/unit)         | 50     |
|                       | Lubricant               | Lub.E ( $\gamma$ en/unit) | 0.304  |
|                       |                         | Lub.F $(yen/unit)$        | 0.0531 |
|                       | Disposal cost(yen/unit) | 2.16                      |        |
|                       | 2000                    |                           |        |

Table 2-6 Model ordering condition and cost

これに対して総生産費用優先条件の場合は,潤滑を高価なテフロンシートか ら安価な D 潤滑油に変更することとなる.これによりスプリングバック量平均 値は 0.0091 に悪化し良品率も 13 %低下するが,安価な潤滑剤使用の効果が勝 り,約10%安い22.6万円で生産できる.次に総生産時間優先条件の場合,加 工速度を 300 mm/min から 500 mm/min に増加させることでスプリングバック量 優先条件より総生産時間を約 36 %短縮して 5.0 時間にできる.

|           | Priority item                      | Spring back<br>$\eta_{ave}$ | Total<br>cost<br>$C_{all}$ | Total<br>time<br>$T_{all}$ | Non defective<br>unit rate<br>G |  |
|-----------|------------------------------------|-----------------------------|----------------------------|----------------------------|---------------------------------|--|
|           | a: Tension                         | 5                           | 5                          | 5                          | 5                               |  |
| Condition | b: Punch<br>speed                  | $\overline{2}$              | $\overline{2}$             | 3                          | $\overline{2}$                  |  |
|           | c: Temp. of<br>die                 | $\overline{2}$              | $\overline{2}$             | $\overline{2}$             | $\overline{2}$                  |  |
|           | d: Lubrication                     | $\mathbf{1}$                | 3                          | $\mathbf{1}$               | $\mathbf{1}$                    |  |
|           | e: Test piece                      | $\overline{2}$              | $\overline{2}$             | $\overline{2}$             | $\overline{2}$                  |  |
|           | f: Die-radius                      | 3                           | 3                          | 3                          | 3                               |  |
|           | g: Clearance                       | $\mathbf{1}$                | 1                          | 3                          | 3                               |  |
|           | Spring-back                        | 0.0039                      | 0.0091                     | 0.0071                     | 0.0047                          |  |
|           | Non defective<br>unit rate $(\% )$ | 99.7                        | 90.4                       | 93.5                       | 99.7                            |  |
| Result    | Number of<br>forming (unit)        | 1003                        | 1106                       | 1070                       | 1003                            |  |
|           | Total time<br>(hour)               | 7.8                         | 8.6                        | 5.0                        | 7.8                             |  |
|           | Total cost<br>$(10000 \text{yen})$ | 24.6                        | 21.7                       | 25.6                       | 32.6                            |  |

Table 2-7 Optimum processing condition at each priority

Best result

また,良品率優先条件ではクリアランスを広くすることで良品率が向上する が,スプリングバック量優先条件の良品率が 100 %に近いためその差はわずか であった.

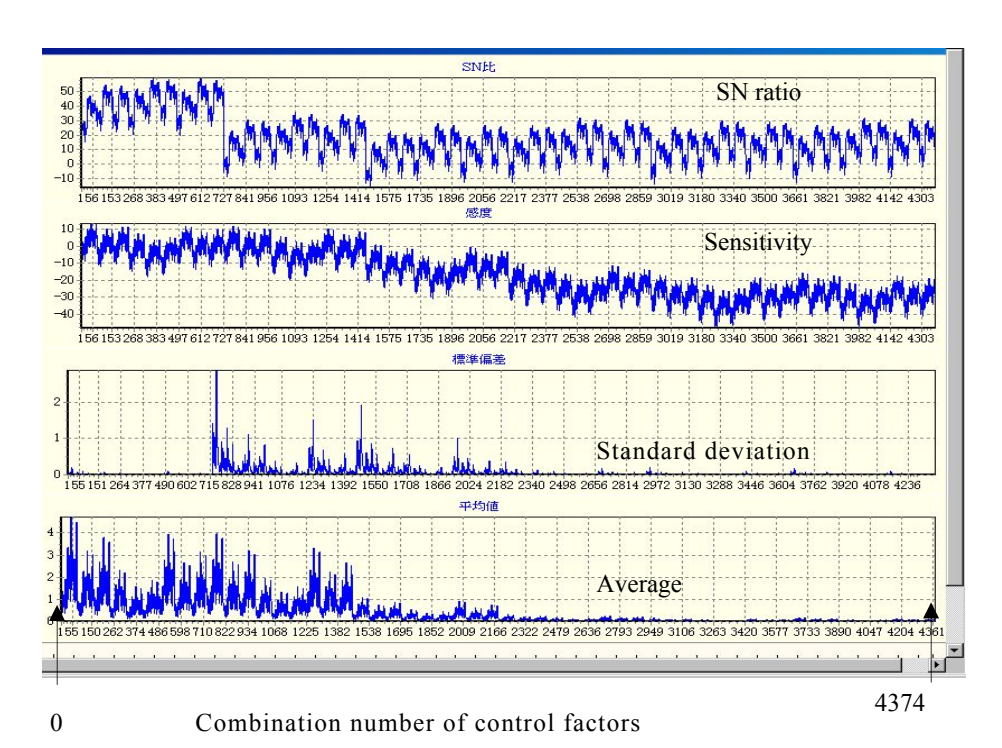

(a) An example of this system ( SN ratio, sensitivity, average and standard deviation for a spring back)

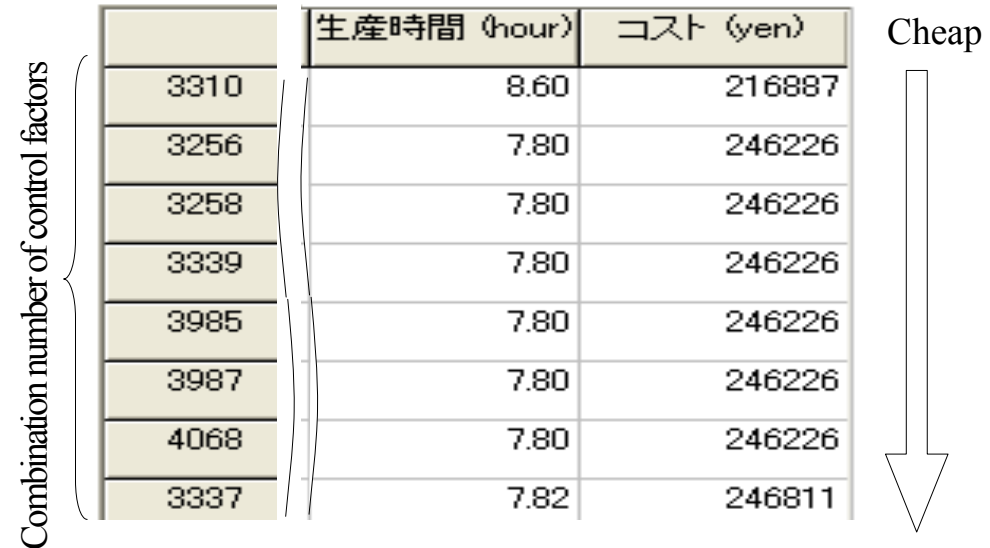

(b) Output of calculated result ( Kind of priority is lowest)

Fig. 2-7 Two examples of this system

なお,図 2-7 に本システムの途中出力の一例を示す. (a)は各制御因子 の全組合せに対するスプリングバック量の SN 比,感度,平均値,標準偏 差の出力結果,(b)は最も安価に製作する場合の降順結果である.

#### **2-5-3** 確認実験

タグチメソッドによる推定精度 を確認するため,実際にスプリングバ ック実験装置を用いて確認実験を行った.実験条件の選定方法は、実際 の実験ではスプリングバック量は 0.1 から 0.5 の範囲が比較的精度よく測 定できため,推定したスプリングバック量平均値が 0.1 でばらつきが最小 となる加工条件を最適条件とし 0.5 でばらつきが最大となる加工条件を 最悪条件として実験を行った.

表 2-8 に実験条件と SN 比, 感度の推定値を示す. なお実験装置はダイ ス肩半径が 8 mm, パンチーダイス間隔は 10 mm に固定されているので, 実験条件もこれを満たす範囲で選定した.次に実験における誤差因子の 導入方法であるが, シミュレーションと同様 に人為的に実験条件に誤差 を与えた.その方法は板押さえ力と温 度に関する誤差は綿密に調整する ことにより,それぞれ±10%,±5%設定値をずらすことにより実現した. また,材料に関しては圧延材 M と O は同条件で 3 回実験を行いばらつき とした.

表 2-9 に実験によって得られた最適条件と最悪条件の SN 比の差と感度 の差を利得として、推定値と比較して示す.本システムの推定値と実験値 の SN 比の利得は 0.07db, 感度の利得は 2.19db とほぼ再現されているこ

 $-41 -$ 

とが確認でき本システムの有効性が確認された.

|                   |                       | <b>Best</b>    | Worst          |
|-------------------|-----------------------|----------------|----------------|
|                   | Spring-back           | 0.09           | 0.45           |
|                   | Std.deviation         | 0.007          | 0.100          |
| Predicted results | SN ratio(db)          | 22.18          | 13.03          |
|                   | Sensitivity(db)       | $-20.92$       | $-6.94$        |
|                   | a: Tension            | 6              | $\overline{2}$ |
|                   | b: Punch speed        | $\mathbf{1}$   | $\overline{2}$ |
|                   | c: Temperature of die | 3              | 3              |
| Conditions        | d: Lubricant          | $\overline{2}$ | $\mathbf{1}$   |
|                   | e: Test piece         | 1              | 1              |
|                   | f: Die-radius         | 2              | $\overline{2}$ |
|                   | g: Clearance          | 2              | $\overline{2}$ |

Table 2-8 Estimated SN ratio and Sensitivity for best and worst conditions

Table 2-9 Comparison results between prediction and experiment

|                                                    |            | <b>Best</b><br>condition | Worst<br>condition | Gain     |
|----------------------------------------------------|------------|--------------------------|--------------------|----------|
| SN ratio<br>(db)                                   | Prediction | 22.18                    | 13.03              | 9.15     |
|                                                    | Experiment | 22.06                    | 12.98              | 9.08     |
| Sensitivity<br>$\left(\mathrm{d}\mathrm{b}\right)$ | Prediction | $-20.92$                 | $-6.94$            | $-13.98$ |
|                                                    | Experiment | $-20.92$                 | $-9.12$            | $-11.80$ |

#### **2-6** 結 言

本章では、自作のタグチメソッドソフトウェアに生産性マネージメン ト機能を追加し,所望の機能の平均値,標準偏差,コスト,加工時間, 良品率を達成するための最適な制御因子(水準)の組合せを推定するソ フトウェアを開発し,マグネシウム合 金のプレス成形の事例を使用して, このシステムの評価した. 第 2 章の本研究の結果をまとめると以下のと おりである.

- (2-1) 完全試作レス CAE システムは,すべて の加工条件の組合せにおけ るスプリングバック量平均値,標準偏差,度数分布を推定でき, 実際のスプリングバック実験と比較した結果,それらが精度良く 推定できていることを確認した.
- (2-2) 生産性計算モデル式を定義し,すべて の加工条件における生産性 因子を計算することにより,さまざまな優先条件ごとの最適加工 条件を予測することができた.

### 第 **3** 章 誤差因子の分散を考慮したソフトウェアの高精度化

#### **3-1** 緒 言

実験では、想定内および想定外の誤差の影響が結果に含まれることが 一般的である.その誤差因子の影響に おいてもロバスト性(頑健な)の ある制御因子の組合せを探索することができるタグチメソッドは、研究 (3-1)~(3-3)も数多く行われている. 第 2 章<sup>(3-4)</sup>に示したようにでは自作のタ グチメソッドパートと生産性マネージメントパートを結合したソフトウ ェアを開発し,マグネシウム合金のプ レス成形におけるスプリングバッ ク量を対象として最適加工条 の件探索でその有効性を評価した.

本章はその発展研究として,タ グチメソッドにおける誤差因子の各水 準のばらつきを考慮して、誤差因子の分散をシステム内に取り込み、シ ステムの高精度化を行う.また,以前の研究 $(3-4)$ は静特性のみの検討を行 ったが,本章では動特性についても検討する. 最後に,いくつかの数学 モデルを用いてこのシステム の総合評価を行う.

#### **3-2** 誤差因子の分散を考慮した計算手法構築とシステムの高精度化

# **3-2-1** タグチメソッドに生産マネージメント機能を添加した完全試 作レス **CAE** システムの説明

本章のベースとなる完全試作レス CAE システムに関する説明は、第2章の 2-2 節の「タグチメソッドの概論」と 2-3 節の「全ての設計パラメータの組み 合わせに対する特性値推定法」に示したとおりである.

### **3-2-2** 動特性の生産性マネージメント

システムの高精度化は,静特性のみではなく,動特性に関しても適用するた め、ここでは動特性について説明する. 動特性の SN 比と感度からは、静特性 のように特性値の平均値と標準偏差を算出できない. そのため、第2章で述べ た累積分布関数から良品率 *G* が計算できず,コストや生産時間などの生産性因 子を計算することができない.

そこで,本システムでは動特性においても生産性因子を計算するために,図 3-1 に示すように各信号因子における特性値をそれぞれ一つの静特性の集合体 として,信号因子ごとに良品率を求めて生産性因子を計算することにした.図 3-1 において,動特性の特性値が *y* =*β*(*Mi*)で表されるとき,縦軸は出力である特 性値,横軸は入力である信号因子 M1~M3,各信号因子につきある許容値が入 力されたときの良品率 G1~G3 を示している.

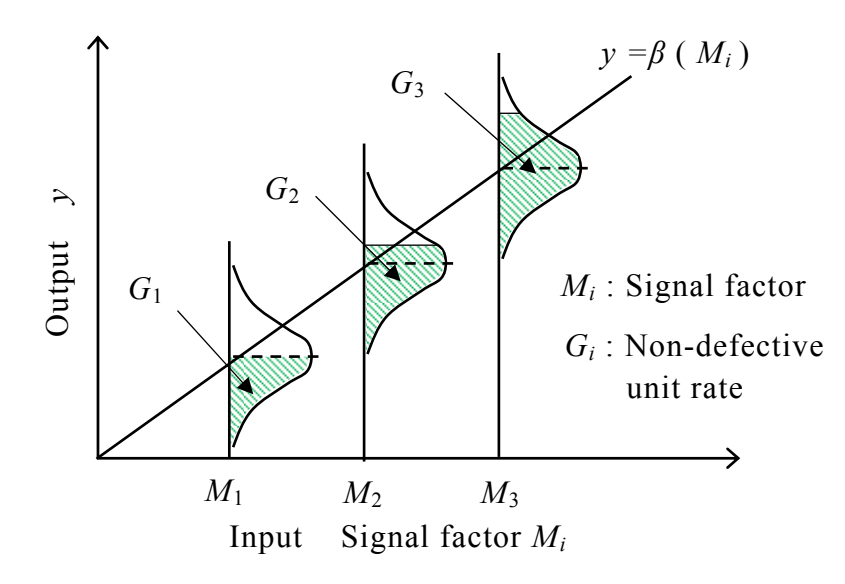

Fig.3-1 Distribution of each signal factor

適用方法としては,動特性のタグチメソッドの計算を行った後,生産性マネ ージメントに入る段階で各信号因子の特性値を用いて静特性の計算を行い,静 特性の場合と同様に直交表の組合せについて SN 比,感度の計算を行い、全て の制御因子の水準組合せについて,各信号因子の標準偏差,平均値を計算する. そして各信号因子における許容値を入力し,累積分布関数を用いて各信号因子 の良品率の計算を行う. 最終的には、各制御因子の水準組合せにおいて、全信 号因子中で最も低い良品率を代表値とし,その値のみを用いて生産数や生産コ ストなどの生産性因子の計算を行う.ここで,最も低い良品率を用いる意味は, 全信号因子中で最も低い良品率を用いて,前述の受注個数を満たすための総生 産数を計算すれば,他の信号因子においてもその総生産数で受注個数を満たす ためである.

以上のようにして,動特性の場合においても全信号因子を考慮した生産性因 子を計算すれば,静特性と同様に設計者が所望する設計条件を見つけることが できる.

#### **3-2-3** システムの高精度化と誤差因子の分布形状

タグチメソッドでは,誤差因子の水準はその誤差の起こりうる最大と最小の 2 つの値を使用することが多く,それの分散を入力することはない.これは, 制御因子の最適組合せを決定する際に, SN 比や感度の大小関係 (定性的な傾 向)のみに着目しているためである.しかし,本完全試作レス CAE システム では,最終段階で生産性計算モデルを使用して,良品率,生産時間,生産コス トなどを計算する際,前段で計算された各制御因子の水準の全組合せに対する

平均値 *μ* と標準偏差 *σ* の精度が,最終的な計算結果に大きく影響する.

そこで本システムでは,システム内に誤差因子の分散を考慮し,計算される SN 比,感度,平均値μ,標準偏差 σ において定性的な大小関係のみだけではな く,定量的で高精度な数値が計算できるようにし,最終的に設計段階で極めて 高精度に設計者の所望する最適な工業製品が設計できるシステムの構築を目 指した.

図 3-2 に本システムで使用する2つの誤差因子の分散形態を示す.

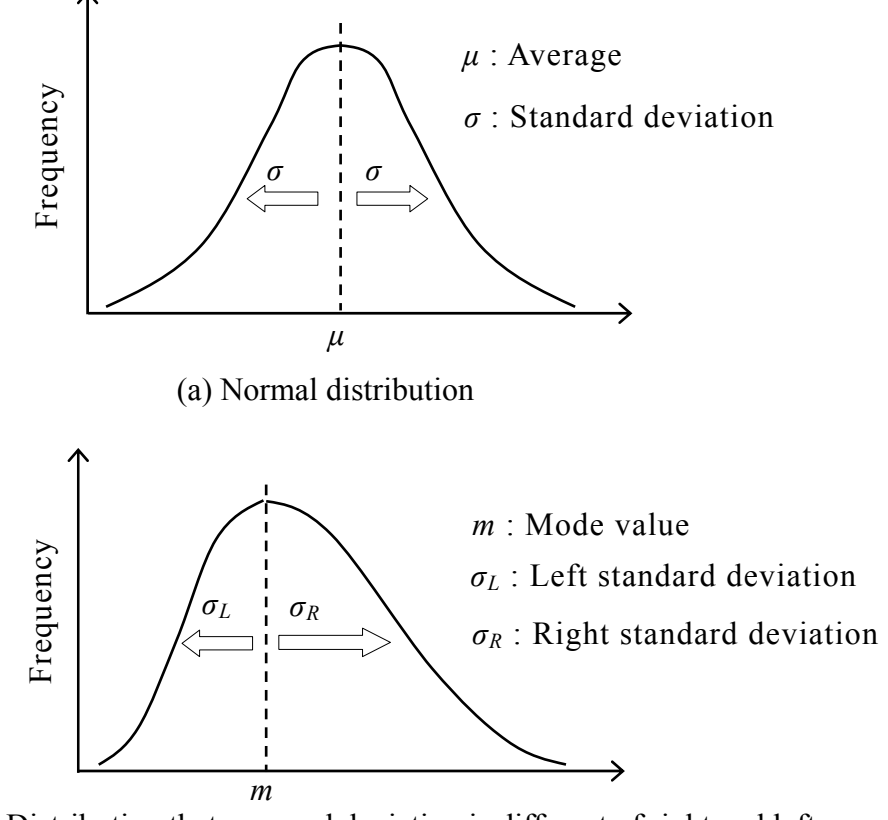

(b) Distribution that standard deviation is different of right and left where on the boundary of mode value

Fig .3-2 Type for two dispersions of noise factors

一般的に誤差の分散形態は正規分布に代表される<sup>(3-5)</sup>と考えられているが, 本システムでは意図的,偶発的な影響等によって生じる誤差も対象として,図 3-2(a)に示すように正規分布と図 3-2(b)に示すように最頻値を境に左右で標準 偏差が異なる正規分布の 2 種類を採用した.

本システムでは,これら誤差因子の分散を考慮した誤差因子の水準と特性値 を用いて SN 比と感度を計算することで、定量的な平均値と標準偏差を推定す る.

## **3-2-4** 誤差因子の分散を考慮した計算方法

はじめに,入力された誤差因子の平均値と標準偏差の 2 つの分散パラメータ から誤差因子の分布を求める.

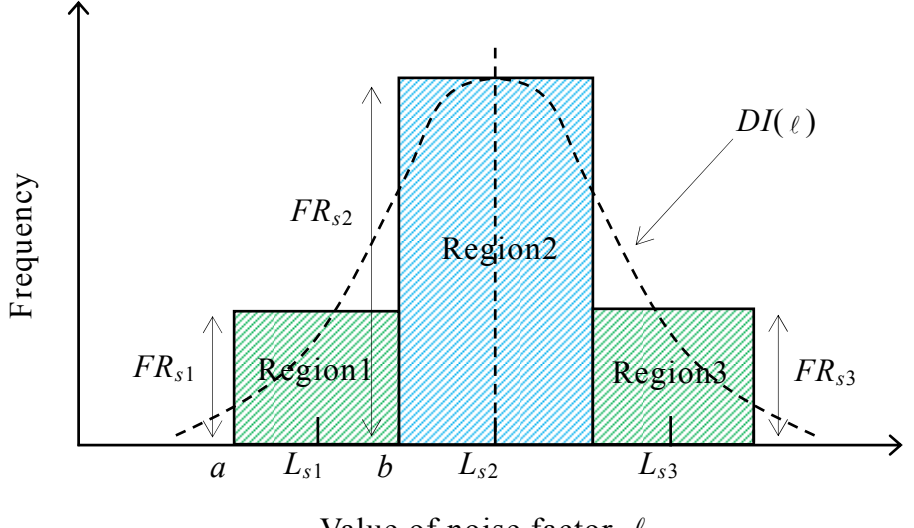

Value of noise factor  $\ell$ 

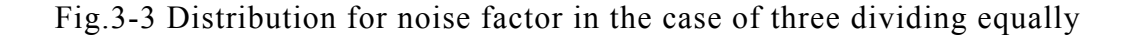

つぎに,この分布を幾つかに等分割し,分割された各領域の水準値 *Lst* と度 数 FR<sub>st</sub> を決定する. 図 3-3 に 3 等分したときの誤差因子の水準値  $L_{st}$ と, その 領域内の度数 *FRst* について示す.分割された各領域の水準値 *Lst* と度数 *FRst* を 用いることで、特性値に誤差因子の分散を考慮させることができる.ある誤差 因子の水準が等分割数で分割されたとき,誤差因子番号 s,領域番号 t, 分割さ れた一つの水準領域の値が *a* から *b* までとすれば,その水準の値 *Lst* は式(3-1) で表され,その領域内の度数 *FRst* は,分布関数 *DI*(ℓ)(度数の合計が 100 にな るように調整する機能を盛り込む)から式(3-2)で計算できる.

$$
L_{st} = (a+b)/2 \tag{3-1}
$$

$$
FR_{st} = \int_{a}^{b} DI(\ell) \, d\ell \tag{3-2}
$$

通常,誤差因子は複数あり,例えば誤差因子の水準組合せが  $L_{e1} \cdot L_{\Omega} \cdot L_{g3}$  (誤 差因子  $e$  の水準 1, 誤差因子  $f$  の水準 2, 誤差因子  $g$  の水準 3) とすれば, その 度数 *EN e*<sup>1</sup>・*f*2・*g*<sup>3</sup> は式(3-3)で計算できる.

$$
EN_{e1 \cdot f2 \cdot g3} = FR_{e1} \times FR_{f2} \times FR_{g3}
$$
 (3-3)

本システムでは等分割数を 3,5,7 等分とした.等分割数を可変とする目的 は,等分割数が増えると計算精度は上がるが,反対に計算回数と計算時間が増 加するため,使用する環境に合わせるためである.なお,等分割数を *F*,誤差 因子数を *n* とすれば, 誤差の組合せ数 *E* は式(3-4)で計算できる.

$$
E = F^n \tag{3-4}
$$

- 49 -

このトライアルを実験で行う場合は極めて煩雑な作業になるが,CAE のバッ チ処理で迅速に行うことができるので大きな問題とはならない.

 次に,直交表に割り付けられた最小限の制御因子の水準組合せについて,式 (3-1)より求めた誤差因子の各水準値 *Lst* を用いて CAE の入力を調整して解析を 行う. CAE 解析後,再び本システムに戻り解析結果を入力して SN 比と感度の 計算を行う.この計算では,誤差因子の水準値Lgに対する特性値が,FRg個あ るものとして計算を行う.

以上のようにして,等分割された水準値と度数を用いて計算された SN 比と 感度は,誤差の分散が考慮された高精度な値となる.

最後に,直交表中の制御因子の組合せについて,CAE の解析結果である特性 値の分散をグラフでチェックする.先にも述べたように,一般的に誤差の分散 形態は正規分布になることが多く<sup>(3-5)</sup>, 後の生産性マネージメントにおいて, 特性値が正規分布に従うと仮定して累積分布関数(3-6)を用いて良品率の計算を 行う.また,誤差因子の分布形状が最頻値を境に左右で標準偏差が異なる正規 分布の場合は,これらの作業を,左側の標準偏差 *σ<sup>L</sup>* と右側の標準偏差 *σ<sup>R</sup>* の 2 つに分けて,それぞれ正規分布の場合と同様にして計算を行う.

#### **3-3** 数学モデルを用いたシステムの評価

#### **3-3-1** 数学モデルと評価方法

3-3 節で改良したシステムに関して、数学モデルを用いてその有効性を評価 する.評価にあたっては,工業的な事象で評価することも可能であるが,各改 良箇所の精度向上をチェックするためには,想定外の誤差が偶発的にはいる事 象よりも、正確にシステムの評価ができると考えた. 誤差は式(3-5)で表せるよ うに,測定や計算で得られる値 *M* と真値(理論的に正しい値)*T* の差となる。

$$
\varepsilon = M - T \tag{3-5}
$$

誤差は測定や計算により回数を多く行うことで,特定の分布を得ることがで きれば、その値を処理を行うことで最小の値にすることができ,結果として真 値の推定値の精度を上げることができる。

式(3-6), 式(3-7)が今回評価に使用した数学モデルとなる.

$$
y_1 = (A \mathcal{E}(E_1) + B + C + D) \mathcal{E}(E_2)
$$
 (3-6)

$$
y_2 = [\log (A \mathcal{E}(E_2) + B) / (D \mathcal{E}(E_1))] C \qquad (3-7)
$$

上式における *y*<sup>1</sup> と *y*<sup>2</sup> は各数学モデルの特性値であり,*A*~*D* は制御因子,*E*1, *E*<sup>2</sup> は誤差因子で,それらの値を表 3-1 に示す.ここで式(3-6)は和と積からなる 簡単な数学モデル,式(3-7)は対数も含む複雑なモデル式として採用した.

| Control factors    |    |  |                                  |    |     |     |   |  |  |
|--------------------|----|--|----------------------------------|----|-----|-----|---|--|--|
| Name               | A  |  |                                  |    | Β   |     | C |  |  |
|                    | 10 |  | 40                               |    | 70  | 100 |   |  |  |
| Levels             | 20 |  | 50                               | 80 |     | 110 |   |  |  |
|                    | 30 |  | 60                               |    | 90  | 120 |   |  |  |
| Noise factors      |    |  |                                  |    |     |     |   |  |  |
| Name               |    |  | E <sub>2</sub><br>$E_1$          |    |     |     |   |  |  |
| Average            |    |  | 1.0                              |    | 1.0 |     |   |  |  |
| Standard deviation |    |  | 0 <sup>3</sup><br>0 <sub>1</sub> |    |     |     |   |  |  |

Table 3-1 Control and noise factors

これらの数学モデルに対して、誤差因子の分布は正規分布とし、誤差因子の 水準を決める等分割数は 3,5,7等分の3種類と,比較のため最大・最小の 2 点をとり度数を与えない場合(従来からタグチメソッドでよくされる処理)の 計 4 種類の誤差分布の入力方法ついて,本システム評価のための計算を行う. 直交表は L9 直交表を使用し,各制御因子の水準組合せの特性値を,4 種類の誤 差分布入力方法についてそれぞれ計算する.この特性値を改良したシステムに 入力し,全ての制御因子の水準組合せについて平均値と標準偏差を計算する.

評価基準として,連続した正規分布を近似した誤差分布を用いた.これは, 表 3-1 の誤差因子の分散パラメータに従って誤差分布を百等分し,そのときの 水準値 *Lst* と度数 *FRst* を用いて特性値を計算したもので,実際に起こる連続し た誤差分布を近似したものである.この近似された誤差分布が,特性値に正確 に反映すると仮定した.複数誤差分布の組合せのときには,各誤差水準と度数 の2因子が取り扱われ,これらが特性値の分布に与える影響が計算される.こ れら誤差分布を用いて全ての制御因子の水準組合せについて平均値と標準偏 差を計算し,それらを平均値の真値,標準偏差の真値とした.この 2 つの真値 を評価基準として,先の 4 種類の誤差分布入力方法から計算されたそれらを比 較し,推定精度を評価した.

評価方法は、式(3-8),式(3-9)に示すように、四種類の誤差分布入力で個々に 計算された特性値の平均値と標準偏差を,平均値と標準偏差の真値でそれぞれ 除して、平均値の推定精度 *J<sub>i</sub>*, 標準偏差の推定精度 *K<sub>i</sub> とし*た.

 *Nagaoka University of Technology* 

$$
J_i = Ave_i / H Ave_i \tag{3-8}
$$

$$
K_i = SD_i / HSD_i \tag{3-9}
$$

ここで, *Avei* は制御因子の組合せ *i* に対して計算された特性値の平均値, *HAvei* はそれの真値であり,*SDi* は制御因子の組合せ *i* に対して計算された特性 値の標準偏差,*HSDi* はそれの真値である.添え字 *i* は組合せ番号を示しており, L9 直交表を使用しているため,ここでは 81 通りの全組合せについて計算する. この *J<sub>i</sub>* と *K<sub>i</sub>* は, 1 に近いほどそれぞれ精度が良いことを表している. 式(3-8) および式(3-9)を用いて 4 種類の誤差分布入力方法についてそれぞれ計算を行い, 全ての制御因子の水準組合せについてその精度を確認した.その結果は付録 2 に示し,ここでは全体的な精度を比較するために,81 通りの全組合せの *Ji* , *Ki* の平均値 *Jave* ,*Kave* をとって評価した.

### **3-3-2** 本システムの評価

図 3-4 に和と積からなる簡単な数学モデル(式(3-6))を用いたときの *Jave* , *Kave* を,図 3-5 に対数も含む複雑な数学モデル(式(3-7))を用いたときの *Jave*, *Kave* をそれぞれ示す.また図中に,81 通りの全組合せの中で,真値からの差が 最大,最小となる値をパーセントで示し,個々の精度を確認した.

図 3-4 および図 3-5 から,簡単な数学モデル(式 (3-6)),複雑な数学モデル (式(3-7))いずれの場合でも,平均値と標準偏差ともに推定精度が向上してい ることが確認できる.また,3,5,7 等分と誤差因子の等分割数が増えるに従 い推定精度が向上し,7 等分すれば真値に近い高精度な値を推定できることが 確認できた.このように,平均値と標準偏差が高精度に推定できることから,

- 53 -

これら値から計算される良品率,生産時間,生産コスト等の生産性因子も極め て高精度に推定することが可能となる.

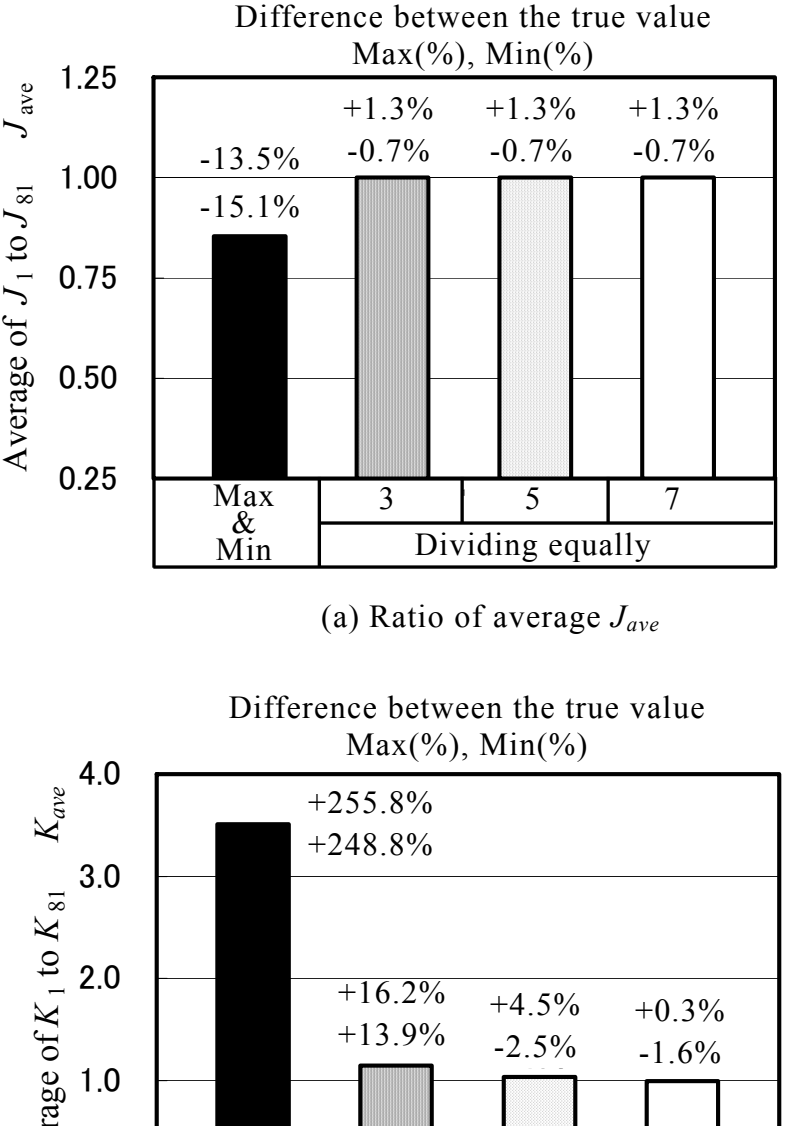

5

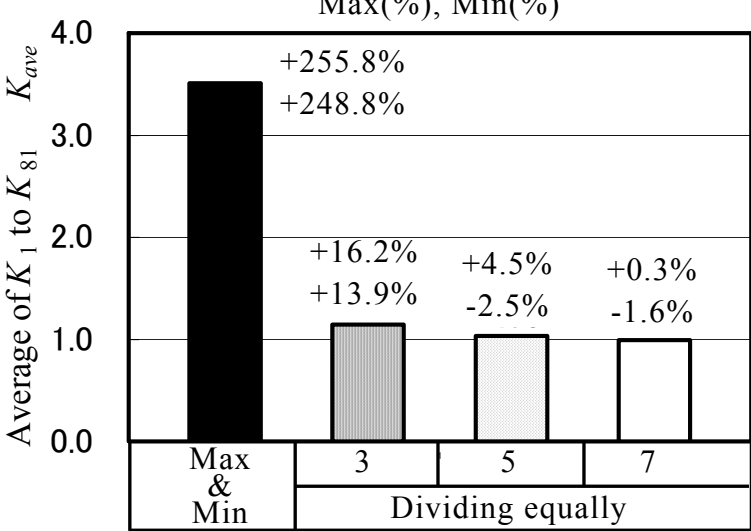

(b) Ratio of standard deviation *Kave*

Fig.3-4 Result of the *Jave* and *Kave* using the eq.(3-5)

- 54 -

なお,誤差の分布形状が最頻値を境に左右で分散が異なる正規分布の場合は, CAE 解析結果である特性値の分散をグラフでチェックし,その分布が正規分布 になっていることを確認すれば、誤差の分布形状が正規分布の場合と同様に, 平均値および標準偏差は高精度に推定できる.

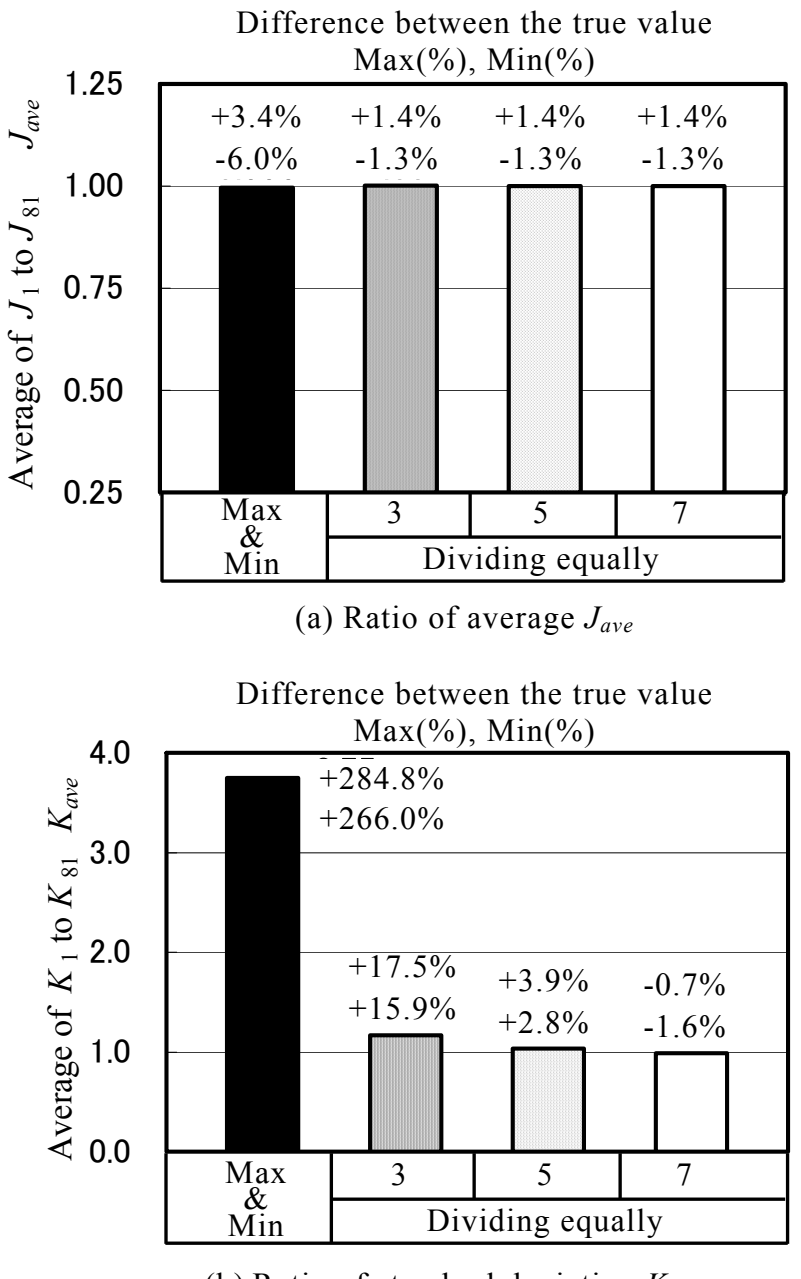

(b) Ratio of standard deviation *Kave*

Fig.3-5 Result of the *Jave* and *Kave* using the eq.(3-6)

また,動特性の場合は生産性マネージメントにおいて,各信号因子について 静特性の計算を行って,生産性因子の計算を行うため,前述の静特性の結果か ら動特性においても各生産性因子を精度良く推定することができる.

以上の結果から、誤差因子の分散を考慮した完全試作レスCAEシステムは 工業製品の最適設計に非常に有効であると判断できる.

なお,開発したソフトウェア「ゴッドハンド」は付録 2 にて詳細を説明して いる.

#### **3-4** 結 言

本章では、第2章で開発したソフトウェアをベースにし、タグチメソッドに おける誤差因子の各水準のばらつきを考慮して,誤差因子の分散をシステム内 に取り込み,システムの高精度化を行った.さらに,この高精度化したシステ ムに対し,数学モデルを用いて評価をした.第 3 章の本研究の結果をまとめる と以下のとおりである.

- (3-1) 完全試作レスCAEシステムを開発し,数学モデルを用いて評価した.
- (3-2) 本システムは,誤差因子の分散を考慮することで,計算する平均値と標 準偏差の推定精度が向上した.
- (3-3) 本システムは,高精度に標準偏差と平均値を推定できることから,これ らの値から計算される良品率,生産コスト,生産時間等の生産性因子も 精度良く推定することができ,実用面で高精度な最適設計のためのツー ルとなった.

- 56 -

# 第 **4** 章 タグチメソッドに生産マネージメント機能を添加した完全試作 レス **CAE** システムのソフトウェアの高機能化

#### **4-1** 緒 言

最近、短期間かつ低コストで製品開発することが強く要求されている. その ため FEM による設計や加工のシミュレーションがコストや時間をかけずに製 品開発の期間短縮に寄与するものとしてその適用が拡大している.一方,実験 における最適条件探索の手法として,実験計画法を使用してトライアル回数を 減らす手法と,実験に誤差の影響を積極的に取り入れることにより誤差が結果 に与えるばらつきを考慮する方法の 2 つを組合せて効率的に最適条件を求める タグチメソッドの適用も広まっており,研究<sup>(4-1)~(4-3)</sup>も数多く行われている. そ こで、私は以前に<sup>(44)</sup>自作のタグチメソッドソフトウェアと生産性マネージメン トソフトウェアを作成し,それらを市販の CAE と組合せたソフトウェア構成 で,設計パラメータの最適組合せを推定するプログラムを開発した.これは, 効率的に CAE を利用する管理システムと位置付けることができる.

 本章は,さらに製品が最大利益をもたらす最適条件を求めるために,製品の 等級化機能,延滞金付加機能,タグチメソッドにおける損失関数機能を考慮し て,システムの高品位化と多機能化を行った.最後に,紙コプターの実験を行 って本システムの総合評価を行った.

#### **4-2** 製品等 等級化によ よる設計パ パラメータ タ組合せに に対する 利益算出 出手法

厳密な利益評価を手法として製品の等級化を行い、等級化されたものの利益 を算出する手法を定義し, その等級化評価機能をソフトウェアに搭載する.

完成品には、受注条件を満たしていても、その目的値の精度から上級、並級 等に選別されることがよくある.ときには受注条件を満たさなくても等級外品 として販売され、多少は利益に貢献することもある. 一方, 本システムは 「Part Ⅲ:生産性マネージメント部分」の段階で、制御因子の全水準組合せに対する 特性の度数分布を把握している.一例は図 4-1 に示すとおりである.

ここで, 等級化 (A級, B級, C級, 等級外)のための選別条件とその等級 Lclにお ける価格(評価価格)  $M_{\text{cl}}$ が決まれば, この制御因子の組合せに従って製作した場合 の合計評価価格 E が式(4-1)の累積分布関数 <sup>(4-5)</sup>から計算できる.

$$
E = h(L_{\text{cl}}, M_{\text{cl}}, \mu, \sigma, N) \tag{4-1}
$$

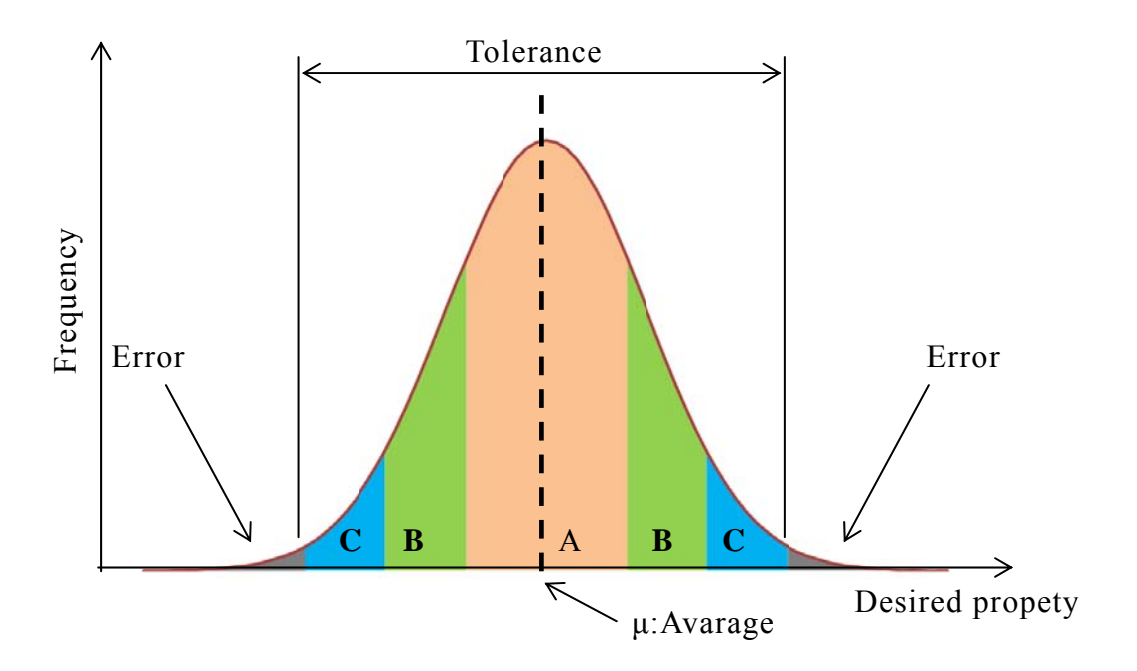

Fig. 4-1 Classification of a product with a normal division

さらに,この制御因子の組合せに従って製作した場合の利益 *B*cl は式(4-2)で 計算できる.

$$
B_{\rm cl} = E - C_{all} \tag{4-2}
$$

このように本システムでは,制御因子の全水準組合せに対する等級化利益を計算で きる.

#### **4-3** 納品遅延にともなう延滞金付加機能

 完成製品の厳密な利益評価を行うために,製品の納品遅延にともなう延滞 金付加機能もソフトウェアに搭載する.図 4-2 に本システムを搭載した延滞金 機能を示す.横軸は時間,縦軸は延滞費用であり,本システムでは延滞金カー ブ(図中の直線群)*ℓ* (*T* )を定義するために各座標値入力を行う.受注条件中の 納期は *T*lim とし,実際の納入日時を *T*end とする.図には典型的な延滞金カーブ が示されている.図中の斜線部が延滞金の総額 *B*la になり,式(4-3)で計算できる.

$$
B_{\mathrm{la}} = \int_0^{\tau_{\mathrm{all}} - T_{\mathrm{lim}}} \qquad \ell(T) \, \mathrm{d}T \tag{4-3}
$$

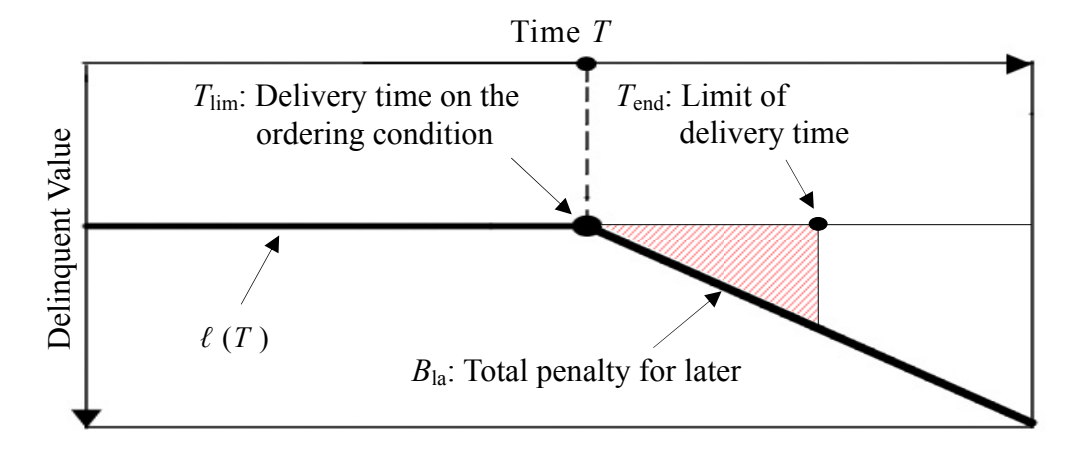

Fig. 4-2 Penalty for later of delivery time

また,本システムでは,制御因子の全水準組合せに対する延滞金を計算でき る.また,関数ℓ (*T* ) を正にして,早期納入によるボーナスを入力することも できる.

#### **4-4** 製品のばらつきを考慮した新しい損失関数の定義

 完成製品の厳密な利益評価を行うために,3 つ目として製品のばらつきの影 響に対する損失関数機能を搭載する.

 図 5-3(a)に示すように,タグチメソッドでは完成品の特性が目的値からばら つくことによって,損失関数(4-5)としてその偏差の 2 乗(放物線)の損失が発 生することが明らかにされている(式(4-4)).本システムでもこの損失関数機 能を取り入れた.さらに,実用性を広げるために,(b)に示すように設定したば らつきの許容値(±*r*)内では損失関数を考慮しない不感領域を設ける場合[(a) の損失関数を下方にシフトさせるモデル (式(4-5))], また, (c)に示すように 設定したばらつきの許容値を越えた段階で初めて損失関数を機能させる場合 [図 5-3(a)の損失関数 *y*(*x*)を左右にシフトさせるモデル(式(4-6))]を定義した. ここで *a*,*b* は定数,*r* は領域の境界値である.

$$
y = a x^2 \tag{4-4}
$$

$$
y = a x^2 - b \quad (at \quad r \le |x|)
$$
 (4-5)

$$
y = a (|x| - r)^2 \t (at r < |x|)
$$
 (4-6)

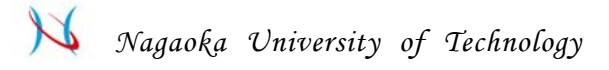

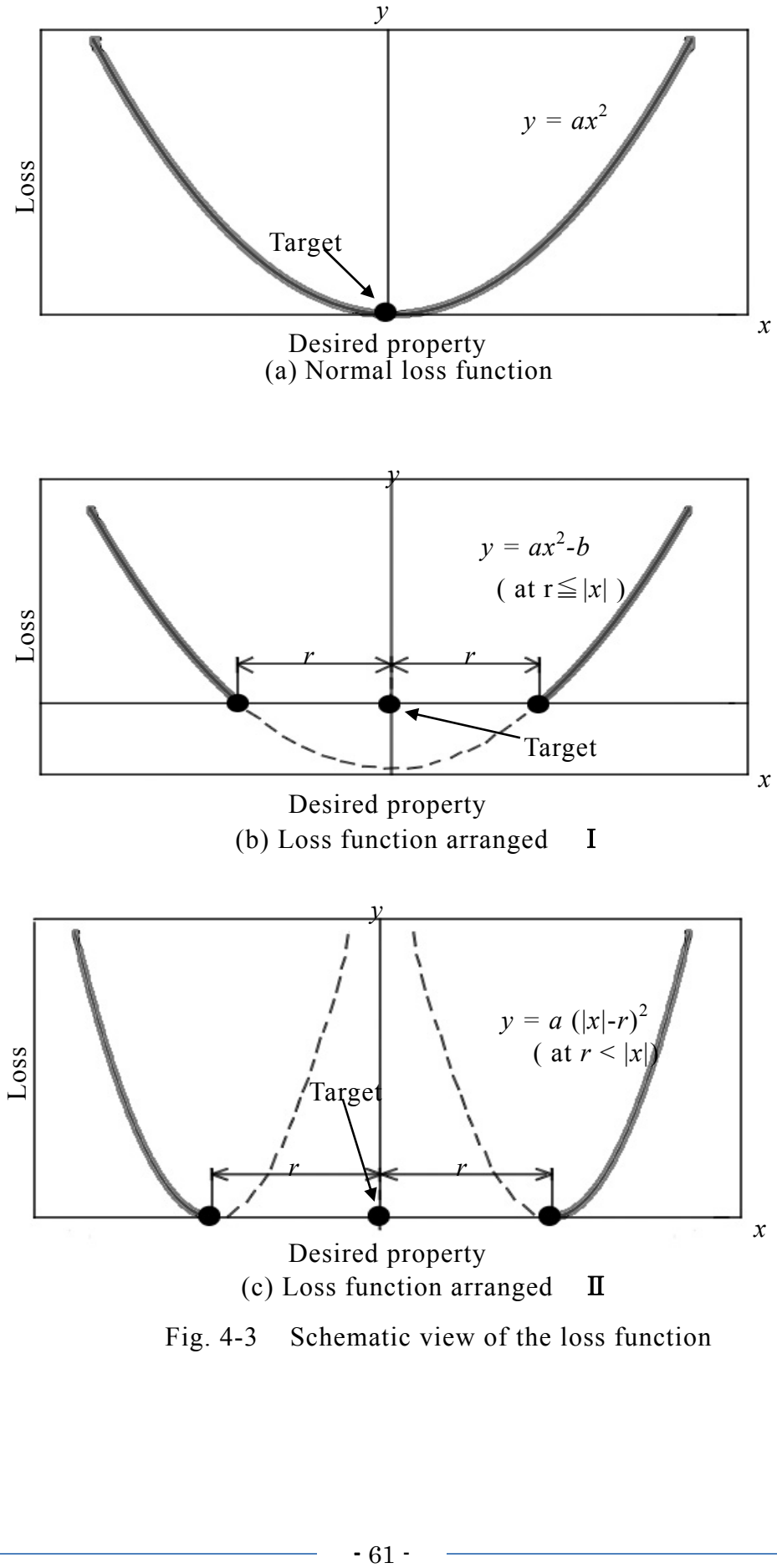

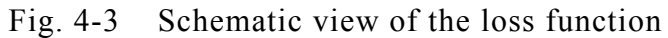

本システムの「PartⅢ:生産性マネージメント部分」で把握している制御因子の全 水準組合せに対する製品の度数分布と損失関数 *y*(*x*)から,この制御因子の組合せに従 って製作した場合の損失 *B*lf は *G* = *f* ( ηtol,*μ* ,σ)と式(4-7)で計算される.

$$
B_{\text{lf}} = j\left(G, y\left(x\right)\right) \tag{4-7}
$$

また、本システムでは、制御因子の全水準組合せに対する損失 Blf を計算すること ができる.損失は通常負値である.最終的な総利益 *B*totalは式(4-8)で計算される.

$$
B_{\text{total}} = B_{\text{cl}} + B_{\text{la}} + B_{\text{lf}} \tag{4-8}
$$

ここでは,等級化による利益,延滞金の保証,機能ばらつきによる損失を全 て,もしくは部分的に考慮して,最高利益をあげるための制御因子の水準組合 せを決定できる.

#### **4-5** 紙コプターを用いた評価

#### **4-5-1** 制御因子・誤差因子・製作条件

 本システムで開発した利益評価部分に関して,紙コプターの実験を行って本 システムの総合評価を行った.紙コプターで評価を行う理由としては、制御因 子と誤差因子を容易に設定でき,かつ低コストで早く測定できるため統計的な 値を取得しやすいためである.

図 4-4 に紙コプターの概略,表 4-1 に制御因子と誤差因子をそれぞれ示す. ここでは,L18 直交表を使用する.

また、表 4-2 に生産性マネージメントを行うために受注条件とコストテーブル,表 4-3 に等級化,延滞金,損失関数の各機能の要件を示す. 受注条件とコストテーブル は実際の単価や機能から,等級化,延滞金,損失関数については,実際に生産した場 合の条件を,著者の経験から推測し定義した.

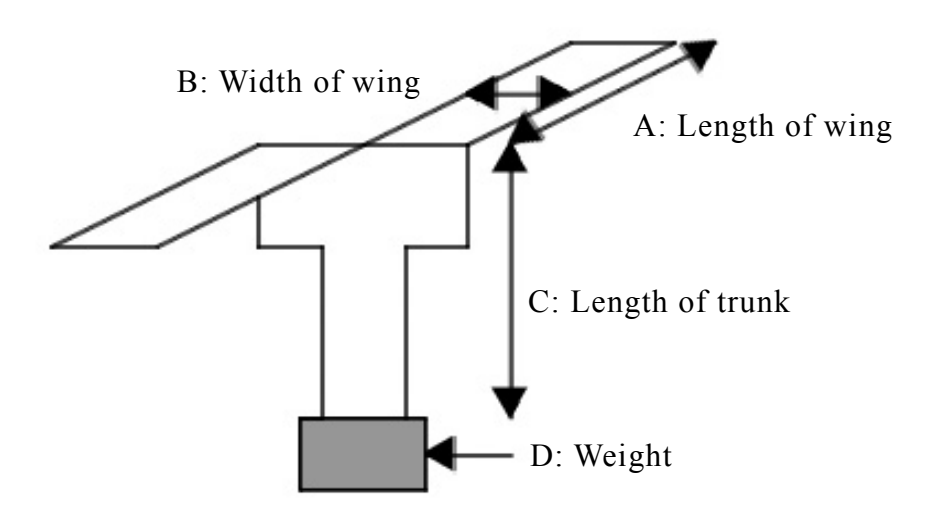

Fig. 4-4 Schematic view of the paper craft (Kami-copter)

|        | Control factors                      |    |                |     |                  |                        |  |  |  |
|--------|--------------------------------------|----|----------------|-----|------------------|------------------------|--|--|--|
| Name   | Paper                                | A  | B<br>D<br>C    |     | Maker            |                        |  |  |  |
|        | Paper1<br>$(64g/m^2)$                | 40 | 20             | 60  | Clip:1<br>(0.4g) | Beginner<br>part-timer |  |  |  |
| Levels | Paper <sub>2</sub><br>$(128 g/m^2)$  | 50 | 30             | 80  | Clip:2<br>(0.8g) | Standard<br>part-timer |  |  |  |
|        | Paper3<br>$(157)$ g/m <sup>2</sup> ) | 60 | 40             | 100 | Clip:3<br>(1.2g) | Expert                 |  |  |  |
|        |                                      |    | Noise factors  |     |                  |                        |  |  |  |
| Name   |                                      |    | Trial number   |     |                  |                        |  |  |  |
|        |                                      |    |                |     |                  |                        |  |  |  |
| Levels |                                      |    | $\overline{2}$ |     |                  |                        |  |  |  |
|        |                                      |    |                | 3   |                  |                        |  |  |  |

Table 4-1 Control factor and noise factor for Kami-copter

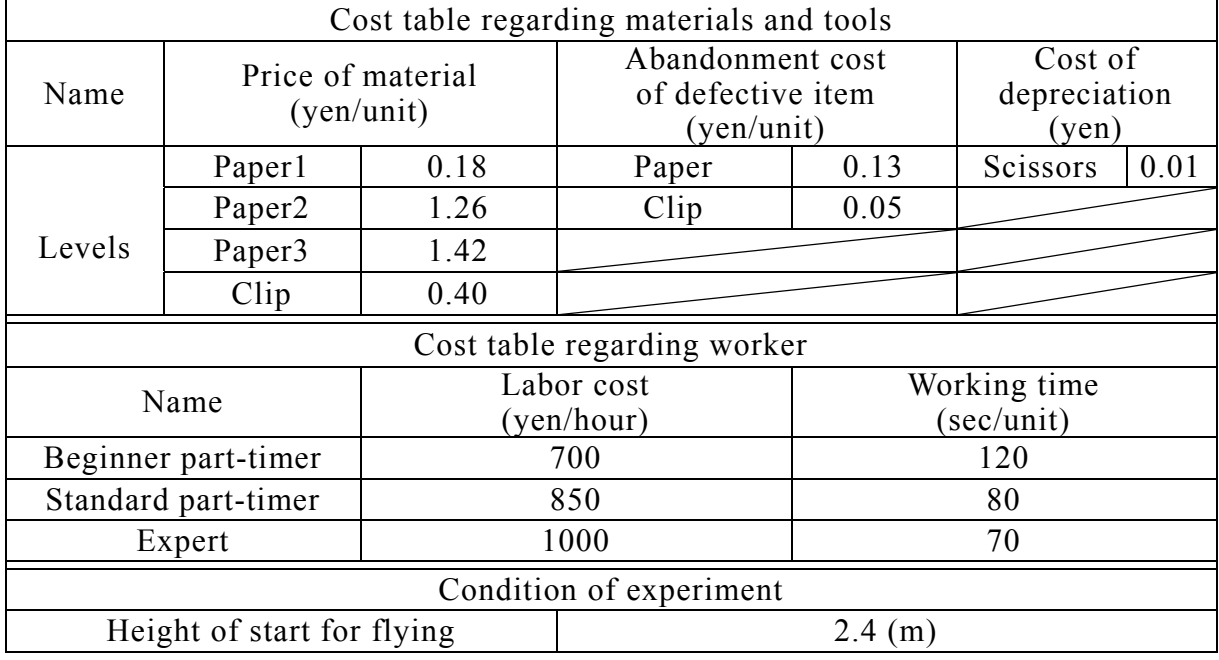

#### Table 4-2 Cost table and experimental condition

Table 4-3 Order Condition (classification, penalty and loss function ) for Kami-copter

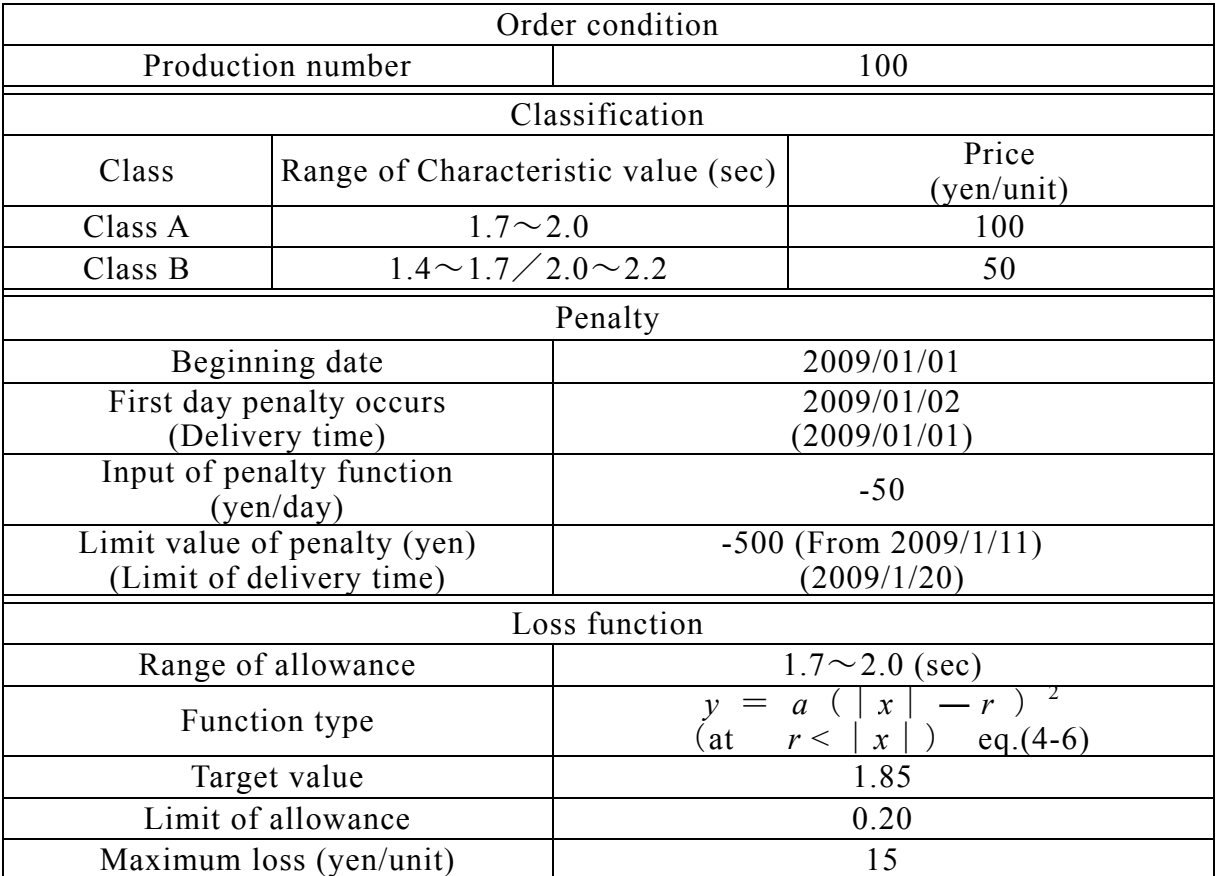

# **4-5-2** 本システムの評価

 本システムを使用して等級化,延滞金,損失関数をそれぞれ単独で評価する 場合と、前述3項目を総合評価する場合の4項目に関して、利益が最大,最小 になる制御因子の水準組合せを計算した後に,その組合せで再現実験を行い, 本システムの総合評価をした.ただし,本来は最大,最小になる制御因子の組 合せを計算するときも、そのトライアルは CAE で行いたかったが、容易に実 験できる題材がなかったため,その部分も実験にて行った.

表 4-4 にそれぞれの付加価値計算結果において、利益が最大,最小になる制 御因子の水準組合せをそれぞれ示す.また,図 4-5 に最大利益となる水準組合 せ,図 4-6 に最少利益となる水準組合せについて,それぞれ 100 個ずつ紙コプ ターを製作,実験,利益計算を行い,本システムの計算と比較した結果を示す.

| Condition the maximum profit produces (Best) |                                                  |              |           |     |                  |                        |  |  |  |  |
|----------------------------------------------|--------------------------------------------------|--------------|-----------|-----|------------------|------------------------|--|--|--|--|
| Condition                                    | Paper                                            | A            | B         | C   | D                | Worker                 |  |  |  |  |
| Classification                               | Paper1<br>$(64g/m^2)$                            | 60           | 40        | 60  | Clip:1<br>(0.4g) | Standard<br>part-timer |  |  |  |  |
| Penalty                                      | Paper1<br>$(64g/m^2)$                            | 60           | 20        | 80  | Clip:2<br>(0.8g) | Standard<br>part-timer |  |  |  |  |
| Loss function                                | Paper1<br>$(64g/m^2)$                            | 50           | 40        | 100 | Clip:1<br>(0.4g) | Expert                 |  |  |  |  |
| Total                                        | Paper1<br>$(64g/m^2)$                            | 40           | 20<br>100 |     | Clip:1<br>(0.4g) | Expert                 |  |  |  |  |
|                                              | Condition the minimum profit produces (Worst)    |              |           |     |                  |                        |  |  |  |  |
| Condition                                    | Paper                                            | $\mathbf{A}$ | B         | C   | D                | Worker                 |  |  |  |  |
| Classification                               | Paper <sub>3</sub><br>$(157)$ g/m <sup>2</sup> ) | 60           | 40        | 60  | Clip:2<br>(0.8g) | Beginner<br>part-timer |  |  |  |  |
| Penalty                                      | Paper3<br>$(157)$ g/m <sup>2</sup> )             | 60           | 40        | 60  | Clip:2<br>(0.8g) | Beginner<br>part-timer |  |  |  |  |
| Loss function                                | Paper <sub>2</sub><br>$(128)$ g/m <sup>2</sup> ) | 50           | 20        | 80  | Clip:2<br>(0.8g) | Expert                 |  |  |  |  |
| Total                                        | Paper <sub>2</sub>                               | 50           | 20        | 80  | Clip:2           | Expert                 |  |  |  |  |

Table 4-4 Combination of the control factors for best and worst profits

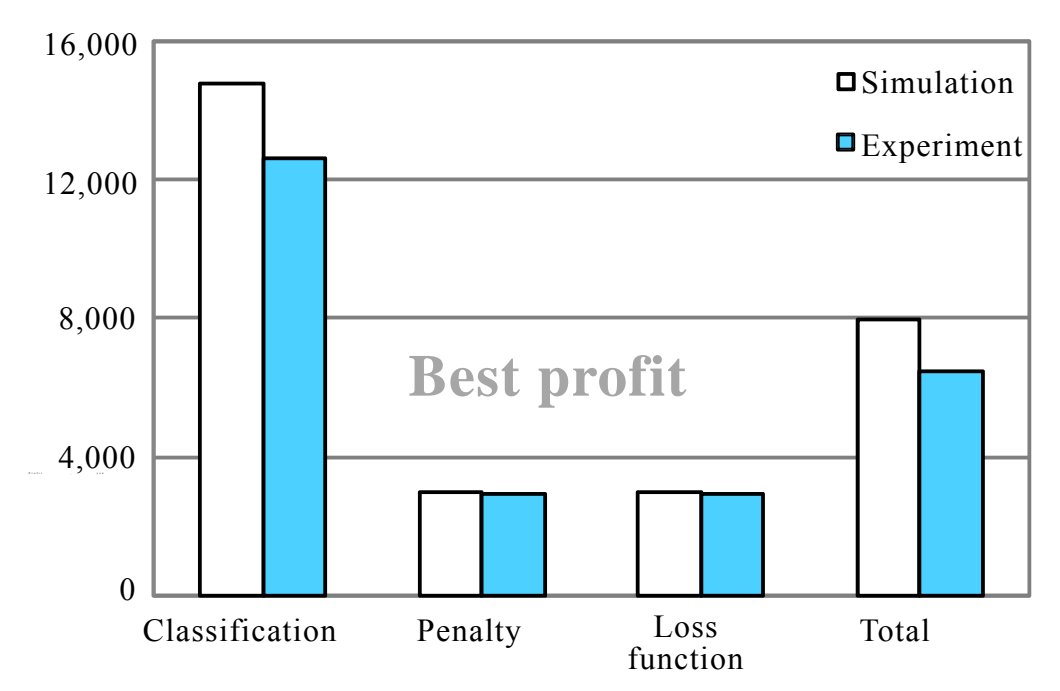

Fig.4-5 Evaluation of the best profit of classification, penalty, loss function and its total in this system

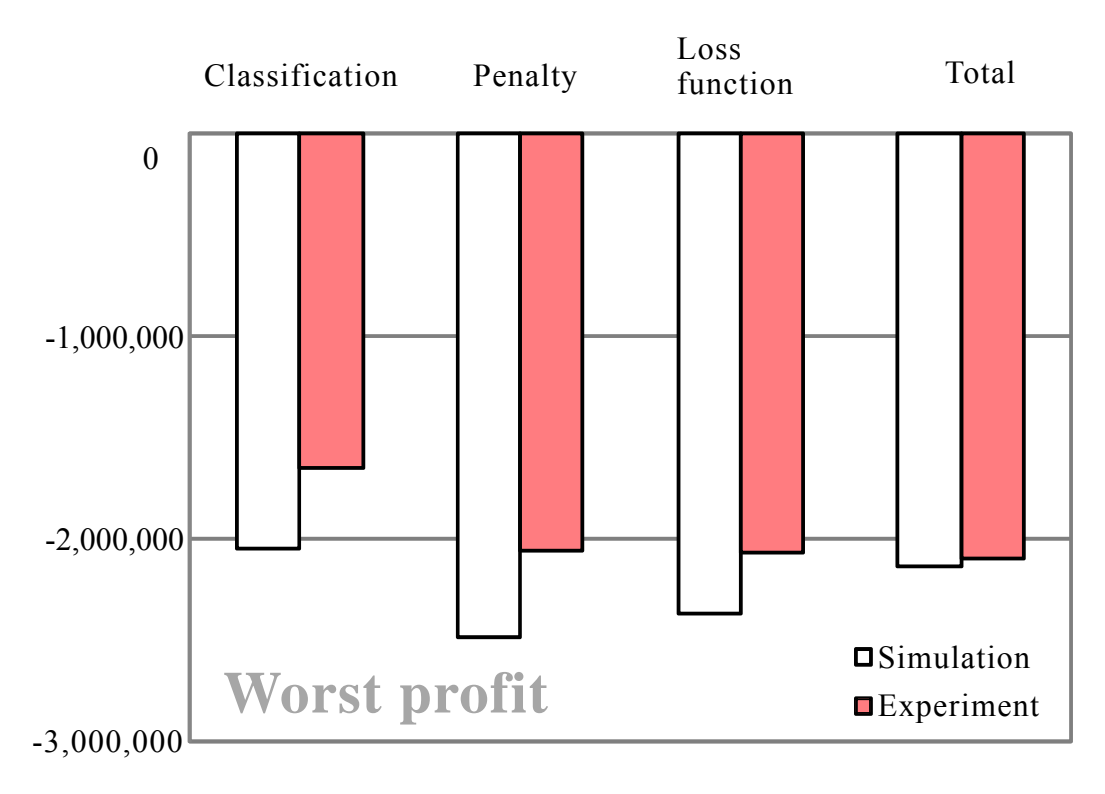

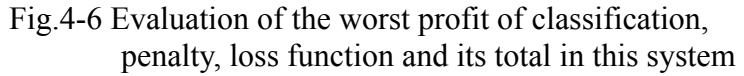

100 個づつの製作と実験を行う理由としては,計測誤差を抑え真値の推定精度 をあげるためである.

結果として本システムによって,生産前段階であるにもかかわらず,等級化, 延滞金,損失関数の各利益評価が,精度よく計算されていることがわかる.こ れは、新しいづくり技術として、工業的に有効であると評価できる. なお,数 例ではあるが,図中以外の条件でも同等の精度で各利益評価ができたことを確 認している.

なお,開発したソフトウェア「ゴールデンコンパス」は付録 3 にて詳細説明 をしている.

#### **4-6** 結 言

本章では,第 2 章で開発したソフトウェアをベースにし,製品が最大利益を もたらす最適条件を求めるために,製品の等級化機能,延滞金付加機能,タグ チメソッドにおける損失関数機能を考慮して,システムの高品位化と多機能化 を行った.さらに,紙コプターの実験を行って本システムの総合評価を行った. 第 4 章の本研究の結果をまとめると以下のとおりである.

- (4-1) 「利益評価機能を搭載した試作レス CAE システム」を開発し,製品の 等級化,延滞金付加,損失関数機能の計算を可能にした.
- (4-2) 紙コプター実験を用いて評価したところ,等級化,延滞金,損失関数の 各利益評価が精度よく行われ,工業的に有効であると判断した.
# 第 **5** 章 タグチメソッドに生産マネージメント機能を添加したソフトウ ェアの逆解法による制御因子と誤差因子の寄与率の評価

### **5-1** 緒 言

最適条件探索の手法として,ロバスト性(頑健な)が高いことを特長とする タグチメソッドが,想定内および想定外の誤差を多く含むものづくりの現場で よく使用されている. それにともない数多くの研究<sup>(5-1)~(5-3)</sup>も行われている. また、第2章では自作のタグチメソッドソフトウェアと生産性マネージメント を結合したソフトウェアを開発<sup>(5-4)</sup>し、さらに第3章ではそれの高精度化,第4 章ではそれの高品位化と多機能化を行った.

本章では,制御因子の各水準が誤差因子の影響下で最終対象とする機能(特 性値)にどのよう影響力を持つかを推定する手法を確立する.具体的には、タ グチメソッドにおける SN 比と感度の結果をもとに,その逆解法によって各制 御因子の各水準の影響を計算,評価する方法を確立する.その後,紙コプター の実験によってその有効性を評価する.ここでは,タグチメソッドにおける寄 与率と明らかに異なる特長として,誤差因子の有無が制御因子の影響力にどの ように関与するかをデジタル評価できる点を挙げることができる. そのため, 環境改善をして誤差因子を減らすことによって制御因子の影響力が如何に改 善され,新たなる好結果を創出できる可能性を予測できるようにする.この機 能によって,制御因子の中で特に誤差因子が複雑に影響する有機物に対して, その影響力を正確に評価できるようになると考えられる. そのため,紙コプタ ーの評価実験において,とくに制御因子に有機物として"紙"と"紙コプター

- 68 -

製作作業者"をセットし,その影響力の評価の程度を調べた.

### **5-2** 制御因子の誤差因子影響下での特性値への影響度推定法

### **5-2-1** 逆解法の説明

図 5-2 に示すようにタグチメソッドの逆解法では,まず,第 2 章の式(2-1)~(2-4) を用いて各制御因子の全ての水準組み合わせに対する機能(特性値)の平均値 と偏差を計算する.つぎに,影響を評価したい 1 つの制御因子 *X* とそれ以外の 制御因子 *Y* に区分し,制御因子 *Y* の各水準 *Yi* を固定した後,影響を評価したい 制御因子 *X* の全ての水準を変化させた場合の機能(特性値)の平均値,水準偏 差,生産コスト,良品率などの変動を評価値として,制御因子 *X* の影響を評価 するものである.

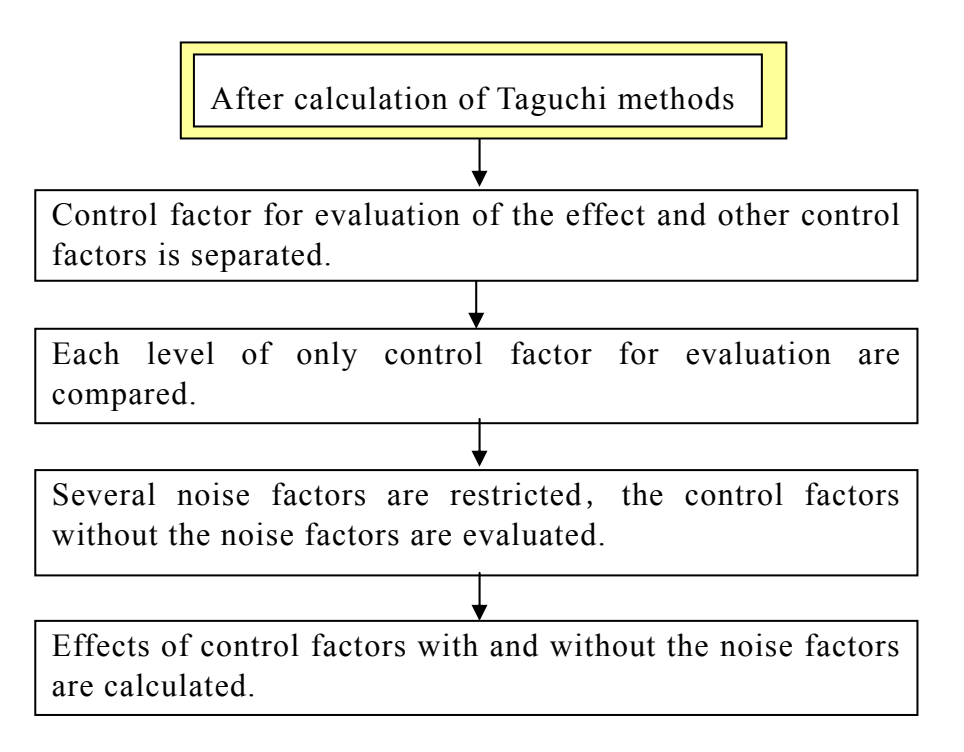

Fig.5-2 Flow chart of the inverse analysis using Taguchi method

これによって,制御因子 *X* の最終対象とする機能(特性値),生産コスト, 良品率などへの物理的な影響の大きさとそのばらつきにたいする検討ができ, しかもそれらの中には誤差因子の影響が含まれていることがきわめて大きな 特徴となる.さらに,評価の必要のない誤差因子 *Nk* をファイルからの削除を 可能にする.この機能を使用して,上記の制御因子 *X* の影響を評価すれば,誤 差因子 *Nk* がないときの *X* の因子の影響が評価できる.これは誤差因子 *Nk* が入 らないように環境を改善すれば,どのくらい制御因子 *X* の各水準の影響力が変 化するかを評価できる.

# **5-2-2** 逆解法のプログラムの開発

表 5-1 に示すように、制御因子として様々な項目が考えられる. デジタルデ ータで表現できる制御因子は,その因果関係や誤差因子の影響の定性的な予測 は比較的容易であり,その定量的推定も CAE シミュレーションなどで可能で ある場合がある.

| Item of the control factor           | Its properties                |  |  |
|--------------------------------------|-------------------------------|--|--|
|                                      | Design parameters             |  |  |
| Size, Weight, Material and so on     | (Digital data)                |  |  |
| Manufacturing condition, Measuring   | Action condition              |  |  |
| condition, Experimental condition    | (Digital data)                |  |  |
| Temperature, Humidity, Air pressure, | Environment condition         |  |  |
| Weather, Season and so on            | (Digital data)                |  |  |
| Product, Company, Country            | Individual data(Complex)      |  |  |
| Worker, Human, Animal, Organic       |                               |  |  |
| matter and so on                     | Personal data (Ultra complex) |  |  |

Table 5-1 Several examples of the control factors

しかし,デジタル表示ができない制御因子に関しては,その因果関係や誤差 因子の影響の定性的かつ定量的な予測はきわめて困難である. そのため,本章 で提案するタグチメソッドの逆解法により,デジタル表示ができない制御因子 が最終対象とする機能(特性値)へのどの程度影響力があるかをデジタル化す ることが定量的な推測が極めて容易となる.

しかも,このデジタル表示ができない制御因子は,誤差因子の影響によって きわめて大きな非線形特性であるが,それらは最終対象とする機能(特性値) に大きく影響する可能性がある.そのため,この逆解法により誤差因子の影響 を考慮して,デジタル表示ができない制御因子の機能(特性値)への影響力が 評価できることがきわめて大きな特徴として挙げられる.これは特に制御因子 の中に有機物が入っている場合,その影響力を評価するために有効に利用でき ると考えられる.

図 5-3(a)にはプログラムの最終段階の画面を示す.(b)目的とする特性(所望 の特性値の平均値,その標準偏差,良品率,加工時間,トータルコストの内 1 つ)を選び,影響力を評価したい制御因子 *X* と固定条件として制御因子 *Yi* を選 択する.(c)に示すように特性に影響を与える誤差因子 *Nk* を選択し(d)に示すよ うにその条件下で制御因子 *X* の水準ごとの機能((b)で選択された目的とする特 性値)の棒グラフで示され,制御因子 *X* の各水準の影響がアナログ的に評価で きるわかりやすく表示されている.

(b)Control panel for the control factor (c)Control panel for the noise factors

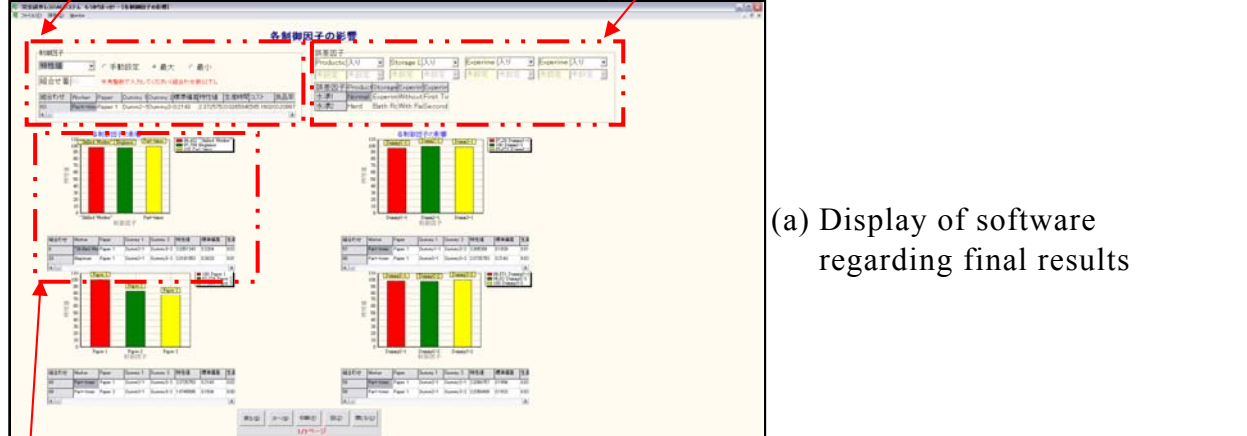

(d) Influences of the control factor with or without the several noise factors are evaluated

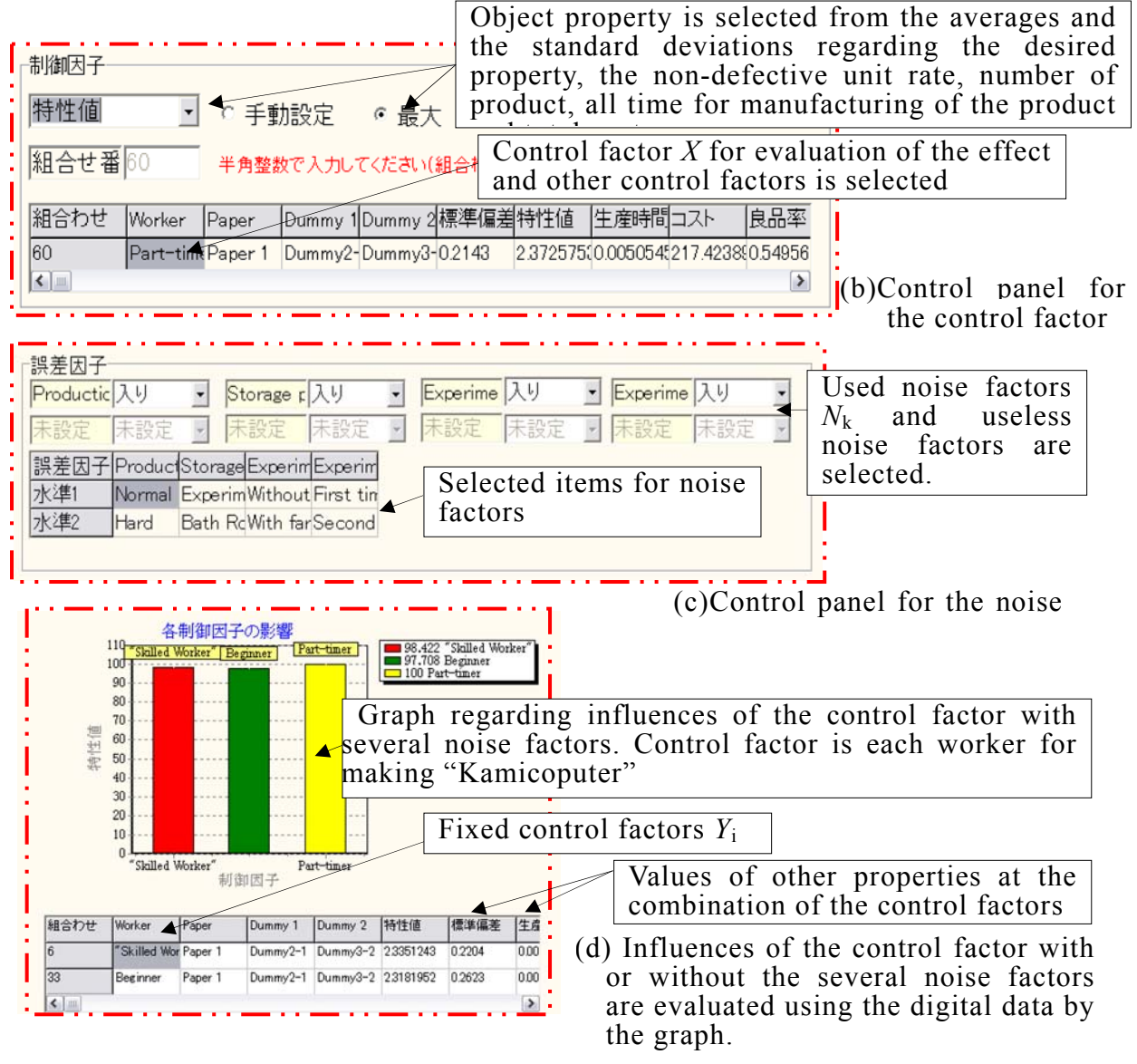

Fig.5-3 Example of the results of inverse analysis using Taguchi methods

# **5-3** 制御因子が有機物である紙コプターでの影響度の評価

### **5-3-1** 評価方法

5-2 節で開発した逆解法部分に関して,紙コプターの実験を行って本システ ムの総合評価を行った.図 5-4 に実験に使用した紙コプターの概略を示す.こ こでは制御因子として,とくに有機物である紙と紙コプターを製作する作業者 を対象としているため,制御因子の中の羽の長さ A (40,50,60 mm), 羽の幅 B(20,30,40 mm),胴の長さ C(60,80,100 mm),錘の重さ D(0.4,0.8,1.2 g)に関しては, 先の実験(5-5)の際に最長の滞空時間を持つ表 5-2 の仕様の紙コプターを使用す ることにした.

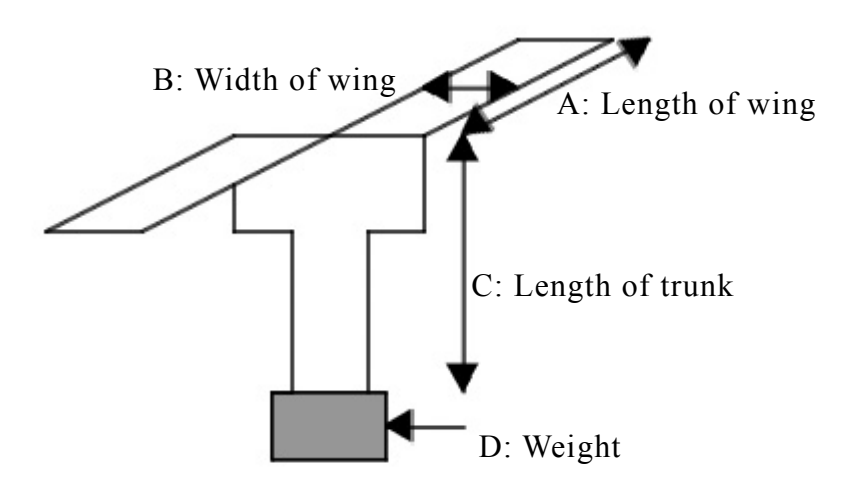

Fig. 5-4 Schematic view of the paper craft (Kami-copter)

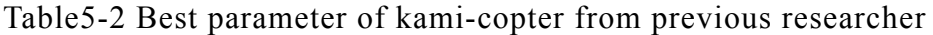

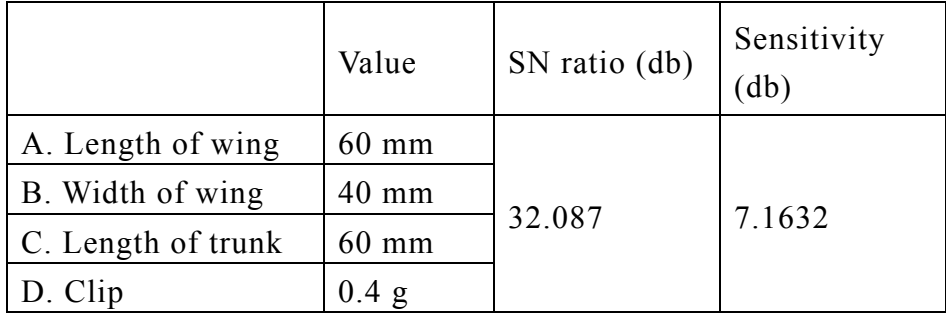

本章で使用するする制御因子と誤差因子を表 5-3 でそれぞれ表示する.制御 因子が有機物の作業者と紙にした.作業者は研究室の学生から予備実験によっ て選択した.誤差因子が以下の紙コプターの製作,保管,実験場所に関する条 件である.①作業条件,②製作された紙コプターの保管条件,③実験時の実験 場所の条件,④実験回数とした.

 ただし,Skilled worker はよく切れ,使い勝手のよいハサミ,Part-timer は切 れ味は劣るが使い勝手の悪くないハサミ,Beginner には錆びて使いづらい糸き りハサミをそれぞれ使用した.使用紙に関しては,市販の A4 サイズの白紙を 使用し,紙の密度はそれぞれ 64g/m<sup>2</sup>(紙 1), 128g/m<sup>2</sup>(紙 2), 156g/m<sup>2</sup> (紙 3) で ある.

| Control factors                           |                              |                                            |  |                |  |  |  |
|-------------------------------------------|------------------------------|--------------------------------------------|--|----------------|--|--|--|
| Name                                      |                              | Paper                                      |  | Maker          |  |  |  |
|                                           | Paper1                       | $(64g/m^2)$                                |  | Skilled worker |  |  |  |
| Levels                                    | Paper <sub>2</sub>           | (128 g/m <sup>2</sup> )                    |  | Part-timer     |  |  |  |
|                                           |                              | Paper3 $(157g/m^2)$                        |  | Beginner       |  |  |  |
|                                           | Noise factors                |                                            |  |                |  |  |  |
|                                           | Name                         | Levels                                     |  |                |  |  |  |
| $\left(1\right)$                          | Working condition            | Normal                                     |  | Hard           |  |  |  |
| (2)                                       | Storage location             | Room with $20^{\circ}$ C &<br>50% humidity |  | Bath room      |  |  |  |
|                                           | <b>3</b> Experiment location | Without fan                                |  | With fan       |  |  |  |
| Experiment<br>$\left( 4\right)$<br>number |                              | First time                                 |  | Second time    |  |  |  |

Table 5-3 Control factors and noise factors for Kami-copter

誤差因子は以下に示す紙コプターの製作,保管,実験場所に関する条件となる.

- ① 作業条件に関しては,邪魔のない状態で紙コプターを製作すると腕に 2kg の錘を腕につけられながら紙コプターを製作する 2 つのパターンで ある.
- ② 製作された紙コプターの保管場所に関しては,実験 24 時間前からの保 管場所であり,いつも安定に 20℃と湿度 50%を保つ恒温室と湿度 100% のバスルームの 2 つパターンである.
- ③ 実験時の実験場所の条件に関しては,実験時の床から天井に向けて風速 20m/s の送風 (ファンが有無) 2 つのパターンである.
- ④ 実験回数は 1 つの実験で 2 回繰り返し,滞空時間を計った.

### **5-3-2** 利得の評価

本実験の再現性を確認するために,タグチメソッドの要因効果図を使用し, 滞空時間が一番長い場合と一番短い場合の制御因子の組み合わせを推定した あと,確認実験によって利得の評価を行った.

| Estimation         |                  |                    | <b>Best</b> |        |          | Worst |
|--------------------|------------------|--------------------|-------------|--------|----------|-------|
|                    |                  | Flying time $(s)$  | 2.372       |        | 1.704    |       |
| Predicted          |                  | Standard deviation | 0.214       |        | 0.156    |       |
| results            |                  | SN ratio (db)      | 20.884      |        | 20.7559  |       |
|                    |                  | Sensitivity (db)   | 7.504       |        | 4.630    |       |
| Condition          |                  | A. Worker          | Part-timer  |        | Beginner |       |
|                    | B. Paper         |                    | Paper 1     |        | Paper 3  |       |
| Comparison results |                  |                    | <b>Best</b> |        | Worst    | Gain  |
|                    |                  | Prediction         | 20.884      | 20.755 |          | 0.129 |
| SN ratio (db)      |                  | Experiment         | 19.662      | 18.868 |          | 0.794 |
|                    |                  | Prediction         | 7.504       |        | 4.631    | 2.873 |
|                    | Sensitivity (db) |                    | 7.682       |        | 4.703    | 2.979 |

Table 5-4 Comparison results between prediction and experiment

表 5-4 に確認実験の結果を示す,滞空時間が一番長い場合と一番短い場合の両方と も,タグチメソッドによる推定結果と確認実験の結果よく合っており,再現性が十分 にあると考えられる.

### **5-3-3** 逆解法による制御因子の影響評価

### **(1)** 紙の影響

前節使用した滞空時間が一番長い場合の制御因子の組み合わせをベースに, 使用する紙の種類の影響を評価したい制御因子 *X* とし,そのときの最終的な機 能(特性値:滞空時間)の平均値を評価した.このときも制御因子 *X* 以外の制 御因子 Yは固定条件である. 誤差因子すべて (1), 2), 3), 4) が関与してい る状態にした.

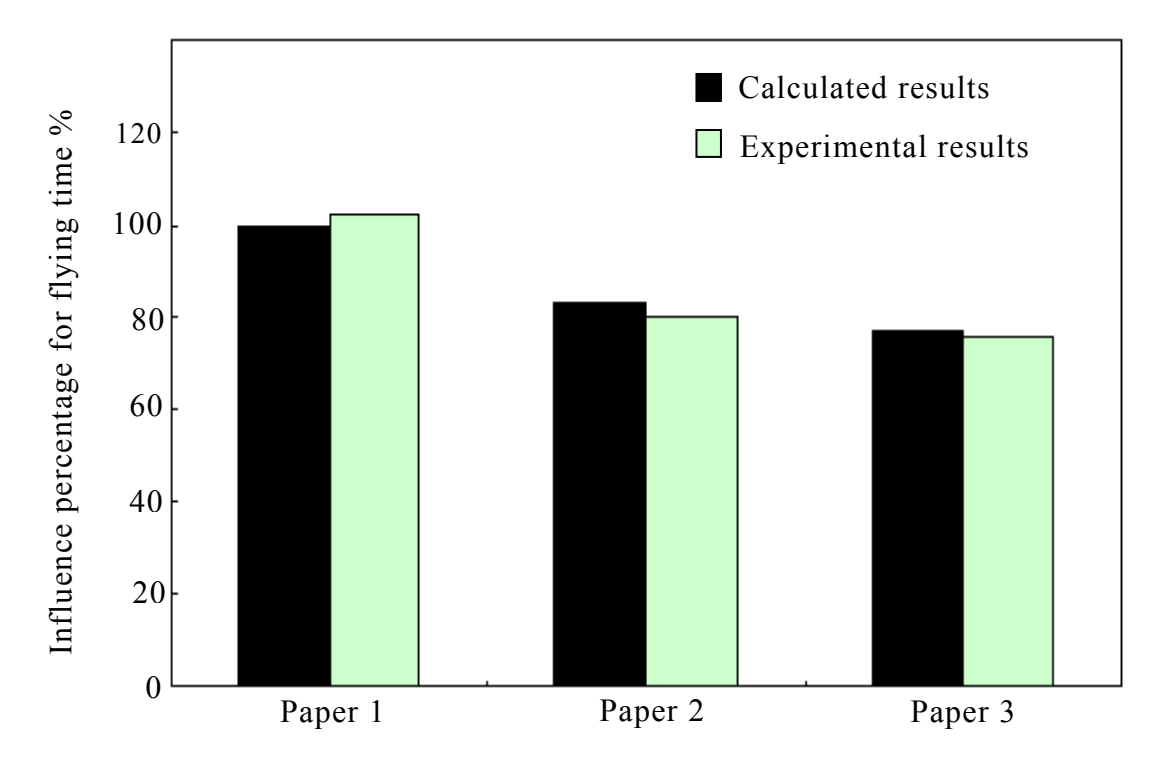

Fig.5-5 Evaluation of influence regarding the weight of materials to flying time(Influence percentage 100% is 2.4 s. Influence percentages in "Experimental results" were also used this value)

- 76 -

図 5-5 に紙の影響を本ソフトウェアで推定した平均値の結果を示す. 確認実 験における影響力の百分率は,本ソフトウェア計算した推定結果のそれが 100%になったときの滞空時間 2.4 秒をもとに計算した.推定結果は実験結果と よく対応しており,精度よく各紙の影響力が推定されてことがわかる.

紙は有機物であり,紙の種類が飛行特性値に与える影響が大きいことが伺え る. 紙 1 を使用すると, 紙コプターの滞空時間が一番長く, 紙 2, 紙 3 に変え ると,紙コプターの滞空時間が 20%減少することがデジタルで評価できている.

本ソフトウェアはその誤差因子が変動する環境下における紙の特性変動が 推定計算時に加味されているため,このように確認実験に対応がついたものと 考えられる.このように,本ソフトウェアは,制御因子が有機物であっても有 効に利用することができた.

#### **(2)** 作業者の影響

前節で使用した滞空時間が一番長い場合の制御因子の組合せをベースに,紙 コプターを製作する作業者の影響を評価したい唯一の制御因子 *X* として,その ときの最終的な機能(特性値:滞空時間)の平均値を評価した.このときも, 制御因子 X 以外は固定条件, 誤差因子はすべて (1), 2), 3), 4) が関与して いる状態とした.図 5-6 に作業者の影響を本ソフトウェアで推定した計算結果 と確認実験の結果を示す.確認実験のために同仕様の紙コプターを 10 機ずつ 製作し,実験結果はその平均値を使用した.確認実験における影響力の百分率 は,推定結果 100%のときの滞空時間 2.4 秒を基準として,推定結果は実験結 果の差は 2%以内となっており,精度よく作業者の影響が推定できたと考える.

- 77 -

また,結果より作業者の誤差は紙コプターの滞空時間へ影響力が少ないと考 えられる.この程度の容易な作業内容では,作業者が代わっても紙コプターの 特性値がほとんど変わらないことを意味している.作業者も有機物であり、し かも知能を持った有機物であるため,その絶対的かつ定量的な評価は大変難し い.しかし,本ソフトウェアは作業者(制御因子)が最終機能(特性値)へ誤 差因子がどの程度影響力があるかどうかを定量的に評価できることが、実験に よって確認された.このように,本ソフトウェアは,作業者の影響評価にも有 効に利用することができた.また,本ソフトウェアは人的な評価を定量的に行 えるために,作業条件や他の関連因子に応じた最適グループ構成,最適チーム メート構成などを決定する際にきわめて有効に利用可能であると考えられる.

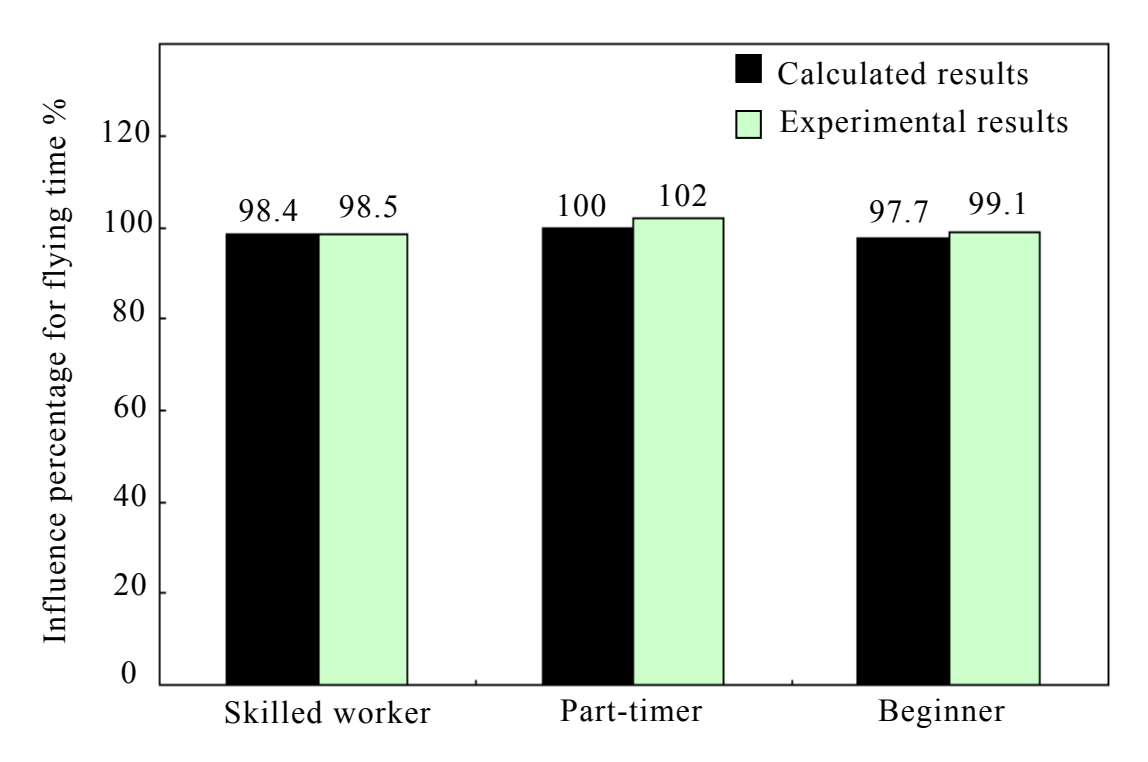

Fig.5-6 Evaluation of influence regarding the level of the workers to flying time(Influence percentage 100% is 2.4 s. Influence percentages in "Experimental results" were also used this value)

# **(3)**コストへの影響

本ソフトウェアは最終的な機能(特性値)の平均値と標準偏差だけではなく, 良品率,加工時間,原価コストに対して各制御因子の各水準がどのような影響 力を持っているかも評価できる.ここでは,コストへの影響力の評価を行った.

表 5-5 に紙コプターを製造するためのコストテーブルと受注条件を示す. 原 価コストが最も安価になる最適組合せ(作業者:Part-timer, 紙:Paper1(64g/m<sup>2</sup> )) に対して,先の誤差因子すべて(①,②,③,④)が関与している状態にした.

確認実験のために同仕様の紙コプターを 10 機ずつ製作し、実験結果はその 平均値を使用した.確認実験における影響力の百分率は、推定結果 100%のと きの 10 機分の原価コスト 217 円を基準に計算した.図 5-7 に評価対象となる 制御因子が紙の場合,図 5-8 に評価対象となる制御因子が作業者の場合の結果 より,本ソフトでは作業者の影響が推定できていると考える.

|        | Cost table regarding materials and tools |      |                                                     |                         |                               |      |  |  |
|--------|------------------------------------------|------|-----------------------------------------------------|-------------------------|-------------------------------|------|--|--|
| Name   | Price of material<br>(yen/unit)          |      | Abandonment cost<br>of defective item<br>(yen/unit) |                         | Cost of depreciation<br>(yen) |      |  |  |
|        | Paper1                                   | 0.18 | Paper                                               | 0.13                    | Scissors                      | 0.01 |  |  |
|        | Paper <sub>2</sub>                       | 1.26 | Clip                                                | 0.05                    |                               |      |  |  |
| Levels | Paper <sub>3</sub>                       | 1.42 |                                                     |                         |                               |      |  |  |
|        | Clip                                     | 0.40 |                                                     |                         |                               |      |  |  |
|        |                                          |      | Cost table regarding worker                         |                         |                               |      |  |  |
|        | Name                                     |      | Labor cost (yen/hour)                               |                         |                               |      |  |  |
|        | Beginner                                 |      | 700                                                 |                         |                               |      |  |  |
|        | Standard part-timer                      |      | 850                                                 |                         |                               |      |  |  |
| Expert |                                          |      | 1000                                                |                         |                               |      |  |  |
|        |                                          |      | Condition of un-defective item                      |                         |                               |      |  |  |
|        | Range of allowance                       |      |                                                     | From $1.4$ s to $2.4$ s |                               |      |  |  |

Table 5-5 Cost table and experimental condition

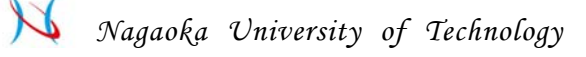

このように、本ソフトウェアは最終的な機能(特性値)のみならず、原価コ ストに対する各制御因子の影響を精度よく評価できた.

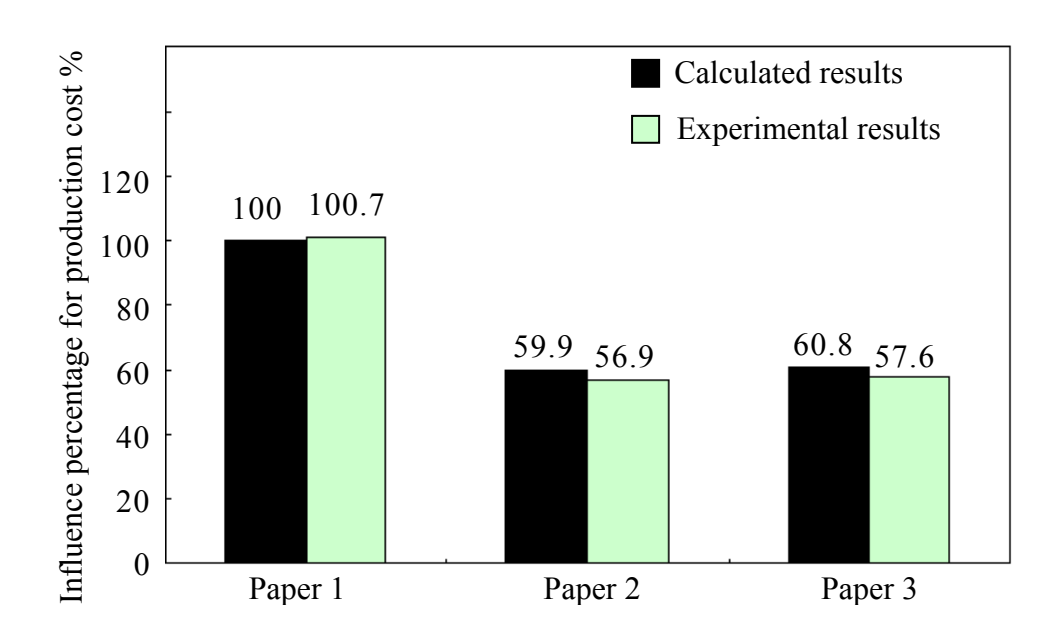

Fig.5-7 Effect of each paper to product's cost(Influence percentage 100% is 217 yen Influence percentages in "Experimental results" were also used this value)

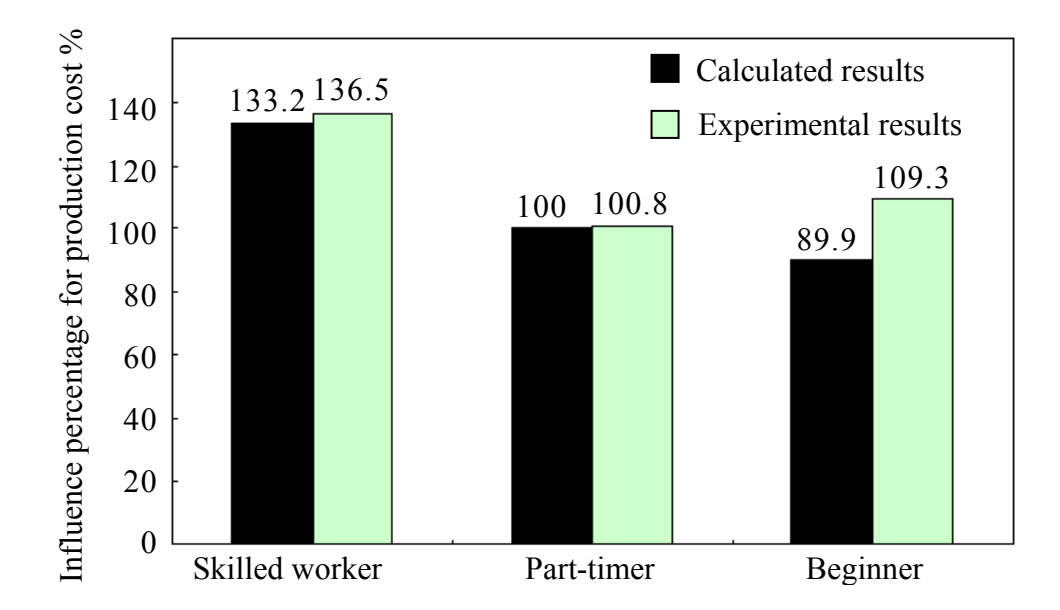

Fig.5-8 Effect of each worker for product's cost (Influence percentage 100% is 217 yen Influence percentages in "Experimental results" were also used this value)

# **5-3-4** 環境改善によって誤差因子が変更された場合の考察

各種環境の改善を行い、誤差因子を変更·排除することによって、最終的な 機能(特性値:滞空時間)の特性値と標準偏差がどのように"改善"されるかに ついて,本ソフトウェアを使用して検討した.表 5-6 に各誤差因子の改善内容 (Condition 2:腕に 2kg の錘を着けずに作業,Condition 3:紙コプター保管場所 を恒温室のみ, Condition 4:床から天井に向けて風速 20 m/s の送風, Condition 5: Condition 2 から Condition 4 を同時に行う, Condition 6: Condition 5 で床か ら天井に向けて風速 20 m/s の送風を行わない.)を示す. 前節の滞空時間が一 番長い場合(作業者:Part-timer, 紙:Paper1(64g/m<sup>2</sup>)) をもとにして, 各誤差 因子の組合せを表 5-6 のように変更した場合に関して,図 5-9 に滞空時間に対 する影響力の変化,図 5-10 に滞空時間の標準偏差に対する影響力の変化をそれ ぞれ示す.

| Noise factors | 1. Working       | 2. Storage         | 3. Experimental | 4. Experimental |  |
|---------------|------------------|--------------------|-----------------|-----------------|--|
|               | condition        | location           | location        | number          |  |
| Condition 1   | Used             | Used               | Used            | Used            |  |
|               | $\bullet$ Normal |                    |                 |                 |  |
| Condition 2   | (Without)        | Used               | Used            | Used            |  |
|               | weight)          |                    |                 |                 |  |
|               |                  | • Room with        |                 |                 |  |
| Condition 3   | Used             | $20^{\circ}$ C&50% | Used            | Used            |  |
|               |                  | humidity           |                 |                 |  |
| Condition 4   | Used             | Used               | • With fan only | Used            |  |
|               | $\bullet$ Normal | • Room with        |                 |                 |  |
| Condition 5   | (Without)        | $20^{\circ}$ C&50% | • With fan only | Used            |  |
|               | weight)          | humidity           |                 |                 |  |
|               | $\bullet$ Normal | • Room with        | • Without fan   |                 |  |
| Condition 6   | (Without)        | $20^{\circ}$ C&50% |                 | Used            |  |
|               | weight)          | humidity           | only            |                 |  |

Table 5-6 Improvement of environment for reducing noise factors

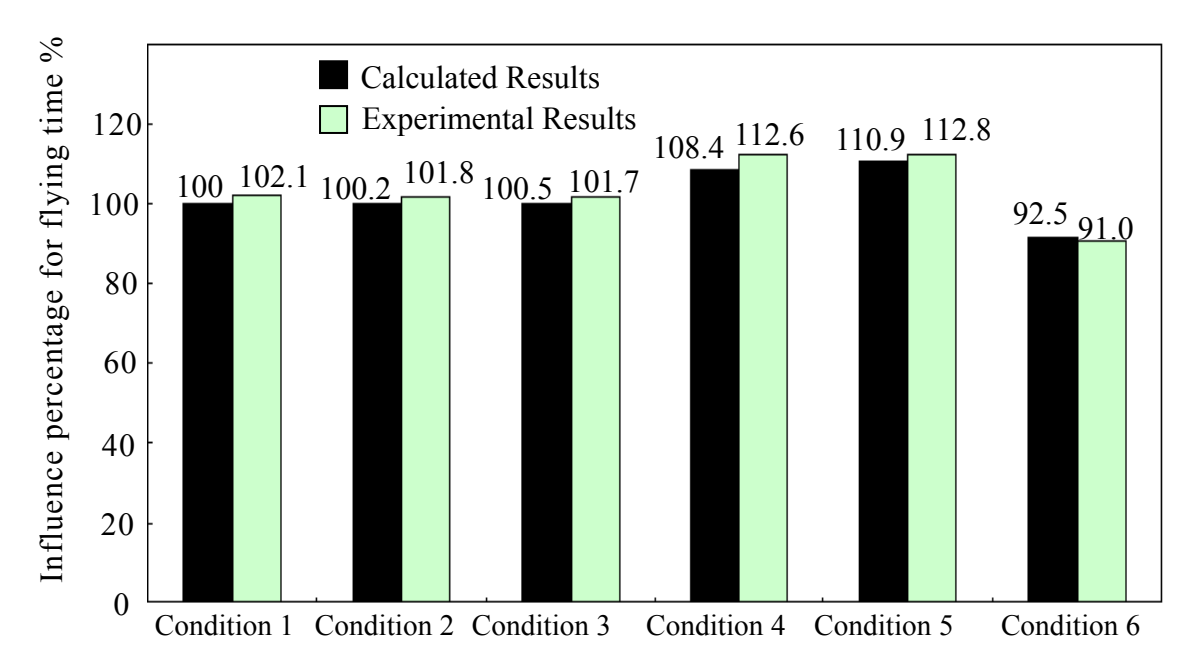

Fig. 5-9 Trial and consideration using this software regarding influence for flying time at changing other noise factors( Influence percentage 100% is 2.4 s. Influence percentages in "Experimental results" were also used this value.)

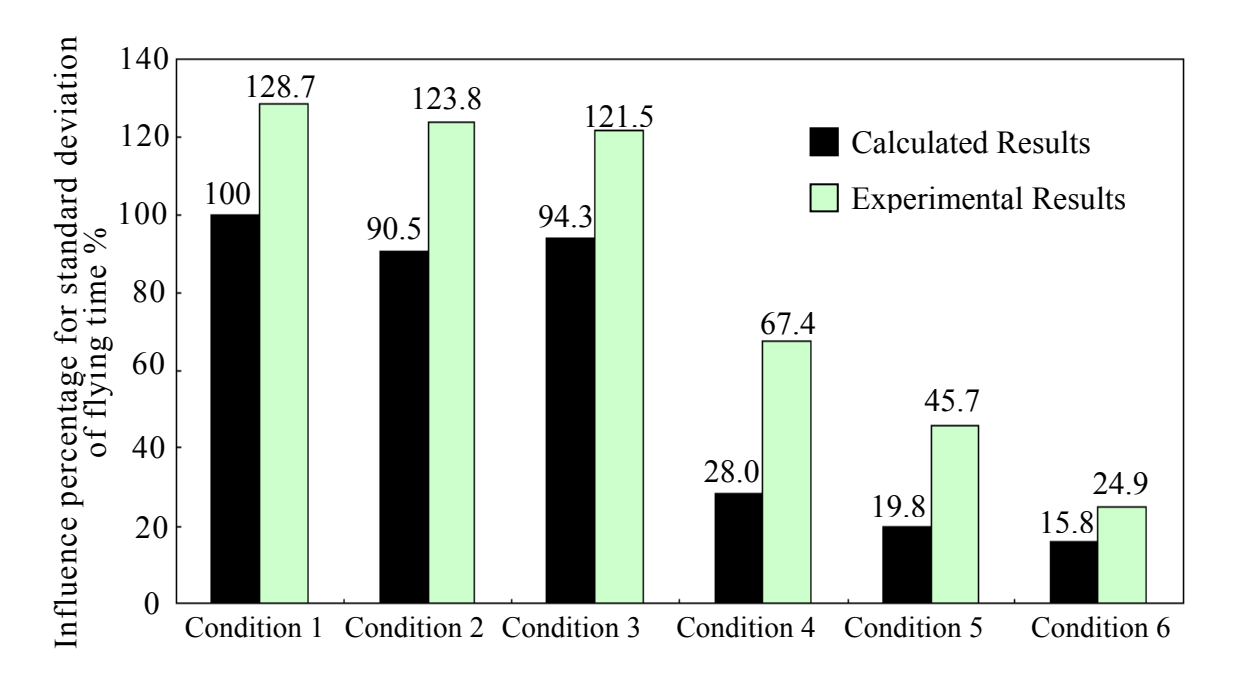

Fig. 5-10 Trial and consideration using this software regarding influence for standard deviation at changing other noise factors (Influence percentage 100% is 0.214. Influence percentages in "Experimental results" were also used this value.)

確認実験のために同仕様の紙コプターを 10 機ずつ製作し、実験結果はその平 均値を使用した.確認実験における影響力の百分率は,すべての誤差因子(①, **②**, ③, ④) が影響した場合の推定結果 100%のときの滞空時間 2.4 秒と, そ の時の標準偏差 0.214 をそれぞれ基準に計算した. 標準偏差の方は, 推定結果 は実験結果と定性的には対応しているものの,定量的には多少の差異があった. これは,標準偏差の推定結果 100%が 0.214 程度に小さい値の領域であり,想 定していた①~③の誤差因子以外の誤差が影響したものと考えられる. なお, 滞空時間の平均値の方は,推定結果は実験結果とよく対応していた.

これらの結果より,制御因子が有機物であるかどうか,知能があるかどうか にかかわらず,精度よく各誤差因子の影響が推定されていることがわかる.社 会,経済状況の変動による制御因子の変更,また,環境や条件変動にともなう 誤差因子の変動などに対しても,本ソフトウェアは迅速かつ精度よく各制御因 子の影響を定量的に評価すること可能である.

以上のように、本システムの逆解法を用いる特性値、標準偏差、生産コスト への制御因子の影響を正確に評価できた.従来の真値の 2 段階設計の代わりに 本システムを利用し,各制御因子の影響力を評価した上に,特性値,標準偏差 かつ生産性総合的に最適な制御因子の選択ができることを希望している.誤差 因子の影響を評価本システムで有効に評価できることがわかってきた.環境改 善によって品質を向上には有効である.制御因子が有機物であっても誤差を考 慮機能で精度よく評価でき,工業的にきわめて有効であった.

なお,開発したソフトウェア「インバース 2010」は付録 4 にて詳細を説明し ている.

- 83 -

# **5-4** 結 言

真値の逆解法を用いた制御因子の影響を評価するソフトウェアを開発し,紙 コプター実験を用いて評価した.第 5 章の本研究の結果をまとめると以下のと おりである.

- (5-1) 製品の機能(特性値)に対する制御因子の影響をきわめて精度よく評価 することができた.
- (5-2) 制御因子が有機物であっても精度よく評価でき,工業的にきわめて有効 であった.
- (5-3) 誤差因子が制御因子への影響を精度よく評価でき,環境改善による品質 向上にはきわめて有効であった.

# 第 **6** 章 ロバスト性のある最適条件を迅速に探索するイノベーショ ンツールの開発

#### **6-1** 緒 言

ロバストネスのある設計手法として真値の適用や,研究<sup>(6-1)~(6-2)</sup>が数多く行 われ,ものづくりの現場でも多く使用されている.これは,まず設計パラメー タを制御因子とし,その制御因子の組合せ数を直交表で圧縮する.つぎに,エ ラーファクタを誤差因子としてその影響を考慮しながら先の直交表に従って 実験もしくは CAE シミュレーションでトライアルをする. 最後に, そのデー タを各制御因子の各水準について SN 比と感度の要因効果図にまとめ,その図 から誤差因子の影響を受けにくい制御因子の水準の組合せを探索している.

しかし,ものづくりの現場では新らたな課題に直面している.それは,製品 は最終的には人間が使用するため、聴覚、触覚、視覚などの感性の領域が重要 となるが,最適化の手法が完全に確立できてないため,非常に大きな時間を必 要とすることである. いろいろなパラメータによる合わせ込みを実施するが, 試行錯誤法になるケースが少なくない.

そこで本研究では,真値を利用して,対象となる機能や感性を最高水準にす るための制御因子の水準の組合せをきわめて短時間・容易に探索し,迅速・安 価に工業製品の開発を行うことができ,イノベーション展開のためにきわめて 重要となるソフトウエアを開発する.具体的には,まず,1 回目のトライアル で機能(所望の特性値)に影響すると考えられる全ての制御因子について真値 を展開し,SN 比と感度の要因効果図を求める.つぎに,その結果をもとにし

- 85 -

て, 2 回目のトライアルのための最適な制御因子と最適な水準領域を決定する. 最後に,2 回目のトライアル(最終)では,最適な条件組合せであることを確 認するための真値を展開するソフトウエアを開発する.本章では,製作したソ フトウエアを使用して,感性領域の能力を向上させるための条件探索の実験を 行い,イノベーションのためのツールとしての有効性を評価する.

### **6-2** 対象とする機能を短時間で最高水準にするための手法開発

手法としては,1 回目のトライアルでは,機能(所望の特性値)に影響する と想定される事象の全てを制御因子として真値を展開し,SN 比と感度の要因 効果図求め,そこから 2 回目のトライアルのための最適な制御因子とその水準 を決定して,最後に 2 回目のトライアル(最終)において,最適な制御因子と その水準の組合せであることを確認するソフトウェアである. ここで, 2回目 のトライアルのための最適な制御因子とその水準を決定するプロセスが,重要 かつオリジナリティーのある部分となる.

表 6-1 に示すように, 制御因子はデジタルデータと非デジタルデータの2つ に大別できる. これをタグチメソッドに入力 (静特性) すると, 図 6-1 に示す ような SN 比と感度の要因効果図が結果をして得られる.この要因効果図内の グラフの形態は, 図 6-2 に示すように, 平坦, 右上がり, 右下がり, 山型, 谷 型と,それらを組み合わせたコンビネーションの 6 種類となる.これらの違い によって 2 回目の制御因子の各水準の探索範囲が変化する.

入力がデジタルデータの場合と非デジタルデータの場合の違いは,この要因 効果図において横軸がデジタルかどうかの違いであり、式(2-1), (2-2)を使用し て,各制御因子の各水準ごとの特性値の平均値と標準偏差を計算して,それら

を使用して図 6-1 を書きかえると、図 6-3 のように表現できる(縦軸は特性値 の平均値の例).

| Digital data                                                               |                          | Non-digital data                                                                    |                    |  |  |
|----------------------------------------------------------------------------|--------------------------|-------------------------------------------------------------------------------------|--------------------|--|--|
| Item of the control factor                                                 | Its properties           | Item of the control factor                                                          | Its properties     |  |  |
| Size, Weight,<br>Material and so on                                        | Design<br>parameters     | Product, Company,<br>Country,                                                       | Individual<br>data |  |  |
| Manufacturing condition,<br>Measuring condition,<br>Experimental condition | Action<br>condition      | National character,<br>Worker, Human nature,<br>Animal,<br>Organic matter and so on | Personal data      |  |  |
| Humidity,<br>Temperature,<br>Air pressure, Weather,<br>Season and so on    | Environment<br>condition |                                                                                     |                    |  |  |

Table 6-1 Several examples for the control factors

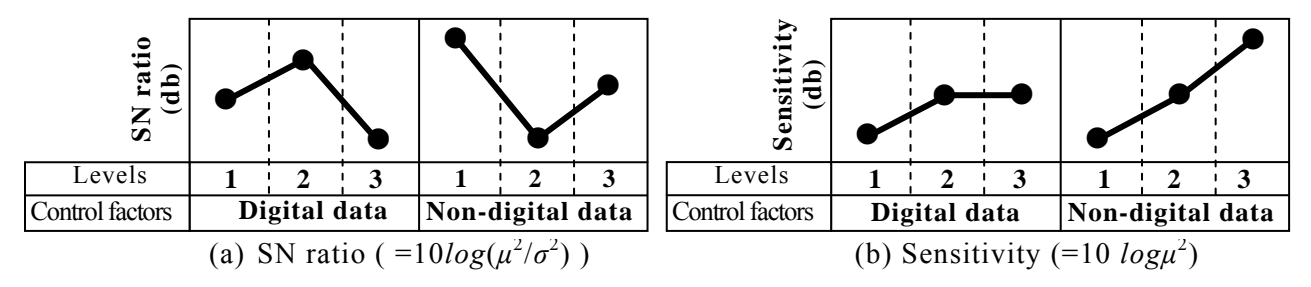

Fig. 6-1 Effective figures of SN ratio and Sensitivity

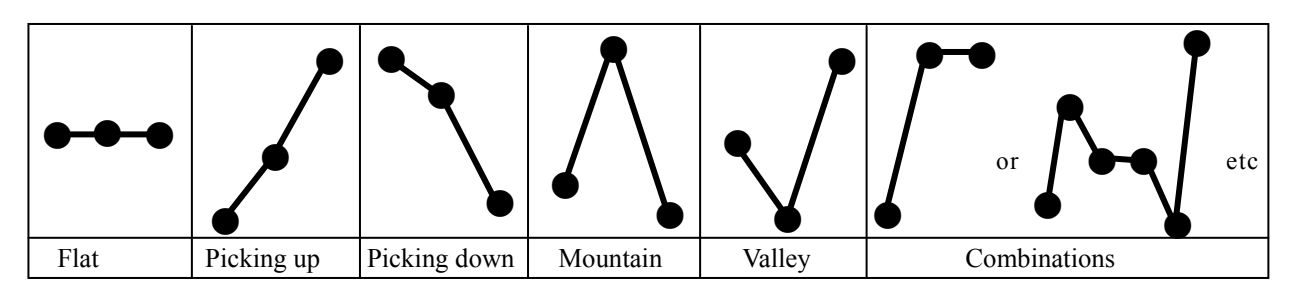

Fig. 6-2 Types of curve in effective figures of SN ratio and Sensitivity

図 6-3(a)のように制御因子がデジタルデータの場合は折れ線グラフで,また,

図 6-3(b)のように制御因子が非デジタルデータの場合の違いは棒グラフでそれ ぞれ表現できる.これらのグラフは,縦軸が特性値の平均値ではなく,特性値 の標準偏差でも表示することができる.入力の制御因子がデジタルデータの場 合,各水準が等分布の値とは限らないので,図 6-3(a)に示すように各水準の間 隔が等分布にならないことが一般的である.

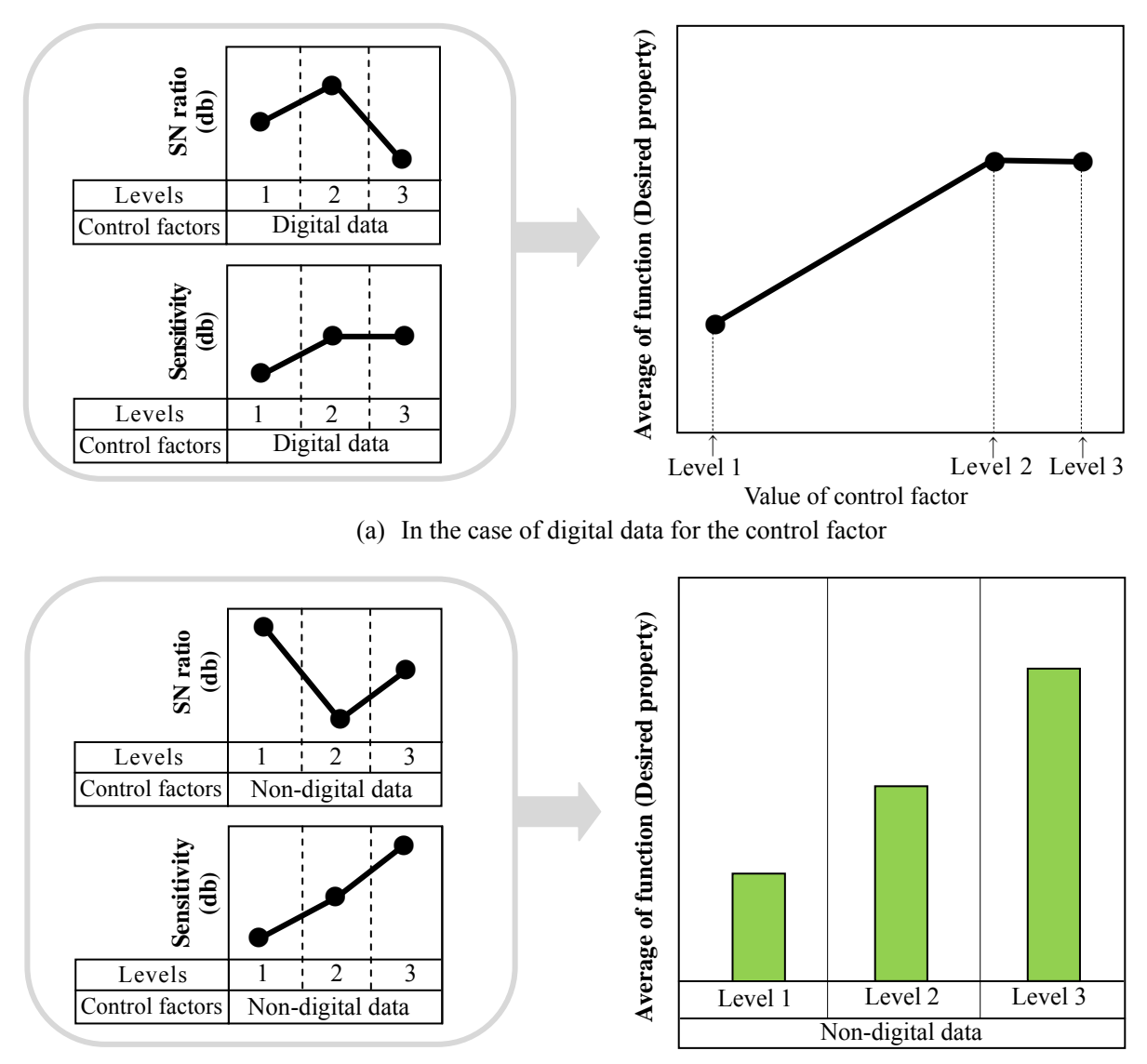

(b) In the case of non-digital data for the control factor

Fig. 6-3 Effective figures of SN ratio and Sensitivity

図 6-1 の要因効果図が図 6-3 に変換されることによって,制御因子ごとに各水 準の影響力を物理的にイメージしやすくなり,各水準の大小関係と縦軸値の関 係を適確な物理量として把握することができる.

さらに,図 6-3(a)のように入力がデジタルデータの場合の折れ線グラフは,1 回目のトライアルのデータを,表 6-2 に示すように指数近似,線形近似,対数 近 似,多項式近似,累乗近似の 5 種類の近似方法で曲線当てはめを施すことによ って,1 回目の制御因子の各水準間の関係のスムージングが可能となる.

Table 6-2 Kinds of approximate curves regarding curve fit for first data in the software

| $(1)$ Exponential approximation             | (4) Polynomial approximation |
|---------------------------------------------|------------------------------|
| $(2)$ Linear approximation                  | $(5)$ Radical approximation  |
| (3) Logarithmic approximation (with degree) |                              |

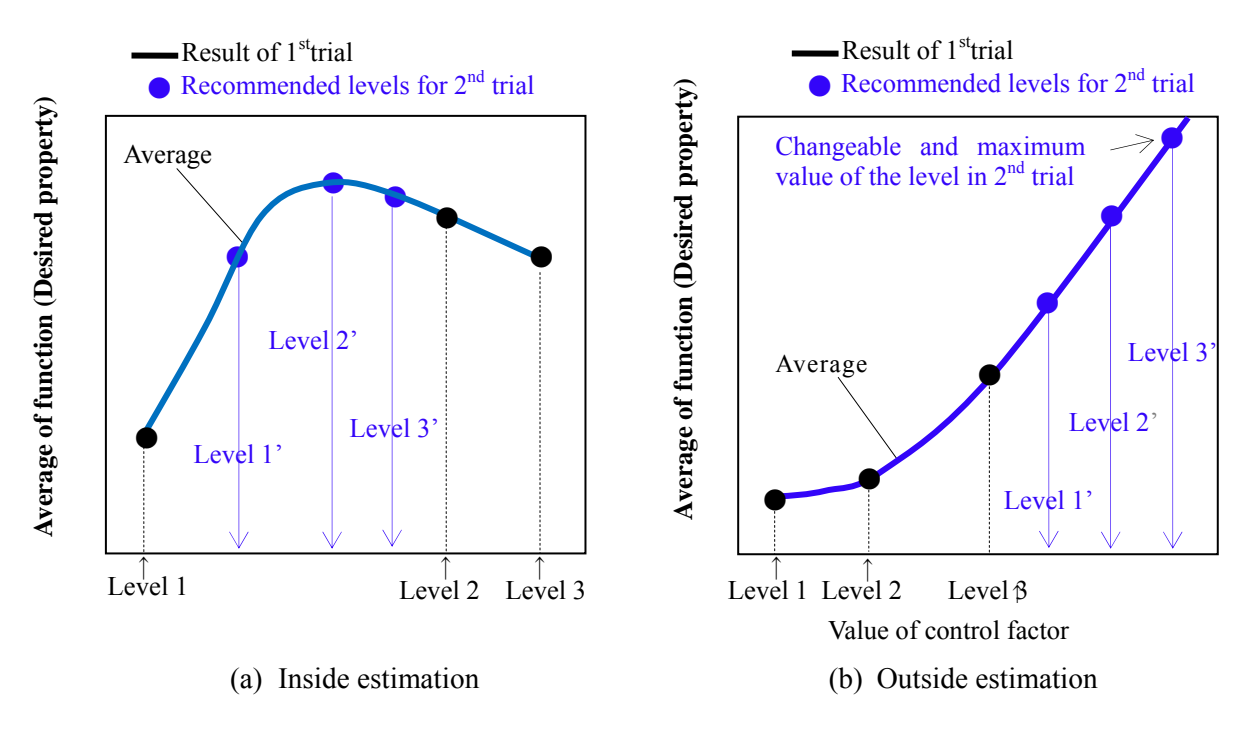

Fig. 6-4 Recommendation of the levels for 2nd trial using the results of the 1st trial

ここでは,他の手法による最適曲線当てはめではなく,プログラムの操作者 による直感的な判断を行う.これにより,本手法では誤差の影響が反映されて いる特性値の挙動を,プログラムの操作者の目視・直感による判断を行うツー ルとなる.このスムージングが完了した後,2 回目のトライアルのための最適 な制御因子とその水準を決定する方法を図 6-4 に示す.図 6-4 はいずれも特性 値の平均値が大きいことが望まれていると仮定して説明する.図 6-4(a)では山 型の形態で,曲線当てはめでスムージングした結果,Level 1 と Level 2 の間に 特性値の極大値が存在することがわかり,2 回目のトライアルではこの Level 1 と Level 2 の間を内挿するように Level 1', Level 2', Level 3' を新しい水準 として推奨する.ここで,Level 2'は特性値の平均値が極大のときの水準であ り,Level 1'は Level 1 と Level 2'の中間の水準,Level 3'は Level 2'と Level 2 の中間の水準とした. 図 6-4(b)では右上がりの形態で、曲線当てはめでスム ージングした結果であり,右に行くほど特性値の平均値が大きくなることがわ かる.

2回目のトライアルでは、2回目に変更可能な水準の最大値 (Level 3')の 入力を受けた後に,Level 3 とその最大値の間を外挿し(Level 1'と Level 2' は Level 3 と Level 3' の間を 3 等分するように設置), 推奨することにした.

ここで, Level 3' は物理的, 経済的, 時間的等の理由から2回目のトライア ルで許される最大値である.プログラムの操作者は,これらの内挿,外挿の推 奨結果を受けて、2回目のトライアルを水準として Level 1', Level 2', Level 3'もしくはそれに近い値で行う.このように 1 回目のトライアルよりも向上 した特性値の平均値を得るために最適な各制御因子の各水準の組合せを探索

- 90 -

することができる.ここで,グラフが右下がりのときは図 6-4(b)とは逆に可能 な限り小さい Level の値、グラフが谷型のときはそのグラフの両サイドのうち の立ち上がりの大きな方の Level の値をそれぞれ 2 回目のトライアルの検討領 域とする.また,グラフがフラットである場合は,その制御因子は 2 回目のト ライアルでは除外する. 図 6-4 の縦軸は特性値の平均値を使用しているが, 縦 軸には標準偏差を表示することも可能であり,その場合,誤差の影響が反映し ている中で特性値のばらつきに対する検討も同時に可能となる.このようにプ ログラムの操作者は,近似曲線上で 2 回目の実験領域の効果を目視で推定する ことができる. これは, タグチメソッドの要因効果図と比較して, 本手法が制 御因子ごとに各水準の影響力を物理的に内外挿できているためと考えられる.

図 6-3(b)の棒グラフに関しては,特性値の平均値と標準偏差の大小関係から, 2 回目のトライアルにおける各水準の適用性に対する注釈を示すにとどめた. そのため,プログラムの操作者は,棒グラフの結果と各水準を使用するための 費用の観点から好ましい水準のみを選択し,2 回目のトライアルからこの制御 因子を削除したり,2 回目のトライアルの制御因子としてこの水準と同等以上 と考えられる新水準を入力としてセットすることになる.

これらのアルゴリズムでソフトウエアを製作することによって,2 回目のト ライアルだけで,最適な制御因子とその水準の組合せの探索できるソフトウエ アを開発した.

# **6-3** ソフトウェアの機能

図 6-5 に本章で開発したソフトウエアのフローチャートを示す. 前半分は, タグチメソッドで SN 比と感度の要因効果図を求める部分 (Part I) であり、著 者らが先の研究で製作した試作レス CAE システム(6-3) (6-4) (6-5)を流用している.

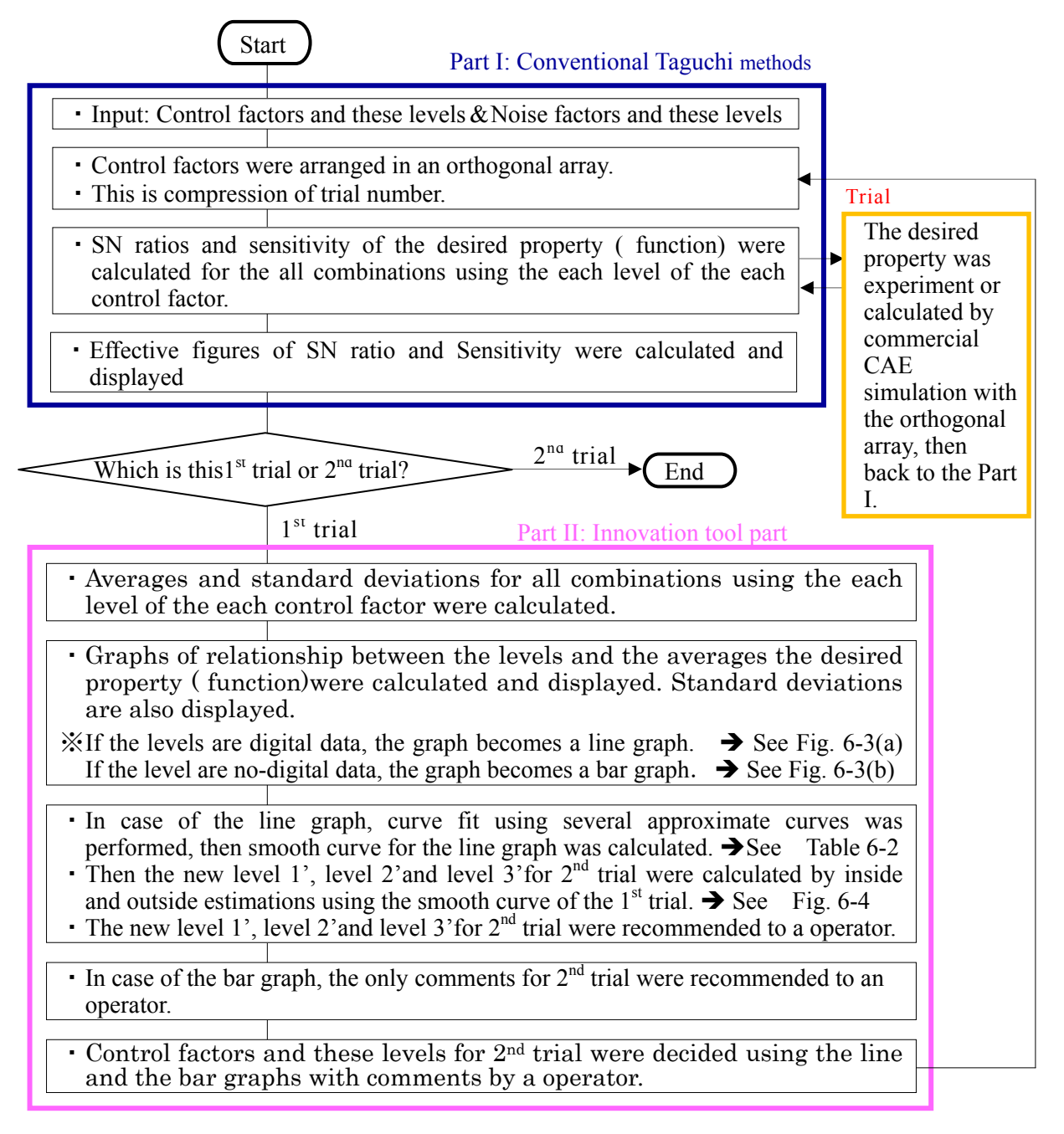

Fig. 6-5 Flow chart of the program for innovation tool. Particularly "Part II: Innovation tool part" is the original parts in this paper.

その後,トライアル回数を判定して,1 回目のトライアルのときだけイノベ ーションツール部 (Part II)に進む. イノベーションツール部では、各制御因 子の全ての水準の組合せについて,特性値の平均値と標準偏差の値を計算し, 制御因子がデジタルデータのときは図 6-3(a)のような折れ線グラフ,制御因子 が非デジタルデータのときは図 6-3(b)のような棒グラフをそれぞれ表示する. さらに折れ線グラフに関しては,表 4 に示す近似曲線によって曲線当てはめを 行い,1 回目のトライアルの結果の折れ線グラフのスムージングを行う.この スムージングした近似曲線を使用して,2 回目のトライアルの各制御因子の各 水準を決定する. このとき, 図 6-4 に示すように, 近似曲線の形態に合わせて 1 回目のトライアルの水準 Level 1 から Level 3 の内挿もしくは外挿によって,2 回目のトライアルの各制御因子の水準 Level 1',Level 2',Level 3'が提案され, 推奨される.また,棒グラフに関しては,2 回目のトライアルにおける各水準 の適用性に対する注釈を示す.プログラムの操作者はこれらの情報をもとに, 2 回目のトライアルのための制御因子の取捨選択とその水準の決定を行い, Part I にフードバックして 2 回目のトライアルを開始する. このようにして, 誤差の影響が反映されている特性値の物理的な現象に対して,操作者の直感的 な判断のもとで,手動で多変量分析・最適解探査を行うことを可能にするソフ トウエアである.

なお,開発したソフトウェア「イノベーションツール龍宮」は付録 5 にて詳 細を説明している.

# **6-4** イノベーションツールを用いた有機物評価(感性領域のチューニ ング)

### **6-4-1** 官能領域の基準値の作成手法

官能領域の合わせ込みについては代替特性を使用して合わせ込みを行うこ とが一般的である.例えば,聴覚領域においては,良い音を出すためには周波 数特性や S/N 比(Signal – Noise Ratio), 図 6-6 に示す THD+N 特性(Total Harmonic Distortion + Noise)などの特性を高める開発を行う.

しかし,これらの特性は一定の条件の時の単信号による静特性であるため, 連続した周波数が合成された実際の音源では,それらの値と人間が感じる音の 質には差異がある場合が大きい.特に THD+N 特性は元信号に対しての逓倍の 高調波成分の比率であり,連続し周波数が変動する音源については信号の周波 数および時間軸でのクロストークが発生し原音との差異を発生するとなって いる.しかし,これらの特性は電源の変動や電流の変動により特性が変化する ことが分かっている. そのため,実際に回路図を配線する場合に生じてしまう パターンや接合のインピーダンスによっても,電源の Level や Grand Level の変 動が増長および変動が発生する.これらの回路系は複雑な構成となるため,通 常使用している,CAE などを駆使しても理論的な算出が困難なのが実情である.

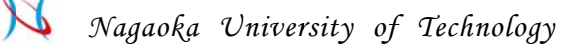

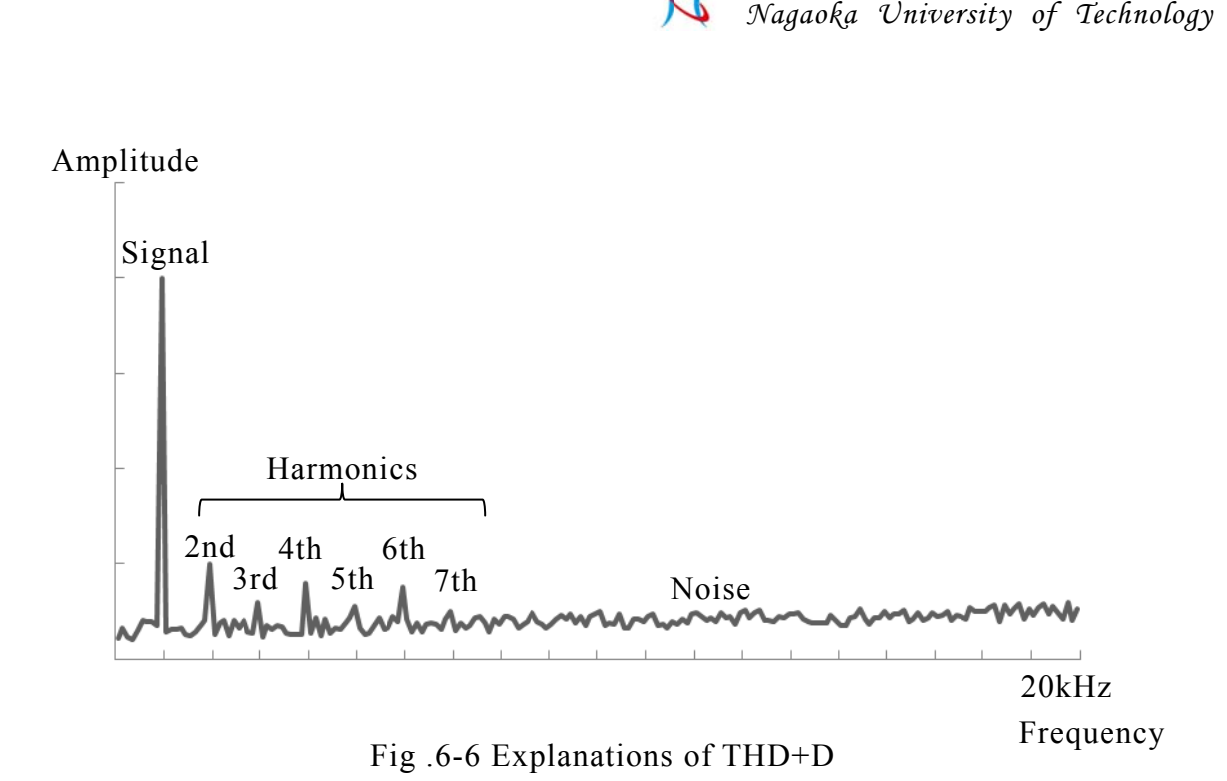

そのため、音質の専門家(マイスター)が実際に音を聞きながら回路の定数 を合わせこむことになるが、その手法は各個人の経験値になっており、それを 実際に体系化することが難しい.本研究では、その体系化できない領域をイノ ベーションツールにて合わせ込みの効率化を行うことを目的とする.

# **6-4-** 開発 -2 音質の評価方法とタグチメソッドを用いた最適化手法の

本領域を体系化するにあたり人間がどのように音の良し悪しを判別するか を考察する. 人間が連続した音を聞いた時に, 自身が記憶している音の真値と 視聴音の差は *m* 次元のベクトル差として捉えられていることが分かっている <sup>(6-6)</sup>. そのため, 真値の列を xsと視聴音の列をxdとすると差異は式(6-1)のよう になる.式(6-1)のようになる.

$$
\Delta(R) = m^{-1/2} \left( \sqrt{\sum_{i=1}^{m} x_{di}}^2 + \sqrt{\sum_{i=1}^{m} x_{si}}^2 \right) \tag{6-1}
$$

- 95 -

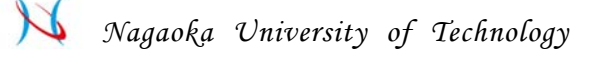

以上のことにより, 人間は音の差異は RMS (Root Mean Square) で捉えるこ とが分かる.

なお、人間が音を評価する手法には表 6-3 のような手法が存在する $(6-7)$ .

| Method                      | Features                                                 |  |  |  |  |
|-----------------------------|----------------------------------------------------------|--|--|--|--|
| Pairwise comparison         | The method to tell contrasted sound to a subject and     |  |  |  |  |
|                             | make them judge a taste of sound. Preparative scale will |  |  |  |  |
|                             | be having no losing tickets, big.                        |  |  |  |  |
| Measure of multidimensional | The method to tell the tone of the musical instrument    |  |  |  |  |
|                             | similar to a subject and make them judge the similar     |  |  |  |  |
|                             | degree.                                                  |  |  |  |  |
| Semantic differential       | The method to catch the special quality scientifically   |  |  |  |  |
|                             | using the adjective linear measure.                      |  |  |  |  |

Table 6-3 Evaluation method of the sound quality

今回の場合には連続した音源を対象にし,かつ科学的な手法で評価を行うた め Semantic differential method (SD 法) を使用し判定する方法を構築する.

音質の評価にあたっては音質を評価する指標が必要となる.その指標は音響 製品を製造する会社毎に持っており,その会社のオリジナリティーと共通の音 創りのベースになるものであり通常は社外には出さない項目ではある.しかし, 本研究では日本音響学会でまとめられたものを基本(6-8)として,それに過去の 経験則を付加し評価を行うものとする.音質を評価するにあたっては 3 主属性 と 4 副属性が存在し,それらは通常でも使われる「高音」や「低音」,「ノイズ 感」が挙げられており,表 6-4 及び図 6-7 のように分類が可能である.

|      |                | Scale factor    | Features                                         |  |  |  |  |
|------|----------------|-----------------|--------------------------------------------------|--|--|--|--|
| Main |                | Power           | The level of the acoustic pressure               |  |  |  |  |
|      |                | Frequency       | The level in the frequency                       |  |  |  |  |
|      | 3              | Confortable     | The shape of the frequency response              |  |  |  |  |
| Sub  | $\overline{4}$ | Cooperativeness | The pattern of the frequency spectrum of sound   |  |  |  |  |
|      |                | Mellifluousness | The pattern of the time axis of sound            |  |  |  |  |
|      | 6              | Contast         | The energy amount of the frequency band of voice |  |  |  |  |
|      |                | <b>Resonant</b> | The amount of the reverberation                  |  |  |  |  |

Table 6-4 The 7 attributes which decide the sound quality

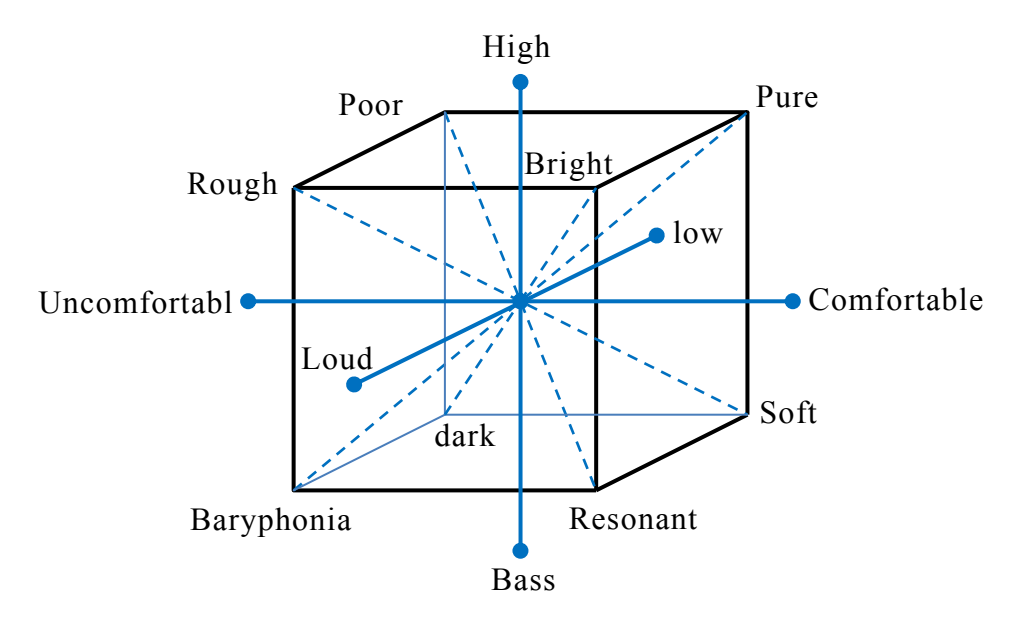

Fig. 6-7 Spatial representation of the sound quality

しかし,著者は経験則(A rule of thumb)から表 6-4 及び図 6-11 の属性は更 に細分化されると考えている. 属性は図 6-7 の正方体では無く多面体の形を呈 しており,属性値は基準中心からベクトル量・ベクトル方向を持っており複雑 な形状になる(6-9)と考えており,その形状が各企業が持っている「音の基準」 として存在するものと考えている.そのため,音質のチューニングとは,その 形状に合わせ込むものと考える.

- 97 -

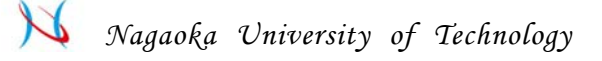

実際に SD 法で評価する手法は、属性でのクラス付け<sup>(6-10)</sup>を行うように勧め られているため,今回は決めた属性毎で表 6-5 のようなクラス付けを行い,合 格品または不合格品となった製品でマイスターによる評価を行った.

Table 6-5 Classification by zing and point of various indices

|               | Excellent | Good | Fair | Minimum | Failed |
|---------------|-----------|------|------|---------|--------|
|               |           |      |      | Passing |        |
| Point $(x_i)$ |           |      |      |         |        |

それらを実際の製品で評価した結果は表 6-6 の通りとなる.属性については 8 項目で実施した.周波数とノイズ感以外の A~F の属性は企業の機密事項とな るため今回は掲載はできないが表 6-4 の副属性の項目および準じたものを使用 している.副属性のみで評価した理由は,著者は主属性については基本設計で 決まるものであり,今回の研究の目的であるチューニングの対象には含まれな いとの判断に基づくためである.

| Judgment               | Model<br>No. | Frequency | A    | B    | C   | D    | E    | F    | Noise<br>sense |
|------------------------|--------------|-----------|------|------|-----|------|------|------|----------------|
| $\overline{\text{OK}}$ |              | 3         | 3    | 3    | 3   | 2.9  | 3    | 3    | 3              |
| <b>OK</b>              | 2            | 2.9       | 3    | 3    | 3   | 3    | 3    | 2.9  | 3              |
| OK                     | 3            | 2.85      | 2.95 | 2.95 | 3   | 2.85 | 2.95 | 2.95 | 3              |
| OK.                    | 4            | 3.2       | 3.1  | 3    | 3.1 | 3.1  | 3.2  | 3.1  | 3              |
| <b>NG</b>              | 5            | 2.3       | 2.5  | 2.3  | 2.4 | 2.3  | 2.5  | 2.4  | 2.5            |
| NG                     | 6            | 2.5       | 2.7  | 2.7  | 2.7 | 2.5  | 3    | 2.7  | 2.8            |
| NG                     | ⇁            | 2.7       | 2.8  | 2.8  | 2.8 | 2.7  | 2.8  | 2.8  | 2.8            |
| NG.                    | 8            | 2.2       | 2.4  | 2.4  | 2.4 | 2.2  | 2.2  | 2.6  | 2.8            |

Table 6-6 Evaluation result by products

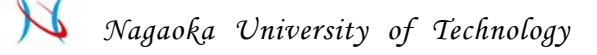

今回,評価した製品は合格判定品が 81 個,不合格判定品 93 個のトータル 174 個のサンプルを取得した.それらのデータをタグチメソッドで評価する前準備 として,取得した値をどのように評価すべきかの検討を実施した.

先ず,不合格判定品 93 個から任意に抜き出した 53 個および合格判定品が 81 個で表 6-6の8項目を使用し,MT法を使用しマハラノビスの距離(MD 値)を 確認した.この場合の単位空間は,企業としての音を判定するマイスターとな る。詳細な結果を出すと,他社でも容易に真似ることができるためようになる ため2項目以外は出せないが、表 6-7に準じた基準となる.確認結果としては 図 6-8 の通りに合格判定品と不合格判定品で MD 値の明確な違いが出ないこと が分かった.

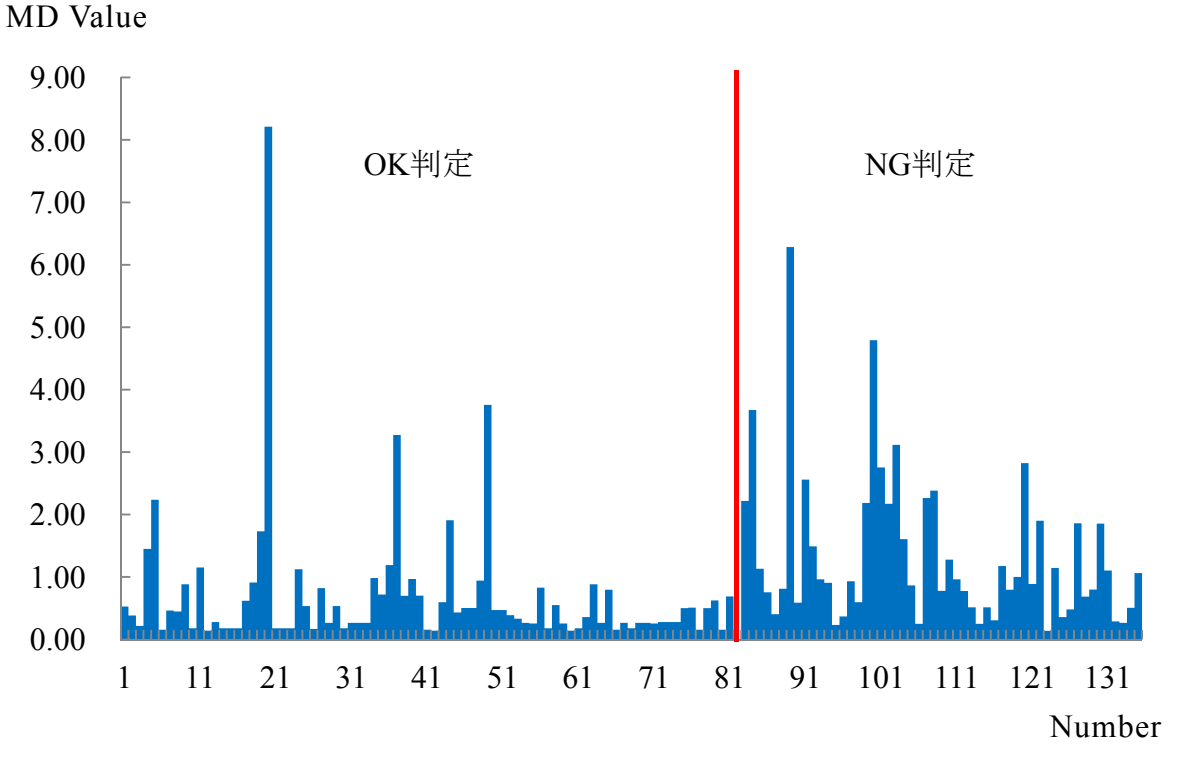

Fig. 6-8 The MD value of the measured result

- 99 -

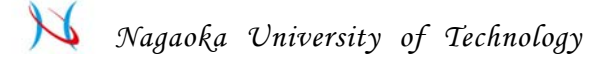

要因としては,「属性の項目の不適」または「各属性毎の独立性」が考えら れる.そのため,不具合判定品 93 個と合格判定品 81 個の結果を前述の人間の 感性は RMS 値で捉えると考察した内容を踏まえ,8 項目の判定値を式(6-2)で計 算した値(Evaluation score)を使用し総合判定した結果を図 6-9 に表す.

> Evaluation score =  $\sqrt{\sum_{i=1}^{n} x_i^2}$  n = The number of indices (6-2) *i=1 n*

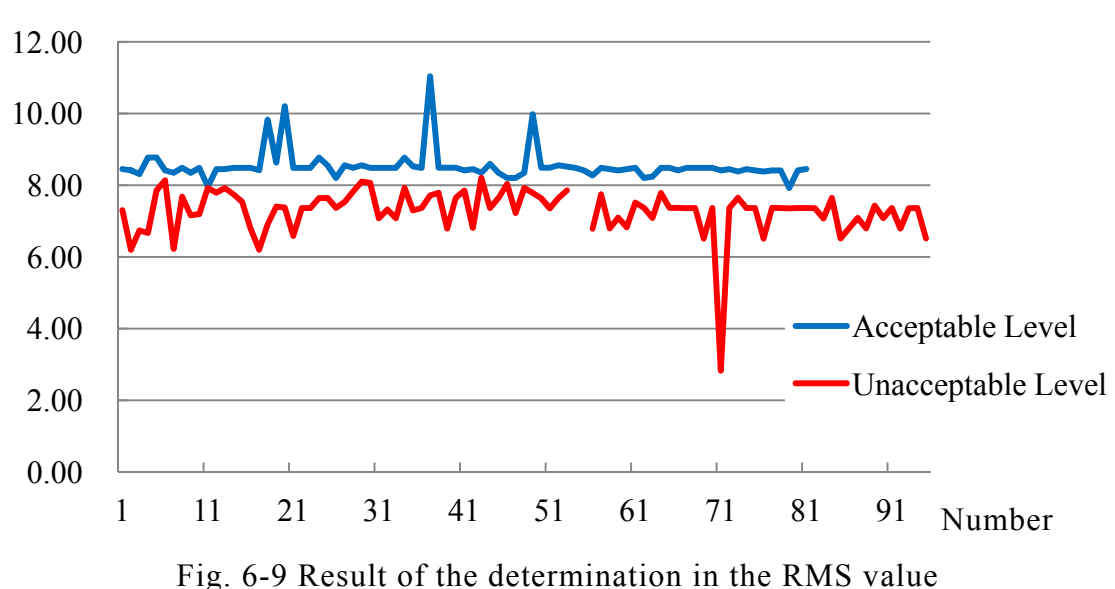

これらの結果より,RMS 値を使用した評価手法では確実に合格品と不合格品 の判別可能となることが分かった.

次のステップとして,Evaluation score を望大にするために手法の検討を行う. タグチメソッドの手法としては SN 比及び感度を使ったチューニングが必要と なるが,今回用いる手法では単純に適用できない.理由としては,判定を行う マイスターの認識誤差をどう扱うかである.1 章にタグチメソッドの静特性と

Evaluation score

動特性を述べているが,必ず誤差があるという考え方が基本にある.しかし, 今回扱う値はマイスターというスペシャリストが判断しており,その値は企業 としての基準であるものであるため誤差があることが問題となるため基準器 として扱う必要がある.また,SD 法での通常の被験者の判断と相関の研究も なされているが,その結果でも相関係数は 0.98 以上と高くマイスターのレベル であれば誤差は無視できると考える.

今回求めるものは「音質」にチューニングを化し企業の基準に合わせるもの であり,コントロールシステムに与える誤差も存在しない.再生する音源の差 を誤差として与えるやり方もあるが,官能評価をする場合には取得する属性値 を取りやすくするだけであり誤差として扱えない.

タグチメソッドでは SN 比は「働きに有用な部分」より「働きに有害な部分」 を除算した値で表される(6-11).本研究のベースとしてマイスターの判定は常に 正しいとして捉えているため, SN 比でチューニングをしようとしても「働き に有害な部分」は"0"となるため、SN 比は無限大となってしまい使えない.

タグチメソッドでは、SN 比を大きくするということは「バラつきを最小化 すること」,感度を大きくするということは「所定の値との距離を最小にする」 こと(6-12)(6-13)(6-14)となる.本研究ではマイスターの判断との差異を最小にするこ とを目的にするため,Evaluation score を *σ* ではなく *β* とみることなる.そのた め,感度のみによる最適化で,マイスターがチューニングした結果以上の値を 短時間で実現できるかを検証する.

# 6-4-3 光ディスク再生システムの概説

開発したソフトウェアを光ディスク再生の音質最適化で有効性の評価を行 った. 図 6-10 に実験に使用した光ディスク再生システムの概要を示す. 本シ ステムは単体では動作させることができないため、外部に標準のコントローラ とアンプ, スピーカをを接続し評価を行う.

#### Fig. 6-1 10 Optical D Disc Drive S System

本システムの音質を決定する要素として様々な要素がある. そのため, 開発 の段階から、音質を考慮した設計配慮を行っている. しかし、繊細な音質を求 める製品では設計が完了した段階で実際の製品を使用し音質を最適化するこ とが多い. 但し、最適化する段階においては、設計上の制約から回路基板上の 部品(主に抵抗, コンデンサ)を小変更することしかできないのが実情である.

音質の決定する要素の1つとして,回路パターンのインピーダンス特性およ びその経路へ流れる電流に影響することが一般的に知られている.但し,これ らの特性は計測が困難で代替の特性として計測される波形等の観測では差が 表れにくい.理論上では,これらの動特性は音質に影響を与えるのは分かって いるため,同経路に流れる電流を安定化することにより,音質を改善すること が可能である.

今回実験に用いたシステムには,図 6-11 に示すように音質に影響を与える 主要な 4 つの負荷の電源部に,コンデンサと並列に抵抗 (R1~R4)が配置できる よう配線し回路のインピーダンスを可変することが可能となる.この抵抗値を 変化させ,最適な音質の最適値となる抵抗値の組み合わせを求める.そのため, 本章で開発したイノベーションツールを使用して,音質を向上させるための条 件探索を行い,その評価を行うことにする.

なお, Evaluation score の目標は,式(6-2)で算出した過去の製品の基準値 8.49 を超えることに置く.

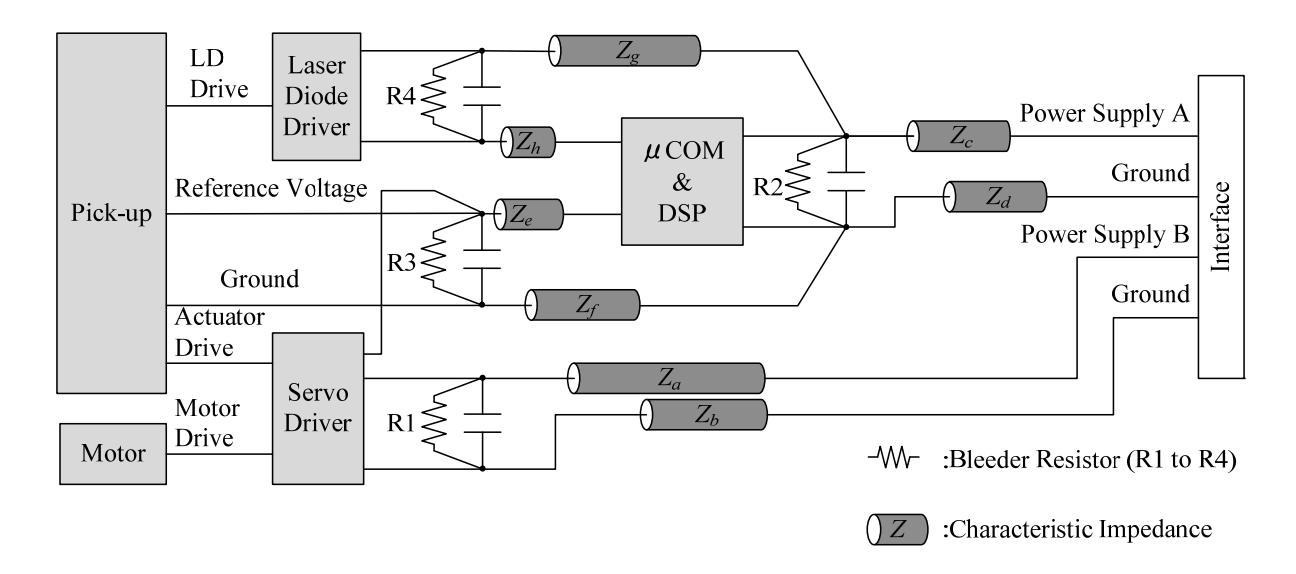

Fig. 6-11 Optical Disc Drive Control Panel circuit diagram image
# **6-4-4 1st** トライアルの結果とそれを用いた **2nd** トライアルの

## 制御因子とその水準の決定

音質を向上させるための条件探索の実験で本ソフトウェアの総合評価を行 った.表 6-7 に 1 回目のトライアルのための制御因子を示す.ここでは制御因 子は、電源の変動が音質に影響を与えるインピーダンスをコントロールするた めに配置した抵抗を4因子として,抵抗値を各3水準を設定した. L9直交表を 使用し,評価点数を望大特性とする静特性で計算した.

Table 6-7 Control factors for 1<sup>st</sup> trial regarding the Optical Disc Drive for sound quality evaluation of the software

|                    |                                   | Control factors                   |                                   |                                   |
|--------------------|-----------------------------------|-----------------------------------|-----------------------------------|-----------------------------------|
| Name of<br>factors | Bleeder<br>Resistor<br>$R1$ [ohm] | Bleeder<br>Resistor<br>$R2$ [ohm] | Bleeder<br>Resistor<br>$R3$ [ohm] | Bleeder<br>Resistor<br>$R4$ [ohm] |
| Level 1            | 3.3k                              | 3.3k                              | 3.3k                              | 3.3k                              |
| Level 2            | 10k                               | 10k                               | 10k                               | 10k                               |
| Level 3            | 1М                                | 1М                                | 1М                                | 1 <sub>M</sub>                    |

図 6-11 に示すシステムに,表 6-7 に示す制御因子を L9 直交表で整理した 条件で 9 回の実験を行った結果の SN 比の要因効果図は図 6-12 にようになる.

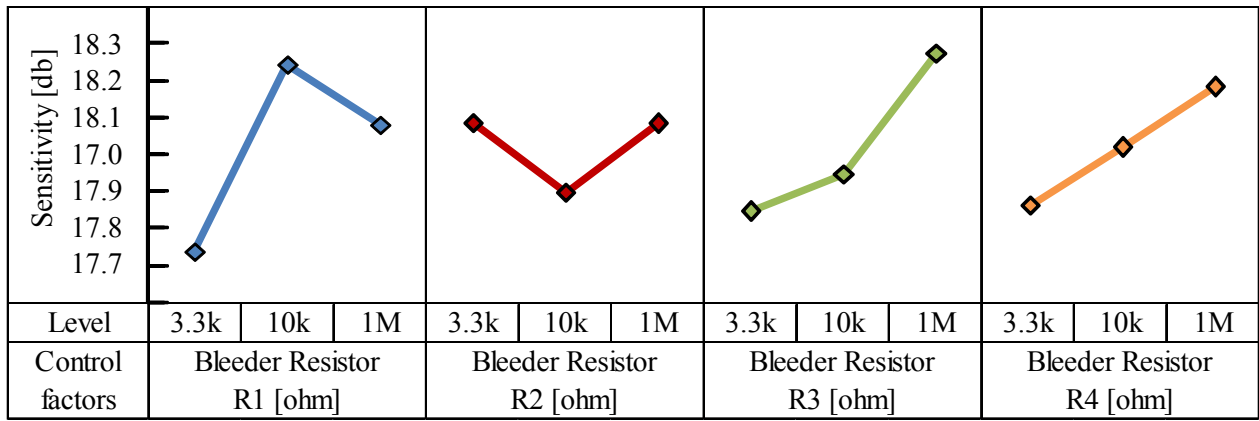

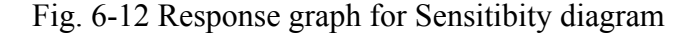

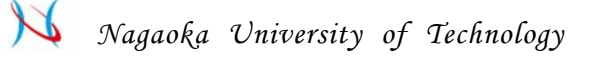

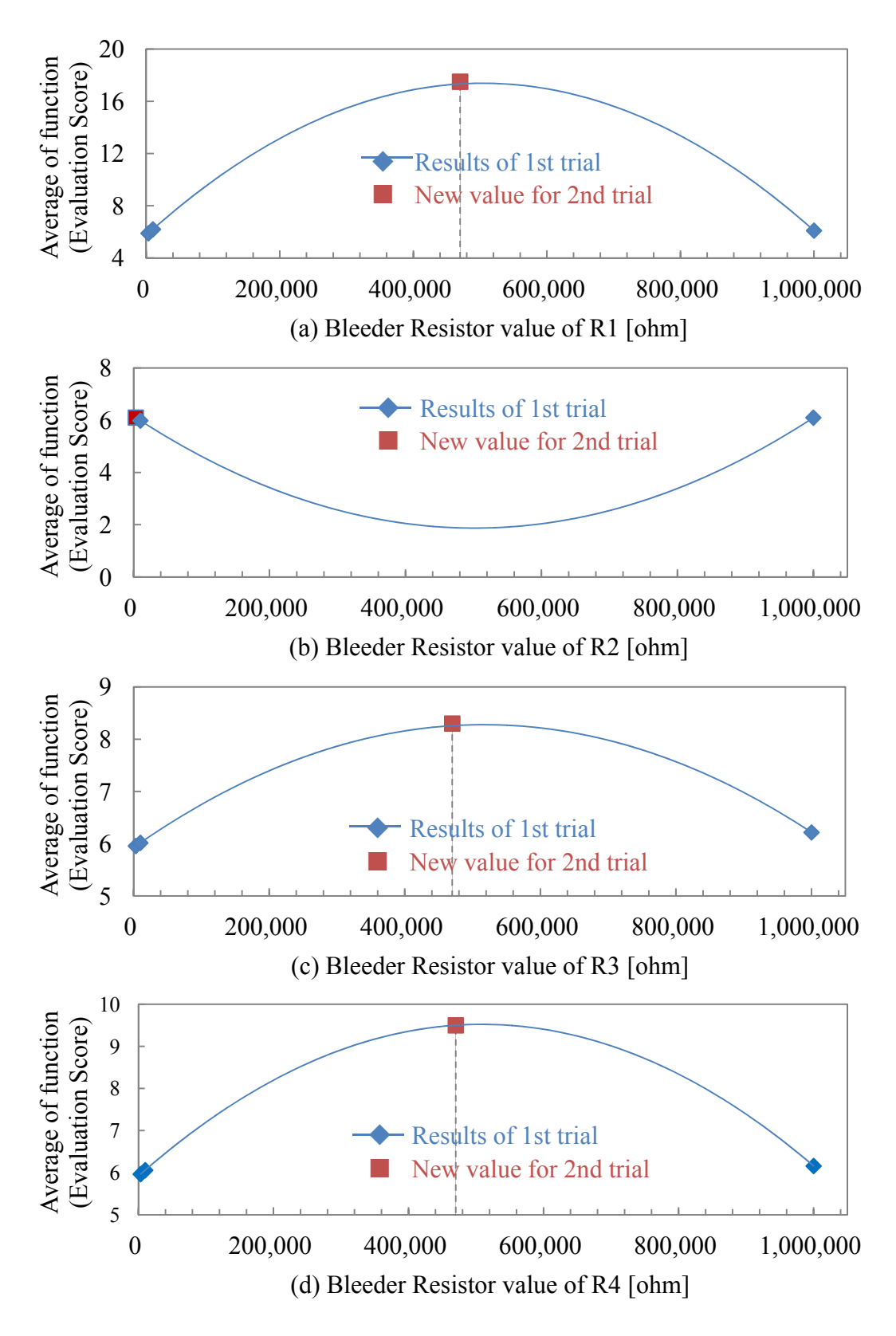

Fig. 6-13 Recommendation of the level for 2nd trial using 1st trial results

タグチメソッドではこれが最終結果として考察対象となるが,本開発のソフ トウェアでは,さらに図 6-10 の結果をもとに,個々の制御因子に対して,特性 値の平均値と標準偏差を計算し,図 6-11 に示すような各水準に対応した折れ線 グラフが表示される.

図 6-13 の(a)から(d)のすべての曲線は,著者がプログラムの操作者として近 似曲線に多項式近似を選択し,その曲線を使用してソフトウエア内で最適水準 を計算した結果である.

2nd トライアルでは,この近似曲線の SN ratio が最大値となる 4 つの抵抗値 の組み合わせが Sound Quality の Evaluation Score が最大となると考え, 実験を 行った.

**6-4-5 2nd** トライアル(ファイナル・トライアル)の結果の評価

表 6-8 に,4・2 節の考察から決定した,確認実験のための組み合わせを示す.

Table 6-5 Results of the resistance value calculated

| Resistor R1 [ohm] | Resistor R2 [ohm] | Resistor R3 [ohm] | Resistor R4 [ohm] |
|-------------------|-------------------|-------------------|-------------------|
| 470k              | 3.3k              | 470k              | 470k              |

また図.6-14 に, 従来のマイスターが Try & Error で最適化した結果と今回の 手法で最適化した結果を示す.従来の手法と本手法で両方とも目標を達成する ことができた.また、従来の手法では音質確認を合計 150回行ったのに対し, 今回の手法を用いることで 2 回の音質確認で同等の値に最適化でき,効率化 75 倍であり,時間の短縮だけではなくコストの低減にもつながることが実証でき た.

- 106 -

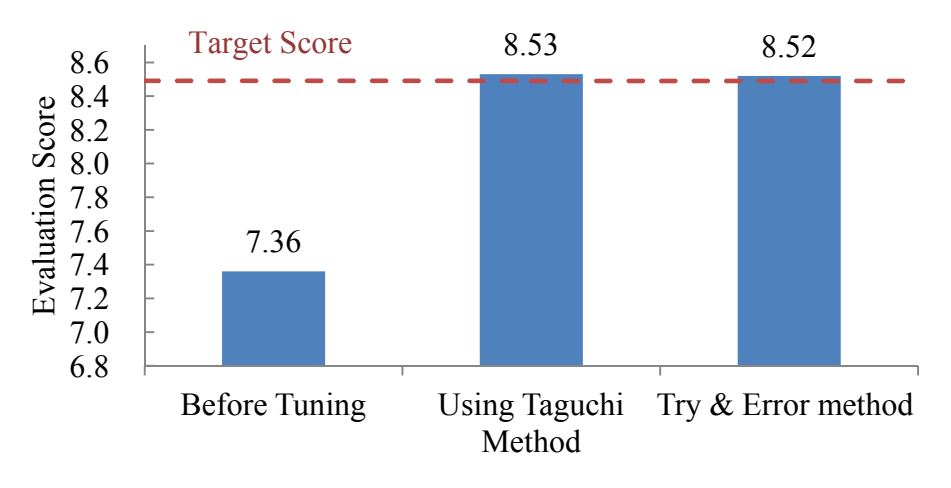

Fig. 6-14 Comparison of the results

### **6-5** 結 言

タグチメソッドを利用して,対象となる機能を最高水準にするための制御因 子の水準の最適な組合せを、きわめて短時間・容易に探索し、迅速・安価に工 業製品の開発を行うためのイノベーションツールを開発,評価した.その結果, 以下の結論を得た.

- (6-1) 1 回目のトライアルの結果をもとに,成果が期待できる 2 回目のトライ アルの制御因子とその水準を決定できるソフトウエアを開発した.
- (6-2) 開発したソフトウエアは,容易・迅速に対象となる機能を最高水準にす るための制御因子の水準の組合せを探索できた.
- (6-3) 光ディスク再生システムの音質の最適化を本手法を用い効果を確認し たところ,マイスターが最適化するのと同等レベルへ 1/75 の回数で最適 化でき,時間やコストの低減につながることが実証できた.また,官能 試験は集中しないとできないため,試験回数の削減は精神的な負担の低 減および品質向上にも寄与する.

### 第 **7** 章 結 論

タグチメソッドを利用して,生産マネージメント機能添加,高精度化,高品 位化&多機能化、逆解法による寄与率評価、イノベーションツール開発をそれ ぞれ行った.それらの結論として,以下に示すような第 2 章から第 6 章までの 結言を得た.

第 2 章 タグチメソッドに生産マネージメント機能を添加した完全試作レス CAE システムのソフトウェアの開発

- (2-1) 完全試作レス CAE システムは,すべての加工条件の組合せにおけるス プリングバック量平均値、標準偏差、度数分布を推定でき、実際のスプ リングバック実験と比較した結果,それらが精度良く推定できているこ とを確認した.
- (2-2) 生産性計算モデル式を定義し,すべての加工条件における生産性因子を 計算することにより,さまざまな優先条件ごとの最適加工条件を予測す ることができた.

第 3 章 タグチメソッドに生産マネージメント機能を添加した完全試作レス CAE システムのソフトウェアの高精度化

- (3-1) 完全試作レスCAEシステムを開発し,数学モデルを用いて評価した.
- (3-2) 本システムは,誤差因子の分散を考慮することで,計算する平均値と標 進偏差の推定精度が向上した.
- (3-3) 本システムは,高精度に標準偏差と平均値を推定できることから,これ らの値から計算される良品率,生産コスト,生産時間等の生産性因子も 精度良く推定することができ,実用面で高精度な最適設計のためのツー ルとなった.

第 4 章 タグチメソッドに生産マネージメント機能を添加した完全試作レス CAE システムのソフトウェアの高機能化

- (4-1) 「利益評価機能を搭載した試作レス CAE システム」を開発し,製品の 等級化,延滞金付加,損失関数機能の計算を可能にした.
- (4-2) 紙コプター実験を用いて評価したところ,等級化,延滞金,損失関数の 各利益評価が精度よく行われ,工業的に有効であると判断した

第5章 タグチメソッドに生産マネージメント機能を添加したソフトウェア の逆解法による制御因子と誤差因子の寄与率の評価

- (5-1) 製品の機能(特性値)に対する制御因子の影響をきわめて精度よく評価 することができた.
- (5-2) 制御因子が有機物であっても精度よく評価でき,工業的にきわめて有効 であった.
- (5-3) 誤差因子が制御因子への影響を精度よく評価でき,環境改善による品質 向上にはきわめて有効であった.

第 6 章 タグチメソッドを用いたイノベーションのためのツールの開発

- (6-1) 1 回目のトライアルの結果をもとに,成果が期待できる 2 回目のトライ アルの制御因子とその水準を決定できるソフトウエアを開発した.
- (6-2) 開発したソフトウエアは,容易・迅速に対象となる機能を最高水準にす るための制御因子の水準の組合せを探索できた.
- (6-3) 光ディスク再生システムの音質の最適化を本手法を用い効果を確認し たところ,専門家が最適化するのと同等レベルへ 1/15 の回数まで低減で き,時間やコストの低減につながることが実証できた.

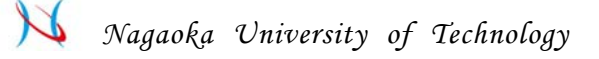

図 7-1 に各章で開発·評価したソフトウェアと、高品質で信頼性の高いも のづくりを行うために必要不可欠な技術と関連付け結果を示す. 従来からある タグチメソッドをベースにしているため,各章で開発したソフトウェアはタグ チメソッドのすべての特長を持っていた.さらに,タグチメソッドにはない複 数の特長も有しており、第2章から第6章で行われた開発研究によって、高精 度、高品質、高品位、高信頼性を特長とするものづくりを、迅速、安価、容易 に行うための手法を提案することができ,工業的にきわめて有効であった.

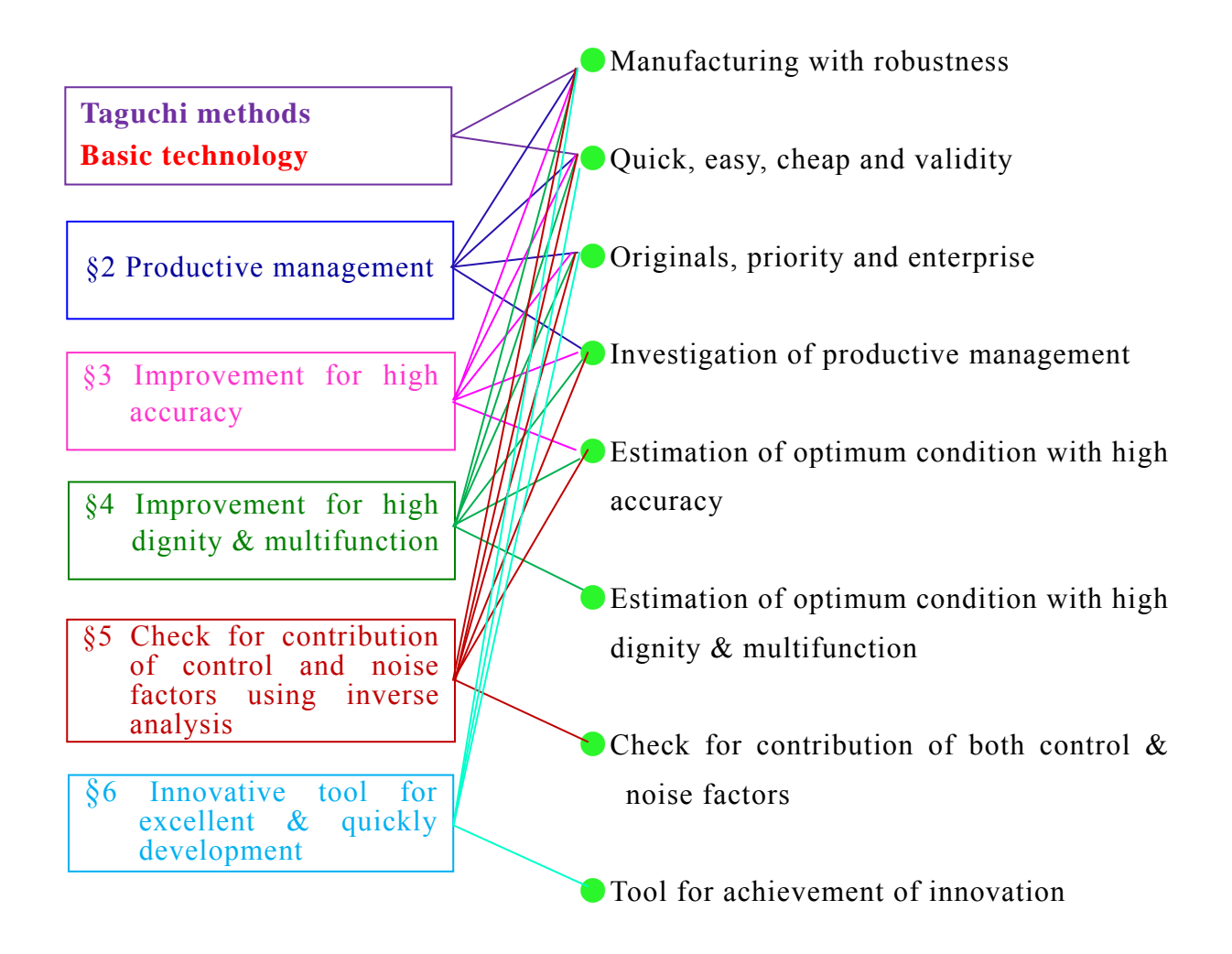

### 文 献

### 第 **1** 章の参 考 文 献

- (1-1) 猪熊均, 性能限界, 日刊工業新聞社, (2012), pp.14-15.
- (1-2) 景気動向指数 平成 27 年 1 月分(速報), 内閣府経済社会研究所, (2015), pp4.
- (1-3) 金 榮愨, 深尾 京司, 牧野 達治, 「失われた 20 年」の構造的原因, 独 立行政法人経済産業研究所, (2010), pp23-43.
- (1-4) 藤末健三, 技術経営入門, 日経 BP 社, (2004), pp.18-21.
- (1-5) Robert A. Burgelman, Clayton M. Christensen, Steven C. Wheelwright, 技 術とイノベーションの戦略的マネージメント(上), 翔泳社, (2007), pp.31-35.
- (1-6) 山田太郎, 日本製造業の次世代戦略, 東洋経済新報社, (2007), pp.122-126.
- (1-7) 國定克則, 究極のドラッカー, 角川書店, (2011), pp.65-70.
- (1-8) 山田眞次郎, インクス流!―驚異のプロセス・テクノロジーのすべて, ダイアモンド社, (2003), pp.42-46.
- (1-9) 妹尾賢一郎, 技術力で勝る日本が,なぜ事業で負けるのか, ダイアモン ド社, (2009), pp.115-118.
- (1-10) 不具合連鎖, 日経 BP 社, (2010), pp.69-74.
- (1-11) 吉村達彦, 想定外を想定する未然防止手法 GD3, 日科技連, (2011), pp.15-18.

- 111 -

- (1-12) 長谷部光雄, 技術にも品質がある,日本規格協会, (2006), pp.21-23.
- (1-13) 小池忠男, 長谷部光雄, はじめよう!TRIZ で低コスト設計, 日刊工業 新聞社, (2008), pp.26-33.
- (1-14) 長谷部光雄, 開発現場で役立つ品質工学の考え方, 日本規格協会, (2010), pp.21-28.
- (1-15) 田口玄一, 開発・設計段階での品質工学(品質工学講座), 日本規格協  $\hat{\mathfrak{S}}$ , (1988), pp.5-8.
- (1-16) 山田眞次郎, インクス流!―驚異のプロセス・テクノロジーのすべて, ダイアモンド社, (2003), pp.70-74.
- (1-17) 田口玄一, 品質工学便覧, 日刊工業新聞社, (2007), pp3-9.
- (1-18) 矢野宏, 品質工学の歴史化(21)-品質工学会の 20 年-, 品質工学, Vol.20, No.3 (2012), pp49-53.
- (1-19) 若園叔国, 矢野宏, 品質工学と日本規格協会の実験計画法時代, 品質 工学, Vol.15, No.5 (2007), pp35-48.
- (1-20) 矢野宏, 品質工学における技術の在り方(2), 品質工学, Vol.20, No.5 (2012), pp8-23.
- (1-21) 矢野宏, 品質工学概論, 日本規格協会, (2007), pp11-13.
- (1-22) 矢野宏, おはなし品質工学, 日本規格協会, (1990), pp249-252.
- (1-23) 長谷部光雄, 技術にも品質がある, 日本規格協会, (2006), pp16-18.
- (1-24) 長谷部光雄, ベーシックタグチメソッド, 日本能率協会マネージメン トセンター, (2005), pp41-42.
- (1-25) 矢野宏, 品質工学概論, 日本規格協会, (2007), pp13-17.
- (1-26) 長谷部光雄, 技術にも品質がある, 日本規格協会, (2006), pp19-23.
- (1-27) 渡部義晴, 実践タグチメソッド, 日科技連, (2006), pp1-2.
- (1-28) 宮川雅巳, 実験計画法特論, 日科技連, (2006), pp23-27.
- (1-29) 豊田久里夫, コマツにおける品質工学の取り組み, 品質工学, Vol.17, No.4 (2009), pp83-84.
- (1-30) 白木信, アルパイン(株)における品質工学の取り組み, 品質工学, Vol.19, No.4 (2011), pp50-51.
- (1-31) 太田勝之, (株)シマノにおける品質工学の取り組み, 品質工学, Vol.14, No.5(2006), pp87-88.
- (1-32) 田頭康範, リョービ(株)における品質工学の取り組み, 品質工学, Vol.13, No.5 (2005), pp105-106.
- (1-33) 高田亨, ブラザー工業(株)における品質工学の取り組み, 品質工学, Vol.18, No.4 (2010), pp89-90.
- (1-34) 三輪昌人, サンデン(株)における品質工学の取り組み, 品質工学, Vol.18, No.5 (20109), pp81-82.
- (1-35) 木幡文雄, 鳥取大学における品質工学の取り組み-品質工学との出会い とその後-, 品質工学, Vol.18, No.1 (2010), pp138-140.
- (1-36) 水谷淳之介, 北陸品質工学研究会における品質工学の取り組み-第 200 回研究会の開催を迎えて-, 品質工学, Vol.18, No.6 (2010), pp86-87.
- (1-37) 田口伸, タグチメソッドの推進と企業体制, 品質工学, Vol.14, No.6 (2006), pp85.
- (1-38) 矢野宏, 品質工学概論, 日本規格協会, (2007), pp13-17.

# *Nagaoka University of Technology*

- (1-39) 矢野宏, おはなし品質工学, 日本規格協会, (1990), pp30-32.
- (1-40) 矢野宏, おはなし品質工学, 日本規格協会, (1990), pp171-175.
- (1-41) 長谷部光雄, 技術にも品質がある, 日本規格協会, (2006), pp86-88.
- (1-42) 関西品質工学研究会 , 品質工学ってなんやねん? , 日本規格協会 , (2009), pp91.
- (1-43) 今野勤, 井上清和, 中野恵司, 安部有正, 林裕人, 池田光司, QFD・ TRIZ・タグチメソッドによる開発・設計の効率化, 日科技連, (2005), pp103.
- (1-44) 長谷部光雄, 開発現場で役立つ品質工学の考え方, 日本規格協会, (2010), pp103-106.
- (1-45) 長谷部光雄, 開発現場で役立つ品質工学の考え方, 日本規格協会, (2010), pp106-109.
- (1-46) 鴨下隆志, QE アラカルト, 品質工学, Vol.18, No.2 (2010), pp174.
- (1-47) 丹慶勝市, 多変量解析, ナツメ社, (2005), pp222-227.
- (1-48) 関西品質工学研究会 , 品質工学ってなんやねん? , 日本規格協会 , (2009), pp192.
- (1-49) 矢野宏, 品質工学概論, 日本規格協会, (2007), pp181-187.
- (1-50) 長谷部光雄, 技術にも品質がある, 日本規格協会, (2006), pp28-30.

### 第 **2** 章の参 考 文 献

- (2-1) 牧野貴臣, 茂木徹, 鶴岡義和, 結城光雄, シミュレーションによるンジ ン排気流路形状の最適化, 第 13 回品質工学研究発表大会論文集,  $(2005)$ , pp.6-9.
- (2-2) 藤川真一郎, 品質工学による 3 次元鍛造変形の有限要素法解析パラメ ータの最適設計, 塑性と加工(日本塑性加工学会誌), 40-466(1999-11), pp.1061-1065.
- (2-3) 立林和夫, シミュレーションと品質工学の融合による最適化, 日本機 械学会年次大会講演資料集, 2005-8(2005), pp.224-225.
- (2-4) 立林和夫, 入門タグチメソッド, 日科技連出版社, (2004), pp.227-229.
- (2-5) 矢野宏, 品質工学計算法入門, 日本規格協会, (2003) ,pp.142.
- (2-6) 矢野宏, おはなし品質工学, 日本規格協会, (1991), pp.110-111.
- (2-7) 鷲尾泰俊, 実験計画法入門, 日本規格協会, (1981), pp.135-140.
- (2-8) 長倉三郎, 井口洋夫, 江沢洋, 岩村秀, 佐藤文隆, 久保亮五, 岩波理化 学辞典, 岩波書店, 第 5 版, (1998), pp.1234.
- (2-9) Sirotani, S, *Machine Time Calculation* (in Japanese), (1964), p188,Nikkan Kogyo Shinbunsya 稼働時間,生産システム等
- (2-10) 須貝裕之, 田辺郁男, 水谷淳之介, 杉井伸吾, 片山聡, コンピュータシ ミュレーションと品質工学を組み合わせたプレス成形に対する最適加 工条件の予測 , 日本機械学会文集 C 編 , Vol.72, No.721(2006), pp.3044-3051.

## 第 **3** 章の参 考 文 献

- (3-1) 牧野貴臣, 茂木徹, 鶴岡義和, 結城光雄, シミュレーションによるエン ジン排気流路形状の最適化, 第 13 回品質工学研究発表大会論文集,  $(2005)$ , pp.6-9.
- (3-2) 藤川真一郎, 品質工学による 3 次元鍛造変形の有限要素法解析パラメ ータの最適設計, 塑性と加工(日本塑性加工学会誌), 40-466(1999-11), pp.1061-1065.
- (3-3) 立林和夫, シミュレーションと品質工学の融合による最適化, 日本機 械学会年次大会講演資料集, 2005-8(2005), pp.224-225.
- (3-4) 須貝裕之, 田辺郁男, 水谷淳之介, 杉井伸吾, 片山聡, コンピュータシ ミュレーションと品質工学を組み合わせたプレス成形に対する最適加 工条件の予測 , 日本機械学会文集 C 編 , Vol.72, No.721(2006), pp.3044-3051.
- (3-5) 近藤次郎, 応用数学入門, 東京大学出版会, (1975), pp.15-17.
- (3-6) 長倉三郎, 井口洋夫, 江沢洋, 岩村秀, 佐藤文隆, 久保亮五, 岩波理化 学辞典, 岩波書店, 第 5 版, (1998), pp.1235.

## 第 **4** 章の参 考 文 献

- (4-1) 牧野貴臣, 茂木徹, 鶴岡義和, 結城光雄, シミュレーションによるエン ジン排気流路形状の最適化, 第 13 回品質工学研究発表大会論文集,  $(2005)$ , pp.6-9.
- (4-2) 藤川真一郎, 品質工学による 3 次元鍛造変形の有限要素法解析パラメ ータの最適設計, 塑性と加工(日本塑性加工学会誌), 40-466(1999-11), pp.1061-1065.
- (4-3) 立林和夫, シミュレーションと品質工学の融合による最適化, 日本機 械学会年次大会講演資料集, 2005-8(2005), pp.224-225.
- (4-4) 須貝裕之, 田辺郁男, 水谷淳之介, 杉井伸吾, 片山聡, コンピュータシ ミュレーションと品質工学を組み合わせたプレス成形に対する最適加 工条件の予測, 日本機械学会文集 C 編, Vol.72, No.721(2006), pp.3044-3051.
- (4-5) Arizono, I., Variable Sampling Plans for Normal Distribution Indexed by Taguchi's Loss Function, *Naval Research Logistics*, Vol.44, No.6(1997), pp.591-603.

## 第 5 章 の参 考 文 献

.

- (5-1) 牧野貴臣, 茂木徹, 鶴岡義和 他, 開発と研究 シミュレーションに よるエンジン排気流路形状の最適化, 品質工学会, (2007), pp. 72-78.
- (5-2) 藤川真一郎, 品質工学による 3 次元鍛造変形の有限要素解析パラメー タの最適設計, 塑性と加工, Vol. 40, No. 466 (1999-11), pp. 1061-1065.
- (5-3) 立林和夫,シミュレーションと品質工学の融合による最適化, 年次大会 講演資料集 2005, No. 05-1 Vol. 8 (2005-9), pp. 224-225.
- (5-4) 田辺郁男, 井山徹郎, 柳澤賢寿, 水谷淳之介, 試作レス CAE システム の開発(誤差因子の分散を考慮したシステムの高精度化), 日本機械学 会文集 C 編, Vol. 75, No. 749 (2009), pp. 203-209
- (5-5) Sakamoto, H., Development of Perfectly Design System using Taguchi Methods, Journal of Machine Engineering, Vol. 14, No.2(2014), pp. 69-80.

### 第 **6** 章の参 考 文 献

- (6-1) 水谷淳之介, 浜本 智, 向山俊博, 田辺郁男, 山田泰弘, エッチングを 用いた微細加工の機能性評価, 品質工学会, Vol. 10, No. 1, (2002), pp. 84-90.
- (6-2) 藤川真一郎, 品質工学による 3 次元鍛造変形の有限要素解析パラメー タの最適設計, 塑性と加工, Vol. 40, No. 466 (1999-11), pp. 1061-1065.
- (6-3) 須貝裕之, 田辺郁男, 水谷淳之介, 杉井伸吾, 片山聡, コンピュータシ ミュレーションと品質工学を組み合わせたプレス成形に対する最適加 工条件の予測, 日本機械学会文集 C 編, Vol. 72, No. 721, (2006), pp. 3044-3050.
- (6-4) 田辺郁男, 井山徹郎, 柳澤賢寿, 水谷淳之介, 試作レス CAE システム の開発(誤差因子の分散を考慮したシステムの高精度化), 日本機械学 会文集 C 編, Vol. 75, No. 749 (2009), pp. 203-209.
- (6-5) 田辺郁男, 井山徹郎, ブ・レー・ホアン, 品質工学の逆解法を用いた制 御因子の影響評価(制御因子中の有機物の影響), 日本機械学会文集 C 編, Vol. 77, No. 780,  $(2011)$ , pp.  $3117-3126$ .
- (6-6) 根本幾, 誘発 MEG の差分波形の二乗平均平方根(RMS)表示に関する 一考察, 第 49 回日本生体医工学学会, Vol. 3(2011), pp. 516-521.
- (6-7) 岩宮真一郎, 音色の感性学, コロナ社(2010), pp. 22-35.
- (6-8) 岩宮真一郎, 音色の感性学, コロナ社(2010), pp. 42-49.
- (6-9) 難波精一郎, 桑野園子, 音の評価のための心理学的測定法, コロナ社 (2004), pp. 133-139.
- (6-10) 難波精一郎, 桑野園子, 音の評価のための心理学的測定法, コロナ社 (2004), pp. 112-118.
- (6-11) 矢野宏, 品質工学概論, 日本規格協会(2009), pp. 33-36.
- (6-12) 田口玄一, 研究開発の戦略, 日本規格協会(2005), pp.185-200.
- (6-13) 田口玄一, 開発·設計段階の品質工学, 日本規格協会(2005), pp. 267-281.
- (6-14) 田口玄一, 品質設計のための実験計画法 , 日本規格協会(2004), pp. 4-11.

 *Nagaoka University of Technology* 

### 付録 **1.** もうかりまっせ!

### **1.1** もうかりまっせ!について

もーかりまっせ! は品質工学計算ソフトウェアと生産性マネージメン トソフトウェアの機能を併せ持ったソフトウェアである. これに FEM 解 析ソフトウェアなど既成の CAE を併せて用いることで,製品開発の完全 試作レスを実現し,短期間で所望の最 適設計条件の推定を行うことがで きる. もちろん, CAE を実験で代替することも可能である.

本ソフトウェアは品質工学を利用して,工業製品の設計・開発段階で, その工業製品の設計パラメータを制御因子,結果に誤差を生じさせるパ ラメータを誤差因子として,任意の直 交表に割り付けられた組合せに従 って, FEM 解析を行う. その解析結果を本ソフトウェアに入力し, 全て の制御因子とその制御因子の全ての水準に対する品質工学的評価(SN比, 感度の算定)および,特性値(出力) の平均値と標準偏差を計算する.

品質工学において, SN 比が最も大きい設計条件は, 最もばらつきが小 さくなる条件であり,コストや生産時 間などの面では,設計者の所望の 条件に近い設計条件になるとは限らない. むしろそれはまれな場合で, SN 比が最も大きくなる設計条件によって工業製品を製作した場合, コス ト,生産時間などが設計者の希望から大きくかけ離れることも良くある.

そこで,本ソフトウェアでは, 生産性マネージメントソフトウェアの 機能として,品質工学で求められた平 均値と標準偏差から,正規分布に 従うと仮定された製品の度数分布を計算し、設計者の許容値の範囲内に 特性値がある確率を良品率として求める. この良品率と,材料単価や人 件費など,あらかじめ入力されたデータベースのデータより,製品精度, 生産コスト,生産時間などの各評価を計算し、最後に設計者の所望する 複数項目の条件を制限内におさめた最適設計条件を推定することができ る.

また、本ソフトウェアは対話式に各項目を選択、入力していくことで 容易に解析が可能であり,本マニュア ルを参照しながら解析を進めるこ とで、誰でも簡単に操作方法を修得することができる.

本ソフトウェアの解析の流れを図 1.1 に示す.

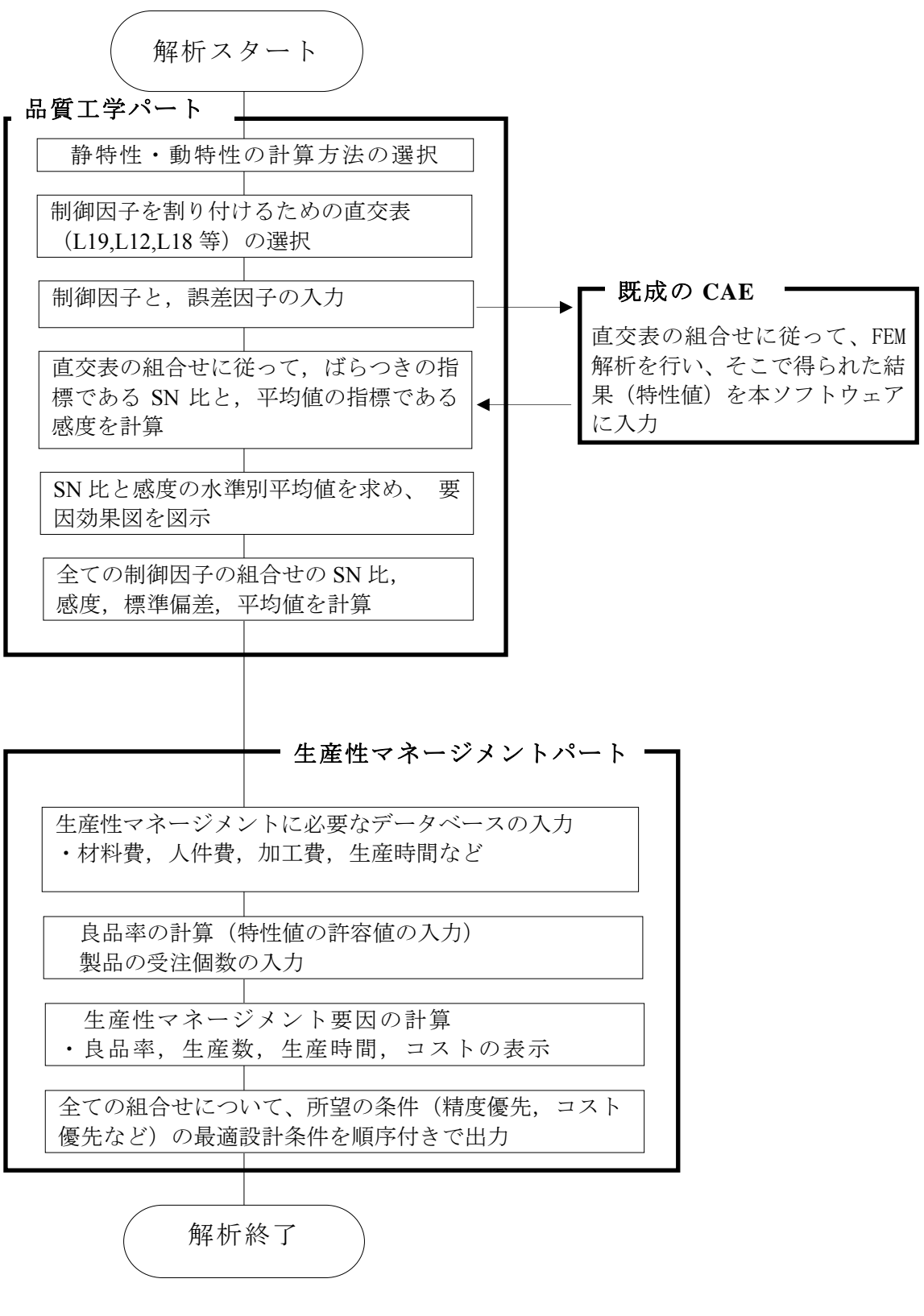

図 1.1 「もうかりまっせ!」の解析の流れ

### *もうかりまっせ!*の起動

フォルダ内にある「明日のために!(緑の矢印)」をクリックすると, 図 1.2 の起動画面が表示される. 画面上のから「もうかりまっせ!(猫の 印)」を選択し,解析を始める.

計算を行う対象が,静特性の場合は本紙「1.2静特性の計算」を,動特 性の場合は「1.3 動特性の計算」を参照する.

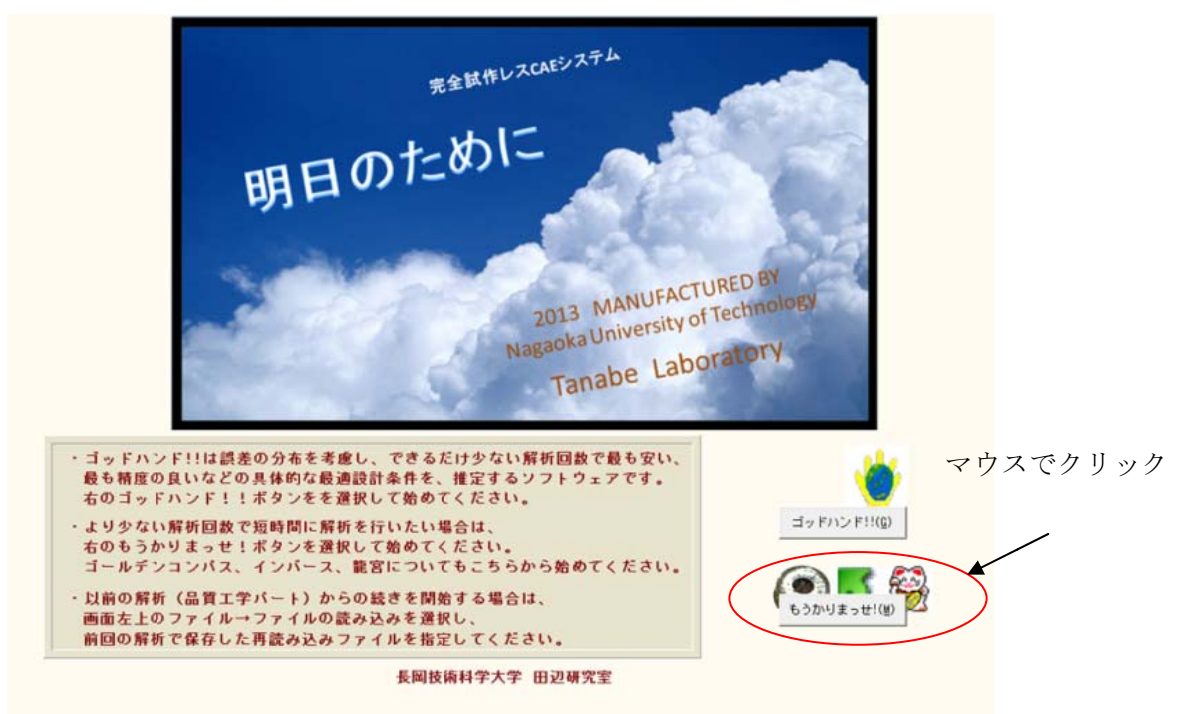

図 1.2 もうかりまっせ!の起動

静特性:出力の目標値が変化しない特性である.すなわち,目標値が 一定の特性である. 望目特性・望大特性・望小特性の計算が可能である.

動特性:出力が入力につれて変化する特性である.すなわち,出力が 様々に変化して一定の目標値を持たない特性となる. 動特性は, ゼロ点 比例式・基準点比例式・1 次式の計算が行える.

## **1.2** 静特性の計算

## ① 特性の選択

計算を行う対象が、静特性(入力値によらず出力値は一定)か,動特 性(入力値に応じて出力値が変化)かを選択する.ここでは静特性の解析 を行うので,「静特性」にチェックを入れる.チェックを入れると,画面 下にある「次へ(N)>」のボタンが押せるようになるので,「次へ(N)>」 ボタンを押す. (以降の操作で、特に指示なく終了している場合は同様 の操作を行う).

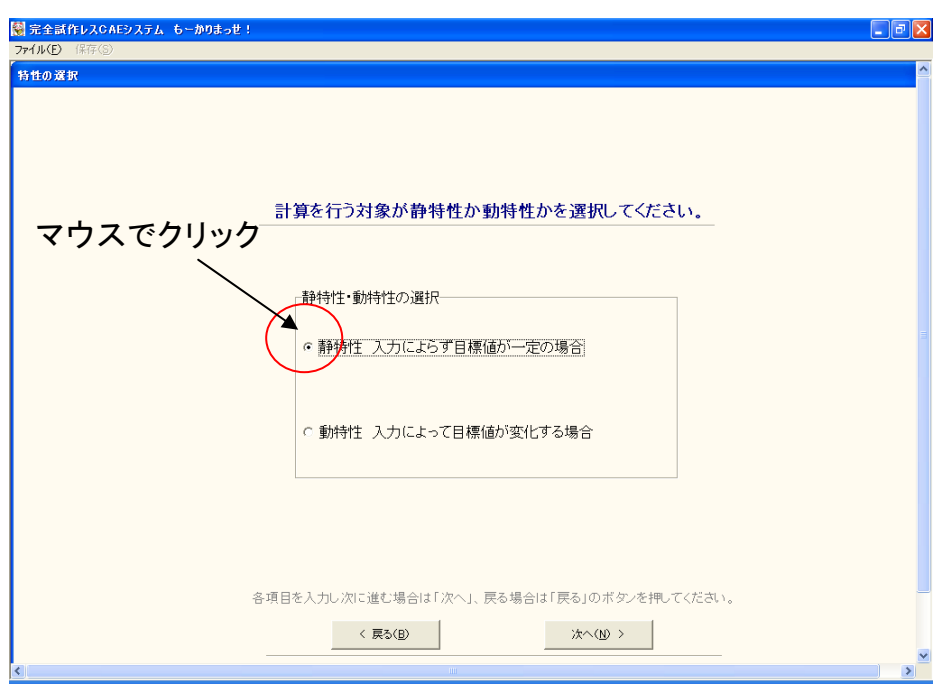

図 1.3 静特性の選択

# ② 静特性計算の選択

静特性の計算方法を選択する. 静特性の計算は、以下の 3 種類が選択 できる.

- ・ 望目特性…有限の目標値がある特性の計算( SN 比,感度)
- ・ 望小特性…非負で小さいほど良い特性の計算( SN 比のみ)
- ・ 望大特性…非負で大きいほど良い特性の計算( SN 比のみ)

ここで、望小特性と望大特性は感度を求めることができない。そのた め,生産性マネージメントの計算を行 うことができず,品質工学パート までの解析になる.

また,計算に使用するデータが 百分率などで,オメガ変換を行いたい 場合は「オメガ変換を行う」 にチェックを入れる.

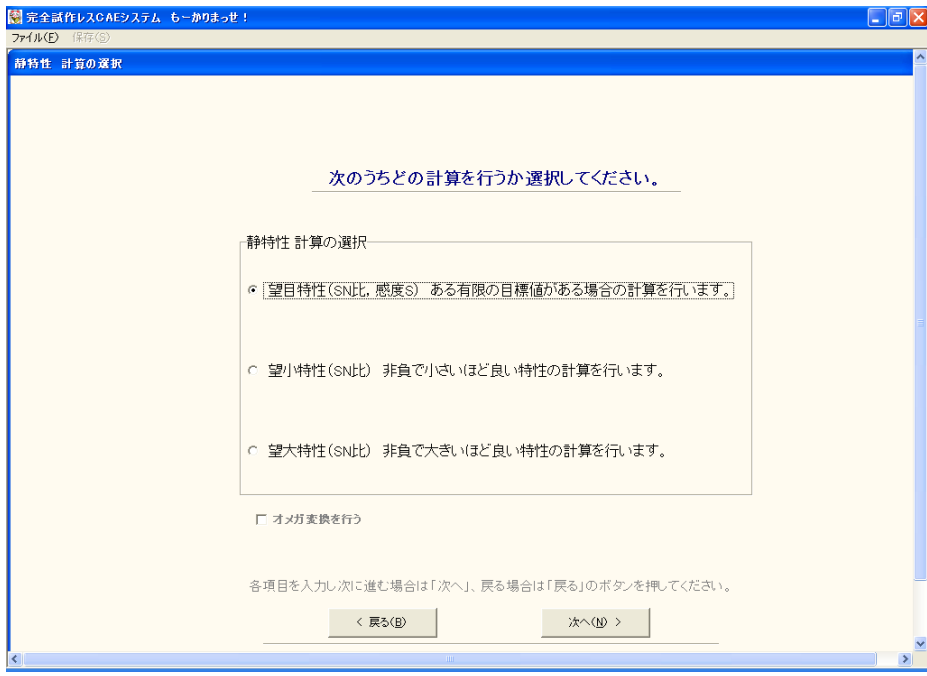

図 1.4 静特性計算の選択

### ③ 使用する直交表の選択

制御因子を割り付ける直交表を 選択する.画面右側に使用できる直交 表が表示されており、各チェックボックスをクリックすると、画面左側 の表に選択された直交表が表示される. この中から, 制御因子や水準の 数に応じて使用する直交表を選択する.

### ・本ソフトウェアで使用できる直交表

- $L18$  (2 水 準 × 1 因 子, 3 水 準 × 7 因 子)
- $L12$  (2 水準×11 因子)
- $L9$  (3 水 準 × 4 因子)
- $L8$  (2 水 準 × 7 因 子)

#### 多水準法

- $L18$  (6 水 準 × 1 因子, 3 水 準 × 6 因子)
- L18 (9 水 準 × 1 因 子, 2 水 準 × 1, 3 水 準 × 5 因 子)
- L12 (4 水 準 × 1 因子, 2 水 準 × 9 因子)
- L8 (4 水 準 × 1 因子, 2 水 準 × 5 因子)

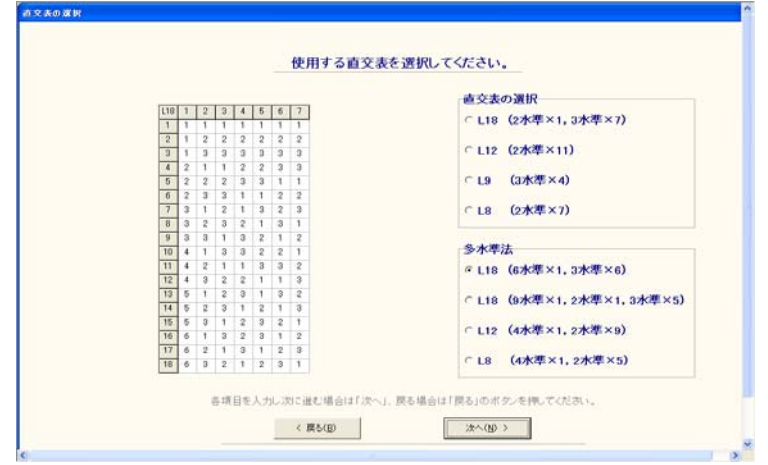

### 図 1.5 直交表の選択

## ④ 制御因子の入力

はじめに,「1.制御因子数を選択してください.」の項目から,想定して いる制御因子の数を選択する.次に「2.制御因子名を入力してください.」 の表に制御因名を入力する. 最後に,「3.各水準の名前を入力してくださ い .」から制御因子の各水準名を入力する.

ここで、表に数字や文字を入力する際に、入力し終わったらエンター キーを押す. 以後も、表などに文字, 数字を入力した後には同様の操作 を行う.

また、エクセルなどで入力データをあらかじめ整理しておけば、マウ スの右クリックからコピー・貼り付けで入力を行うことができる.

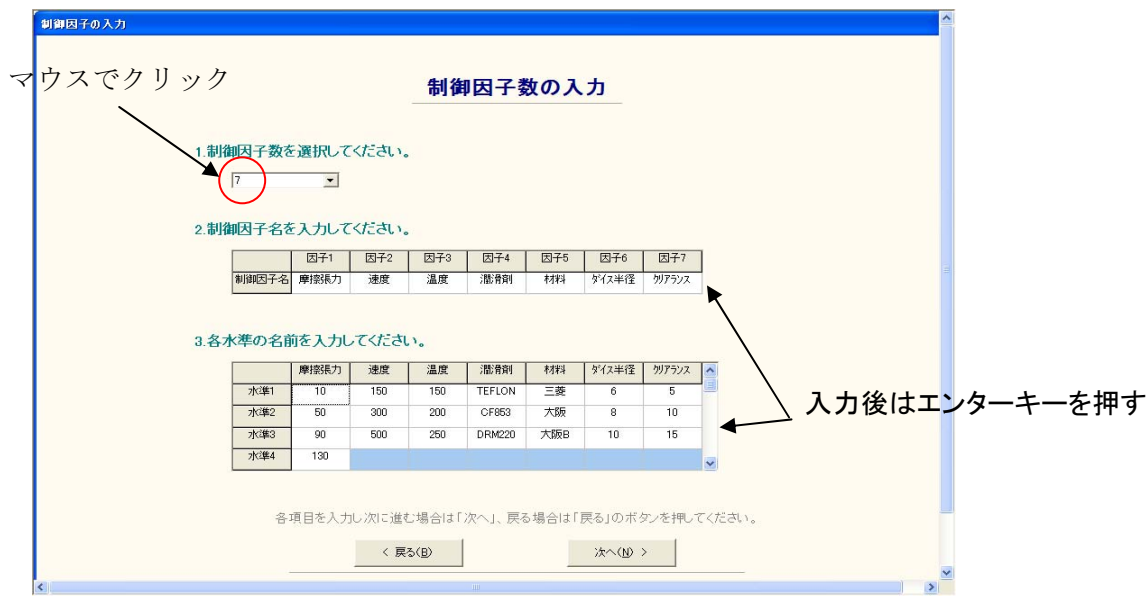

図 1.6 制御因子の入力

## ⑤ 誤差因子の入力

はじめに,「1.誤差因子数と水準数を選択してください.」の項目から, 想定している誤差因子の数と水準数を選択する.ここで、誤差因子の数 が 2 つ以上の場合は,「誤差を調合する」を選択することができる. ここ で、誤差の組合せの数は以下のようになる.また、静特性の場合は、こ の誤差の組合せの数が,直交表の各組 合せにおける解析回数になる.

### ・誤差を調合する場合

誤差の組合せの数 = 誤差因子の水準数

### ・誤差を調合しない場合

誤差の組合せの数 = 誤差因子の水準数 " (n =誤差因子数)

誤差の調合は、例えば図 3.7 のように、誤差水準数を2としたとき、水 準1を特性値(出力)が大きく出る方に、水準2を特性値が小さく出る 方にまとめ, 水準入力を行う. この場合, 誤差の組合せの数は, 解析1 は特性値が大きく出る方,解析2は特性値が小さく出る方の2回になる. このように、誤差因子の各水準に対して、特性値を大きくする条件を重 ねた水準と,特性値を小さくする水準 を重ねた水準にまとめ,解析の回 数を少なくする方法である.誤差を調合する場合は、誤差変動の求め方 が異なるので必ず,チェックを入れる.

 *Nagaoka University of Technology* 

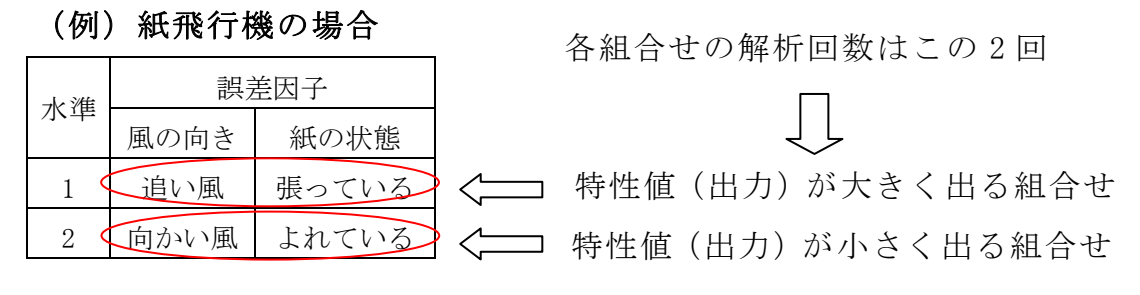

図 1.7 誤差の調合

次に「2.誤差因子名を入力してください.」の表に誤差因子名を入力し する.

最後に,「3.各水準の名前を入力してください.」から誤差因子の各水準 の名前を入力する.

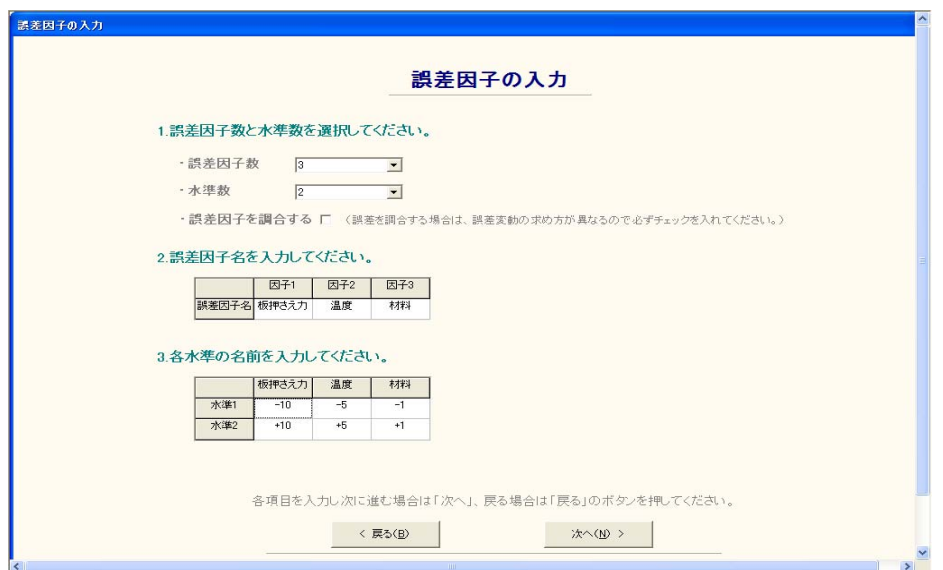

図 1.8 誤差因子の入力

### ⑥ 解析条件の確認

図 1.9 において、表 1 に制御因子が割り付けられた直交表が、表 2 に解 析 No.と誤差因子・水準の組合せが表示される. 解析条件を確認し,表の 組合せに従って FEM 解析を行う.

ここで, 画面左上のメニューバー「保存 (S)」を押すことができる. これは、現在の画面に表示されている表を、エクセルファイルに保存す ることができる(以後の画面でも,そ の画面が保存できる場合は,メニ ューバーが選択できるようになる).

確認後,「次へ (N) >」のボタンを押すと, 図 3.10 が表示される. こ こまでに入力した制御因子,誤差因子,制御因子を割り付けた直交表, 解析 No.と誤差因子·水準の組合せを1つのエクセルファイルにまとめて 保存できる. 保存する場合は「Yes」を押す. 保存しない場合は「No」を 押す. デフォルトでは、csv 形式のファイルに保存される.

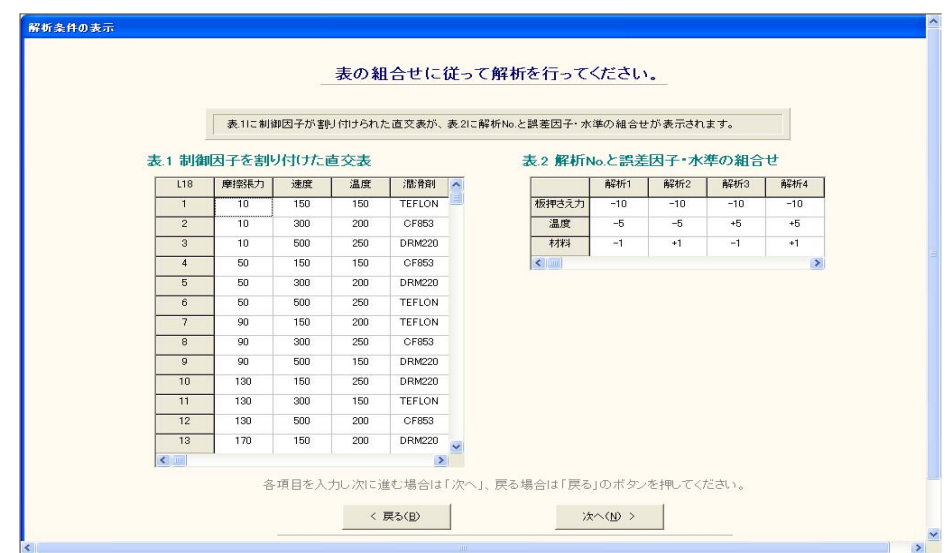

図 1.9 解析条件の確認

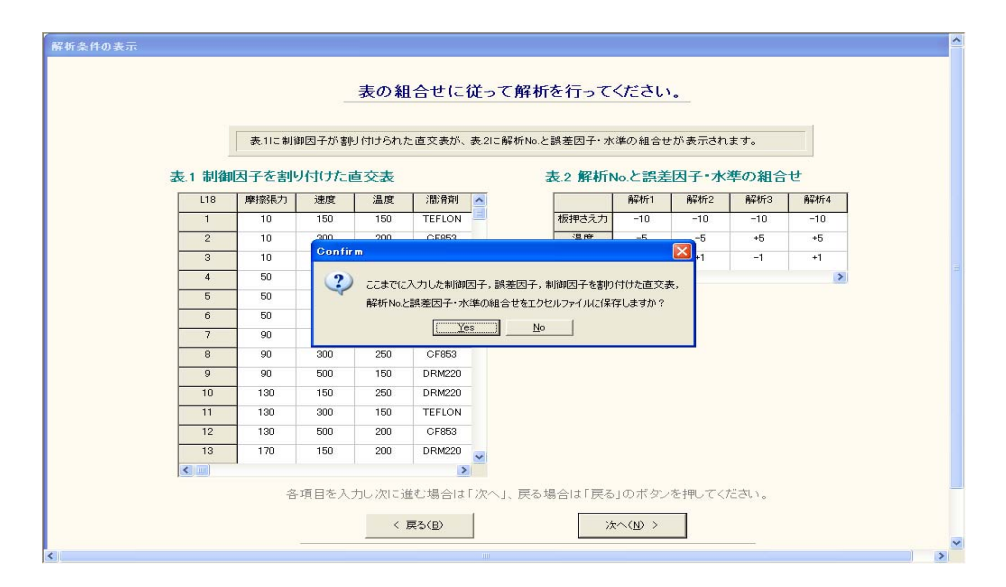

図 1.10 保存の選択

# ⑦ **FEM** 解析結果の入力

FEM 解析の結果を半角実数で入力する. ここで、表の行方向は直交表 の組合せ No.を,列方向は解析 No.を表している. CAE ではなく,実験値 入力も可能である.

|                |       |       |       |       | FEM解析結果を入力してください。 |                |       |                    |                                                               |
|----------------|-------|-------|-------|-------|-------------------|----------------|-------|--------------------|---------------------------------------------------------------|
|                |       |       |       |       |                   |                |       |                    |                                                               |
|                |       |       |       |       |                   |                |       |                    | 表の行方向は直交表の組合せNo.を、列方向は解析No.を表しています。表にFEM解析結果を 半角実数 で入力してください。 |
|                | 解析1   | 解析2   | 解析3   | 解析4   | 解析5               | 解析6            | 解析7   | 解析8                |                                                               |
| $\overline{1}$ | 0.961 | 0.945 | 0.958 | 0.965 | 0.891             |                | 0.715 | $\overline{0.729}$ | $\sim$                                                        |
|                | 0.997 | 0.997 | 0.997 | 0.999 | 0.997             | 0.886<br>0.999 | 0.997 |                    |                                                               |
| $\overline{2}$ |       |       |       |       |                   |                |       | 0.997              |                                                               |
| 3              | 0.999 | 0.999 | 0.997 | 0.999 | 0.995             | 0.999          | 0.989 | 0.995              |                                                               |
| $\overline{4}$ | 0.859 | 0.904 | 0.849 | 0.909 | 0.774             | 0.826          | 0.761 | 0.770              |                                                               |
| 5              | 0.825 | 0.973 | 0.797 | 0.919 | 0.698             | 0.861          | 0.666 | 0.822              |                                                               |
| 6              | 0.937 | 0.992 | 0.763 | 0.815 | 0.748             | 0.798          | 0.546 | 0538               |                                                               |
| $\overline{7}$ | 0.180 | 0.555 | 0.129 | 0.490 | 0.011             | 0.266          | 0.009 | 0.152              |                                                               |
| $\mathbf{a}$   | 0.088 | 0.094 | 0.096 | 0.105 | 0.089             | 0.085          | 0.095 | 0.110              |                                                               |
| $\overline{9}$ | 0.683 | 0.741 | 0.608 | 0.703 | 0.376             | 0.523          | 0.315 | 0.406              |                                                               |
| $10^{-1}$      | 0.081 | 0.088 | 0.109 | 0.118 | 0.090             | 0.097          | 0.103 | 0.105              |                                                               |
| 11             | 0.017 | 0.076 | 0.016 | 0.073 | 0.014             | 0.026          | 0.009 | 0.022              |                                                               |
| 12             | 0.083 | n nan | 0.092 | 0.098 | 0.084             | 0.087          | 0.093 | 0.081              |                                                               |
| 13             | 0.033 | 0.035 | 0.031 | 0.036 | 0.028             | 0.031          | 0.027 | 0.033              | $\checkmark$                                                  |
|                |       |       |       |       |                   |                |       |                    |                                                               |

図 1.11 FEM 解析結果の入力

# ⑧ SN 比と感度の解析結果

図 1.12 において、表 1 には制御因子が割り付けられた直交表が、表 2 には FEM 解析と SN 比·感度の計算結果が表示される (望小特性·望大 特性の場合は,感度は表示されない).

選択した直交表や、解析回数によっては、SN 比や感度が隠れて見えな い場合がある.その場合は,各表の下 ・右にあるスクロールバーを動か す.

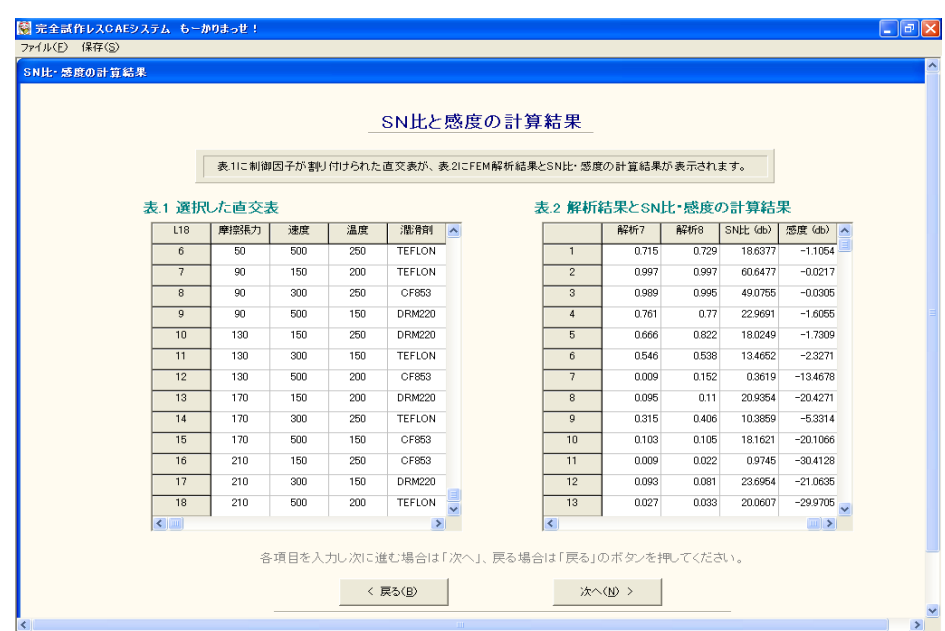

図 1.12 SN 比と感度の計算結果

## ⑨ 水準別の SN 比・感度の平均値と要因効果図

 画面上部の表は,水準別の SN 比・感度の平均値が表示される(望小特 性・望大特性の場合は,感度は表示されない).制御因子の前に表示され ているアルファベットは要因効果図に 対応している.画面下部のグラフ は、SN比·感度の要因効果図が表示される.

図中のアルファベットと数字は、上表の制御因子と水準に対応してい る.この要因効果図は,SN 比と感度について,制御因子の水準ごとの平 均値を図示し, どのパラメータが SN 比を変えるのか, またどのパラメー タが感度を変えるのかが一目 でわかるようになっている.

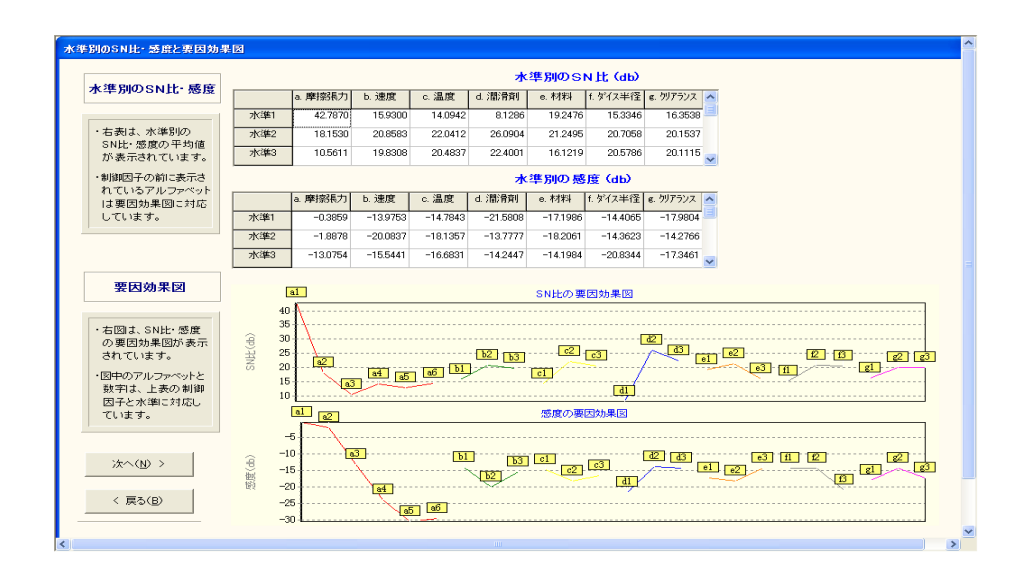

図 1.13 水準別の平均値と要因効果図

# ⑩ 全ての組合せの計算結果

 制御因子の全ての組合せの SN 比・感度・標準偏差・平均値の推定値が 表示される(望小特性 ・望大特性の場合は, SN 比のみが表示される). 確認後,「次へ $(N)$ >」のボタンを押すと,制御因子を割り付けた直交表, SN 比·感度,水準別の SN 比·感度の水準別平均値,全ての組合せの SN 比・感度・標準偏差・平均値 の推定値をエクセルファイルに保存できる. 保存する場合は「Yes」を押す. 保存しない場合は「No」を押す.

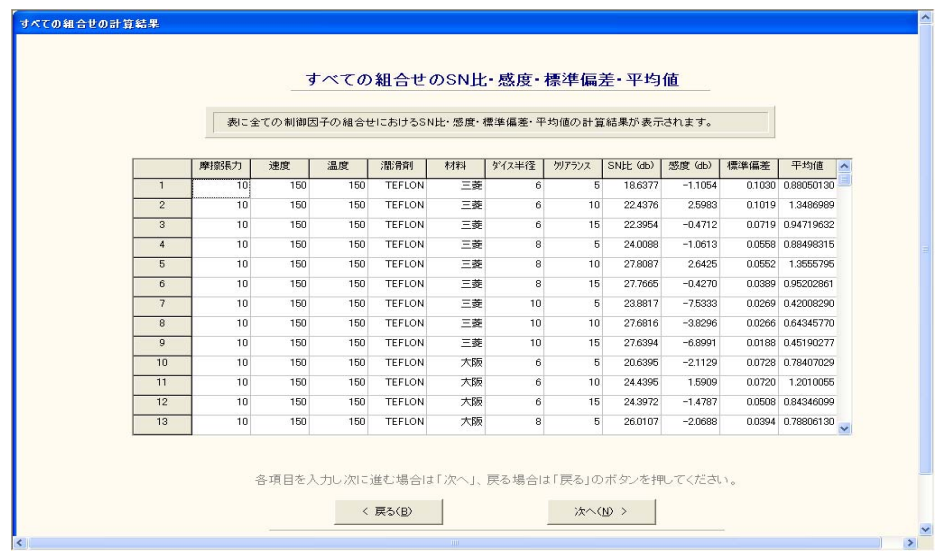

図 1.14 全ての組合せの計算結果

# ⑪ 全ての組合せ計算結果グラフ

ここでは、全ての組合せの計算結果のグラフが表示される. 画面左上 に組合せ番号を入力するか,画面下の トラックバーを左右に動かすこと で,任意の SN 比,感度,標準偏差,平均値が表示される.

ここで, 画面下にある「次へ (N) >」のボタンを押すと生産性マネー ジメントパートへ移る.望小特性・望 大特性の場合は,感度は表示され ない. また,生産性マネージメントには進めず,解析はここで終了であ る .

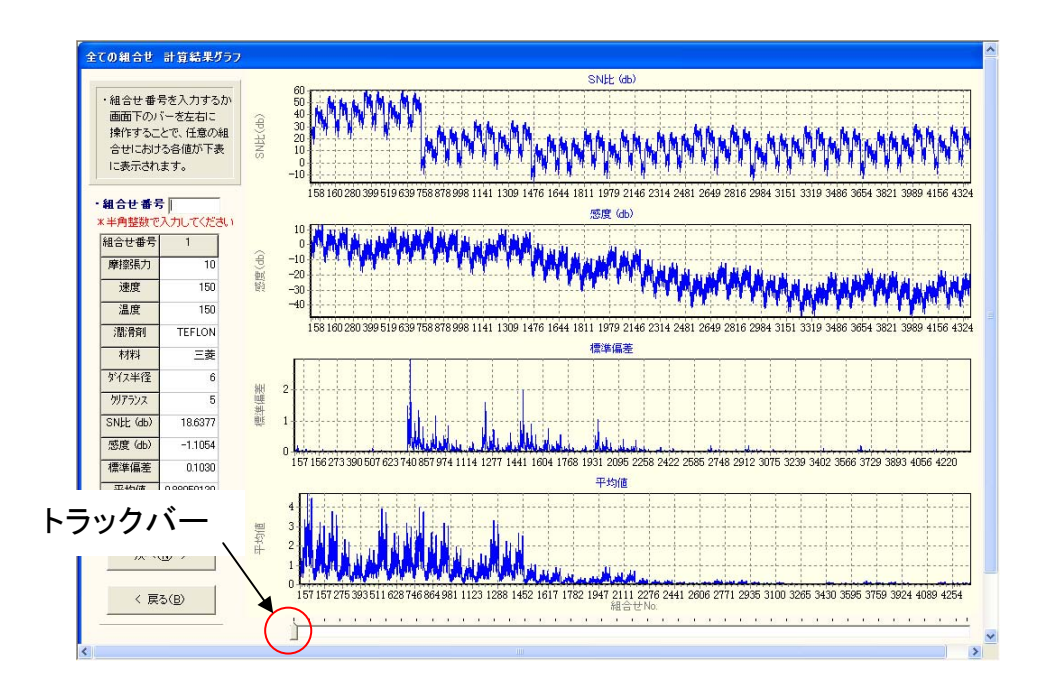

図 1.15 全ての組合せ計算結果グラフ

## **1.3** 動特性の計算

## ① 特性の選択

計算を行う対象が,静特性(入 力値によらず出力値は一定)か,動特 性 (入力値に応じて出力値が変化)かを選択します.ここでは動特性の解析 を行うので,「動特性」にチェックを入れる.チェックを入れると,画面 下にある「次へ(N) >」のボタンが押せるようになるので,「次へ(N) >」ボタンを押す (以降の操作で,特に指示なく終了 している場合は同様 の操作を行う).

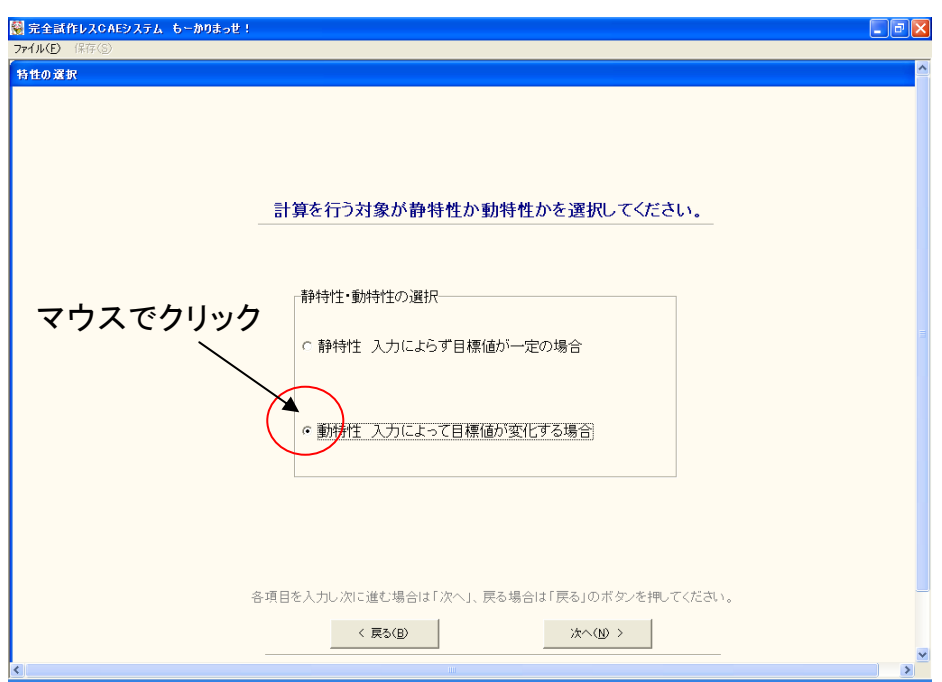

図 1.16 動特性の選択

# ② 動特性計算の選択

動特性の計算方法を選択する. 動特性の計算として、以下の 3 種類が 選択できる.

- ゼロ点比例式…入力がゼロのとき出力もゼロであり,入力の増加に 出力が比例する場合を理想とする計算(SN 比,感度)
- 基準点比例式…入力がゼロでも出力がゼロにならず, 入力の増加に 出力が比例する場合を理想とする計算(SN 比,感度)
- ・ 1 次 式…入出力の関係が原理上ゼロではない,ある決まった点を通る 場合を理想とする計算(SN比,感度)

ここで,計算に使用するデータ が百分率の場合など,オメガ変換を行 いたい場合は「オメガ変換を行う」にチェックを入れる.

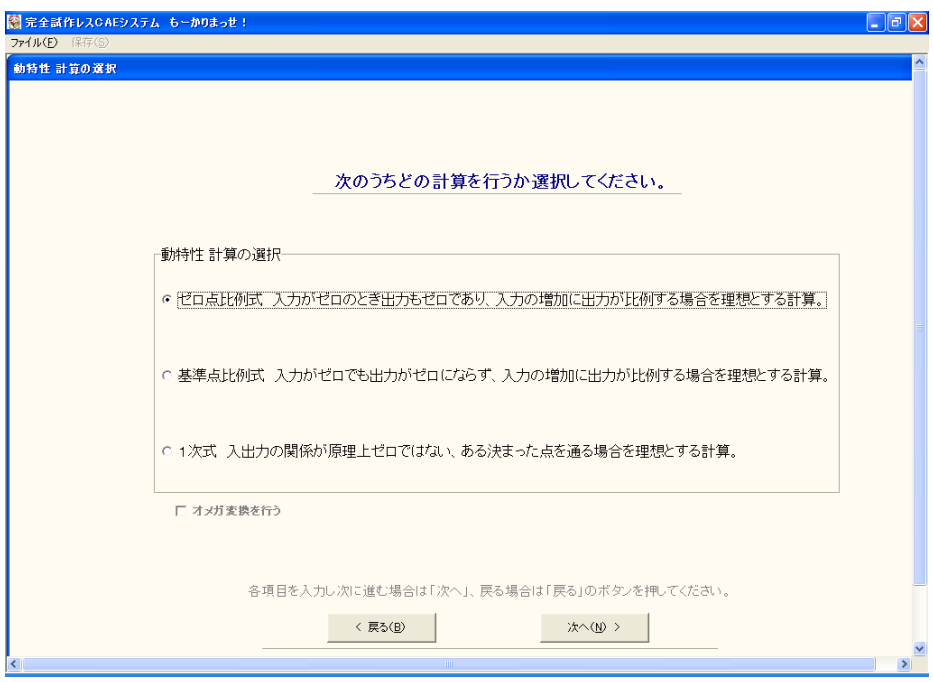

図 1.17 動特性計算の選択

### ③ 使用する直交表の選択

制御因子を割り付ける直交表を 選択する.画面右側には,使用できる 直交表が表示されており,各チェック ボックスをクリックすると,画面 左側の表に選択された直交表が表示される. この中から制御因子や水準 の数に応じて使用する直交表を選択する.

### ・本ソフトウェアでは使用できる直交表

- $L18$  (2 水 準 × 1 因 子, 3 水 準 × 7 因 子)
- $L12$  (2 水準×11 因子)
- $L9$  (3 水 準  $\times$  4 因 子)
- $L8$  (2 水 準 × 7 因 子)

#### 多水準法

- $L18$  (6 水 準 × 1 因子, 3 水 準 × 6 因子)
- L18 (9 水 準 × 1 因 子, 2 水 準 × 1, 3 水 準 × 5 因 子)
- L12 (4 水 準 × 1 因子, 2 水 準 × 9 因子)
- L8 (4 水 準 × 1 因子, 2 水 準 × 5 因子)

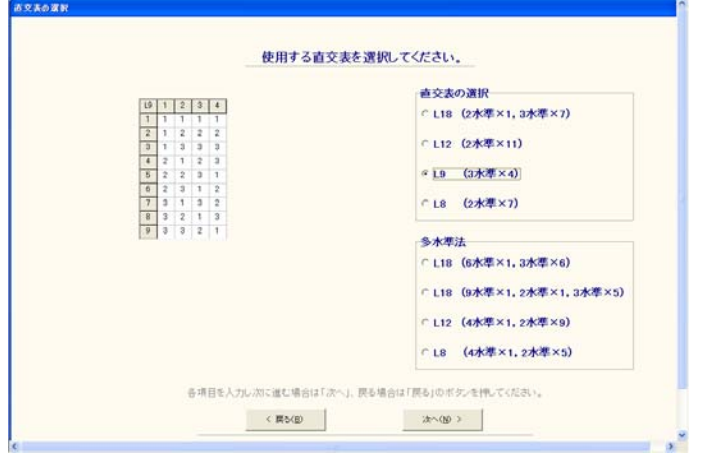

図 1.18 直交表の選択
## ④ 制御因子の入力

はじめに,「1.制御因子数を選択してください.」の項目から,想定して いる制御因子の数を選択する.次に「2.制御因子名を入力してください.」 の表に制御因名を入力する. 最後に,「3.各水準の名前を入力してくださ い .」から制御因子の各水準名を入力する.

ここで、表に数字や文字を入力する際に、入力し終わったらエンター キーを押す. 以後も、表などに文字, 数字を入力した後には同様の操作 を行う.

また、エクセルなどで入力データをあらかじめ整理しておけば、マウ スの右クリックからコピー・貼り付けで入力を行うことができる.

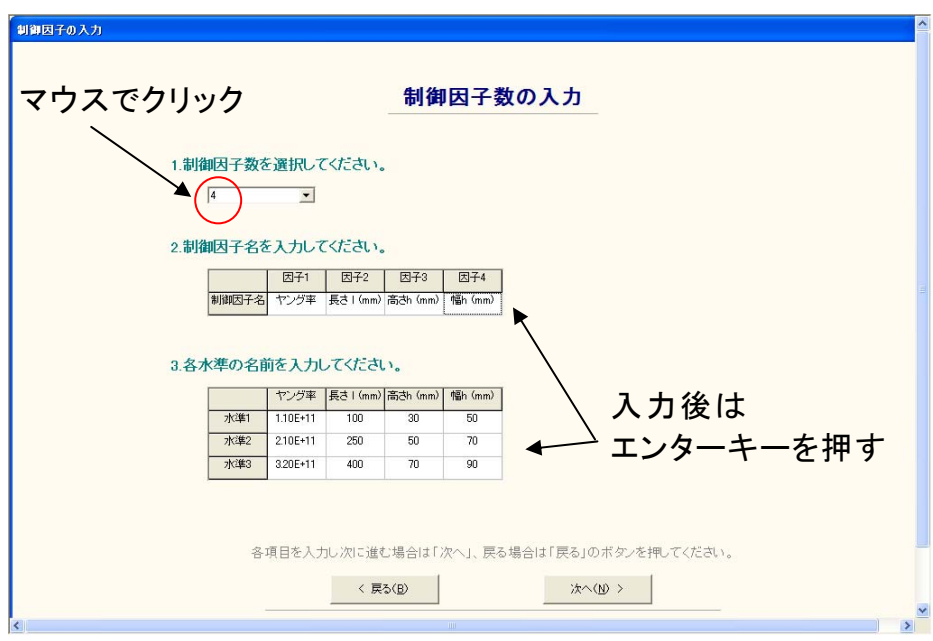

図 1.19 制御因子の入力

### ⑤ 信号因子の入力

はじめに,「 1.信号因子数を選択してください.」の項目から,想定して いる信号因子の数を選択する.

次に「2.信号因子名の値を入力してください.」の表に信号因子の値を 半角実数で入力する. ここで,「2.動特性 計算」において選択基準点比例 式を選択していた場合は、図 1.21 のように, 「3.基準とする信号因子を選 択してください.」から基準とする信号因子の値を選択する.

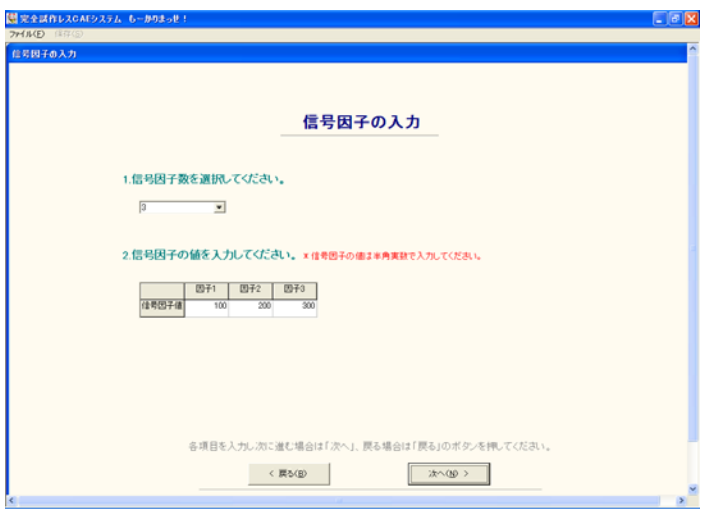

図 1.20 信号因子の入力

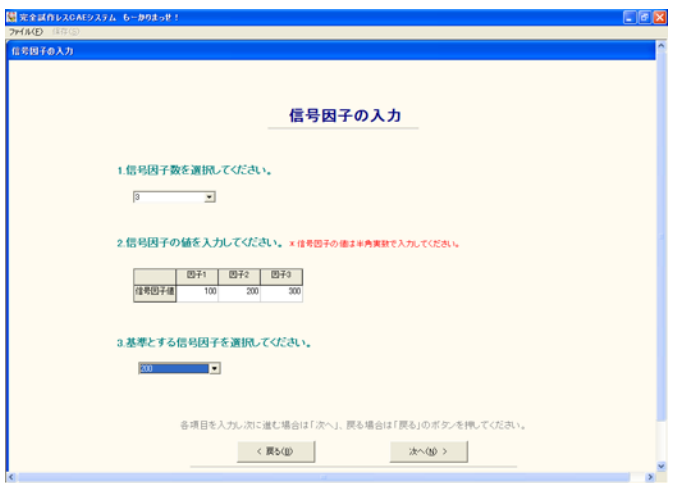

図 1.21 信号因子の入力 (基準点比例式の場合)

### ⑥ 誤差因子の入力

はじめに,「1.誤差因子数と水準数を選択してください.」の項目から, 想定している誤差因子の数と水準数を選択する。ここで、誤差因子の数 が 2 つ以上の場合は,「誤差を調合する」を選択することができ,誤差の 組合せの数は以下のようになる.また、動特性の場合は、この誤差の組 合せの数×信号因子数が,直交表の各組合せに おける解析回数になる.

#### ・誤差を調合する場合

誤差の組合せの数 = 誤差因子の水準数

#### ・誤差を調合しない場合

誤差の組合せの数 = 誤差因子の水準数<sup>n</sup> (n=誤差因子数)

誤差の調合は、例えば図 1.22 のように、誤差水準数を 2 としたとき, 水準 1 を特性値(出力)が大きく出る方に,水準 2 を特性値が小さく出 る方にまとめ,水準入力を行う.この 場合,誤差の組合せの数は,解析 1は特性値が大きく出る方,解析 2 は特性値が小さく出る方の 2 回にな る.このように,誤差因子の各水準に 対して,特性値を大きくする条件 を重ねた水準と、特性値を小さくする水準を重ねた水準にまとめ、解析 の回数を少なくする方法である.誤差を調合する場合は、誤差変動の求 め方が異なるので必ず,チェックを入れる.

#### (例)紙飛行機の場合

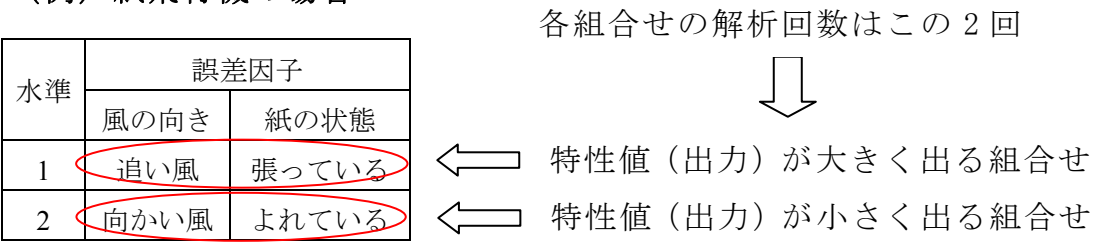

図 1.22 誤差の調合

次に「2.誤差因子名を入力してください.」の表に誤差因子名を入力す る.最後に,「3.各水準の名前を入力してください.」から誤差因子の各水 準の名前を入力する.

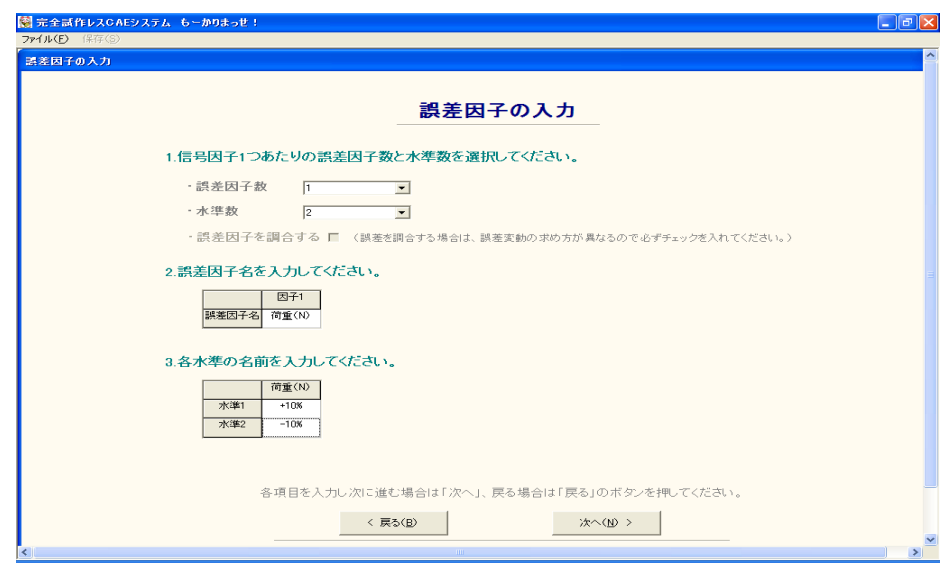

図 1.23 誤差因子の入力

## ⑦ 解析条件の確認

図 1.24 において表.1 に制御因子が割り付けられた直交表が、表.2 に解 析 No.と誤差因子・水準の組合せが表示される.ここで,解析条件を確認 し,表の組合せに従って FEM 解析を行う.

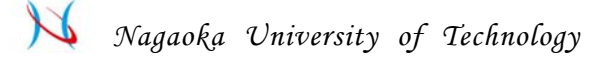

ここで, 画面左上のメニューバーに「保存(S)」が押せるようになる. 現在の画面に表示されている表をエクセルファイルに保存することがで きる(以後の画面でも,表を保存でき る場合は,メニューバーが選択で きるようになる).

確認後,「次へ (N) >」のボタンを押すと, 図 3.25 が表示される. こ こまでに入力した制御因子,誤差因子,制御因子を割り付けた直交表, 解析 No.と誤差因子·水準の組合せを1つのエクセルファイルにまとめて 保存できる. 保存する場合は「Yes」を押す. 保存しない場合は「No」を 押す. デフォルトでは, csv 形式のファイルに保存される.

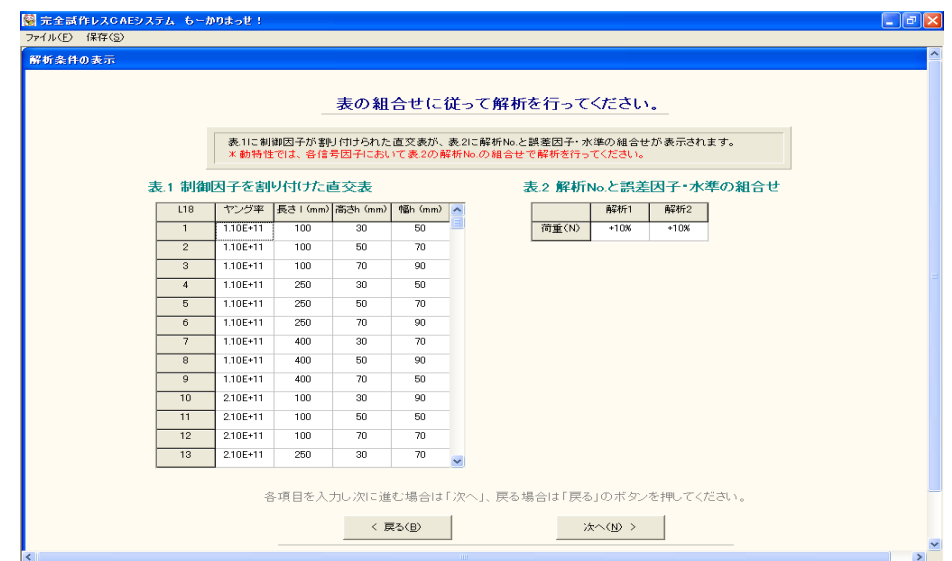

図 1.24 解析条件の確認

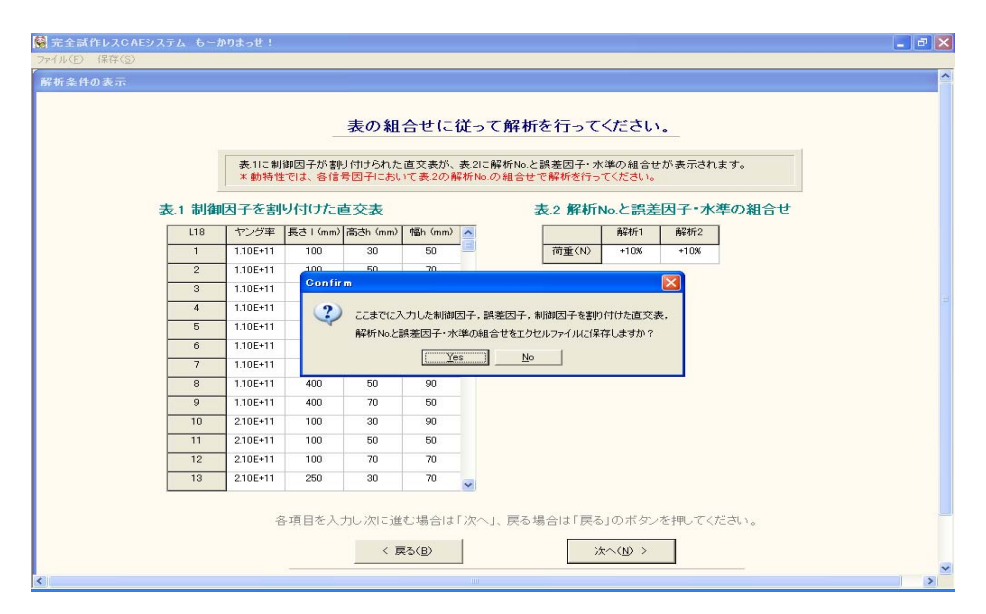

図 1.25 保存の確認

# ⑧ **FEM** 解析結果の入力

FEM 解析の結果を半角実数で入力する. ここで, 表の行方向は直交表 の組合せ No.を, 列方向は解析 No.を表している.

ここで,「② 動特性 計算の選択」において基 準点比例式を選択してい た場合は,画面左側に「基準点の入力」という項目が表示される(図 3.3.12). 基準点を入力する場合は,「基準点を入力する」のチェックボックスにチ ェックを入れ、その下の入力欄に基準点を半角実数で入力する. チェッ クを入れない場合は,「5 信号因子の入力」において選択した, 基準と する信号因子の解析結果の平均値が基準点となる.

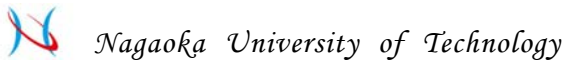

| ファイル(F) 保存(S) |                |              |              |              |              |              |                   |                                                                                                    |  |
|---------------|----------------|--------------|--------------|--------------|--------------|--------------|-------------------|----------------------------------------------------------------------------------------------------|--|
| 解析結果の入力       |                |              |              |              |              |              |                   |                                                                                                    |  |
|               |                |              |              |              |              |              |                   |                                                                                                    |  |
|               |                |              |              |              |              |              |                   |                                                                                                    |  |
|               |                |              |              |              |              |              | FEM解析結果を入力してください。 |                                                                                                    |  |
|               |                |              |              |              |              |              |                   |                                                                                                    |  |
|               |                |              |              |              |              |              |                   | 表の行方向は直交表の組合せNo.を、列方向は解析No.を表しています。表にFEM解析結果を 半角実数 で入力してください。<br>※下表において、例えば"解析1-2"は信号因子1で誤差因子の組合せは全ページの解析2を示しています。 |  |
|               |                |              |              |              |              |              |                   |                                                                                                    |  |
|               |                | 解析1-1        | 解析1-2        | 解析2-1        | 解析2-2        | 解析3-1        | 解析3-2             |                                                                                                    |  |
|               | $\mathbf{1}$   | 296E-03      | $2.42E - 03$ | 5.93E-03     | 4.85E-03     | $8.89E - 03$ | 7,27E-03          |                                                                                                    |  |
|               | $\overline{2}$ | 7.14E-03     | 5.84E-03     | 1.43E-02     | 1.17E-02     | $2.14E - 02$ | 1.75E-02          |                                                                                                    |  |
|               | 3              | 829E-03      | 6.79E-03     | 1.66E-02     | 1.36E-02     | $2.49E - 02$ | $2.04E - 02$      |                                                                                                    |  |
|               | $\overline{4}$ | 1.86E-04     | 1.52E-04     | $3.72E - 04$ | $3.05E - 04$ | 5.59E-04     | 4.37E-04          |                                                                                                    |  |
|               | $\overline{5}$ | 1.91E-03     | 1.56E-03     | $3.82E - 03$ | $3.12E - 03$ | 5.73E-03     | 4.69E-03          |                                                                                                    |  |
|               | fi.            | 7.10E-02     | 5.81 E-02    | $1.42E - 01$ | 1.16E-01     | $2.13E - 01$ | 1.74E-01          |                                                                                                    |  |
|               | $\overline{7}$ | 5.73E-05     | 4.69E-05     | 1.15E-04     | $9.37E - 05$ | $1.72E - 04$ | $1.41E - 0.4$     |                                                                                                    |  |
|               | $\overline{8}$ | $8.84E - 03$ | 7.23E-03     | 1.77E-02     | 1.45E-02     | 2.65E-02     | 2.17E-02          |                                                                                                    |  |
|               | 9              | $1.41E - 02$ | 1.15E-02     | $2.82E - 02$ | 2.30E-02     | 4.22E-02     | 3.46E-02          |                                                                                                    |  |
|               |                |              |              |              |              |              |                   |                                                                                                    |  |
|               |                |              |              |              |              |              |                   |                                                                                                    |  |
|               |                |              |              |              |              |              |                   |                                                                                                    |  |
|               |                |              |              |              |              |              |                   |                                                                                                    |  |
|               |                |              |              |              |              |              |                   |                                                                                                    |  |
|               |                |              |              |              |              |              |                   | 各項目を入力し次に進む場合は「次へ」、戻る場合は「戻る」のボタンを押してください。                                                                           |  |
|               |                |              |              |              |              |              |                   |                                                                                                    |  |
|               |                |              |              | < 戻る(B)      |              |              |                   | 次へ(N) >                                                                                                    |  |

図 1.26 FEM 解析結果の入力

| 解析結果の入力                |                |       |       |       |       |        |                   |                                                               |
|------------------------|----------------|-------|-------|-------|-------|--------|-------------------|---------------------------------------------------------------|
|                        |                |       |       |       |       |        |                   |                                                               |
|                        |                |       |       |       |       |        |                   |                                                               |
|                        |                |       |       |       |       |        | FEM解析結果を入力してください。 |                                                               |
|                        |                |       |       |       |       |        |                   |                                                               |
|                        |                |       |       |       |       |        |                   | 表の行方向は直交表の組合せNo.を、列方向は解析No.を表しています。表にFEM解析結果を 半角実数 で入力してください。 |
|                        |                |       |       |       |       |        |                   | *下表において、例えば"解析1-2"は信号因子1で誤差因子の組合せは全ページの解析2を示しています。            |
| 基準占の入力                 |                | 解析1-1 | 解析1-2 | 解析2-1 | 解析2-2 | 解析3-1  | 解析3-2             |                                                               |
| ここでは、特性値の基準            | $\overline{1}$ | 0.961 | 0.945 | 0.958 | 0.965 | 0.891  | 0.886             |                                                               |
| 点を指定します。<br>・基準点を入力するに | $\overline{2}$ | 0.997 | 0.997 | 0.997 | 0.999 | 0.997  | 0.999             |                                                               |
| チェックを入れない場合、           | $\overline{3}$ | 0.999 | 0.999 | 0.997 | 0.999 | 0.995  | 0.999             |                                                               |
| 基準とする信号因子の             | $\overline{4}$ | 0.859 | 0.904 | 0.849 | 0.909 | 0.774  | 0.826             |                                                               |
| 解析結果の平均値が<br>基準点となります。 | 5              | 0.825 | 0.973 | 0.797 | 0.919 | 0.698  | 0.861             |                                                               |
| Ⅳ 基準点を入力する             | 6              | 0.937 | n 992 | 0.763 | 0.815 | ft 748 | n 798             |                                                               |
|                        | $\overline{7}$ | 0.180 | 0.555 | 0.129 | 0.490 | 0.011  | 0.266             |                                                               |
| ・基準点とする値を入力<br>してください  | $\overline{R}$ | 0.088 | 0.094 | 0096  | 0105  | 0.089  | 0.085             |                                                               |
| 0.900                  | 9              | 0.683 | 0.741 | 0.608 | 0.703 | 0.376  | 0.523             |                                                               |
| ※基準点は半角実数で             |                |       |       |       |       |        |                   |                                                               |
| 入力してください。              |                |       |       |       |       |        |                   |                                                               |
|                        |                |       |       |       |       |        |                   |                                                               |
|                        |                |       |       |       |       |        |                   |                                                               |
|                        |                |       |       |       |       |        |                   |                                                               |
|                        |                |       |       |       |       |        |                   | 各項目を入力し次に進む場合は「次へ」、戻る場合は「戻る」のボタンを押してください。                     |
|                        |                |       |       |       |       |        |                   |                                                               |

図 1.27 FEM 解析結果の入力(基準点比例式の場合)

 $\sim$ 

#### ⑨ **SN** 比と感度の解析結果

表 .1 に制御因子が割り付けられた直交表が,表 .2 に FEM 解析と SN 比・感度の計算結果が表示される.選 択した直交表や,解析回数によっ ては, SN 比 や 感 度 が 隠 れ て 見 え な い 場 合 が あ る. そ の 場 合 は, 各 表 の 下 ・ 左にあるスクロールバーを動かす.

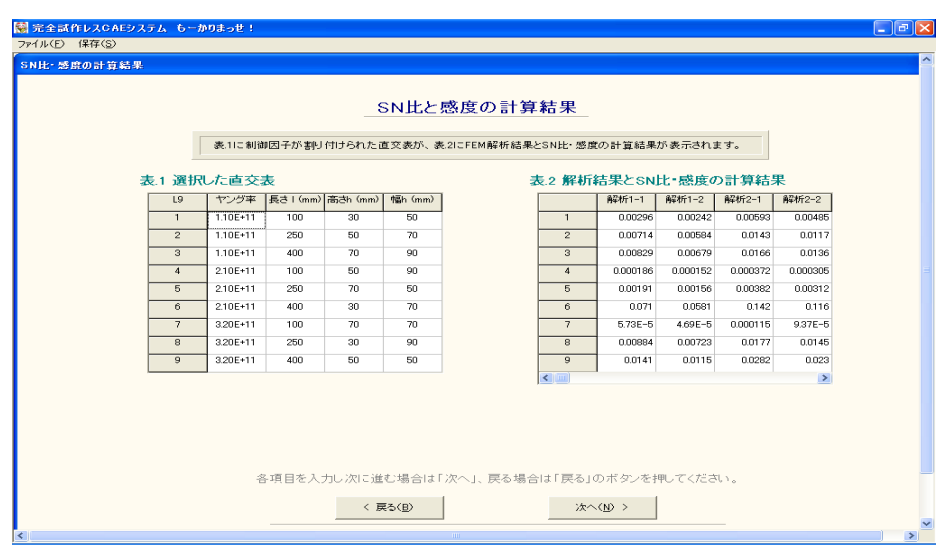

図 1.28 SN 比と感度の計算結果

## ⑩ 水準別の **SN** 比・感度の平均値と要因効果図

画面上部の表は,水準別の SN 比・感度の平均値が表示される(望小特 性・望大特性の場合は,感度は表示されない).制御因子の前に表示され ているアルファベットは要因効果図に 対応している.画面下部のグラフ は , SN 比・感度の要因効果図が表示される.

図中のアルファベットと数字は、上表の制御因子と水準に対応してい る.この要因効果図は,SN 比と感度の両者について,制御因子の水準ご との平均値を図示し、どのパラメータが SN 比を変えるのか、またどのパ

ラメータが出力の平均である感度を変 えるのか一目でわかるようになっ ている.

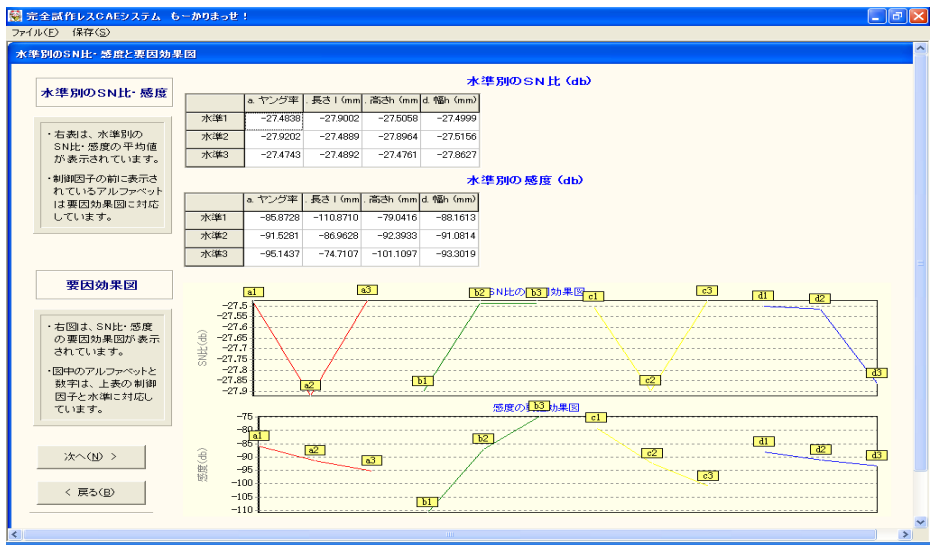

図 1.29 水準別の平均値と要因効果図

# ⑪ 全ての組合せの **SN** 比・感度・標準偏差・平均値の推定

 制御因子の全ての組合せの SN 比・感度・標準偏差・平均値の推定値が 表示される(望小特性・望大特性の場合は, SN 比のみが表示される.). 確認後,「次へ $(N)$  >」のボタンを押すと,制御因子を割り付けた直交 表, SN 比·感度, 水準別の SN 比·感度の水準別平均値, 全ての組合せ の SN 比・感度・標準偏差・平均値の推定値をエクセルファイルに保存で きる. 保存する場合は「Yes」を押す. 保存しない場合は「No」を押す.

| すべての組合せの計算結果 |                |          |     |                    |                 |            |            |         |                                               |  |
|--------------|----------------|----------|-----|--------------------|-----------------|------------|------------|---------|-----------------------------------------------|--|
|              |                |          |     |                    |                 |            |            |         |                                               |  |
|              |                |          |     |                    |                 |            |            |         |                                               |  |
|              |                |          |     |                    |                 |            |            |         | すべての組合せのSNH· 感度· 標準偏差· 平均値                    |  |
|              |                |          |     |                    |                 |            |            |         |                                               |  |
|              |                |          |     |                    |                 |            |            |         | 表に全ての制御因子の組合せにおけるSN比·感度·標準偏差·平均値の計算結果が表示されます。 |  |
|              |                |          |     |                    |                 |            |            |         |                                               |  |
|              |                | ヤング率     |     | 長さ I (mm) 高さh (mm) | 幅h (mm)         | SNEE (db)  | 感度(db)     | 標準偏差    | 平均值<br>$\sim$                                 |  |
|              | $\overline{1}$ | 110F+11  | 100 | 30                 | 50              | $-27.5114$ |            |         | $-91.4022$ 6.3894E-04 2.6909E-05              |  |
|              | $\mathbf{2}$   | 1.10E+11 | 100 | 30                 | 70              | $-275271$  |            |         | $-94.3222$ $4.5735E-04$ 1.9226E-05            |  |
|              | 3              | 1.10E+11 | 100 | 30                 | 90 <sub>1</sub> | $-27.8742$ |            |         | $-96.5427$ 3.6862E-04 1.4889E-05              |  |
|              | $\Delta$       | 1.10E+11 | 100 | 50                 | 50              | $-27.9020$ |            |         | $-104.7539$ 1.4368E-04 5.7850E-06             |  |
|              | 5 <sub>1</sub> | 1.10E+11 | 100 | 50                 | 70              | $-27.9177$ |            |         | $-107.6739$ 1.0285E-04 4.1334E-06             |  |
|              | 6              | 110F+11  | 100 | 50                 | 90.             | $-28.2648$ |            |         | $-109.8944$ 8.2893E-05 3.2010E-06             |  |
|              | 7              | 1.10E+11 | 100 | 70                 | 50 <sub>1</sub> | $-274817$  |            |         | $-113.4703$ 5.0185E-05 2.1207E-06             |  |
|              | 8              | 1.10E+11 | 100 | 70                 | 70              | $-27.4974$ |            |         | -116.3903 3.5922E-05 1.5153E-06               |  |
|              | $\overline{9}$ | 1.10E+11 | 100 | 70                 | 90              | $-27.8445$ |            |         | $-118.6108$ 2.8952E-05 1.1734E-06             |  |
|              | 10             | 1.10E+11 | 250 | 30                 | 50              | $-27.1002$ | $-67.4940$ |         | 0.0096 4.2199E-04                             |  |
|              | 11             | 1.10E+11 | 250 | 30                 | 70              | $-27.1158$ | $-70.4140$ |         | 0.0068 3.0151 E-04                            |  |
|              | 12             | 110F+11  | 250 | 30                 | 90 <sub>1</sub> | $-27.4630$ | $-72.6345$ |         | 0.0055 2.3349E-04                             |  |
|              | 13             | 1.10E+11 | 250 | 50                 | 50              | $-27.4908$ | $-80.8457$ |         | 0.0021 9.0722E-05                             |  |
|              |                |          |     |                    |                 |            |            |         |                                               |  |
|              |                |          |     |                    |                 |            |            |         |                                               |  |
|              |                |          |     |                    |                 |            |            |         | 各項目を入力し次に進む場合は「次へ」、戻る場合は「戻る」のボタンを押してください。     |  |
|              |                |          |     |                    | < 戻る〈B〉         |            |            | 次へ(N) > |                                               |  |

図 1.30 全ての組合せの計算結果

# ⑫ 全ての組合せ 計算結果グラフ

ここでは、全ての組合せの計算結果のグラフが表示される. 画面左上 に組合せ番号を入力するか,画面下の トラックバーを左右に動かすこと で,任意の SN 比,感度,標準偏差,平均値が表示される.ここで,画面 下にある「次へ( N) >」のボタンを押すと生産 性マネージメントパート へ移る.

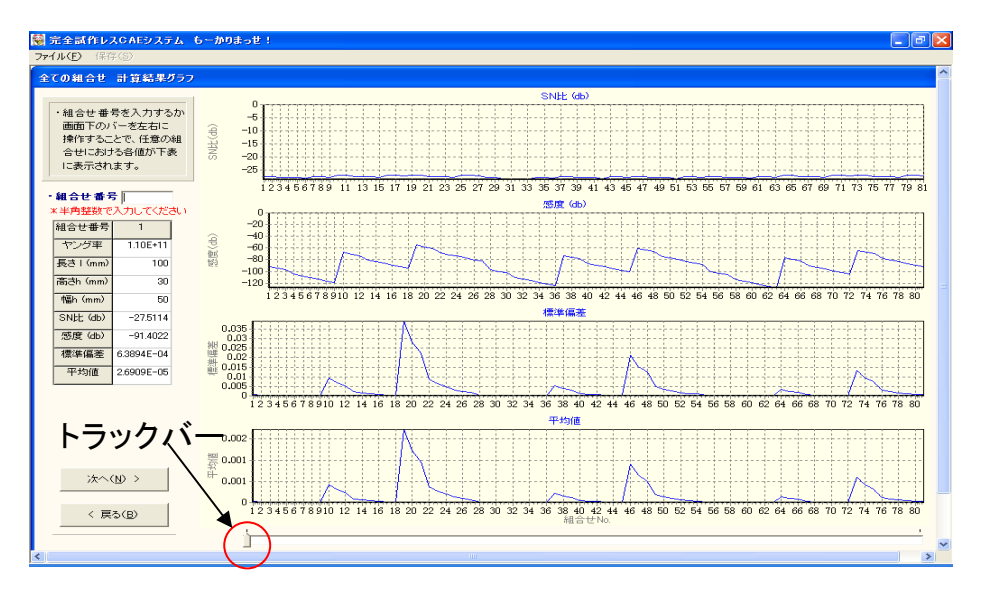

図 1.31 全ての組合せ 計算結果グラフ

#### **1.4** 生産性マネージメント

### **1.4.1** 生産性マネージメントについて

品質工学ではばらつきが小さくなることを優先し, SN 比ができる限り 大きくなる制御因子の水準組合せを最適組合せとしている. しかし, SN 比が大きい組合せは、ばらつきが小さくなる組合せではあるが, コスト や生産時間などの面では,必ずしも設 計者の所望する条件になるとは限 らない. むしろそれはまれで, SN 比が大きくなる組合せで工業製品を製 作した場合,コスト,生産時間などが設計者の希望から大きくかけ離れ ることが良くある.そのような場合では,SN 比が大きくなくとも,特性 値のばらつきが設計者の所望する許容 値を満たしており,そのような組 合せの中でコストが安く,生産時間が 短くなる組合せの方が適している.

そこで、本ソフトウェアでは前段の品質工学パートで計算した標準偏 差と平均値から, 累積分布関数を用いて良品率, コスト, 生産時間, 生 産数を計算するモデルを確立し,その 中から設計者が所望する複数項目 の条件を制限内におさめた最適設計条件を推定する.

動特性の SN 比と感度からは,静特性のように特性値の平均値と標準偏 差を知ることができない.そのため, 累積分布関数から良品率の計算で きず, コストや生産時間などの生産性因子を計算することもできない.

そこで,本ソフトウェアでは動特性においても生産性因子を計算する ために、各信号因子における特性値をそれぞれ一つの静特性として、信 号因子ごとに良品率を求めて生産性因子を計算する. 最後に, 各制御因 子の水準組合せにおいて,全信号因子 中で最も低い良品率を代表値とし, この値のみを用いてコストや生産数な どの生産性因子の計算を行う.

ここで、最も低い良品率を用いる意味は、全信号因子中で最も低い良 品率を用いて、前述の受注個数を満たすための総生産数を計算すれば, 他の信号因子においてもその総生産数 で受注個数を満たすためである.

## **1.4.2** 生産性マネージメントの計算

# ① 生産性マネージメントパートへ(品質工学パートからの継続)

この節では、静特性の生産性マネージメントパートについて説明を行 う. 品質工学パート最後の画面において,生産性マネージメントパート への移動メッセージが表示される (図 1.32). ここで,「次へ (N) >」の ボタンを押す.

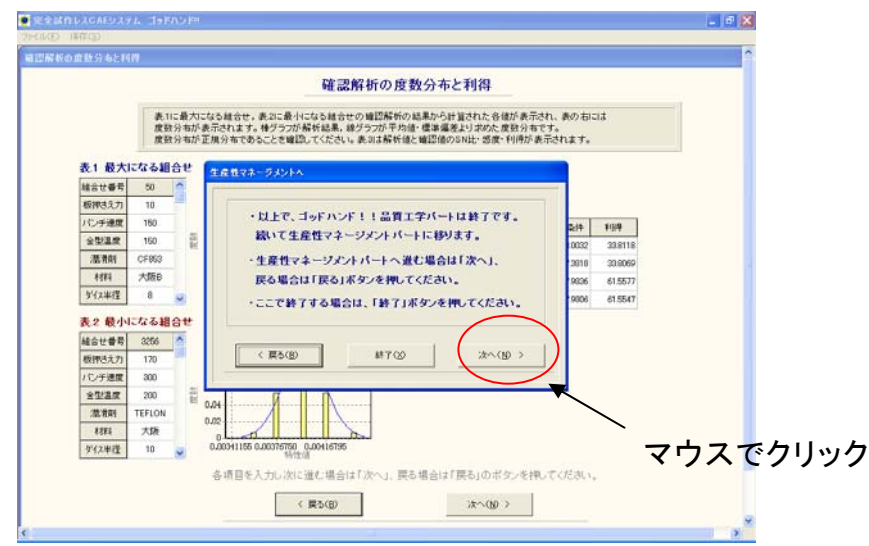

図 1.32 生産性マネージメントパートへ

動特性の場合は、図 1.33 の「動特性の生産性マネージメントについて の注意事項」が表示される. 確認後,「次へ (N) >」のボタンを押して③ の「データベース編集」に進れ.

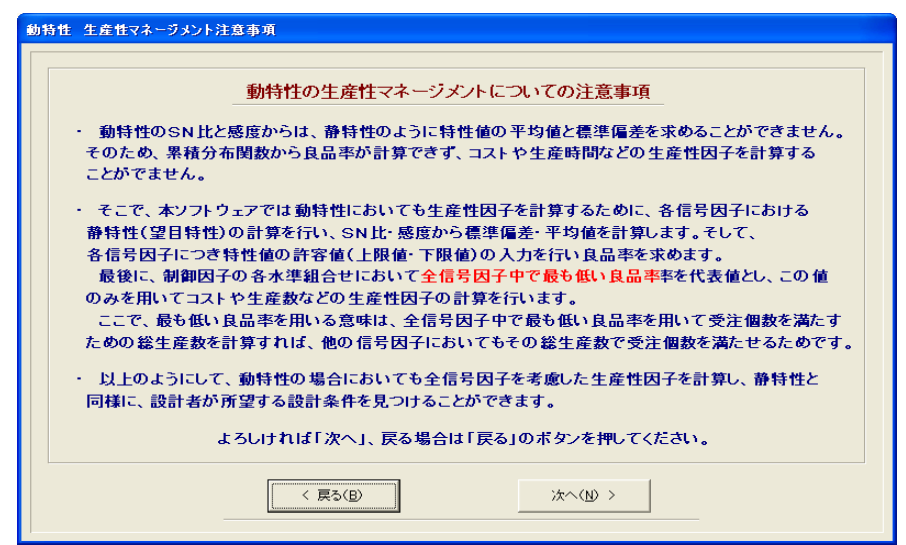

図133 動特性の生産性マネージメントパート注意事項

# ② データベース編集

コストや生産時間を計算するた めに使用するデータベースの編集を行 う. 画面右側にデータベース項目の一覧が表示されており, 選択された データベース項目が画面左側の表に表示される. ここで、材料単価や消 耗品単価などの各項目を選択 し,左表に入力・編集を行う.

ここで、名前以外で、コストや時間など計算に用いる表の 3 列目を入 力する際は、必ず半角実数で入力する(図 1.35). また、左表にはデータ ベース項目の単位が表示されているので,その単位に従って入力を行う.

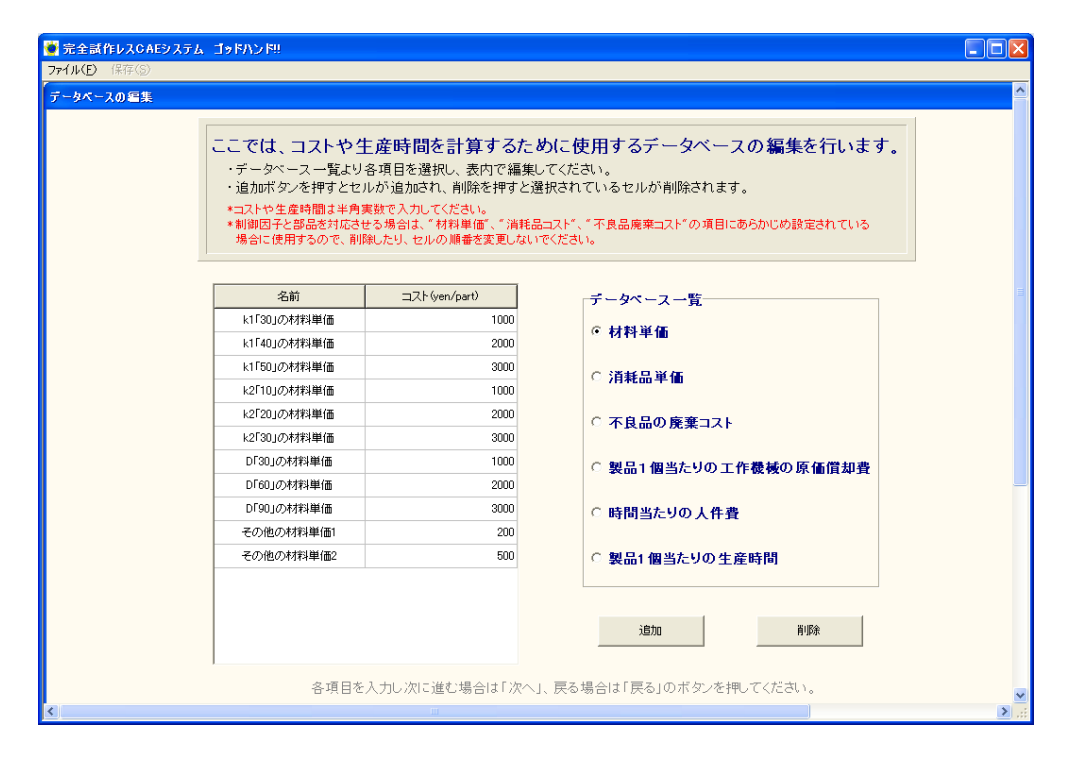

図 1.34 データベース編集

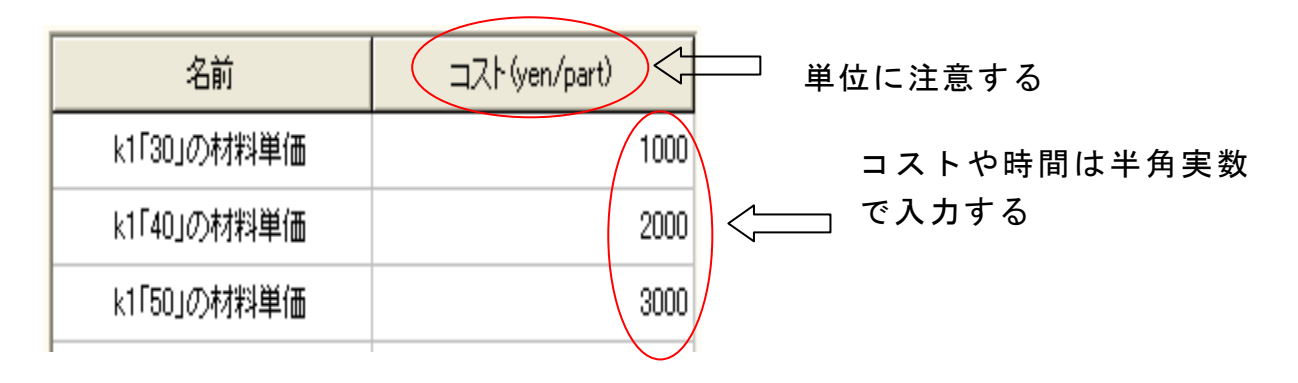

図135 コストの入力

 データベース編集画面が表示された 時点で,各制御因子の各水準に対 するデータベースが「材料単価」,「消耗品単価」,「不良品の廃棄コスト」 の三種類について,自動的に作成され ている.これは,制御因子と部品 を関連付けする場合に使用するデータ なので,間に新規データを挿入し たり,削除したりせず,新規データを 追加する場合は,各水準用データ  $\mathcal{O}$ 後にデータを追加する. (図 1.36 参照)

ここで追加したデータは6「データベース項目の選択」にて、制御因 子に関連付けしない部品のコストデータを入力する場合に利用すること が可能である.

各データベース項目の編集が終わったら,「次へ (N) >」のボタンを押 して次項の「部品数の選択」に移る. データを最初から編集し直したい 場合は,「< 戻る (B)」のボタンを押して, 各制御因子の水準の確認画面 に戻った後,再度,データベース編集画面を起動する.

| 名前           | コスト(yen/part) |                     |      |
|--------------|---------------|---------------------|------|
| 部品1の水準1の材料単価 | 1000          | データ追加前              |      |
| 部品1の水準2の材料単価 | 2000          |                     |      |
| 部品2の水準1の材料単価 | 3000          |                     |      |
| 部品2の水準2の材料単価 | 1000          |                     |      |
|              |               | この位置へのデータ追加         |      |
|              |               |                     |      |
| 名前           | 그スト(yen/part) | 名前<br>コスト(yen/part) |      |
| 部品1の水準1の材料単価 | 1000          | 部品1の水準1の材料単価        | 1000 |
| 部品1の水準2の材料単価 | 2000          | 部品1の水準2の材料単価/       | 2000 |
| 部品2の水準1の材料単価 | 3000          | 部品2の来準1の材料単価        | 3000 |
| 部品2の水準2の材料単価 | 1000          | 新しいデータ              | 200  |
| 新しいデータ       | 200           | 部品2の水準2の材料単価        | 1000 |
|              | この位置へのデータ追加は可 |                     |      |

図 1.36 コストデータの追加方法

### ③ 部品数の選択

「データベース編集」にて,「次へ (N) >」のボタンを押した場合, 部 品数の選択画面が起動するので、画面上の入力項目に部品数を半角数字 で入力する. 入力後,「次へ (N) >」のボタンを押すことで, 次項「デー タベース項目の選択」に進む.

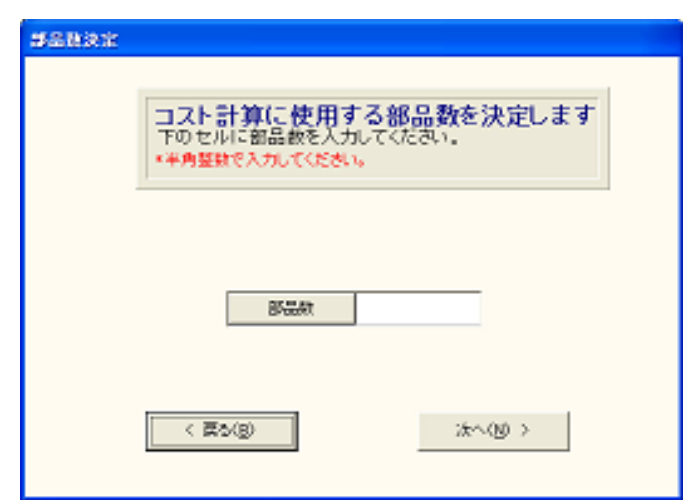

図 1.37 部品数入力画面

# ④ データベース項目の選択

最初に、各部品の名称を入力する。ここで、各部品と制御因子を関連 付ける場合,関連付けする部品名には,制御因子名を入力する.例えば, 部 品 1 と制御因子「 A」を関連付けする場合,部品 1 の部品名には「 A」 を入力する.

部品名の入力が終わったら,「次へ (N) >」のボタンを押して,次に進 すp.

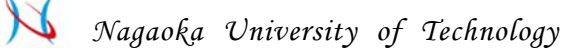

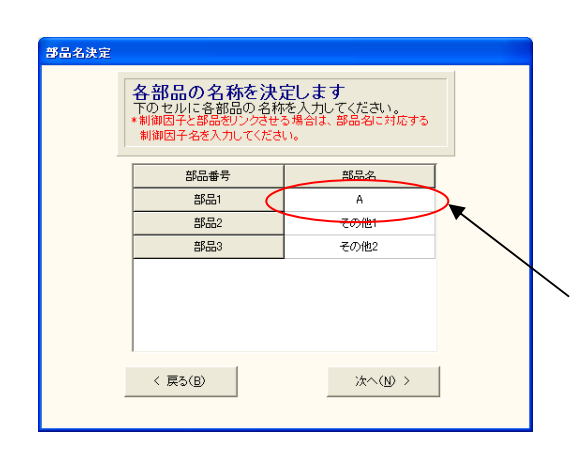

部品 1 と制御因子「A」を, 関連付ける場合、「A」を入力する。

図 1.38 部品名入力画面

制御因子と関連付けされた部品 には,自動的に各コストデータが適用 されるので、以降は関連付けされなかった部品の各コストデータと,「製 品 1 個当たりの原価償却費」,「時間当たりの人件費」,「製品 1 個当たり の生産時間」を決定する.「データベース編集」にて作成したコストデー タの中から,データを選択する.緑色 の行のデータが現在選択されてい るデータである.そ のデータで決定する場合は,「次へ( N)>」のボタン を押して、次のデータ選択に移る.

全てのデータの選択が終了した 場合は,次項の「各コストデータの確 認」に移る.

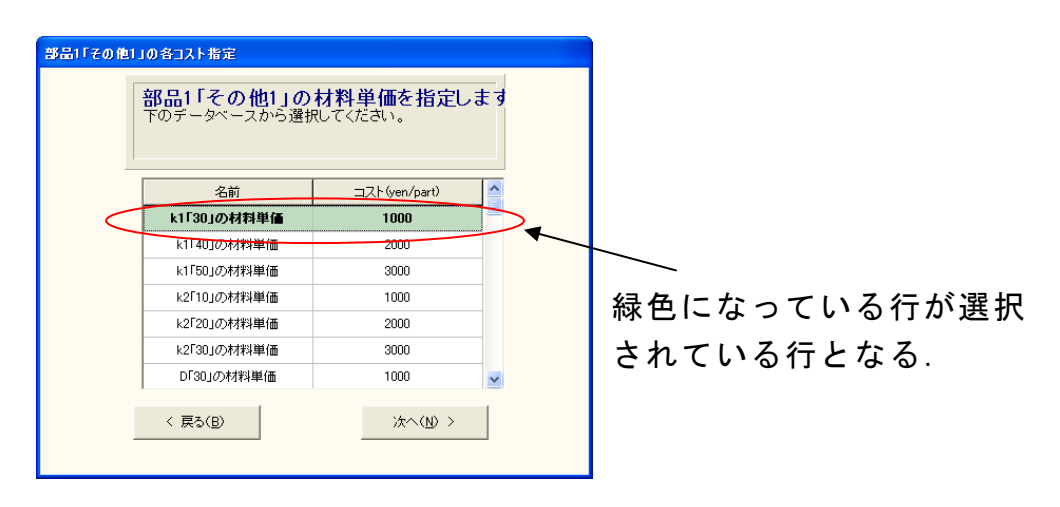

図 1.39 各コストデータ選択画面

## ⑤ 各コストデータの確認

 画面上の表に,前項で選択した各コ ストデータが一覧表として,表示 される. それを確認した後、それらのデータを使用してマネージメント を行う場合は「次へ $(N)$  >」のボタンを押して、次項「特性値の上限値· 下限値(許容値)の入力」に進む.

また、コストデータを設定し直したい場合は,「< 戻る (B)」のボタン を押すことで, 3「データベース編集」からやり直すことができる.

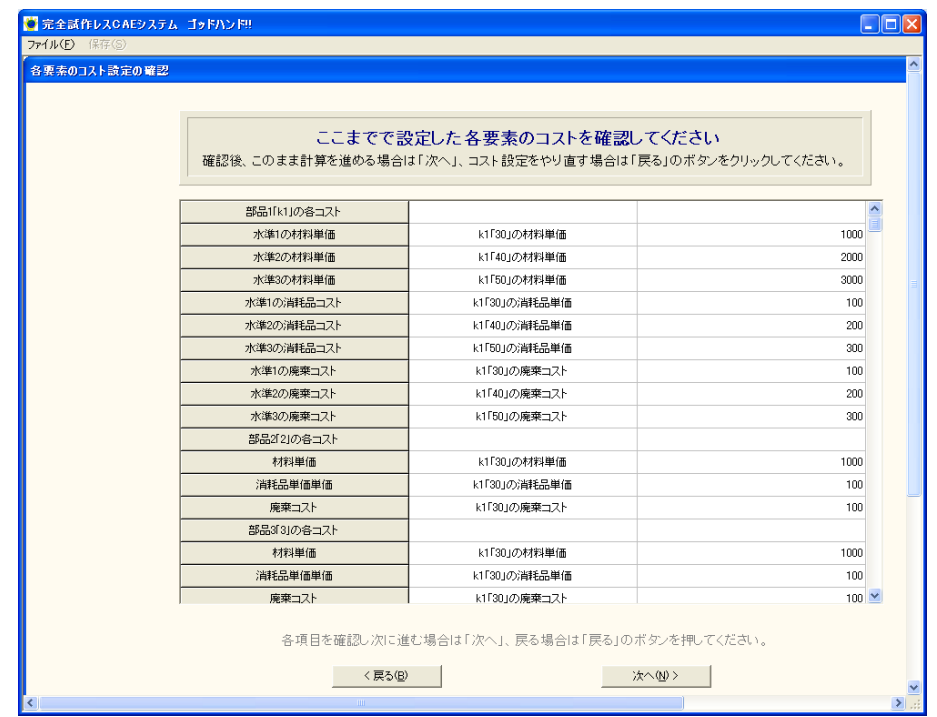

図 1.40 設定コストデータ一覧確認画面

## ⑥ 特性値の上限値・下限値(許容値)の入力

良品率を計算するために,特性値(出力)の上限値・下限値(許容値) を入力する. これは製品特性の許容値を示す. 良品率はこれをもとにし て,品質工学パートで求められた標準 偏差と平均値を用いて累積分布関 数より求める.ここで入力する上限値 ~下限値に特性値が存在する確率 が良品率になる.

上限値が大きければ大きいほど良いと言う場合は,「上限値 = +∞」 の チェックボックスにチェックを入れ, 反対に小さければ小さいほど良い という場合は「下限値 = - ∞」のチェックボックスにチェックを入れる. これらの場合,上下限値は各組合せの 3 シグマ限界の値をとる. 入力さ れた上下限値が各組合せの 3 シグマ限界の値を超えた場合も, 各組合せ の 3 シグマ限界の値を取る.計算の結果,良品率が 0.1%未満になった組 合せは,許容値を満たす組合せは存在 しないとみなし,以後ではこの組 合せの結果は表示されない.

また,画面下の図には制御因子の全て の組合せの平均値が表示される. 許容値を入力する際の目安として使用できる.

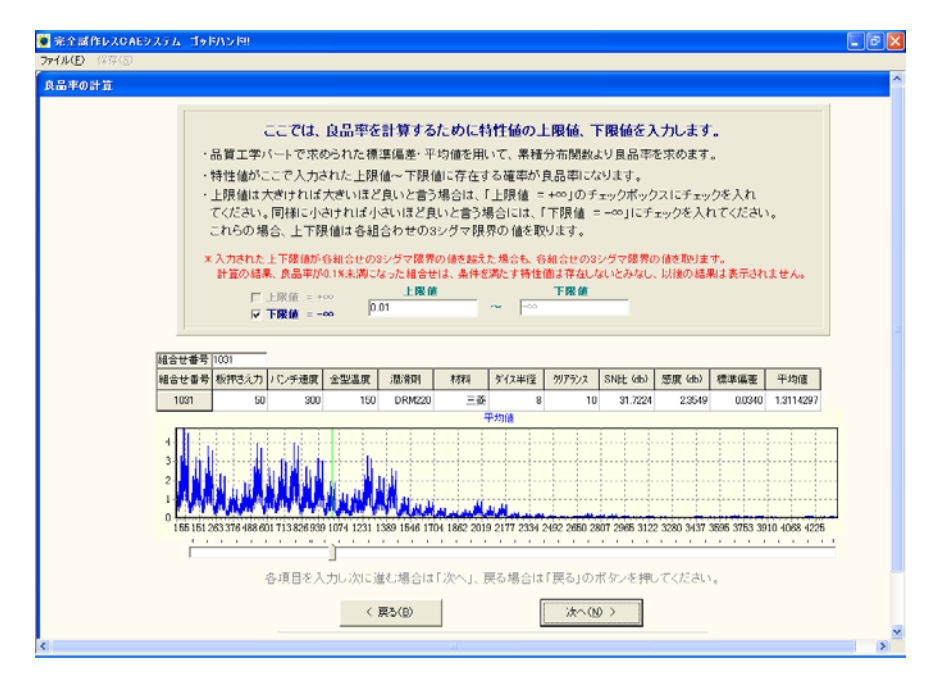

図 1.41 平均値の上下限値の入力(静特性の場合)

動特性の場合は、図 3.42 のように、各信号因子につき特性値の上下限 値を入力する.信号因子が,6 因子以上の場合は次ページで残りの因子に ついての入力を行う.

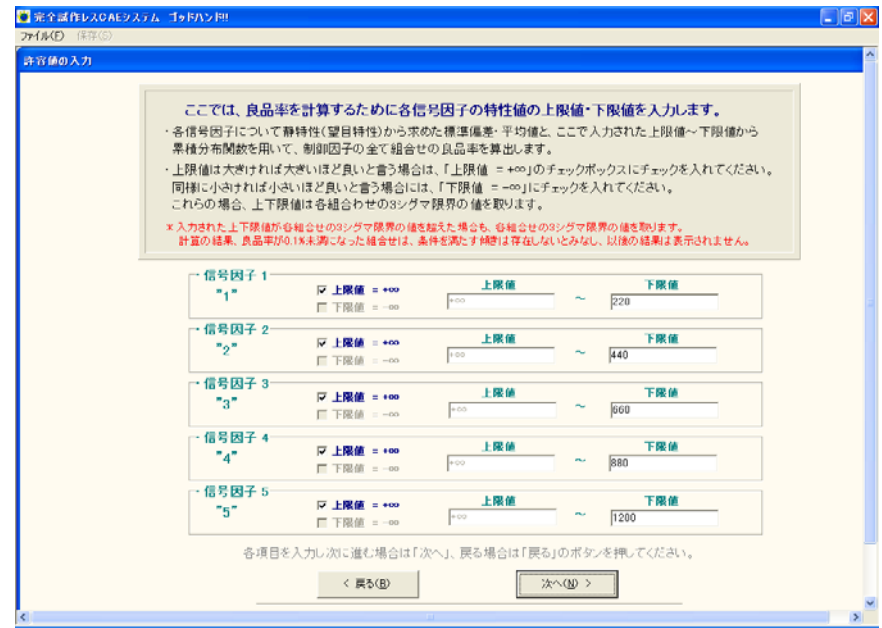

図 1.42 平均値の上下限値の入力(動特性の場合)

# ⑦ 受注個数の入力

製品の受注個数を入力して,「計算実行」のボタンを押す.

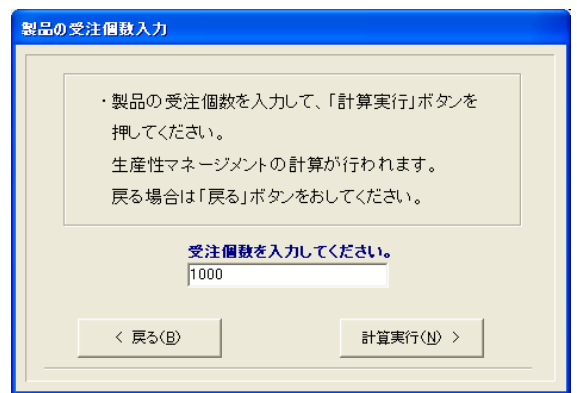

図 1.43 受注個数の入力

# ⑧ 生産性マネージメント計算結果

 制御因子の各組合せにおける SN 比(db),感度( db),標準偏差,平均 値,良品率( %),生産数( part),生産時間( hour),コスト( yen)が表 示される.

| マネーラメント結果                                                                                                    |      |           |           |             |                   |                  |            |             |            |  |
|----------------------------------------------------------------------------------------------------|------|-----------|-----------|-------------|-------------------|------------------|------------|-------------|------------|--|
| マネージメント結果                                                                                                    |      |           |           |             |                   |                  |            |             |            |  |
| ・右表にマネージメント結果が表示                                                                                                    |      | SNH: (4b) | 感度(db)    | <b>提進個等</b> | 平均值               | 良品率 00           | 生産数 (anit) | 生産時間 (hour) | コスト (ven)  |  |
| されます。<br>・画面下の『フィルタ』ボタンを押す<br>と任意の条件の組合せを見つけ                                                                                                    | 730  | 3.5426    | $-2.6906$ |             | 0.4936 0.74212148 | 68               | 147804     | 229.92      | 5071538    |  |
|                                                                                                    | 731  | 7,3320    | 1.1971    |             | 0.4935 1.1477703  | 0.9              | 108471.0   | 1687.33     | 37232807   |  |
|                                                                                                    | 732  | 7,6162    | $-1.0645$ |             | 0.3357 0.80681692 | 07               | 134085.0   | 2085.77     | 46025347   |  |
| 出すことができます。<br>・まずアイルタミポタンを押しお表か<br>らフィルタをかける列をクリックしま<br>す。<br>・次に、『フィルタの種類』を選択し<br>降順、昇順以外はフィルタ条件を<br>入力してください。<br>・フィルタ条件は優先項目購に入力<br>し、最大10個まで入力できます。<br>・フィルタを実行すると別画面に任<br>意の条件に並び替えられた表が<br>表示されます。<br>・画面左上にあるメニューバー<br>『保存』上り、xis.csv形式で保存<br>できます。<br>フィルタ(F) | 733  | 8.8246    | $-2.4983$ |             | 0.2716 0.75004099 | 02               | 535431.8   | 8328.94     | 1.83796E+8 |  |
|                                                                                                    | 736  | 8,6507    | $-8.9853$ |             | 0.1313 0.35541438 | 03               | 343615.3   | 534513      | 1.17951E+8 |  |
|                                                                                                    | 739  | 5,4289    | $-35663$  |             | 0.3550 0.66326182 | 32               | 31724.4    | 493.49      | 8349968    |  |
|                                                                                                    | 748  | 0.5790    | 0.5713    | 0.9991      | 1.0679846         | 143              | 6970.4     | 108.43      | 1832940    |  |
|                                                                                                    | 749  | 4.3684    | 4.3599    | 0.9999      | 1,6517336         | 49               | 204979     | 318.96      | 5394335    |  |
|                                                                                                    | 750  | 4,6526    | 1,2972    | 0.6796      | 1.1610743         | 44               | 22827.8    | 355.10      | 6007738    |  |
|                                                                                                    | 761  | 5,8610    | 0.6635    |             | 05497 10793816    | 25               | 407929     | 634.56      | 10737440   |  |
|                                                                                                    | 764  | 5,6871    | $-5.8236$ |             | 0.2657 0.51146981 | 28               | 35452.8    | 551.49      | 9331543    |  |
|                                                                                                    | 829  | 8,2813    | $-2.7878$ |             | 0.2796 0.72545420 | 0.4              | 256340.0   | 3987.51     | 67484768   |  |
|                                                                                                    | 910  | 69417     | $-1.3769$ |             | 0.3838 0.85340464 | 1.3              | 79100.8    | 1230.46     | 20822798   |  |
|                                                                                                    | 973  | 8,4927    | $-8.6923$ |             | 0.1383 0.36760904 | 0.4              | 285014.6   | 2216.78     | 93401572   |  |
| < 戻る(B)                                                                                                    | 991  | 5.5291    | $-65306$  |             | 0.2799 0.52902354 | 30 <sup>°</sup>  | 32790.2    | 255.03      | 8120471    |  |
|                                                                                                    | 1216 | 7,4065    | $-42336$  |             | 0.2618 0.61421441 | n q              | 109268.2   | 509.92      | 35126836   |  |
|                                                                                                    | 1234 | 44429     | $-1.0719$ |             | 0.5300 0.88390380 | 48               | 20731.1    | 96.75       | 5004262    |  |
|                                                                                                    | 1235 | 82323     | 2.7157    |             | 0.5299 1.3670519  | 0.4              | 2584451    | 1206.08     | 62410613   |  |
|                                                                                                    | 1236 | 85165     | $-0.3460$ |             | 03605 096094825   | 0.3 <sup>1</sup> | 354401.0   | 165387      | 85583321   |  |
| 終了00                                                                                                    | K.   |           |           |             |                   |                  |            |             | $\Box$     |  |

図 1.44 全ての組合せマネージメント計算結果

### ⑨ フィルタをかける(最適設計条件の選定)

最後に最適な制御因子の水準組合せを決定するために、設計者が生産 マネージメント上考慮したいと考える優先項目について入力を行い、先 に計算した各制御因子の全ての組合せの生産性に関する各データの大小 関係を判定・整理・順序付けを行い, 画面上に表示する.

 最適設計条件の選定には,フィルタ機能を使用する.図 1.44 の画面左 下にある「フィルタ(F)」ボタンを押し,フィルタをかける項目の列を 選択する.フィルタをかける 項目をクリックすると,図 1.45 の画面が表 示される.まず,「フィルタの種類」から,「降順(値が大きい順),昇順 (値が小さい順),以上,以下,より大きい,より小さい,と等しい」の 中から選択する.

次に、「以上、以下、より大きい、より小さい、と等しい」を選択した 場合は,「条件を入力してください」に条件を入力する. 複数項目の条件 を制限内におさめたいときは、フィルタの条件を増やす.条件を増やす には、「条件追加」(条件は最大10個まで可能)のボタンを押し、同様の操 作を行う. この場合, 優先項目順に入力する.

図 1.45 では、良品率が 90%以上(条件 1)で、コストが安い順(条件 2)に選定される.

画面中の表の条件でフィルタをかけて 良ければ,実行のボタンをクリッ クする.修正があれば,「戻る」ボタンを押す.

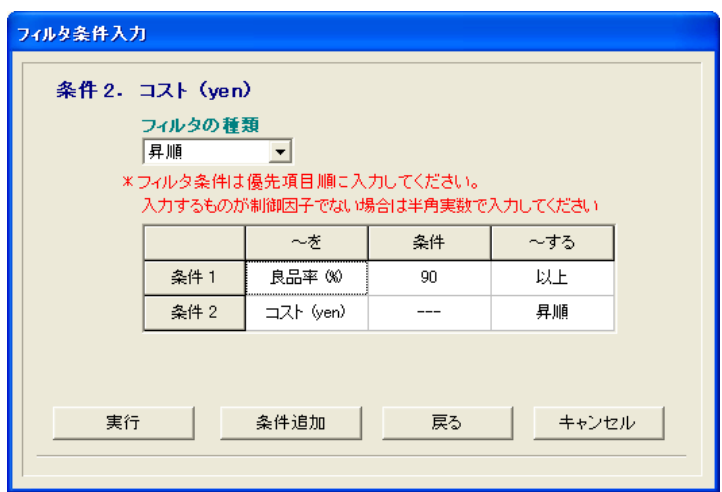

図 3.45 フィルタ条件

# ⑩ フィルタ結果

フィルタを実行すると、フィルタをかけた結果が別画面に出力される. 図 1.46 は, 図 3.45 で入力したように良品率が 90%以上(条件 1)で, コ ストが安い順(条件2)に並び替えられた結果が表示される.

この結果を保存する場合は, 画面左上のメニューバー「保存(S)」を クリック,新規保存でフィルタをかけた結果をエクセル形式で名前をつ けて保存できる.追加保存を選ぶと, 選択したファイルの中身に,結果 が追加される.

|      | ファイル(E) 保存(S) |                 |        |            |            |                                      |                   |              |        |                        |                                                                    |
|------|---------------|-----------------|--------|------------|------------|--------------------------------------|-------------------|--------------|--------|------------------------|--------------------------------------------------------------------|
|      | 材料            | ダイス半径           | クリアランス | SNLH: (db) | 感度 (db)    | 標準偏差                                 | 平均值               | <b>良品率/%</b> |        | 生産数 (unit) 生産時間 (hour) | $\exists$ <sub>7</sub> $\oint$ $\phi$ <sub>0</sub> $\land$ $\land$ |
| 3310 | 大阪            | 10              | 5      | 32.1614    |            | -40.8161 2.2445E-04 0.00910322       |                   | 99.7         | 1002.7 | 7.80                   | 196395                                                             |
| 3283 | 大阪            | 10              | 5      | 35.7215    |            | -40.3516 1.5716E-04 0.00960329       |                   | 99.3         | 1007.2 | 7.83                   | 197032                                                             |
| 3499 | 大阪            | 10              | 5      | 169170     |            | $-43.5250$ 9.5039E-04 0.00666423     |                   | 99.7         | 1002.7 | 4.68                   | 239987                                                             |
| 3501 | 大阪            | 10              | 15     | 20.9906    |            | -42.7991 6.4642E-04 0.00724511       |                   | 99.7         | 1002.7 | 4.68                   | 239987                                                             |
| 4230 | 大阪            | 10              | 15     | 22.5023    |            | $-41.8461$ 6.0615E-04 0.00808528     |                   | 99.7         | 1002.7 | 4.68                   | 239987                                                             |
| 4228 | 大阪            | 10              | 5      | 18.4287    |            | -42.5720 8.9118E-04 0.00743704       |                   | 99.7         | 1003.4 | 4.68                   | 240149                                                             |
| 3177 | 大阪            | 10 <sup>1</sup> | 15     | 1.4 9744   | $-429097$  |                                      | nnn12 0.00638359  | 99.7         | 1002.7 | 7.80                   | 246226                                                             |
| 3256 | 大阪            |                 |        |            |            |                                      | noncono           | 99.7         | 1002.7 | 7.80                   | 246226                                                             |
| 3257 | 大阪            |                 |        | 良品率 90%以上  |            |                                      | 0.006168          | 99.7         | 1002.7 | 7.80                   | 246226                                                             |
| 3258 | 大阪            |                 |        |            |            |                                      | 0.00433626        | 99.7         | 1002.7 | 7.80                   | 246226                                                             |
| 3267 | 大阪B           | 10              | 15     | 17,2269    |            | $-43.1201$ 9.6084E-04 0.00698224     |                   | 99.7         | 1002.7 | 7.80                   | 246226                                                             |
| 3337 | 大阪            | 10              | 5      | 16.6636    |            | $-465728$ 68894E-04 0.00469202       |                   | 99.7         | 1002.7 | 7.80                   | 246226                                                             |
| 3338 | 大阪            | 10              | 10     | 20.4531    |            | $-42.7853$ 6.8878E-04 0.00725663     |                   | 99.7         | 1002.7 | 7.80                   | 246226                                                             |
| 3339 | 大阪            | 10              | 15     | 20.7372    |            | $-45.8469$ $4.6859E - 04$ 0.00510100 |                   | 99.7         | 1002.7 | 7.80                   | 246226                                                             |
| 3985 | 大阪            | 10              | 5      | 19.5149    |            | $-47,0306$ $4,7068E-04$ 0.00445113   |                   | 99.7         | 1002.7 | 7.80                   | 246226                                                             |
| 3986 | 大阪            | 10              | 10     | 233043     |            | $-432431$ $4.7058E - 04$ 0.00688407  |                   | 99.7         | 1002.7 | 7.80                   | 246226                                                             |
| 3987 | 大阪            | 10              | 15     | 23.5885    |            | $-46.3047$ 3.2014E-04 0.00483910     |                   | 99.7         | 1002.7 | 7.80                   | 246226                                                             |
| 4066 | 大阪            | 10              | 5      | 18,1753    |            | $-45.6198$ 6.4602E-04 0.00523612     |                   | 99.7         | 1002.7 | 7.80                   | 246226                                                             |
| 4068 | 大阪            | 10              | 15     | 22.2489    |            | $-44.8939$ $4.3940E - 04$ 0.00569253 |                   | 99.7         | 1002.7 | 7.80                   | 246226                                                             |
| 4067 | 大阪            | 10              | 10     | 21.9648    |            | $-41.8323$ 6.4587E-04 0.00809813     |                   | 99.7         | 1003.0 | 7.80                   | 246293                                                             |
| 3906 | 大阪            | 10              | 15     | 15.8862    | $-42.9457$ |                                      | 0.0011 0.00712385 | 99.4         | 1005.8 | 7.82                   | 247005                                                             |
| 3265 | 大阪B           | 10              | 5      | 13,1533    | $-43.8460$ |                                      | 0.0014 0.00642244 | 99.3         | 1006.7 | 7.83                   | 247215                                                             |
| 3996 | 大阪B           | 10 <sup>1</sup> | 15     | 18,7386    |            | -42.1671 9.0098E-04 0.00779193       |                   | طوی          | 1008.6 | 7.84                   | <b>A</b> /                                                         |

図 3.46 フィルタ結果

次に、フィルタ機能の使い方の一例として図 3.47 では、想定していた 材料のうち, 在庫等の関係で手に入る材料が大阪 B (条件 1) のみで, そ の大阪 B という材料を使った中でコストが安くなる組合せ(条件 2) を 見つける.フィルタ条件入力で図 1.47 のように入力すればその結果は, 図 1.48 のように,大阪 B という材料の中で,コストが安い順に並び変わ る .

このように本ソフトウェアのフィルタ機能を使えば、設計仕様が途中 で変更された場合でも,その中で最適 な設計条件を見つけ出すことがで きる.

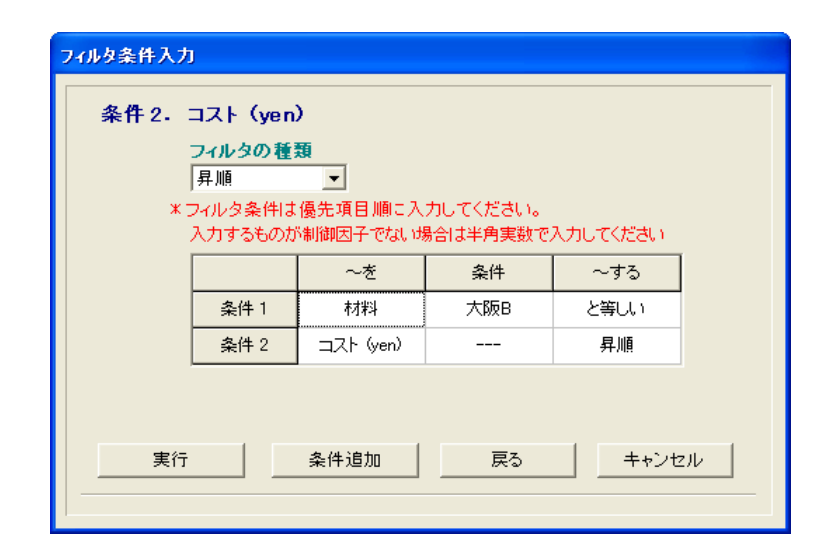

図 3.47 フィルタ条件

|      | ファイル(F) 保存(S) |       |        |                       |                  |                                  |                   |         |            |             |                                  | 安い |     |
|------|---------------|-------|--------|-----------------------|------------------|----------------------------------|-------------------|---------|------------|-------------|----------------------------------|----|-----|
|      | $\frac{1}{2}$ | ゲイス半径 | クリアランス | SNH <sub>L</sub> (db) | 感度 (db)          | 標準偏差                             | 平均值               | 良品率 (%) | 生産数 (unit) | 牛産時間 (hour) | $\hat{\phantom{a}}$<br>コスト (yen) |    |     |
| 3267 | 大阪B           | 10    | 15     | 17.2269               | $-43.1201$       | 9.6084E-04 0.00698224            |                   | 99.7    | 1002.7     | 7.80        | 246226                           |    |     |
| 3265 | 大阪B           | 10    | 5      | 13.1533               | $-43.8460$       |                                  | 0.0014 0.00642244 | 99.3    | 1006.7     | 7.83        | 247215                           |    |     |
| 3996 | 大阪B           | 10    | 15     | 18.7386               |                  | $-42.1671$ 9.0098E-04 0.00779193 |                   | 99.2    | 10086      | 784         | 247674                           |    |     |
| 3994 | 大阪B           | 10    | 5      | 14.6650               | $-42.8930$       |                                  | 0.0013 0.00716721 | 98.4    | 1016.3     | 7.90        | 249587                           |    |     |
| 3348 | 大阪日           | 10    | 15     | 15.8873               | $-41.7092$       |                                  | 0.0013 0.00821372 | 91.4    | 1094.2     | 8.51        | 268882                           |    |     |
| 3346 | 大阪B           | 10    | 5      | 11.8137               | $-42.4351$       |                                  | 0.0019 0.00755518 | 90.0    | 1111.7     | 8.65        | 273214                           |    |     |
| 4075 | 大阪日           | 10    | ÷.     | <b>KOLONER</b>        | <b>ALL AVOID</b> |                                  | annial announce   | 80.7    | 1239.3     | 9.64        | 304834                           |    |     |
| 4077 | 大阪B           | ۱o.   |        |                       |                  |                                  |                   | 75.5    | 1324.4     | 10.30       | 325911                           |    |     |
| 3184 | 大阪B           | ᡁ     |        | 材料                    |                  |                                  | 大阪 B のみ           | 54.2    | 1844.8     | 14.35       | 454829                           |    |     |
| 3266 | 大阪日           | 10    |        |                       |                  |                                  |                   | 51.8    | 1931.4     | 15.02       | 476269                           |    | コスト |
| 3186 | 大阪B           | 10    | 15     | 9.5246                | $-39.7610$       |                                  | 0.0034 0.01027898 | 46.6    | 2146.1     | 16.69       | 529473                           |    |     |
| 3913 | 大阪B           | 10    | 5      | 6.9627                | $-39.5339$       |                                  | 0.0047 0.01055128 | 45.2    | 2212.6     | 17.21       | 545927                           |    |     |
| 3508 | 大阪B           | 10    | 5      | 12.0671               | $-39.3873$       |                                  | 0.0027 0.01073087 | 39.2    | 2551.3     | 11.91       | 613951                           |    |     |
| 3915 | 大阪B           | 10    | 15     | 11.0363               | $-38.8080$       |                                  | 0.0032 0.01147097 | 32.2    | 3110.2     | 24.19       | 768283                           |    |     |
| 1477 | 大阪B           | 6     | 5      | $-6.8829$             | $-10.4571$       |                                  | 0.6627 0.30001640 | 329     | 3035.1     | 47.21       | 796895                           |    |     |
| 2935 | 大阪B           | 6     | 5      | $-4.6072$             | $-27.9902$       |                                  | 0.0677 0.03985566 | 32.8    | 3046.4     | 47.39       | 799868                           |    |     |
| 3178 | 大阪B           | 6     | 5      | 0.3429                | $-34.0920$       |                                  | 0.0190 0.01974240 | 30.3    | 3303.5     | 25.69       | 816165                           |    |     |
| 2941 | 大阪日           | 10    | 5      | 0.5009                | $-34.3851$       |                                  | 0.0180 0.01908732 | 30.5    | 3273.5     | 50.92       | 859663                           |    |     |
| 3427 | 大阪日           | 10    | 5      | 4.3648                | $-36.0282$       |                                  | 0.0096 0.01579756 | 27.2    | 3681.9     | 17.18       | 886987                           |    |     |
| 3664 | 大阪B           | 6     | 5      | $-3.0955$             | $-270372$        |                                  | 0.0635 0.04447746 | 29.2    | 3421.9     | 5323        | 898739                           |    |     |
| 3421 | 大阪B           | 6     | 5      | $-0.7433$             | $-29.6333$       |                                  | 0.0359 0.03298641 | 26.0    | 3851.5     | 17.97       | 927941                           |    |     |
| 3022 | 大阪日           | 10    | 5      | 8.2032                | $-37.7441$       |                                  | 0.0050 0.01296567 | 27.5    | 3633.8     | 56.53       | 954508                           |    |     |
| 3259 | ₩             | 6     | 5      | 8.0452                | $-37.4511$       |                                  | 0.0053 0.01341050 | 25.9    | 3866.9     | 30.08       | <b>Q5573</b><br>$\checkmark$     |    |     |

図 3.48 フィルタ結果

以上のように、生産性マネージメントパートでは設計者の所望する最 適設計条件を推定することができる.

# 付録 **2.** ゴッドハンド!!

### **2.1** ゴッドハンド!について

ゴッドハンド!! は品質工学計算ソフトウェアと生産性マネージメン トソフトウェアの機能を併せ持ったソフトウェアである. これに FEM 解 析ソフトウェアなど市販の CAE を併せて用いることで,製品開発の完全 試作レスを実現し,短期間で所望の最 適設計条件を見つけ出すことがで きる.

本ソフトウェアは品質工学を利用して,工業製品の設計・開発段階で, その工業製品の設計パラメータを制御因子,結果に誤差を生じさせるパ ラメータを誤差因子として任意の直交表に割り付け,設計段階で実際に 検討しなければならない設計パラメー タの組合せを最小限に絞り込む. ここで,誤差因子の各水準のばらつきを考慮し,誤差因子の分散パラメ ータとして誤差因子の平均値・標準偏 差をシステム内に入力し,システ ムの高精度化をはかる.そして,直交 表に割り付けられた最小限の制御 因子の組合せに従って, FEM 解析を行い,その解析結果を本ソフトウェ アに入力して各制御因子の水準の全組合せに対する特性値(出力)の SN 比と感度の計算および平均値 と標準偏差を計算する.

品質工学では、ばらつきが小さくなることを優先し, SN 比ができる限 り大きくなる制御因子の水準組合せを最適組合せとしている. しかし, SN 比が大きい組合せは、ばらつきが小さくなる組合せではあるが、コス

トや生産時間などの面では,必ずしも 設計者の所望の条件に近い設計条 件になるとは限らない. むしろそれはまれで, SN 比が大きくなる組合せ によって工業製品を製作した場合,コ スト,生産時間などが設計者の希 望から大きくかけ離れることも良くある.

そこで本ソフトウェアでは、生産性マネージメントソフトウェアの機 能として,品質工学で求められた平均 値と標準偏差から,製品のばらつ きが正規分布に従うと仮定し度数分布 を計算し,設計者の許容値の範囲 内に特性値がある確率を良品率として 求める.この良品率と,材料単価 や人件費など、あらかじめ入力されたデータベース上のデータから、生 産数,生産時間,生産コストなどの各生産性因子を計算し,最後に設計 者の所望する複数項目の条件を制限内 におさめた最適設計条件を推定す ることができる.

 また,本ソフトウェアは対話式に各 項目を選択,入力していくことで 容易に解析が可能であり,本マニュア ルを参照しながら解析を進めるこ とで、誰でも簡単に操作方法を修得することができる.解析の流れを図 2.1 に示す.

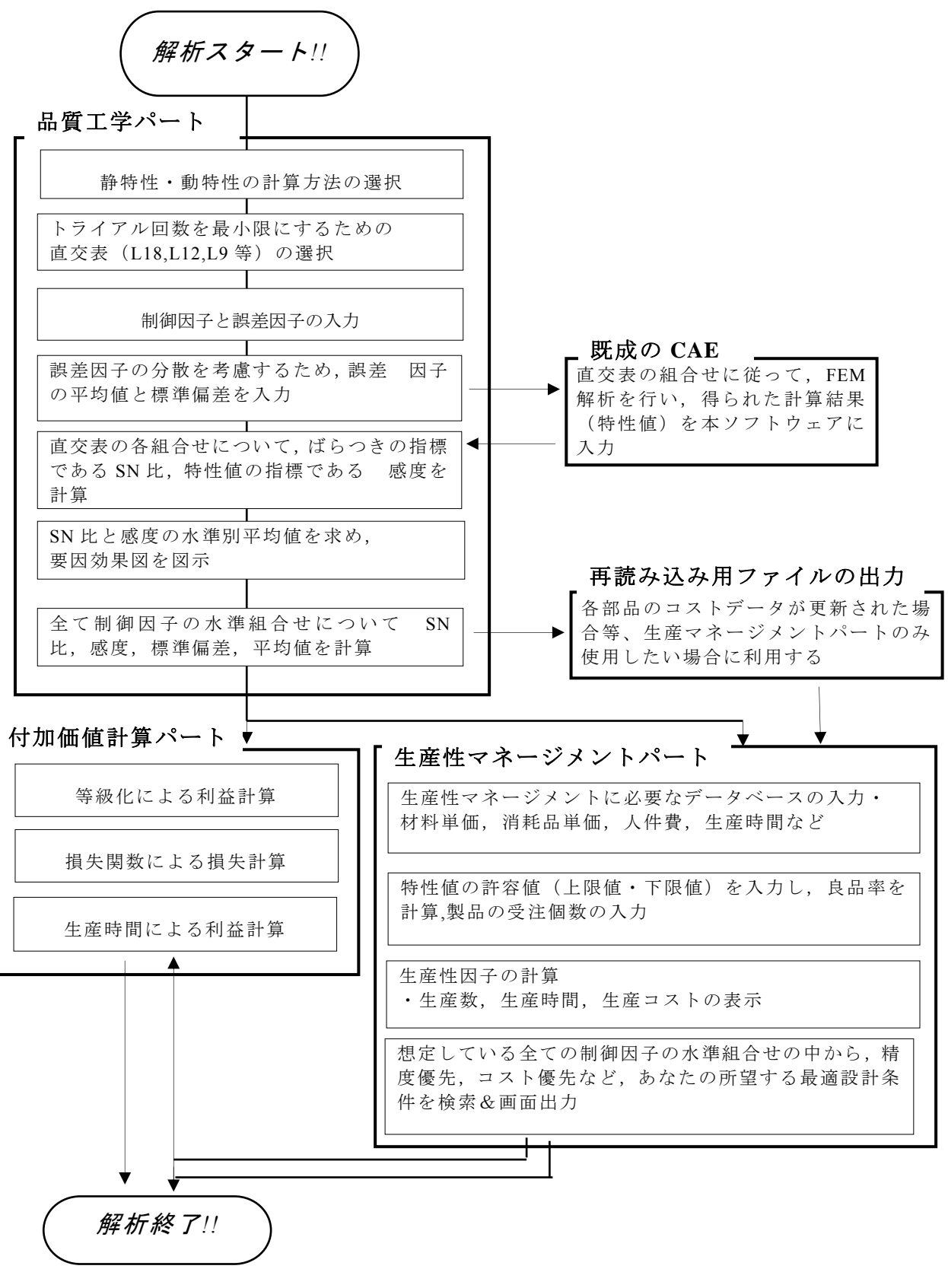

#### 図21 ゴッドハンドの流れ

 $-167 - -$ 

*ゴッドハンド!!*の起動

フォルダ内にある「明日のために! (緑の矢印)」をクリックすると, 図3.2 の起動 画面が表示される.画面上のから「ゴッドハンド!!(**手地球印**)」を選択し,解析 を始め る.

計算を行う対象が,静特性の場合は本紙「2.2静特性の計算」を,動特 性の場合は「2.3 動特性の計算」を参照する.

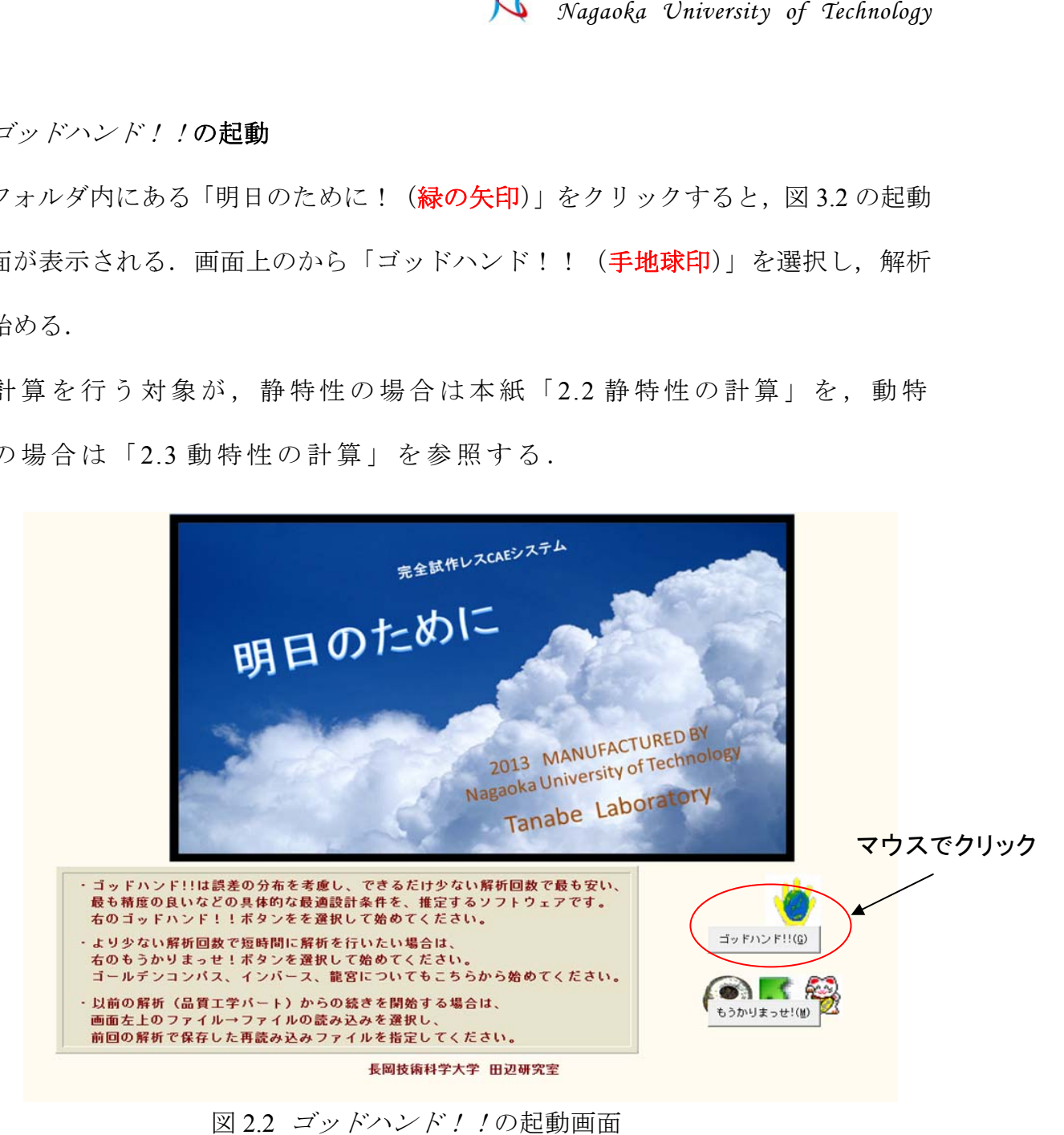

図 2.2 ゴッドハンド! !の起動画面

静特性:出力の目標値が変化しない特性である. すなわち, 目標値が 一定の特性で,望目特性の計算が行える.

動特性:出力が入力につれて変化する特性である.すなわち,出力が 様々に変化して一定の目標値を持たない特性である. 動特性 は、ゼロ点比例式・基準点比例式・1次式の計算が行える.

## **2.2** 静特性の計算

## ① 特性の選択

この節では、ゴッドハンド!!で静特性の計算を行う.静特性とは、出力の目標値 が変化しない特性である.すなわち,目標値が一定の特性である.

まず、計算を行う対象が静特性(入力値によらず出力値は一定)か,動特性(入力 値に応じて出力値が変化)かを選択する.ここでは静特性の解析を行うので,「静特性」 にチェックを入れる. チェックを入れると、画面下にある「次へ (N) >」のボタンが 押せるようになるので,「次へ (N) >」ボタンを押す. 以降の操作で,特に指示なく 終了している場合は同様の操作を行う.

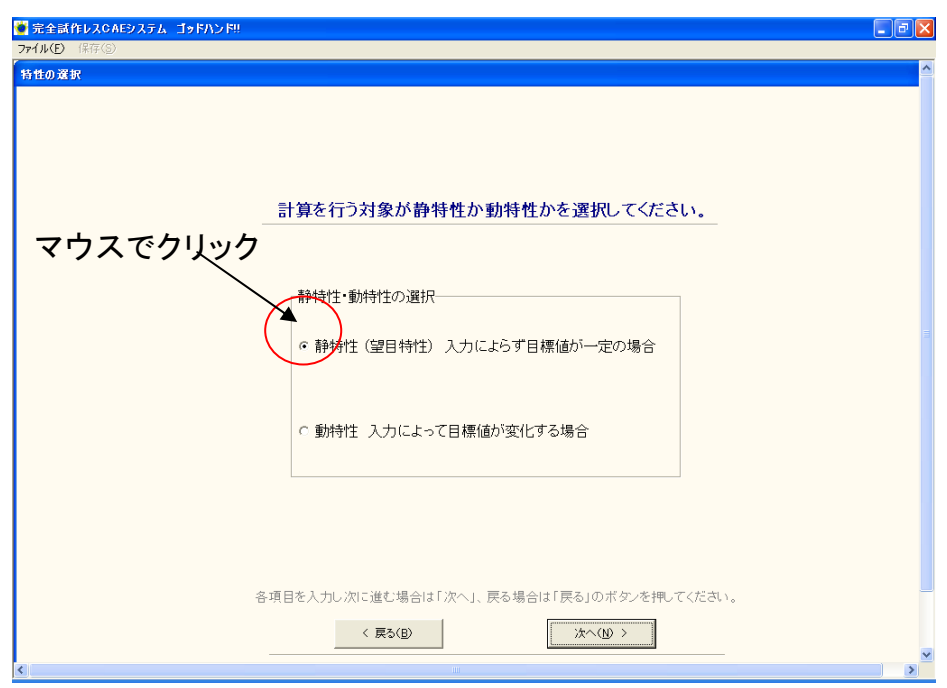

図 2.3 静特性の選択

#### ② 使用する直交表の選択

制御因子を割り付ける直交表を 選択する.画面右側に使用できる直交 表が表示されており、各チェックボックスをクリックすると、画面左側 の表に選択された直交表が表示される. この中から, 制御因子や水準の 数に応じて使用する直交表を選択する.

#### ・本ソフトウェアで使用できる直交表

- L18 (2 水 準 × 1 因 子, 3 水 準 × 7 因 子)
- $L12$  (2 水準×11 因子)
- $L9$  (3 水 準  $\times$  4 因 子)
- $L8$  (2 水 準 × 7 因 子)

#### 多水準法

- $L18$  (6 水 準 × 1 因子, 3 水 準 × 6 因子)
- L18 (9 水 準 × 1 因 子, 2 水 準 × 1, 3 水 準 × 5 因 子)
- L12 (4 水 準 × 1 因子, 2 水 準 × 9 因子)
- L8 (4 水 準 × 1 因子, 2 水 準 × 5 因子)

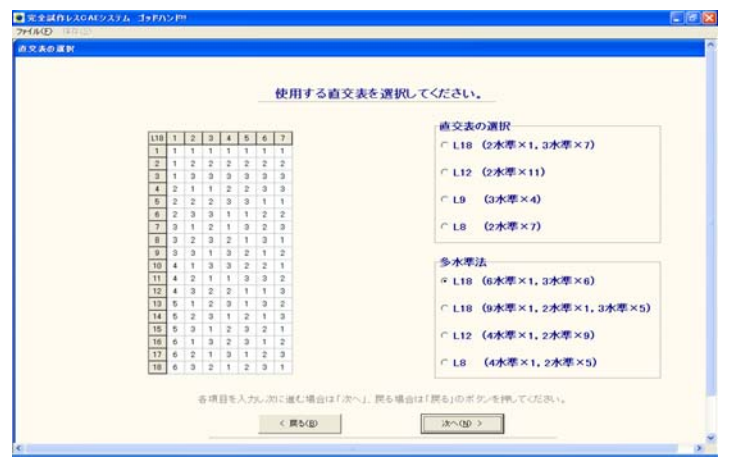

#### 図 2.4 直交表の選択

## ③ 制御因子の入力

はじめに,「1.制御因子数を選択してください.」の項目から,想定して いる制御因子の数を選択する.次に「2.制御因子名を入力してください.」 の表に制御因子名を入力する. 最後に,「3.各水準の名前を入力してくだ さい.」から制御因子の各水準名を入力する.

ここで、表に数字や文字を入力する際に、入力し終わったらエンター キーを押す. 以後も,表などに文字,数字を入力した後には同様の操作 を行う.また,エクセルなど で入力データをあらかじめ整理しておけば, マウスの右クリックからコピー・貼り 付けで入力を行うことができる.

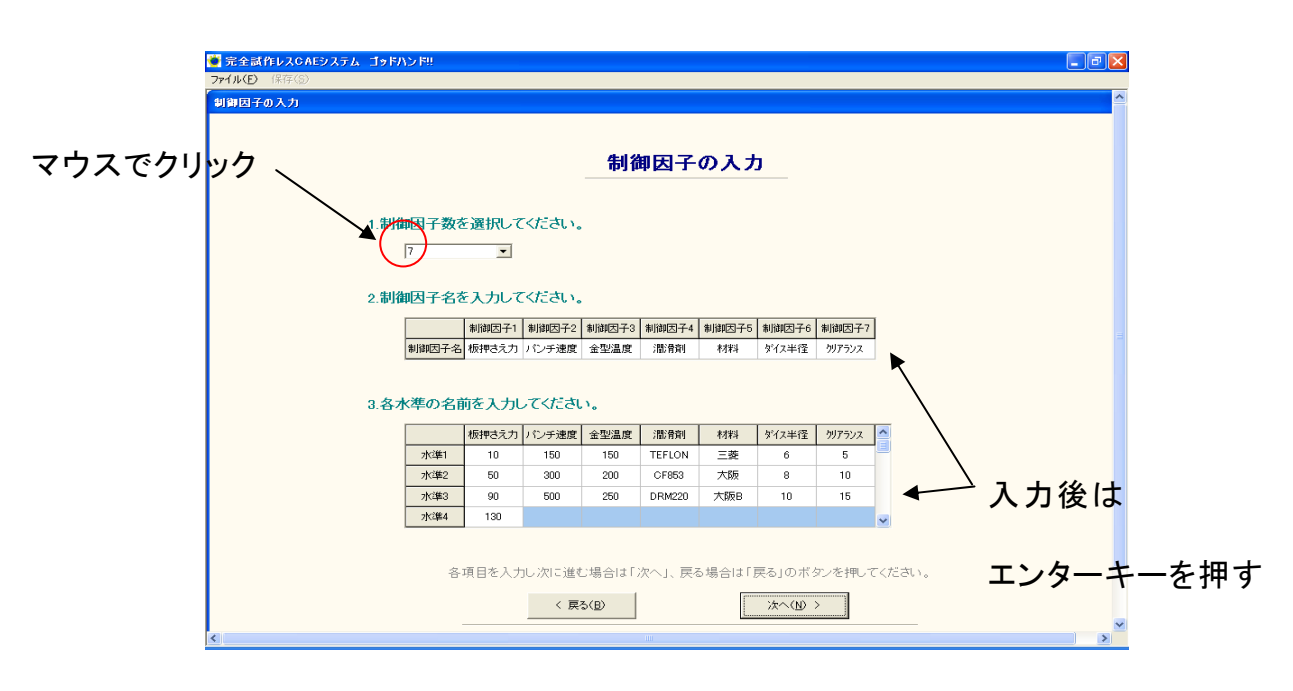

図 2.5 制御因子の入力

# ④ 誤差因子の分布形状の選択

はじめに,「1.誤差因子数の分布形状を選択してください.」の項目から, 誤差因子の分布が「正規分布」か,「最頻値を境に左右で標準偏差が異な る正規分布」かを選択する.

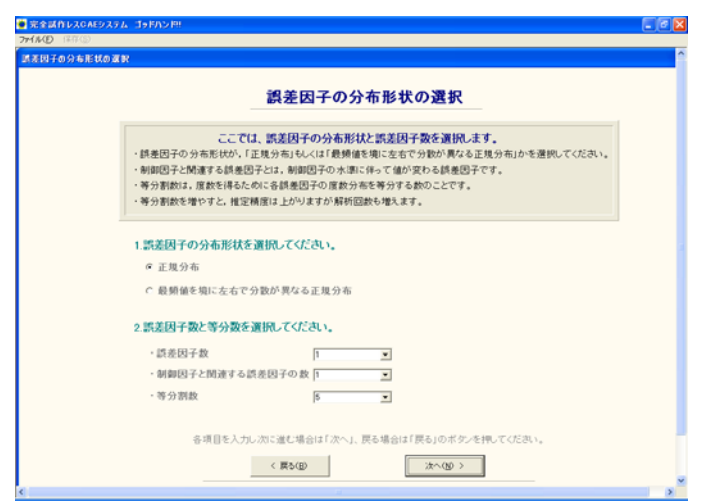

図 2.6 誤差因子の分布形状の選択

ここで、一般的に誤差の分散形態は「正規分布」に代表されると考え られているが、本システムでは意図的、偶発的な影響等によって生じる であろう誤差も対象として,図 2.7(a)に 示 す よ う に「 正 規 分 布 」と 図 2.7(b) に示すように「最頻値を境に左右で標 準偏差が異なる正規分布」の二種 類を採用している.

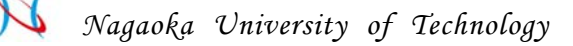

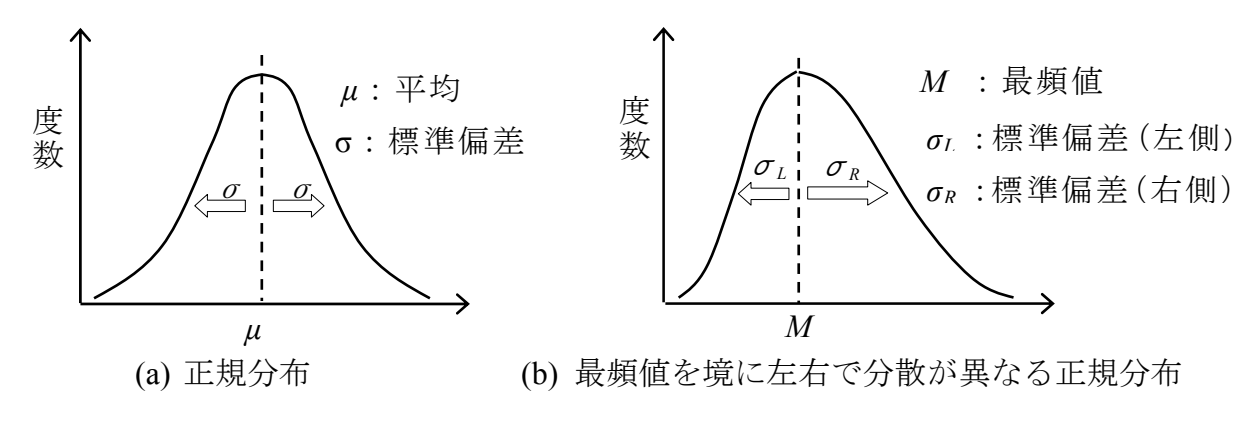

図 2.7 誤差の分布形状

次に,「2.誤差因子と等分割数を選択してください.」から, 想定してい る誤差因子の数を選択する.また,制 御因子と関連する誤差因子があれ ばその数も選択する.制御因子と関連 する誤差因子とは,制御因子の水 準により誤差の水準値が変わる誤差因子のことである. 最後に,誤差因 子の分布の等分割数を入力する. この等分割数は 3,5,7 等分から選択 する.等分割数が増えると計算精度は 上がるが,計算回数と計算時間が 増える. 誤差の分布形状が「正規分布」の場合は, 等分割数を F, 誤差因 子数を n とすれば, 誤差の組合せ数 E は式(2.1)で計算される.

> $\cdots$   $\cdots$   $\cdots$  (2.1)  $F = F^n \cdot \cdot \cdot$

また、誤差の分布形状が「最頻値を境に左右で標準偏差が異なる正規分 布」の場合は式(4.2)で計算される.

> ・・・・・・・・・・・・・・・・・・(2.2)  $E = (F + 1)^n$ .

この組合せ数 *E* は,直交表中の制御因子の組合せ一つ当たりの解析回数 になる.

### ⑤ 誤差因子の入力

「 1.誤差因子名を入力してください.」の表に,誤差因子名を入力する. 次に,「2.各誤差因子の平均値と標準偏差を入力してください.」から各誤 差因子の平均値と標準偏差を入力する .このとき,各水準の平均値と標 準偏差は画面の指示に従って入力する. また,誤差の分布形状が「最頻 値を境に左右で標準偏差が異なる正規分布」の場合のみ,「3.各誤差因子 の分布に対し、最頻値を境に左右が起こる確率を比で入力してください.」 に最頻値を境に左右の起こる確率を比で入力する(左:右が1:3などの ように). これは、最頻値を境に左右の起こる確率が同じとは限らないた めである.

誤差の分布形状が「正規分布」 の場合の誤差因子の入力画面を図 2.8 に ,「最頻値を境に左右で標準偏差が異なる正 規分布」の場合の入力画面 を 図 2.9 に示す.

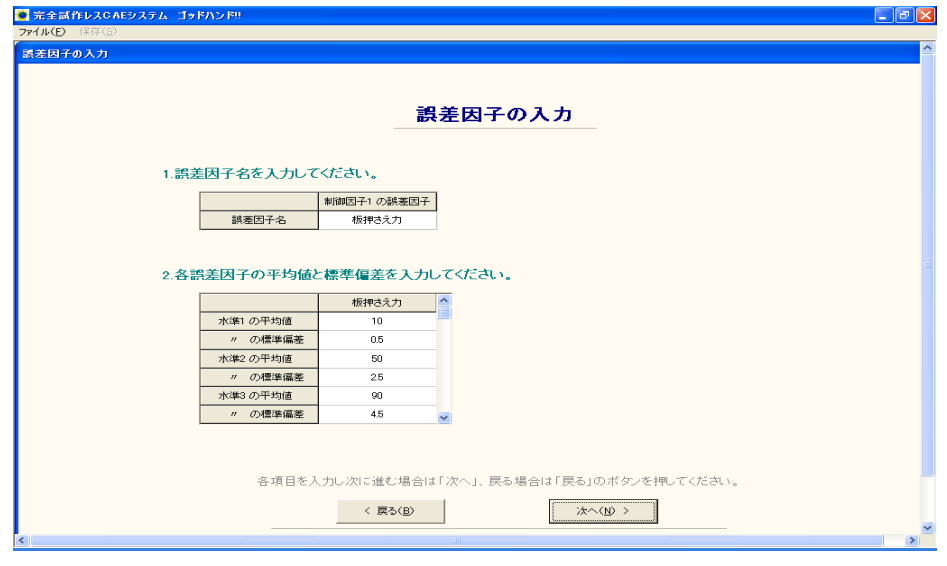

図 2.8 誤差因子の入力 (正規分布の場合)

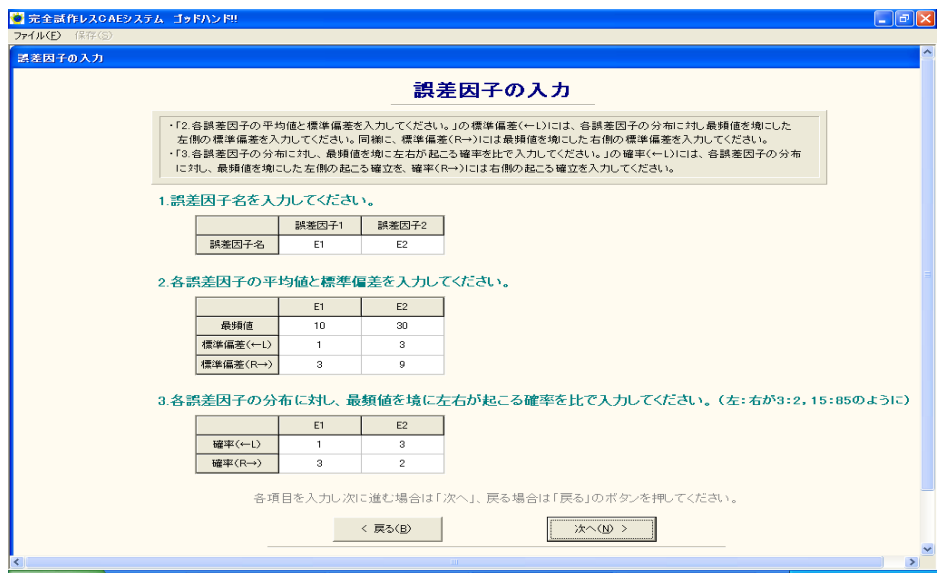

図 2.9 誤差因子の入力

(最頻値を境に左右で標準偏 差が異なる正規分布の場合)

### ⑥ 解析条件の確認

図 2.10 において、表 1 に制御因子を割り付けた直交表が、表 2 に解析 No.と誤差因子・水準の組合せが表示される.解析条件を確認し,表の組 合せに従って FEM 解析を行う.また,制 御因子と関連のある誤差因子が ある場合は、制御因子の各組合せごとに誤差因子の水準値も変わる. そ のため,表 2 の左上に制御因子の組合せ No が表示される. ここをマウス でクリックすることで,任意の制御因 子の組合せにおける誤差因子の組 合せを表示することができる. ここで、画面左上のメニューバー「保存 ( S)」を押すことができる.これは,現在の画面に表示されている表を, エクセルファイルに保存することができる(以後の画面でも、その画面 が保存できる場合は、メニューバーが選択できるようになる).
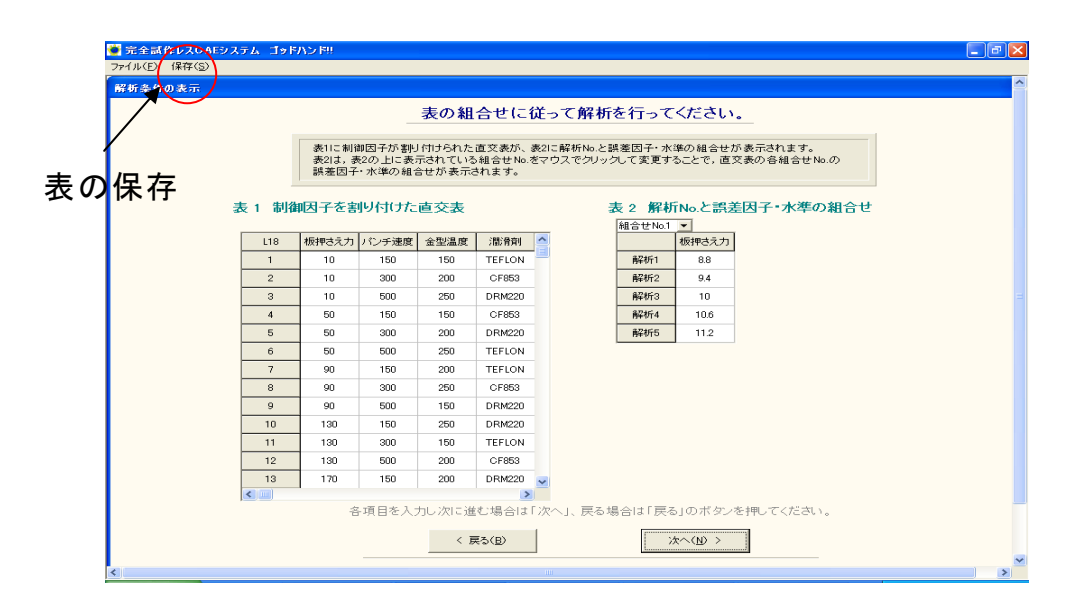

図 2.10 解析条件の確認

# ⑦ **FEM** 解析結果の入力

FEM 解析の結果を半角実数で入力する.ここで、表の行方向は直交表の組合せ No. を,列方向は解析 No.を表している.

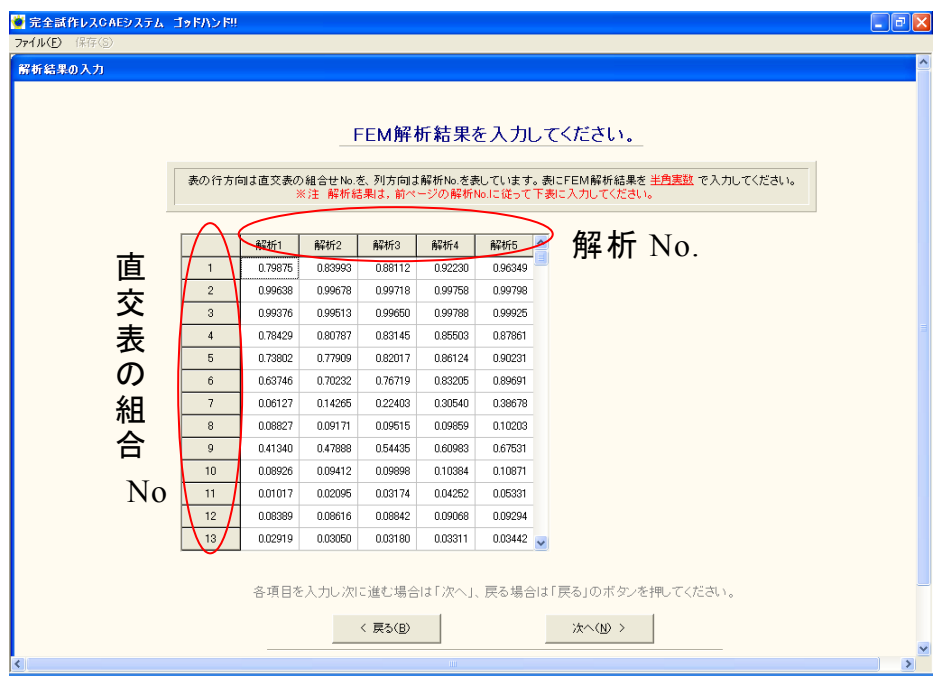

図 2.11 FEM 解析結果の入力

### ⑧ 特性値の度数分布の確認

この画面では、直交表に割り付けられた最小限の制御因子の組合せに ついて,CAE の解析結果である特性値 の分散をグラフでチェックする.

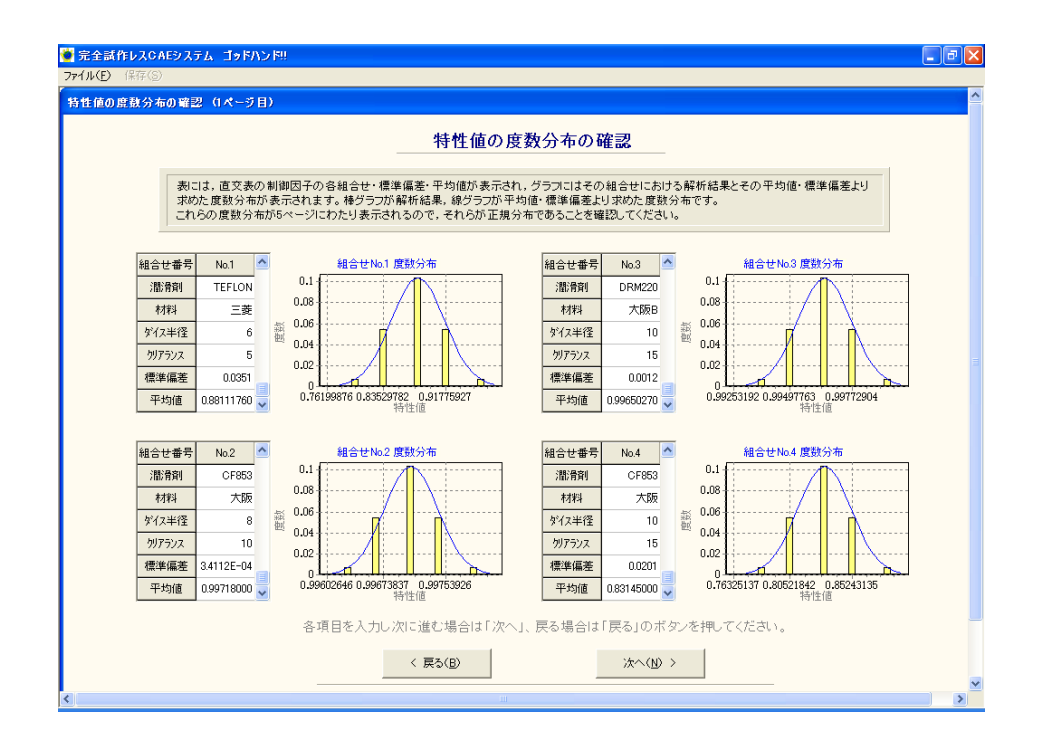

図 2.12 特性値の度数分布の確認

ここで、線グラフは入力された CAE の解析値から計算した平均値と標 準偏差から描かれた度数分布で、棒グラフは入力された特性値の度数分 布である.二つの分布が重なるように 正規分布になっているか確認する.

この度数分布は 1 ページにつき最大 4 つづつ表示される. 例えば L9 直 交表の場合は,3 ページにわたり直交表に割り 付けられた最小限の制御因 子の組合せについて,この度数分布が表示される.

# ⑨ SN 比と感度の解析結果

次に図 2.13 のように、制御因子の組合せと SN 比·感度の計算結果が表示 される.選択した直交表や解析回数によっては,SN 比や感度が隠れて見 えない場合がある. その場合は、各表の下・右にあるスクロールバーを 動かす.

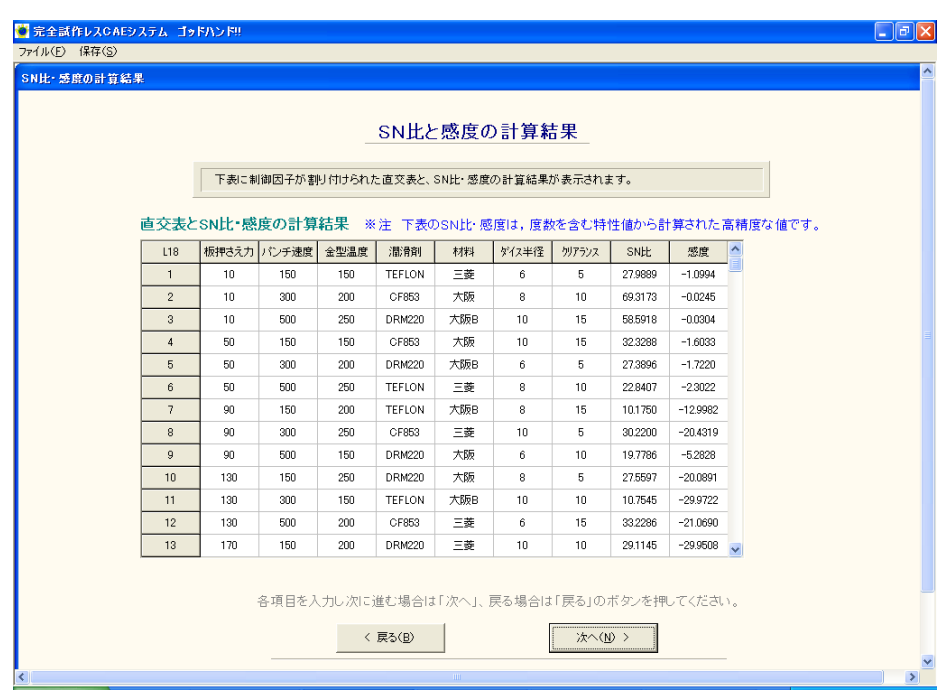

図 2.13 SN 比と感度の計算結果

#### ⑩ 水準別の **SN** 比・感度の平均値と要因効果図

次に図 2.14 のような表示がなされる。画面上部の表は, 水準別の SN 比・感度の平均値が表示される.表中 の制御因子の前に表示されている アルファベットは下図の要因効果図に 対応している.画面下部のグラフ には,SN 比・感度の要因効果図が表示される.図中のアルファベットと 数字は,上表の制御因子と水準に対 応している.この要因効果図は, SN 比と感度について,制御因子の水準ご との平均値を図示し,どのパラメ ータが SN 比を変えるのか,またどの パラメータが感度を変えるのかが一 目でわかるようになっている.

確認後,「次へ (N) >」のボタンを押すと, 図 2.15 が表示される. こ こまでに入力した制御因子,誤差因子や, SN 比, 感度の計算結果を 1 つ のエクセルファイルにまとめて保存できる. 保存する場合は 「はい(Y)」 を押す. 保存しない場合は「いいえ (N)」を押す.

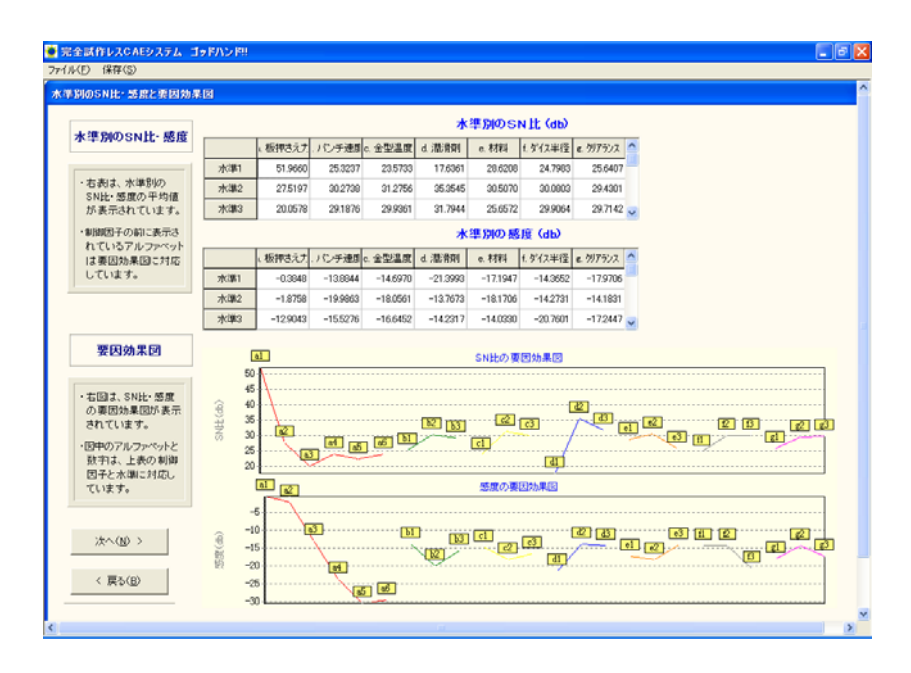

図 2.14 水準別の平均値と要因効果図

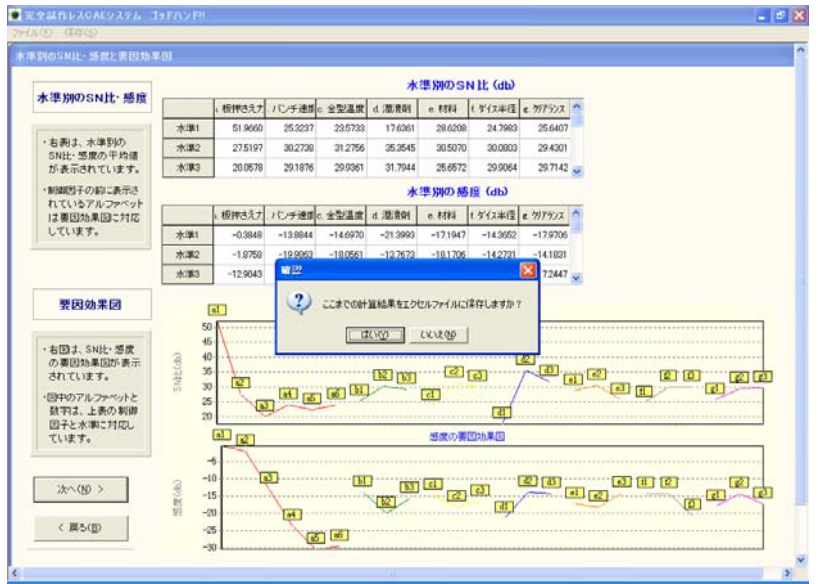

図 2.15 保存の確認

次に,図 2.16 の画面が表示される. SN 比もしくは感度が最大·最小に なる組合せで確認解析を行い,SN 比と感度の利得を計算して,この解析 の再現性を確認することができる. 確認解析を行う場合は「はい(Y)」 を,確認解析を省略し,次へ進む場合は「いいえ (N)」を選択する.「い いえ(N)」を選択した場合は,「⑯再読み込み用ファイル保存」に進む.

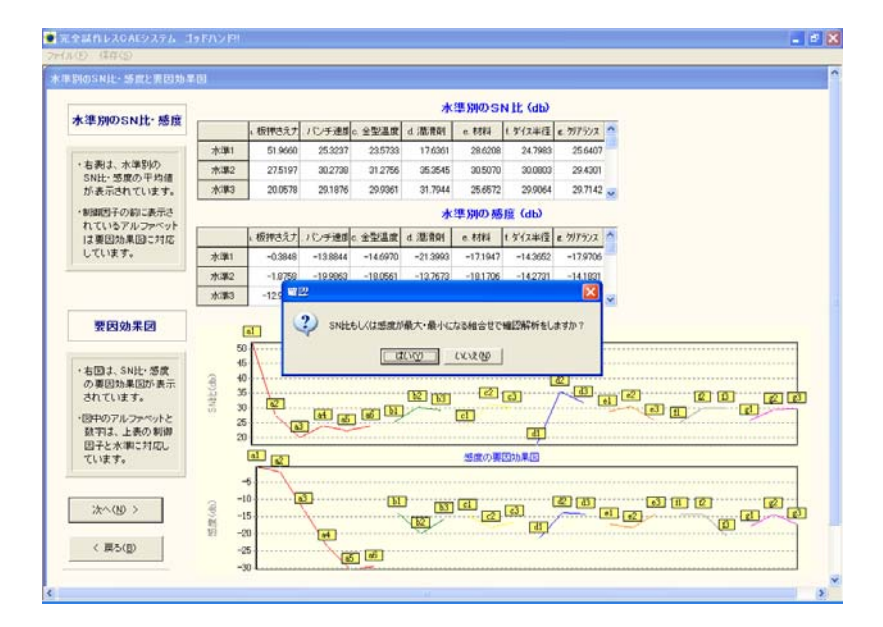

図 2.16 確認解析への確認

# ⑪ 確認解析を行う条件の選択

確認解析を行う場合は、「1.確認解析を行う条件を選択してください.」 から,「 SN 比が最大・最小になる組合せ」で確認解析をするか,「感度が 最大・最小になる組合せ」で 確認解析するかを選択する.

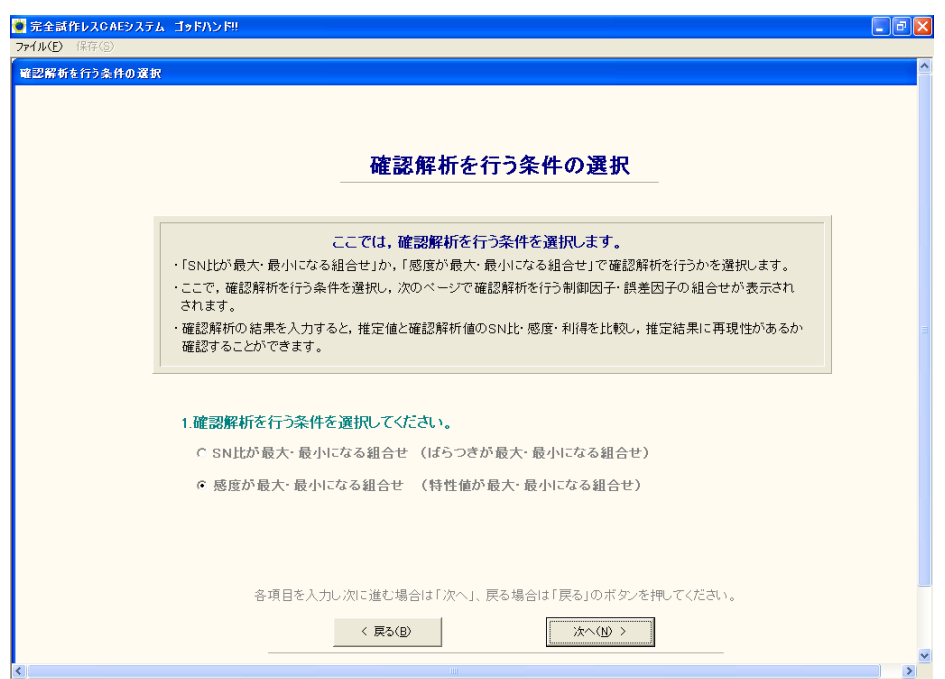

図 2.17 確認解析を行う条件の選択

### ⑫ 解析条件の確認

ここでは、確認解析を行う制御因子の組合せと、誤差因子の組合せが 表示される. 表 1 に SN 比もしくは感度が最大になる組合せが,表 2 に最 小になる組合せがそれぞれ表示される .確認解析を行う制御因子の組合 せと誤差因子の組合せを確認 して,確認解析を行う.

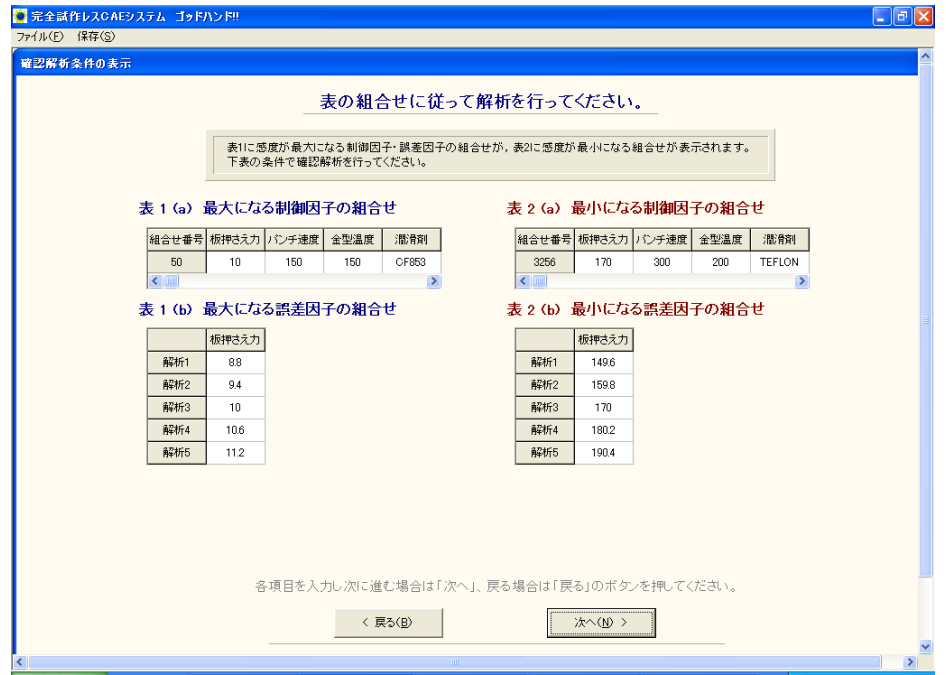

図 2.18 解析条件の表示

# ⑬ 確認解析結果の入力

確認解析の解析結果をそれぞれ入力する.

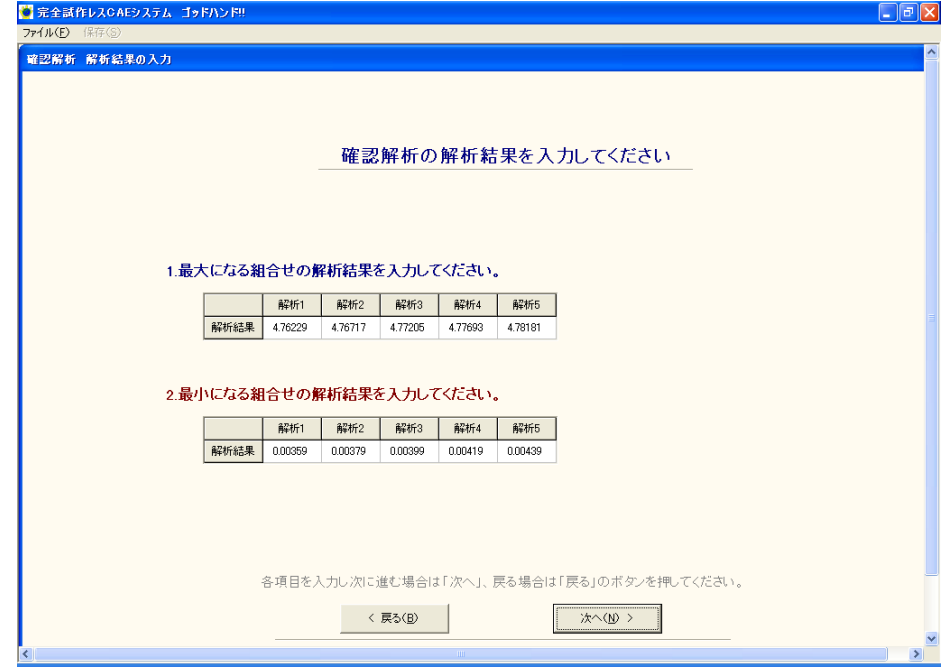

図 2.19 確認解析の結果の入力

# ⑭ 確認解析の結果と利得

表 1 に最大になる組合せ,表 2 に最小になる組合せの解析結果と度数 分布が表示される.

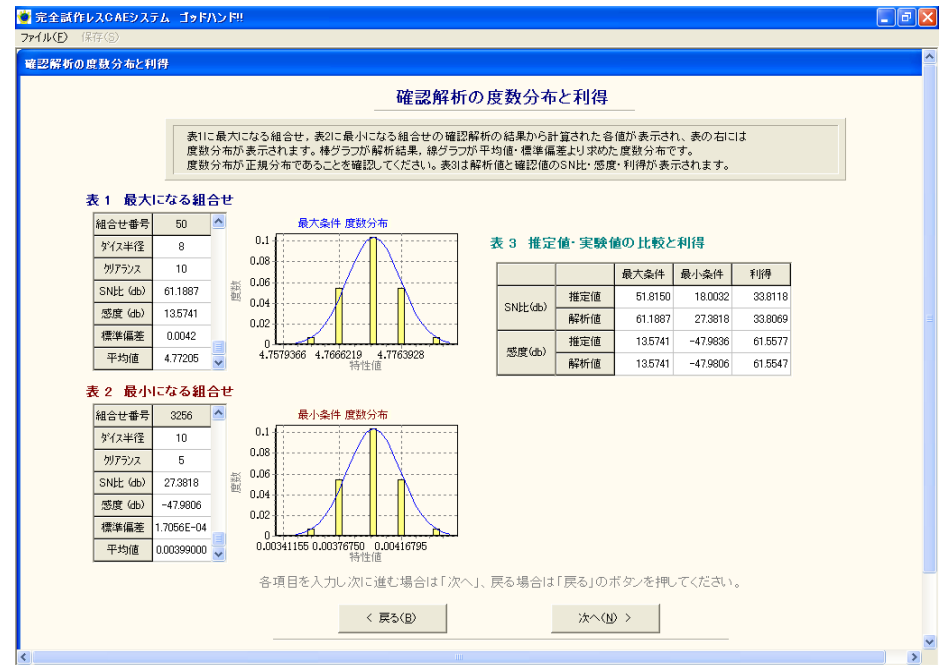

図 2.20 確認解析の結果と利得

また,表3に SN 比と感度の利得が表示されるので,この解析に再現性 があるかを確認する.

確認後に「次へ (N) >」のボタンを押した場合は、次項の「再読み込 み用ファイルの保存」に進む.

# ⑮ 再読み込み用ファイルの保存

ここでは、次回起動時に直接、生産性マネージメントに進む場合に使用 する再読み込み用ファイルの保存についてのメッセージが表示される. ファイルの保存する場合は「はい(Y)」のボタンを, 保存しない場合は 「いいえ(N)」のボタンを押して,次項の「生産性マネージメントへ」 に進む.

なお、ここで保存したファイルは絶対に改竄しないようにする.

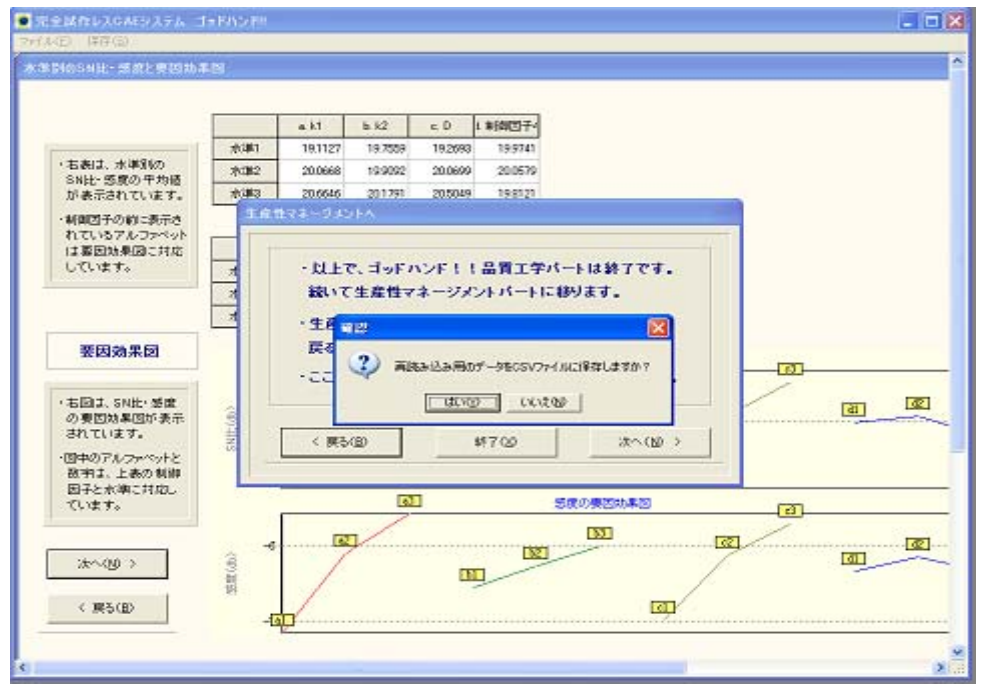

図 2.21 再読み込み用ファイル保存画面

# ⑯ 生産性マネージメントへ

ここで, 画面下にある「次へ (N) >」のボタンを押すと生産性マネー ジメントパートへ移る(p.24参照). 以上で品質工学パートは終了である. 生産マネージメントパートへ進む場合は「次へ (N) >」ボタンを, 戻る 場合は「戻る(B) >」ボタンを,ここまでで終了する場合は「終了(X) >」ボタンを押す.

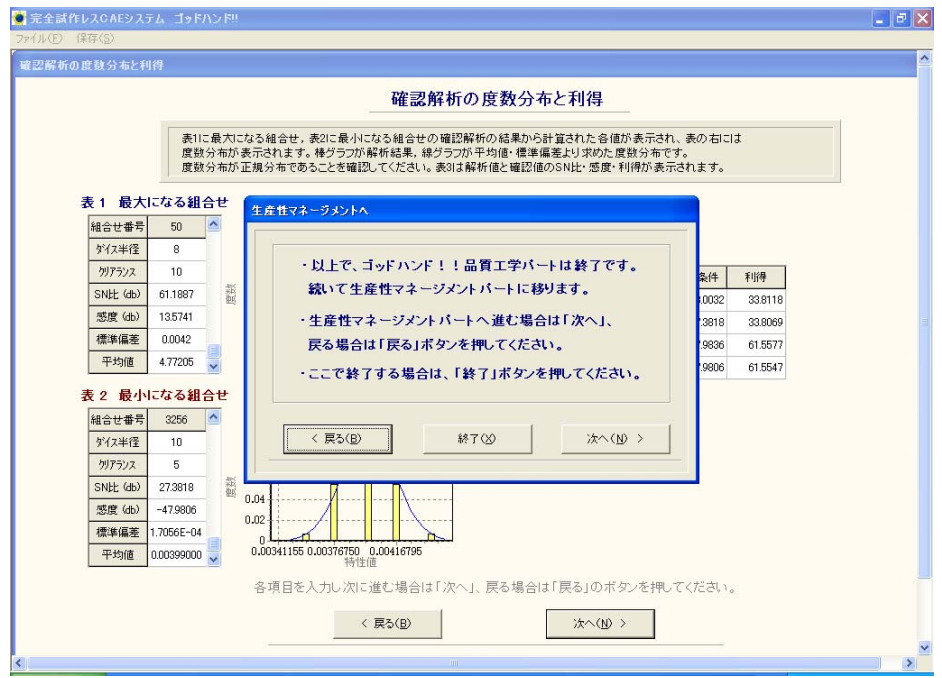

図 2.23 全ての組合せ 計算結果グラフ

#### **2.3** 動特性の計算

#### ① 特性の選択

この節では、ゴッドハンド!! で動特性の計算を行う. 動特性は出力 が入力につれて変化する特性である. すなわち,出力が様々に変化して 一定の目標値を持たない特性である. 動特性は,ゼロ点比例式・基準点 比例式・1 次式の計算が行える.

まず,計算を行う対象が静特性 (入力値によらず出力値は一定)か, 動特性(入力値に応じて出力値が変化)かを選択する.ここでは動特性の解 析を行うので,「動特性」にチェックを入れる.チェックを入れると,画 面下にある 「次へ (N) > | のボタンが押せるようになるので, 「次へ (N) >」ボタンを押す. 以降の操作で,特に指示なく終了している場合は同 様の操作を行う.

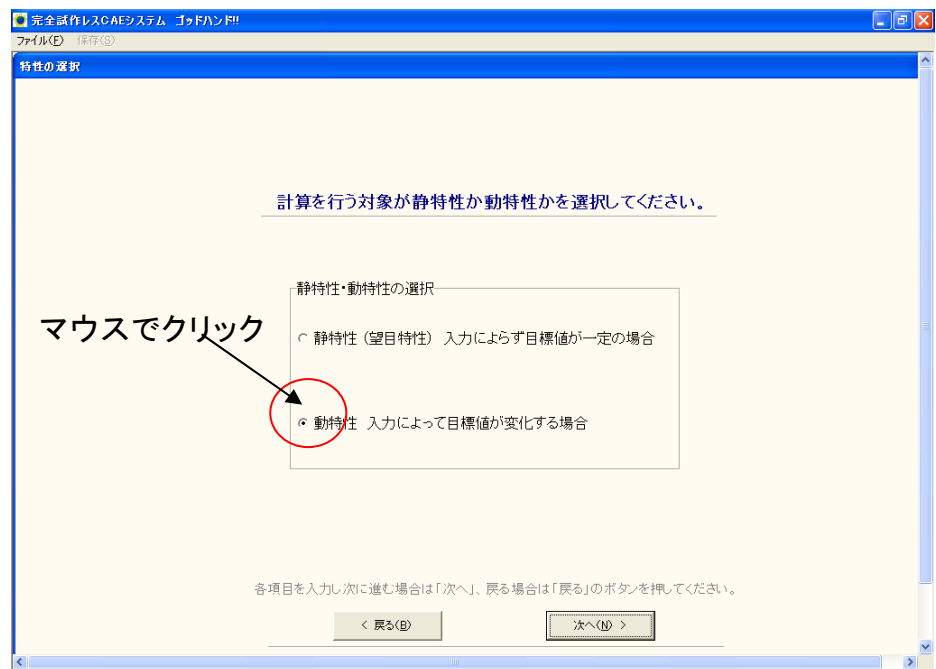

図 2.24 動特性の選択

### ② 動特性 計算の選択

動特性の計算方法を選択する. 動特性の計算として、以下の 3 種類が 選択できる.

- ゼロ点比例式…入力がゼロのとき出力もゼロであり,入力の増加に 出力が比例する場合を理想とする計算(SN 比,感度)
- ・ 基 準 点 比 例 式 …入力がゼロでも出力がゼロにならず,入力の増加に 出力が比例する場合を理想とする計算(SN 比,感度)
- ・ 1 次 式…入出力の関係が原理上ゼロではない,ある決まった点を通る 場合を理想とする計算(SN比,感度)

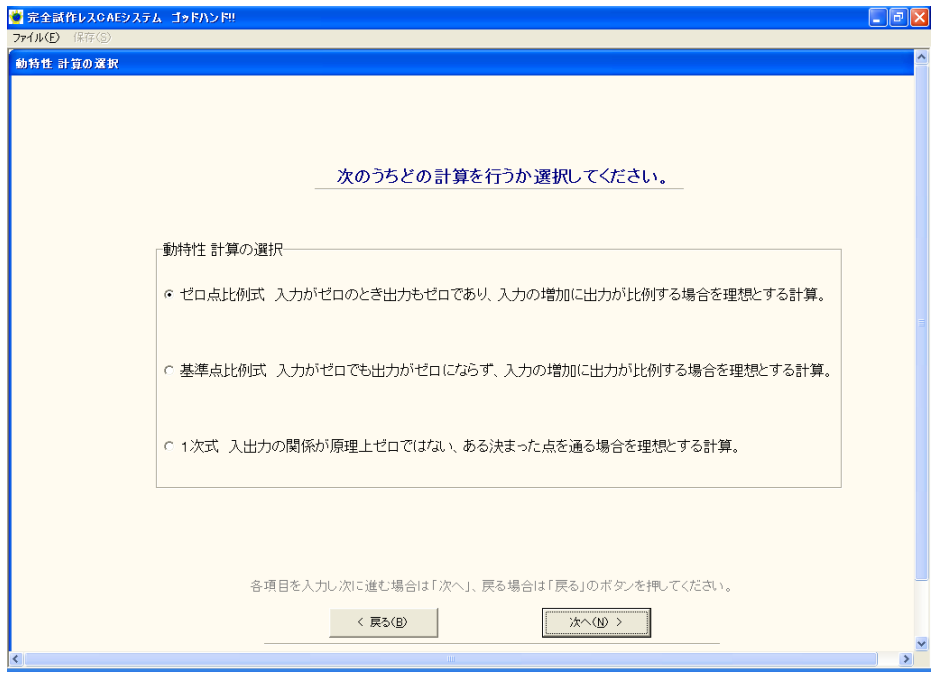

図 2.25 動特性の選択

#### ③ 使用する直交表の選択

制御因子を割り付ける直交表を 選択する.画面右側に使用できる直交 表が表示されており、各チェックボックスをクリックすると、画面左側 の表に選択された直交表が表示される. この中から、制御因子や水準の 数に応じて使用する直交表を選択する.

#### ・本ソフトウェアで使用できる直交表

- L18 (2 水準×1因子,3 水準×7 因子)
- L12 (2 水準×11 因子)
- L9 (3 水準×4 因子)
- L8 (2 水準×7 因子)

#### 多水準法

- L18 (6 水準×1因子,3 水準×6 因子)
- L18 (9 水準×1 因子, 2 水準×1, 3 水準×5 因子)
- L12 (4 水準×1 因子,2 水準×9 因子)
- L8 (4 水準×1 因子,2 水準×5 因子)

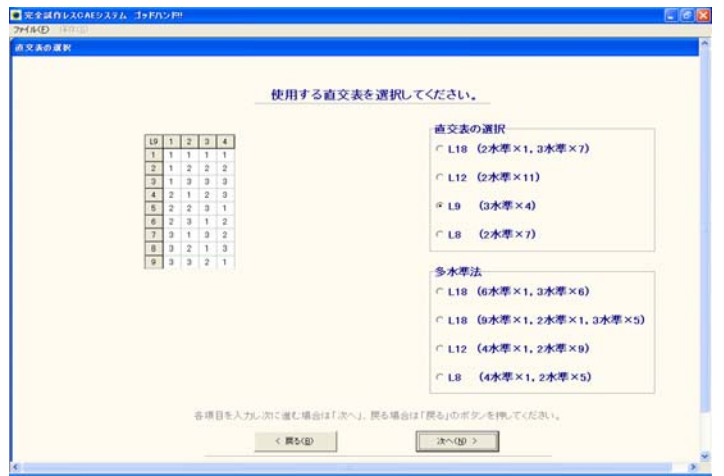

図 2.26 直交表の選択

### ④ 制御因子の入力

はじめに,「1.制御因子数を選択してください.」の項目から,想定して いる制御因子の数を選択する.次に「2.制御因子名を入力してください.」 の表に制御因子名を入力する. 最後に,「3.各水準の名前を入力してくだ さい.」から制御因子の各水準名を入力する.

ここで、表に数字や文字を入力する際に、入力し終わったらエンター キーを押す. 以後も、表などに文字, 数字を入力した後には同様の操作 を行う.

また、エクセルなどで入力データをあらかじめ整理しておけば、マウ スの右クリックからコピー・貼り付けで入力を行うことができる.

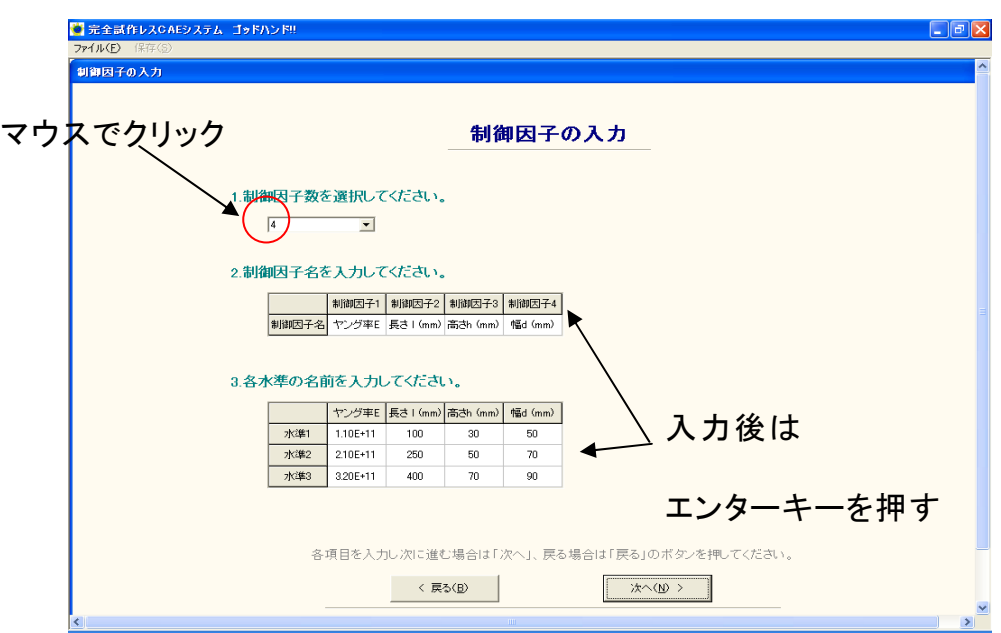

図 2.27 制御因子の入力

# ⑤ 信号因子の入力

はじめに,「 1.信号因子数を選択してください.」の項目から,想定して いる信号因子の数を選択する.

次に「2.信号因子名の値を入力してください.」の表に信号因子の値を 半角実数で入力する.ここで,「② 動特性 計算」において「基準点比例 式」を選択していた場合は、図 2.29 のように、「3.基準とする信号因子を 選択してください.」から基準とする信号因子の値を選択する.

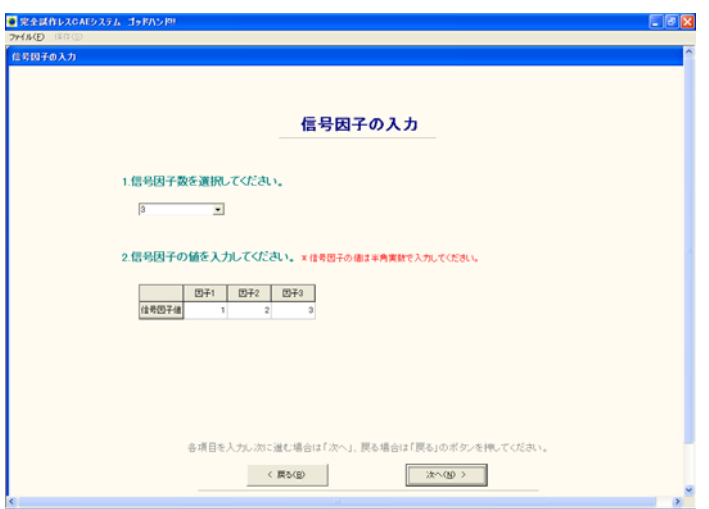

図 2.28 信号因子の入力

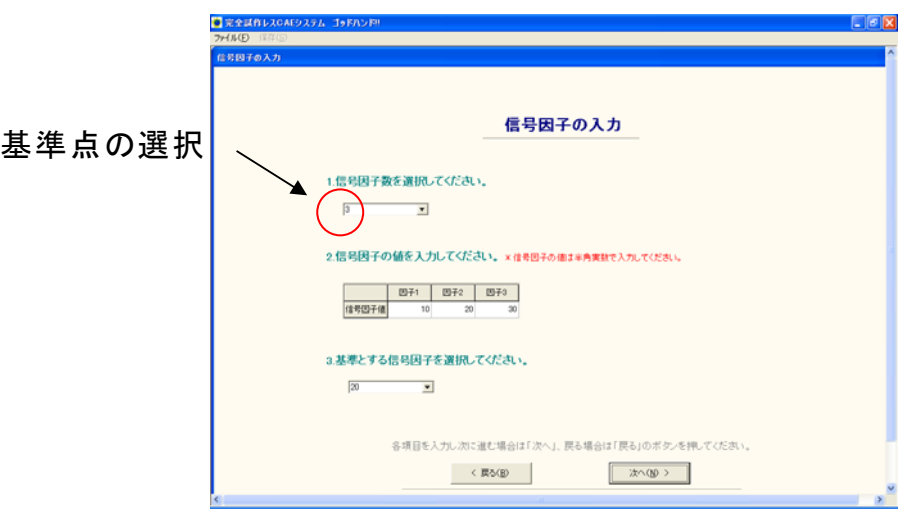

図 2.29 信号因子の入力(基準点比例式の場合)

#### ⑥ 誤差因子の分布形状の選択

はじめに,「1.誤差因子数の分布形状を選択してください.」の項目から, 誤差因子の分布が「正規分布」か,「最頻値を境に左右で標準偏差が異な る正規分布」かを選択する.

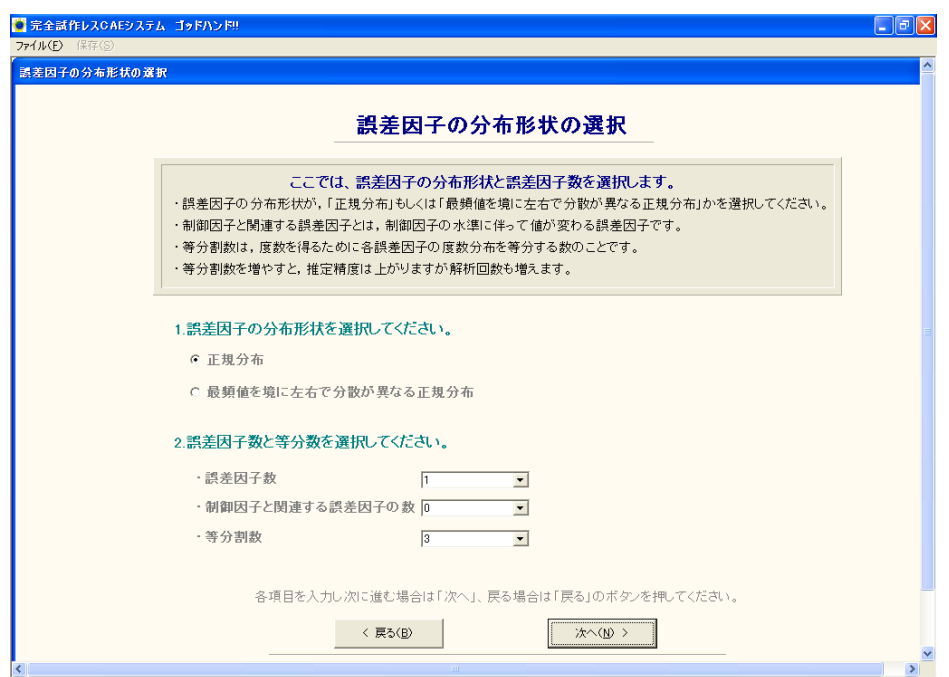

図 2.30 誤差因子の分布形状の選択

ここで,一般的に誤差の分散形態は「正規分布」に代表されると考え られているが、本システムでは意図的、偶発的な影響等によって生じる であろう誤差も対象として,図 2.31(a)に示すように「正規分布」と図 2.31(b)に示すように「最頻値を境に左右で標準偏差が異なる正規分布」 の二種類を採用している. 次に、「2.誤差因子と等分割数を選択してくだ さい.」から,想定している誤差因子の数を選択する.また,制御因子と

関連する誤差因子があればその数も選択する. 制御因子と関連する誤差 因子とは、制御因子の水準により誤差の水準値が変わる誤差因子のこと である. 最後に、誤差因子の分布の等分割数を入力する. この等分割数 は 3, 5, 7 等分から選択する. 等分割数が増えると計算精度は上がりま すが,計算回数と計算時間が増える. 誤差の分布形状が「正規分布」の 場合は,等分割数を *F*,誤差因子数を *n* とすれば,誤差の組合せ数 *E* は 式 (2.3)で計算される.

・・・・・・・・・・・・・・・・・・・・・ (2.3) *<sup>n</sup> E* = *F*

また、誤差の分布形状が「最頻値を境に左右で標準偏差が異なる正規分 布」の場合は式(4.2)で計算される.

> $\cdots$   $\cdots$   $(2.4)$  $E = (F + 1)^n$  · ·

この組合せ数 *E* は,直交表中の制御因子の組 合せ一つ当たりの解析回 数になる.

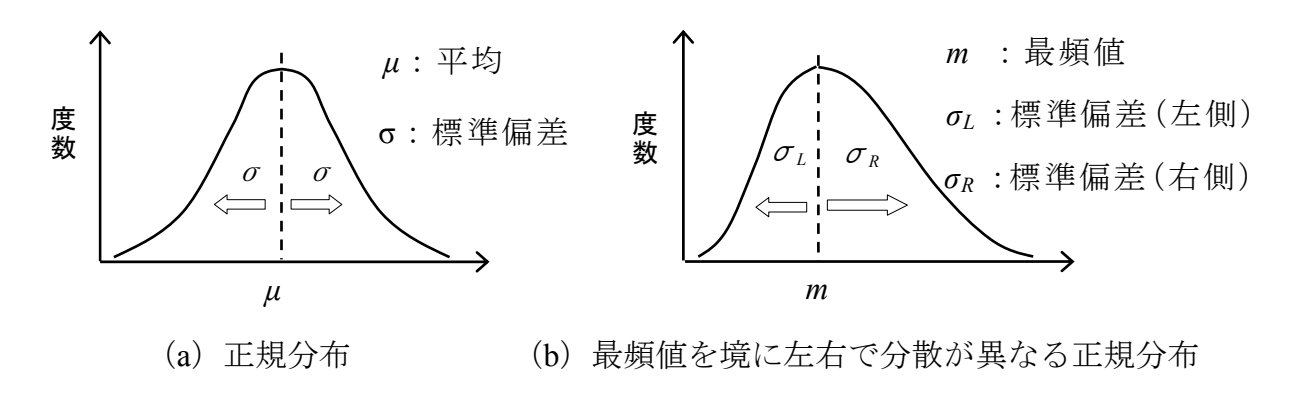

#### 図 2.31 誤差の分布形状

### ⑦ 誤差因子の入力

「 1.誤差因子名を入力してください.」の表に,誤差因子名を入力する. 次に,「2.各誤差因子の平均値と標準偏差を入力してください.」から各誤 差因子の平均値と標準偏差を入力する. また,誤差の分布形状が「最頻 値を境に左右で標準偏差が異なる正規分布」の場合のみ,「3.各誤差因子 の分布に対し、最頻値を境に左右が起こる確率を比で入力してください.」 に最頻値を境に左右の起こる確率を比で入力する(左:右が1:3などの ように). これは、最頻値を境に左右の起こる確率が同じとは限らないた めである.

誤差の分布形状が「正規分布」 の場合の誤差因子の入力画面を図 2.32 に ,「最頻値を境に左右で標準偏差が異なる正 規分布」の場合の入力画面 を 図 2.33 に示す.

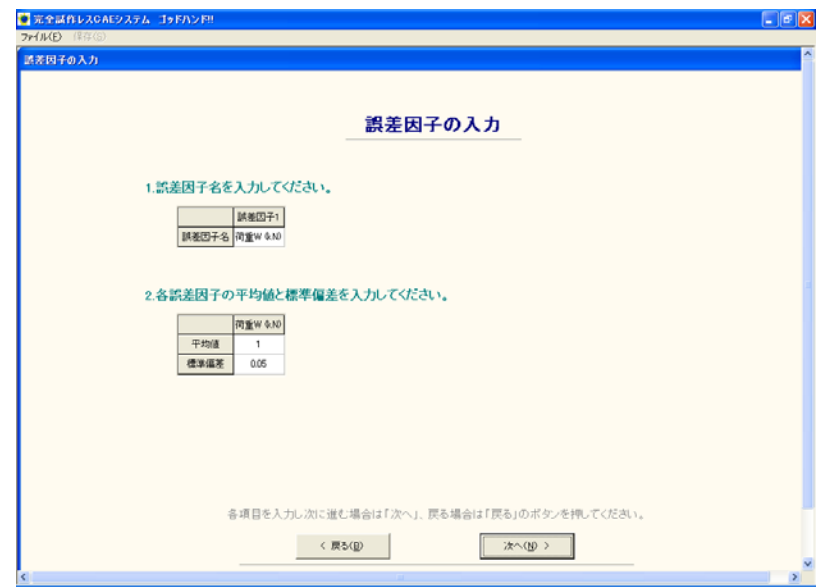

図 2.32 誤差因子の入力 (正規分布の場合)

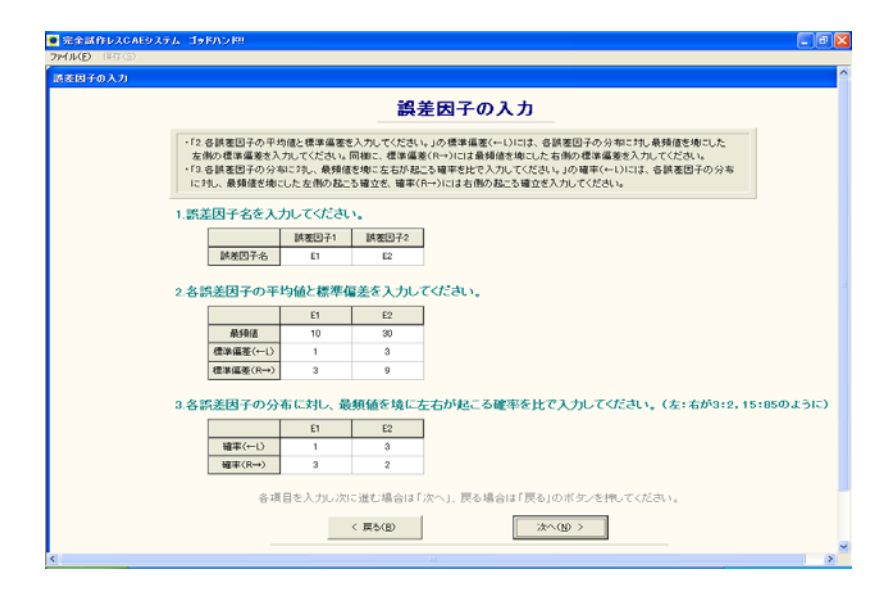

#### 図 2.33 誤差因子の入力

(最頻値を境に左右で標準偏 差が異なる正規分布の場合)

### ⑧ 解析条件の確認

図 2.34 において、表 1 に制御因子を割り付けた直交表が、表 2 に解析 No.と誤差因子·水準の組合せが表示される. 解析条件を確認し,表の組 合せに従って FEM 解析を行う.

また、制御因子と関連のある誤差因子がある場合は、制御因子の各組 合せごとに誤差因子の水準値 も変わる.そのため,表 2 の左上に制御因 子の組合せ No.が表示される. ここをマウスでクリックすることで, 任意 の制御因子の組合せにおける誤 差因子の組合せを表示することができる.

ここで, 画面左上のメニューバー「保存 (S)」を押すことができる. これは,現在の画面に表示されている 表を,エクセルファイルに保存す ることができる(以後の画面でも,そ の画面が保存できる場合は,メニ ューバーが選択できるようになる).

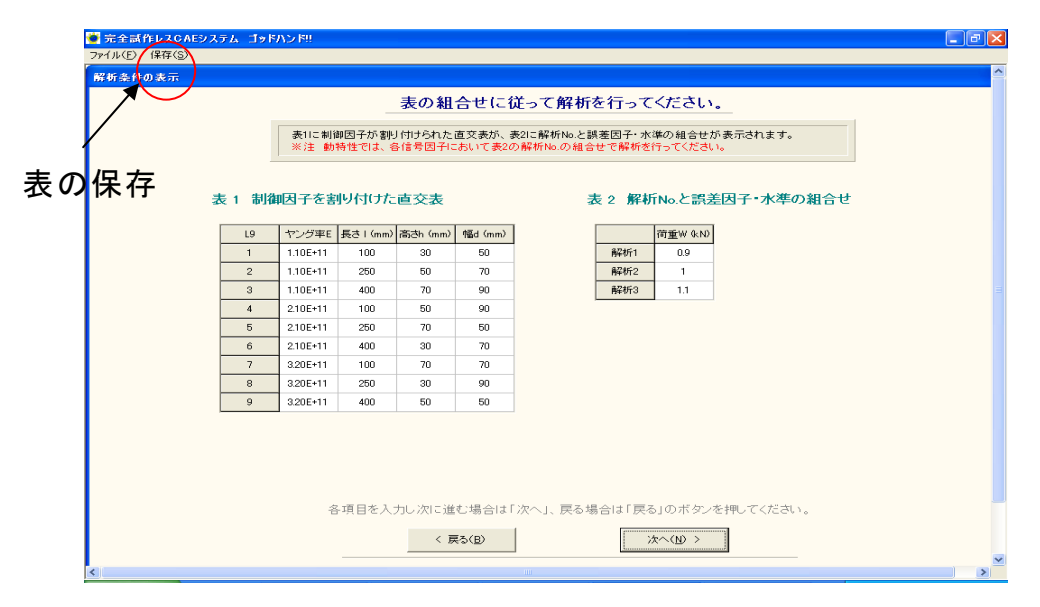

図 2.34 解析条件の確認

# ⑨ **FEM** 解析結果の入力

FEM 解析の結果を半角実数で入力する. ここで、表の行方向は直交表 の組合せ No.を、列方向は解析 No.を表している.

ここで,「② 動特性 計算の選択」において「基準点比例式」を選択し ていた場合は,図 2.36 のように画面左側に「基準点の入 力」という項目 が表示される.基準点を入力する場合は,「基準点を入力する」のチェッ クボックスにチェックを入れ、その下の入力欄に基準点を半角実数で入 力する. チェックを入れない場合は,「5 信号因子の入力」において選 択した,基準とする信号因子の解析結 果の平均値が基準点となる.

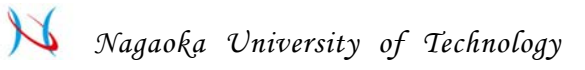

| ■完全試作レスCAEシステム ゴッドハンド!!<br>ファイル(F) 保存(S) |                                                                                        |                                                                                                    |                                                                                                    |                                                                                                    |                                                                                                    |                                                                                                    |                                                                                                    |                                                                                                    |                                                                                                    |                                                                                                    |        | $\Box$ a $\boxtimes$ |
|------------------------------------------|----------------------------------------------------------------------------------------|----------------------------------------------------------------------------------------------------|----------------------------------------------------------------------------------------------------|----------------------------------------------------------------------------------------------------|----------------------------------------------------------------------------------------------------|----------------------------------------------------------------------------------------------------|----------------------------------------------------------------------------------------------------|----------------------------------------------------------------------------------------------------|----------------------------------------------------------------------------------------------------|----------------------------------------------------------------------------------------------------|--------|----------------------|
| 解析結果の入力                                  |                                                                                        |                                                                                                    |                                                                                                    |                                                                                                    |                                                                                                    |                                                                                                    |                                                                                                    |                                                                                                    |                                                                                                    |                                                                                                    |        | $\hat{\phantom{a}}$  |
| 直交表<br>の                                 | $\mathbf{1}$<br>$\overline{2}$<br>3<br>$\overline{4}$<br>5<br>6<br>$\overline{z}$<br>8 | 解析1-1<br>296E-02<br>7.14E-02<br>829E-02<br>1.86E-03<br>1.91E-02<br>7.10E-01<br>5.73E-04<br>884E-02 | 解析1-2<br>$2.69E - 02$<br>$6.49E - 02$<br>7.54E-02<br>1.69E-03<br>$1.74E - 02$<br>$6.45E - 01$<br>$5.21E - 04$<br>$8.04E - 02$ | 解析1-3<br>$2,426 - 02$<br>5.84E-02<br>6.79E-02<br>1.52E-03<br>1.56E-02<br>$5.81E - 01$<br>4.69E-04<br>7.23E-02 | FEM解析結果を入力してください。<br>※下表において、例えば"解析1-2"は信号因子1で誤差因子の組合せは前ページの解析2を示しています。<br>※注 解析結果は、前ページの解析No.に従って下表に入力してください。<br>解析2-1<br><b>BARE-02</b><br>$1.43E - 01$<br>1.66E-01<br>$3.72E - 03$<br>$3.82E - 02$<br>$1.42E + 00$<br>1.15E-03<br>1.77E-01 | 解析2-2<br>E00E-09<br>1.30E-01<br>$1.51E - 01$<br>3.39E-03<br>$3.47E - 02$<br>1.29E+00<br>$1.04E - 03$<br>$1.61E - 01$ | 解析2-3<br>$-4.95E - 02$<br>1.17E-01<br>1.36E-01<br>3.05E-03<br>$3.12E - 02$<br>1.16E+00<br>$9.37E - 04$<br>$1.45E - 01$ | 解析3-1<br>$-0.095 - 02$<br>$214E - 01$<br>249E-01<br>5.59E-03<br>5.73E-02<br>213E+00<br>1.72E-03<br>265E-01 | 解析3-2<br>8.08E-02<br>1.95E-01<br>2.26E-01<br>$5.08E - 03$<br>$5.21E - 02$<br>$1.94E + 00$<br>1.56E-03<br>$2.41E - 01$ | 表の行方向は直交表の組合せNo.を、列方向は解析No.を表しています。表にFEM解析結果を 半角実数 で入力してください。<br>解析3-3<br>7.27E-02<br>1.75E-01<br>$2.04E - 01$<br>4.57E-03<br>4.69E-02<br>1.74E+00<br>$1.41E - 03$<br>2.17E-01 | 解析 No. |                      |
| 組合<br>N <sub>o</sub>                     | 9                                                                                      | 141F-01                                                                                            | 1.28E-01                                                                                                    | 1.15E-01<br>< 戻る(B)                                                                                           | $2.82E - 01$<br>各項目を入力し次に進む場合は「次へ」、戻る場合は「戻る」のボタンを押してください。                                                                                                    | 2.56E-01                                                                                                    | 2.30E-01                                                                                                    | $4.22E - 01$<br>次へ(N) >                                                                                    | $3.84E - 01$                                                                                                    | $3.46E - 01$                                                                                                    |        | $\rightarrow$        |

図 2.35 FEM 解析結果の入力

| 解析結果の入力                  |                          |                                                    |           |              |                                     |              |              |             |                                           |                                                               |
|--------------------------|--------------------------|----------------------------------------------------|-----------|--------------|-------------------------------------|--------------|--------------|-------------|-------------------------------------------|---------------------------------------------------------------|
|                          |                          |                                                    |           |              | FEM解析結果を入力してください。                   |              |              |             |                                           | 表の行方向は直交表の組合せNo.を、列方向は解析No.を表しています。表にFEM解析結果を 半角実数 で入力してください。 |
|                          |                          | *下表において、例えば"解析1-2"は信号因子1で誤差因子の組合せは前ページの解析2を示しています。 |           |              | ※注 解析結果は、前ページの解析No.に従って下表に入力してください。 |              |              |             |                                           |                                                               |
| 基準点の入力                   |                          | 解析1-1                                              | 解析1-2     | 解析1-3        | 解析2-1                               | 解析2-2        | 解析2-3        | 解析3-1       | 解析3-2                                     | 解析3-3                                                         |
| ・ここでは、特性値の基準<br>点を指定します。 | $\mathbf{1}$             | 2.96E-02                                           | 2.69E-02  | 2.42E-02     | 5.93E-02                            | 5.39E-02     | 4.85E-02     | 8.89E-02    | 8.08E-02                                  | 7.27E-02                                                      |
| ・基準点を入力するに               | $\overline{2}$           | 714E-02                                            | 6.49E-02  | 5.84E-02     | 1.43E-01                            | 1.30E-01     | 1.17E-01     | 214E-01     | 1.95E-01                                  | 1.75E-01                                                      |
| チェックを入れない場合、             | 3.                       | 8.29E-02                                           | 7.54E-02  | 6.79E-02     | 1.66E-01                            | 1.51E-01     | 1.36E-01     | 2.49E-01    | 2.26E-01                                  | 2.04E-01                                                      |
| 基準とする信号因子の<br>解析結果の平均値が  | $\overline{4}$           | 1.86E-03                                           | 1.69E-03  | $1.52E - 03$ | $3.72E - 03$                        | 3.39E-03     | $3.05E - 03$ | 559E-03     | 5.08E-03                                  | 4.57E-03                                                      |
| 基準点となります。                | 5                        | 1.91E-02                                           | 1.74E-02  | $1.56E - 02$ | 3.82E-02                            | $3.47E - 02$ | $3.12E - 02$ | 5.73E-02    | $5.21E - 02$                              | 4.69E-02                                                      |
| Ⅳ 基準点を入力する               | 6                        | 710E-01                                            | 645E-01   | 5.81 E-01    | $1.42E + 0.0$                       | 1.29E+00     | $1.16E + 00$ | $213E + 00$ | $1.94E + 00$                              | $1.74E + 00$                                                  |
|                          | $\overline{\phantom{a}}$ | 5.73E-04                                           | 5.21 E-04 | 4.69E-04     | 1.15E-03                            | $1.04E - 03$ | 9.37E-04     | 1.72E-03    | $1.56E - 03$                              | 1.41E-03                                                      |
| ・基準点とする値を入力<br>してください    | 8                        | 884E-02                                            | 804E-02   | 723E-02      | 1.77E-01                            | 1.61 E-01    | $1.45E - 01$ | 265E-01     | $241E - 01$                               | $217F - 01$                                                   |
| $0.5E - 02$              | $\mathbf{Q}$             | 1.41E-01                                           | 1.28E-01  | $1.15E - 01$ | 282E-01                             | 2.56E-01     | 2.30E-01     | 422E-01     | $3.84E - 01$                              | 3.46E-01                                                      |
| * 基準点は半角実数で<br>入力してください。 |                          | 基準点の入力                                             |           |              |                                     |              |              |             |                                           |                                                               |
|                          |                          |                                                    |           |              |                                     |              |              |             | 各項目を入力し次に進む場合は「次へ」、戻る場合は「戻る」のボタンを押してください。 |                                                               |
|                          |                          |                                                    |           |              |                                     |              |              |             |                                           |                                                               |
|                          |                          |                                                    |           | < 戻る(B)      |                                     |              |              | 次へ(N) >     |                                           |                                                               |
|                          |                          |                                                    |           |              |                                     |              |              |             |                                           |                                                               |

図 2.36 FEM 解析結果の入力(基準点比例式の場合)

#### ⑩ 特性値の度数分布の確認

この画面では、直交表に割り付けられた最小限の制御因子の組合せに ついて,CAE の解析結果である特性値 の分散をグラフでチェックする.

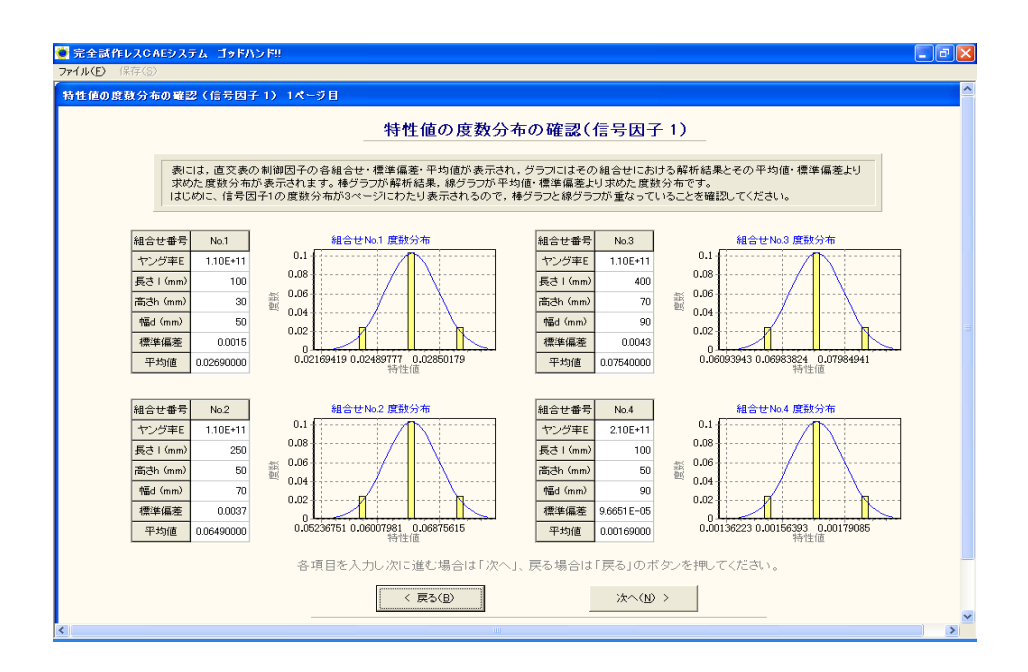

図 2.37 特性値の度数分布の確認

ここで、線グラフは入力された CAE の解析値から計算した平均値と標 準偏差から描かれた度数分布で、棒グラフは入力された特性値の度数分 布である.二つの分布が重なるように 正規分布になっているか確認する.

この度数分布は 1 ページにつき最大 4 つずつ表示される. 例えば L9 直 交表の場合は,3 ページにわたり直交表に割り 付けられた最小限の制御因 子の組合せについて,この度数分布が表示される.また,動特性の場合 は図 2.38 のように, 信号因子ごとに度数分布を確認するかどうかの確認 メッセージが表示される.

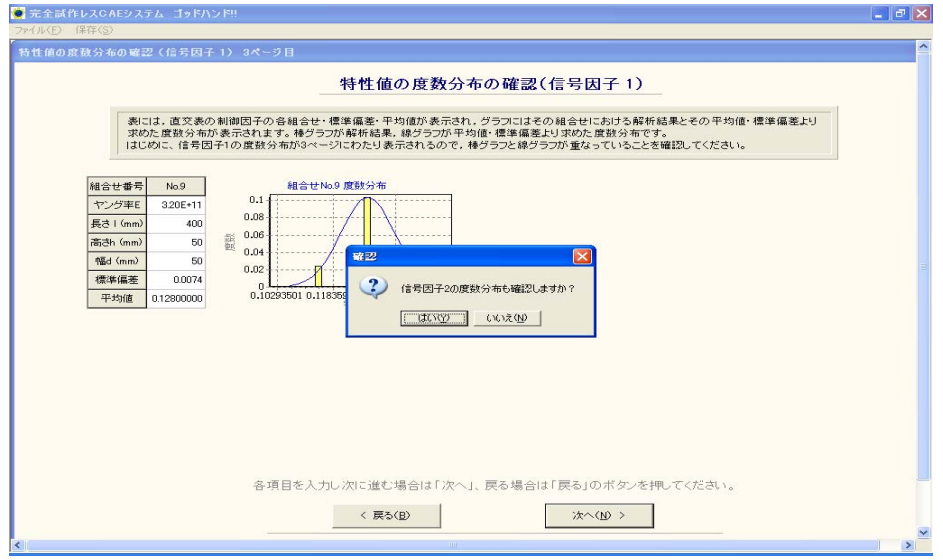

図 2.38 度数分布の確認メッセージ

# ⑪ SN 比と感度の解析結果

表中に,制御因子の組合せと SN 比·感度の計算結果が表示される. 選 択した直交表や解析回数によっては、SN 比や感度が隠れて見えない場合 がある.その場合は,各表の下・右に あるスクロールバーを動かす.

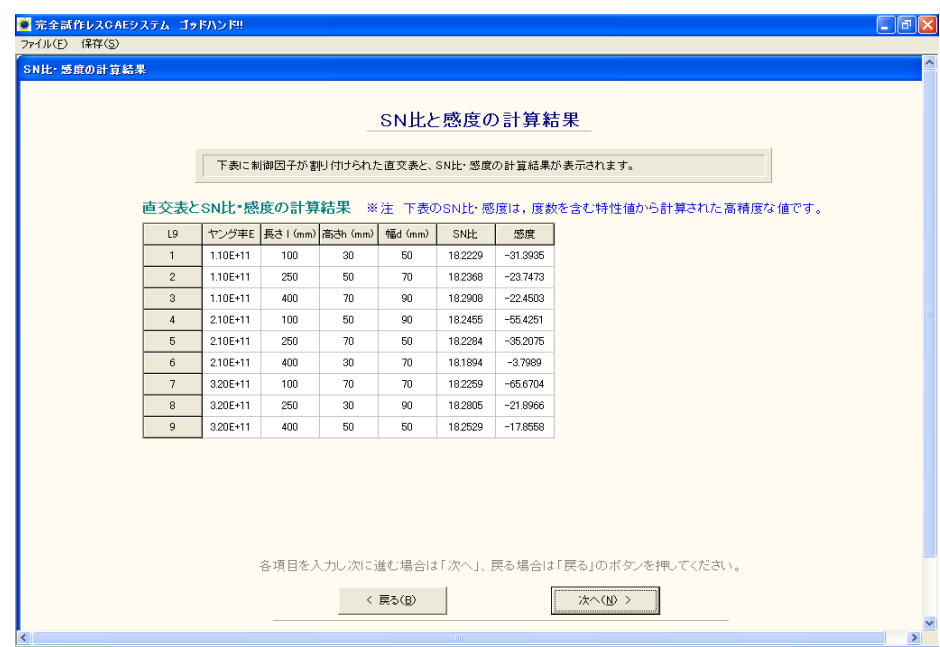

図 2.39 SN 比と感度の計算結果

#### ⑫ 水準別の **SN** 比・感度の平均値と要因効果図

 画面上部の表は,水準別の SN 比・感度の平均値が表示される.表中の 制御因子の前に表示されているアルフ ァベットは下図の要因効果図に対 応している.画面下部のグラフには,SN 比・感度の要因効果図が表示さ れる. 図中のアルファベットと数字は, 上表の制御因子と水準に対応し ている.この要因効果図は,SN 比と感度について,制御因子の水準ごと の平均値を図示し,どのパラメータが SN 比を変えるのか,またどのパラ メータが感度を変えるのかが一目でわかる.

確認後,「次へ (N) >」のボタンを押すと, 図 4.41 が表示される. こ こまでに入力した制御因子,誤差因子や, SN 比,感度の計算結果を 1 つ のエクセルファイルにまとめて保存できる. 保存する場合は 「はい(Y)」 を押す. 保存しない場合は「いいえ (N)」を押す.

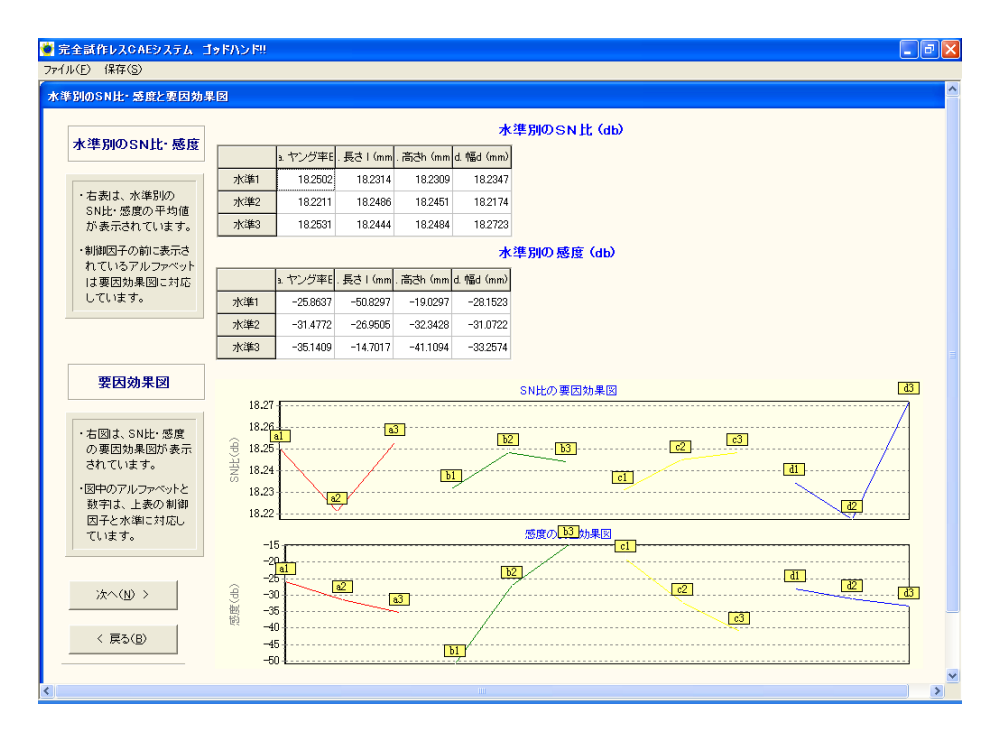

図 2.40 水準別の平均値と要因効果図

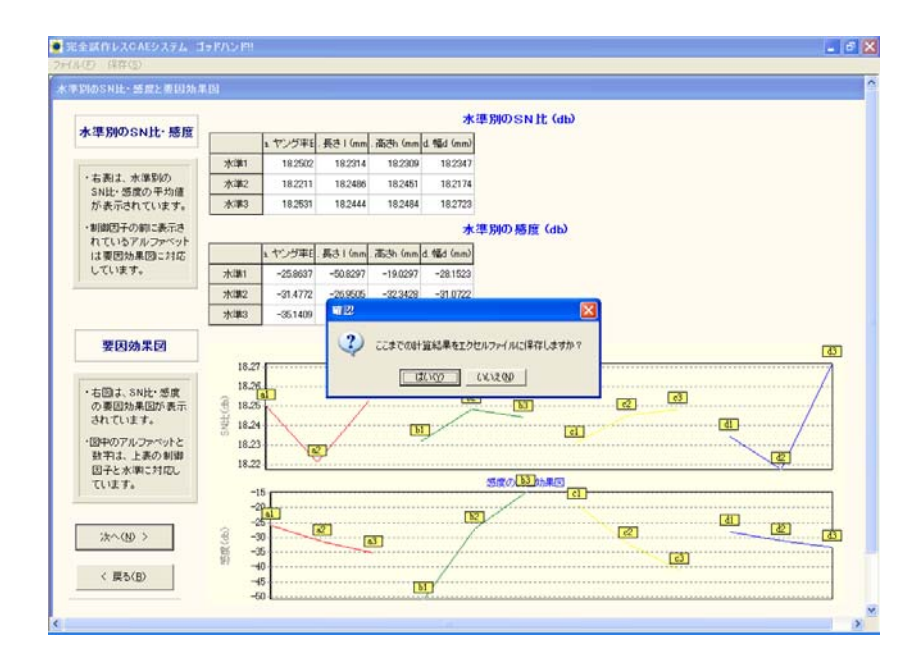

図 2.41 保存の確認

次に,図 2.42 の画面が表示される. SN 比もしくは感度が最大·最小に なる組合せで確認解析を行い,SN 比と感度の利得を計算して,この解析 の再現性を確認することができる. 確認解析を行う場合は「はい(Y)」 を,確認解析を省略し,次へ進む場合は「いいえ (N)」を選択する.「い いえ(N)」を選択した場合は,「⑰再読み込み用ファイル保存」に進む.

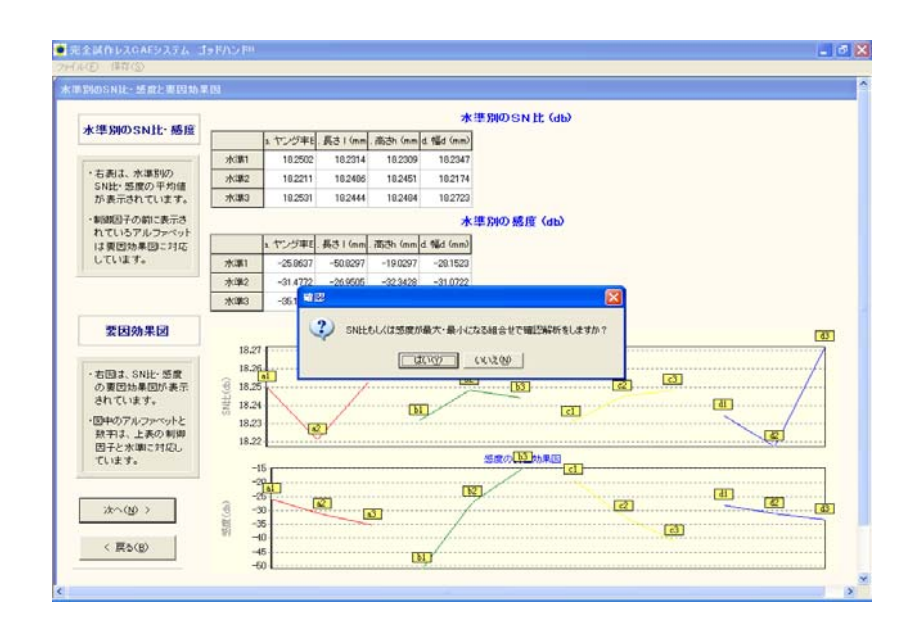

図 2.42 確認解析への確認

# ⑬ 確認解析を行う条件の選択

確認解析を行う場合は、「1.確認解析を行う条件を選択してください」 から,「 SN 比が最大・最小になる組合せ」で確認解析をするか,「感度が 最大・最小になる組合せ」で 確認解析するかを選択する.

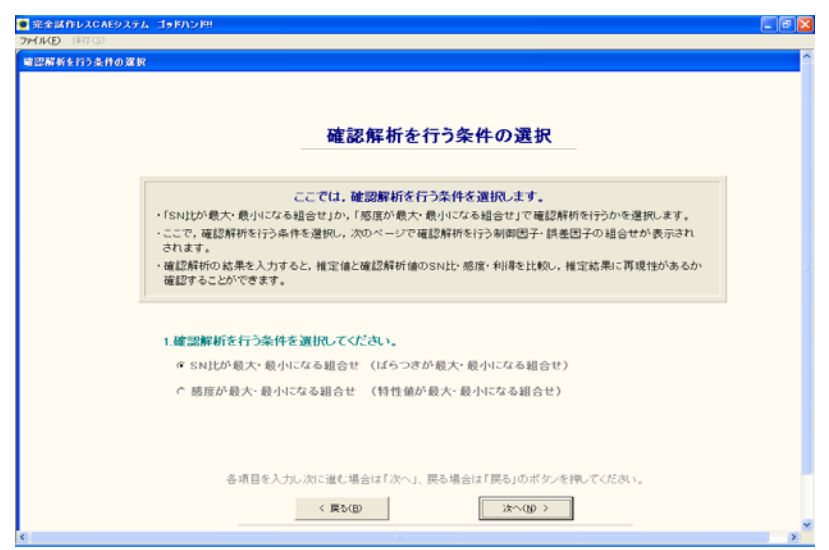

図 2.43 確認解析を行う条件の選択

### ⑭ 解析条件の確認

ここでは、確認解析を行う制御因子の組合せと、誤差因子の組合せが 表示される. 表 1 に SN 比もしくは感度が最大になる組合せが,表 2 に最 小になる組合せがそれぞれ表示される .確認解析を行う制御因子の組合 せと誤差因子の組合せを確認 して,確認解析を行う.

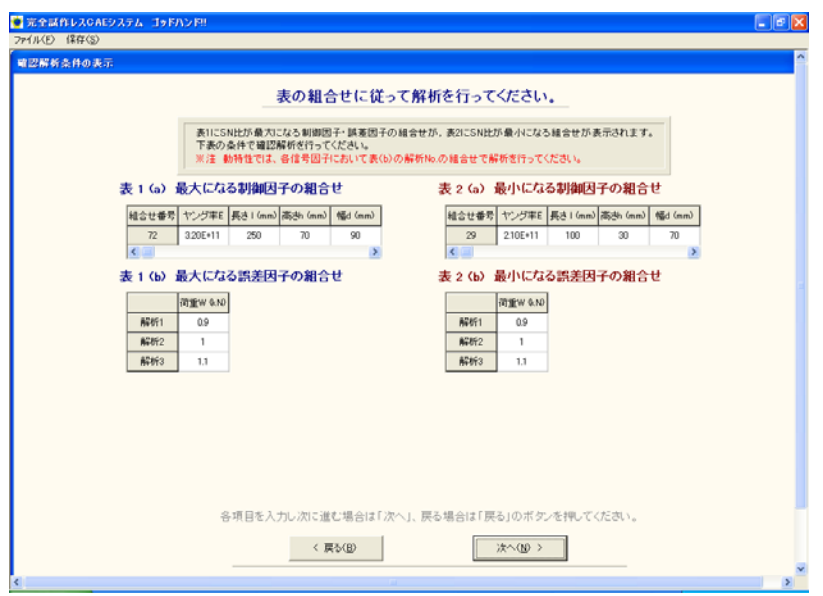

図 2.44 確認解析条件の表示

# ⑮ 確認解析結果の入力

確認解析の解析結果をそれぞれ入力する.

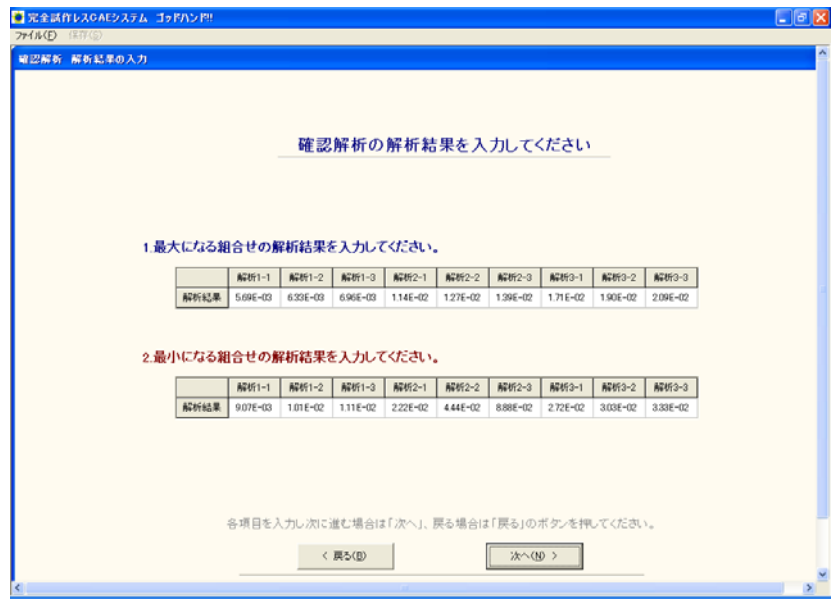

図 2.45 解析条件の表示

#### ⑯ 確認解析の結果と利得

表 1 に最大になる組合せ,表 2 に最小になる組合せの解析結果と各信 号因子の度数分布が表示される.また,表 3 に SN 比と感度の利得が表示 されるので,この解析に再現 性があるかを確認する.

確認後に「次へ (N) >」のボタンを押した場合は、次項の「再読み込 み用ファイルの保存」に進む.

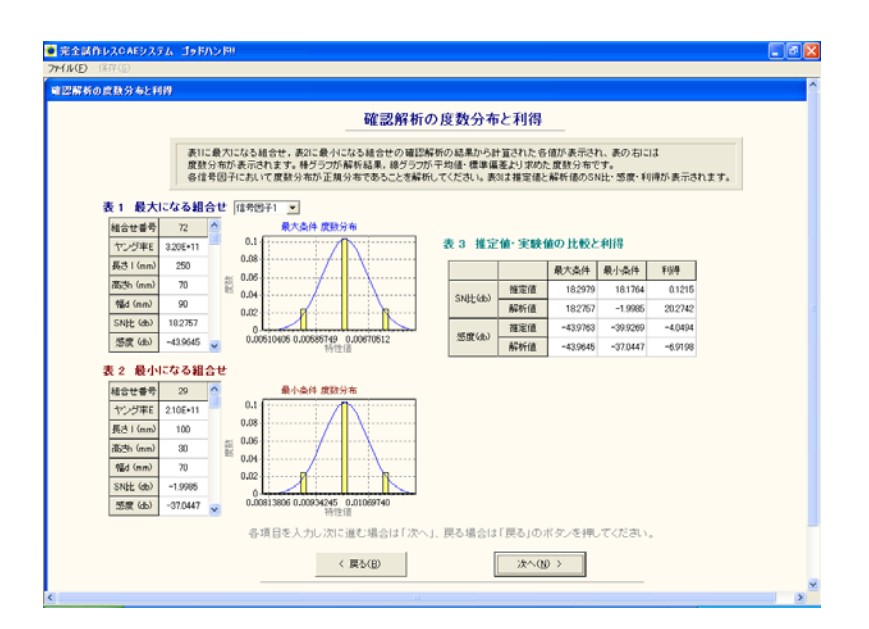

図 2.46 確認解析の結果と利得

#### ⑰ 再読み込み用ファイルの保存

次回起動時に直接、生産性マネージメントに進む場合に使用する再読 み込み用ファイルの保存についてのメ ッセージが表示される.ファイル の保存する場合は「はい(Y)」のボタンを, 保存しない場合は「いいえ (N)」のボタンを押して,次項の「生産性マネージメントへ」に進む.

なお、ここで保存したファイルは絶対に改竄しないようにする.

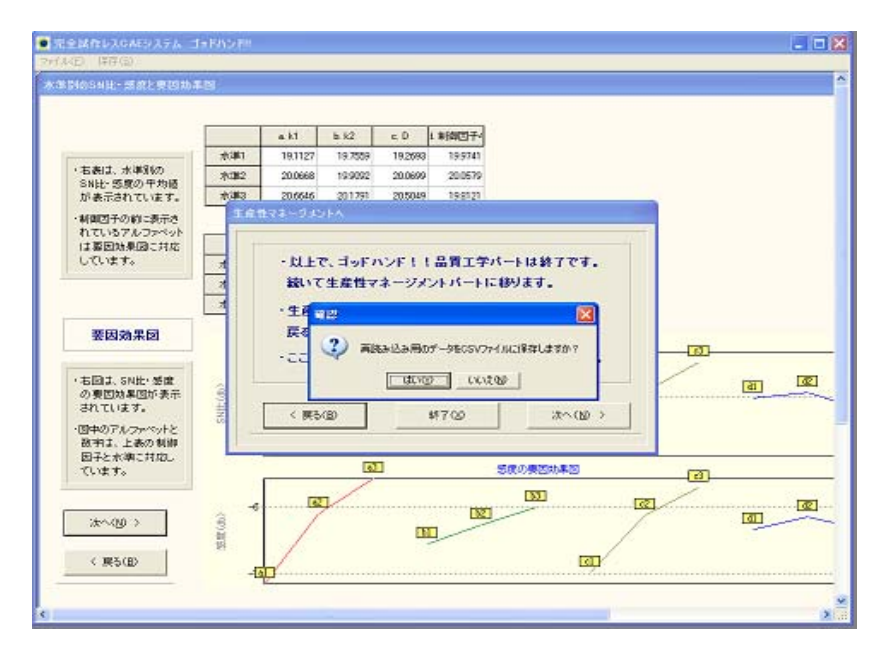

図 2.47 再読み込み用ファイル保存画面

### ⑱ 生産性マネージメントへ

ここで, 画面下にある「次へ (N) >」のボタンを押すと生産性マネージメントパー トへ移る. 以上で品質工学パートは終了である. 生産マネージメントパートへ進む場 合は「次へ (N) >」ボタンを, 戻る場合は「戻る (B) >」ボタンを, ここまでで終 了する場合は「終了 (X) >」ボタンを押す.

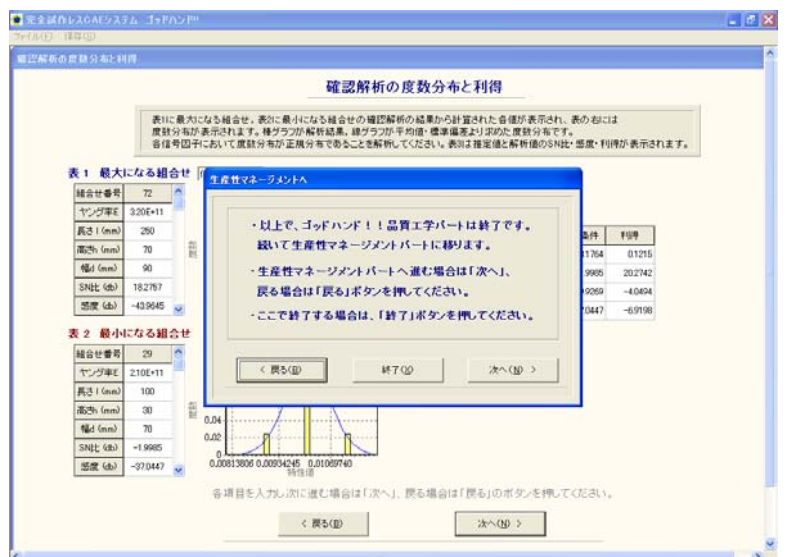

図 2.48 確認解析の結果と利得

## 付録 **3.** ゴールデンコンパス

### **3.1** ゴールデンコンパスについて

ゴールデンコンパスでは,さらに製品が最大利益をもたらす最適条件を 求めるために、製品の等級化機能、延滞金付加機能、品質工学における 損失関数機能を考慮して、システムの高品位化と多機能化を行った.こ の 3 項目の詳細は, 3.2 節から 3.4 節において説明する.

また、本ソフトウェアは対話式に各項目を選択、入力していくことで 容易に解析が可能であり,本マニュア ルを参照しながら解析を進めるこ とで、誰でも簡単に操作方法を修得することができる. 解析の流れを図 3.2 に示す.「付加価値計算パート」では,製品の厳密な利益評価を行う ために,製品の等級化機能,延滞金付 加機能,品質工学における損失関 数機能を考慮し,システムの高品位化 と多機能化を行う.これらに関す る詳細は次章以降で説明する.

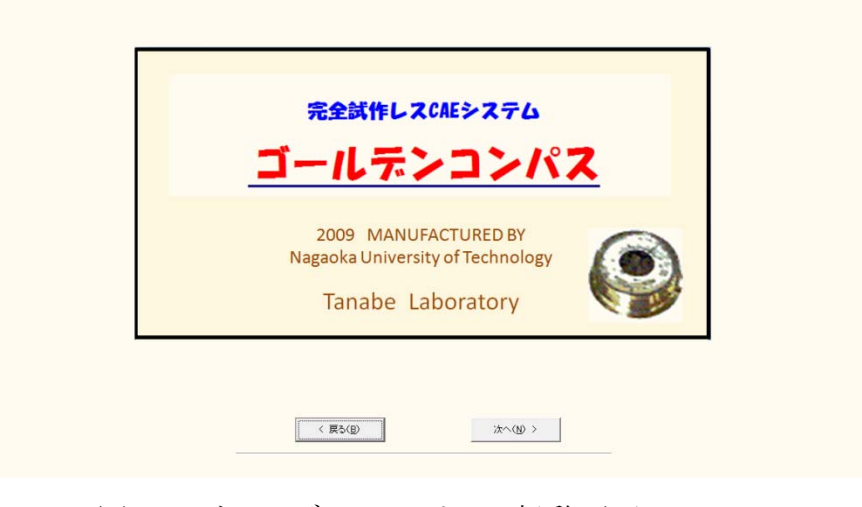

図 3.1 ゴールデンコンパスの起動画面

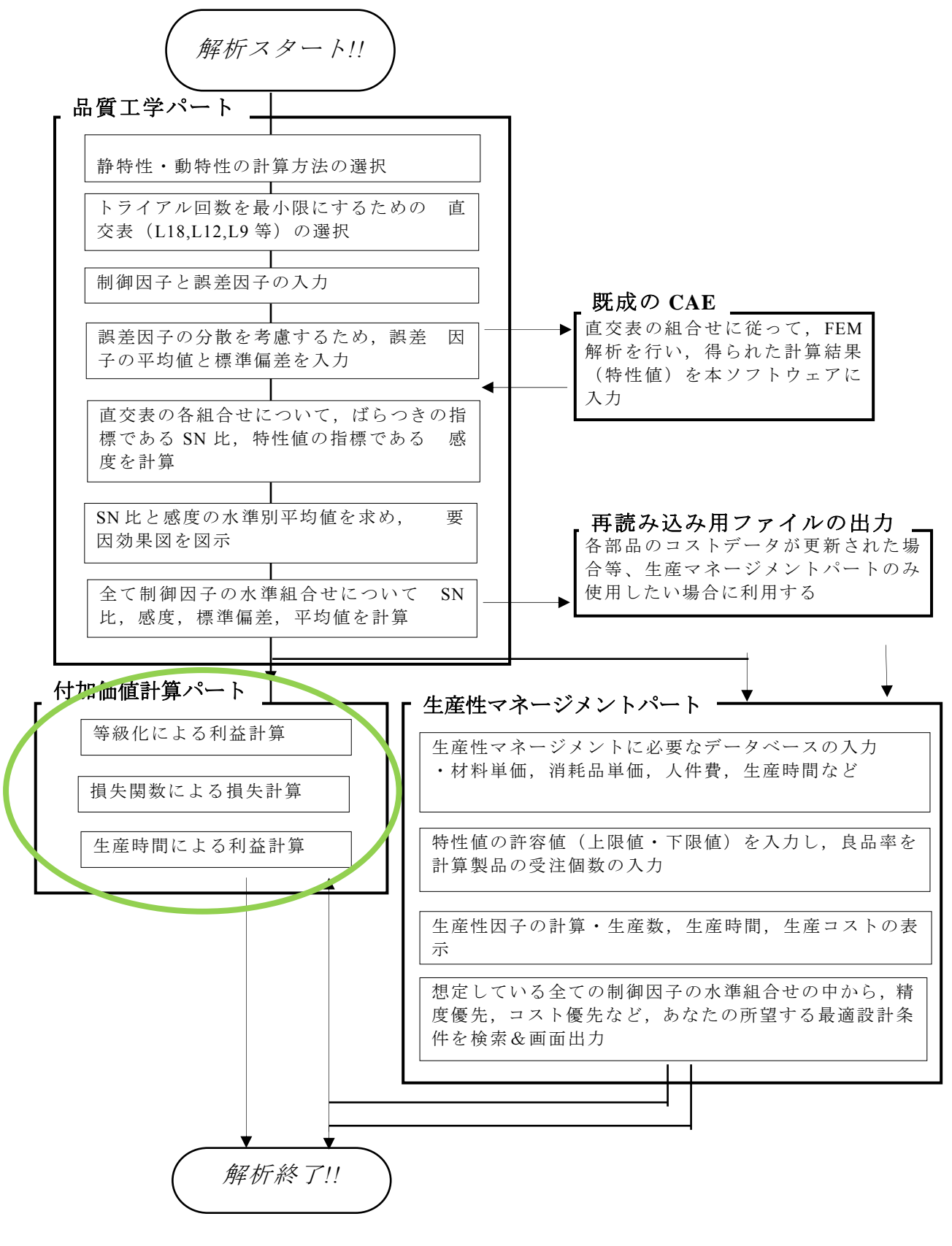

図 3.2 ゴールデンコンパスの解析の流れ

#### **3.2** 等級化

厳密な利益評価を行うために,まず 1 つ目として製品の等級化評価機 能をソフトウェアに搭載する. 図 ゴ デ パ 流れ(青線部分)

完成品には,受注条件を満たしていても,その目的値の精度から上級, 並級等に選別されることがよくある. ときには受注条件を満たさなくて も等級外品として販売され,多少は利益に貢献することもある. 一方, 本システムは「生産性マネージメント部分」の段階で、制御因子の全水 準組合せに対する特性の度数 分布を把握している.一例は図 5.3 に示すと おりである.

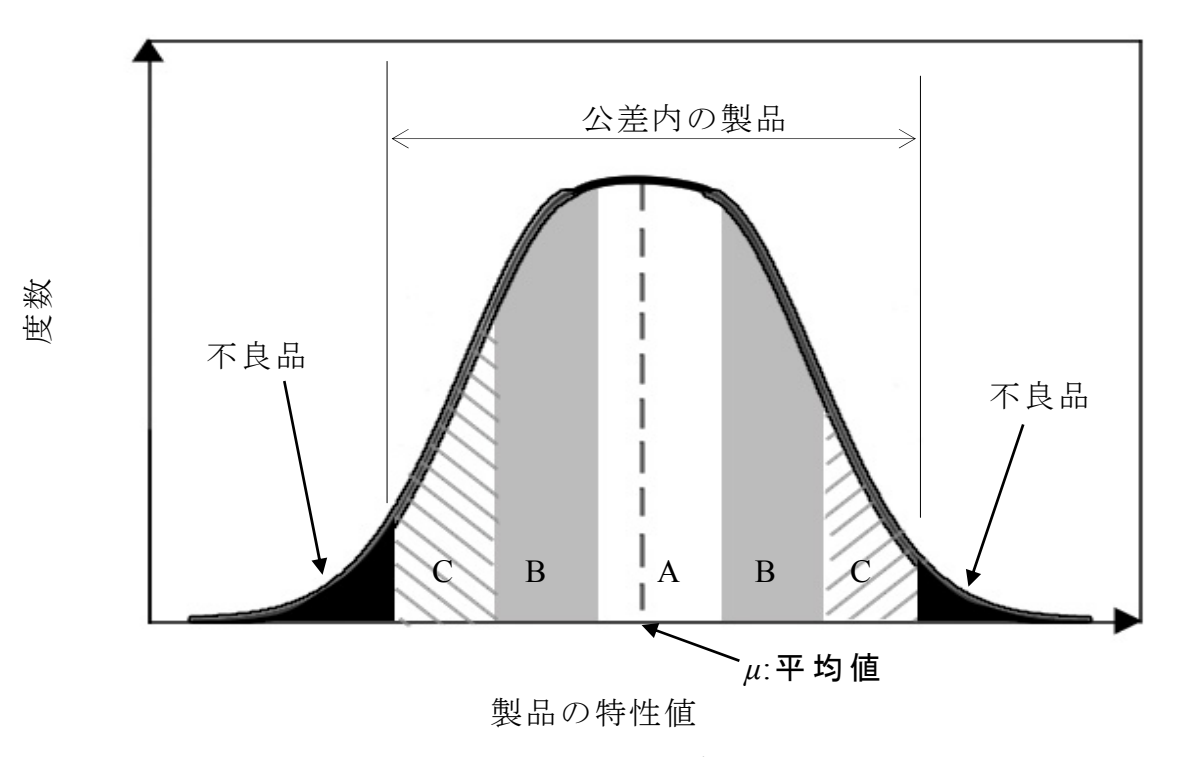

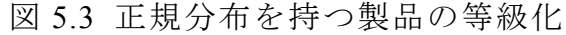

ここで, 等級化 (A級, B級, C級, 等級外)のための選別条件とその 等 級 *L*cl における価格(評価価格)*M*cl が決まれば, この制御因子の組合 せに従って製作した場合の合計評価価格 *E* が式 (3.1)の累積分布関数 か ら 計算できる.

*E* = *h*( $L_{c1}$ ,  $M_{c1}$ , *μ*, σ, *N*) · · · · · · · · · (3.1)

さらに,この制御因子の組合せに従って製作した場合の利益 Bcl は式 (3.2)で計算できる.

 $B_{c1} = E - C_{all} \cdot \cdot \cdot \cdot \cdot \cdot \cdot \cdot \cdot \cdot \cdot \cdot \cdot \cdot \cdot \cdot \cdot (3.2)$ 

このように本システムでは、制御因子の全水準組合せに対する等級化 利益を計算できる.

#### **3.3** 納品遅延にともなう延滞金付加機能

 完成製品の厳密な利益評価を行うために,2 つ目として製品の納品遅延 にともなう延滞金付加機能を ソフトウェアに搭載する.

図 3.4 に本システムを搭載した延滞金機能を示す. 横軸は時間, 縦軸は 延滞費用であり,本システム では延滞金カーブ(図中の直線群) *ℓ* (*T* )を 定義するために各座標値入力を行う.受注条件中の納期は *T*lim とし,実 際の納入日時を *T*end とする.図には典型的な延 滞金カーブが示されてい る.図中の斜線部が延滞金の総額 *B*la になり,式(3.3)で計算できる.

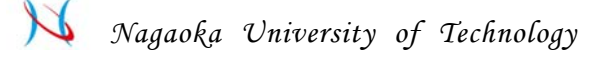

$$
B_{1a} = \int_0^{T_{a11}-T_{1im}} \ell(T) dT \cdot \cdot \cdot \cdot \cdot \cdot \cdot \cdot \cdot \cdot \cdot \cdot \cdot \cdot \cdot \cdot (3.3)
$$

本システムでは、制御因子の全水準組合せに対する延滞金を計算でき る.また,関数 *ℓ* (*T* ) を正にして,早期納入によるボー ナスを入力する こともできる.

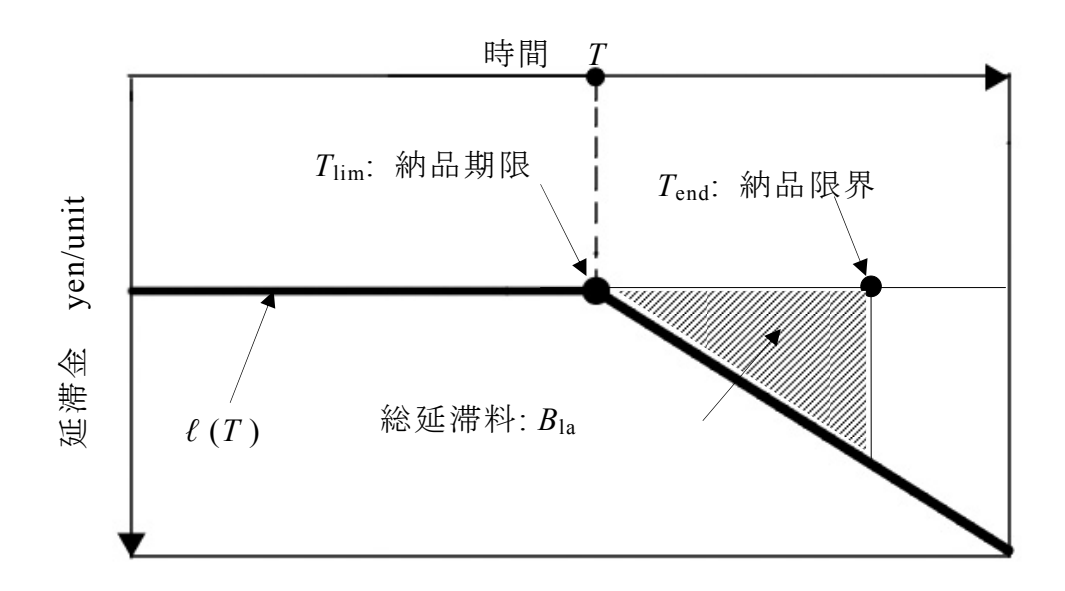

図 3.4 納品遅延にともなう延滞金付加の様子

#### **4.4** 損失関数

 完成製品の厳密な利益評価を行うために,3 つ目として製品のばらつき の影響に対する損失関数機能を搭載する.

図 3.5(a)に示すように, 品質工学では完成品の特性が目的値からばらつ くことによって、損失関数として式(5.4)に示すような偏差の2乗(放物 線)の損失が発生することが明らかにされている.本システムでもこの 損失関数機能を取り入れた. さらに,実用性を広げるために, (b)に示す ように設定したばらつきの許容値( ±*r*)内では損失関数を考慮しない不 感領域を設ける場合 [ (a)の損失関数を下方にシフトさせるモデル(式 (3.6) )],また,(c)に示すように設定したばら つきの許容値を越えた段階 で 初 め て 損 失 関 数 を 機 能 さ せ る 場 合[ 図 3.5(a)の損失関数 *y*(*x*)を左右にシ フトさせるモデル(式(3.7))]を定義した.

*y* = *a x*  <sup>2</sup> ・・・・・・・・・・・・・・・・・・・・(3.4)

$$
y = c \ (at \ x \leq d) \quad \text{or} \quad e \ (at \ f \leq x) \cdot \cdot \cdot \cdot \cdot \cdot \cdot \cdot \cdot \cdot (3.5)
$$

$$
y = a x2 - b \quad (at \quad r \le |x|) \cdot \cdot \cdot \cdot \cdot \cdot \cdot \cdot \cdot (3.6)
$$

$$
y = a \left( \left| x \right| - r \right)^2 \quad \text{(at} \quad r < \left| x \right| \right) \cdot \cdot \cdot \cdot \cdot \cdot (3.7)
$$

ここで *a*,*b* は定数,*r* は領域の境界値である.「生産性マネージメント 部分」で把握している制御因子の全水 準組合せに対する製品の度数分布  $G = f(\eta_{\text{\tiny{tol}}}$ ,  $\mu$ ,  $\sigma$ )と損失関数  $y(x)$ から, この制御因子の組合せに従って製 作した場合の損失 *B*lf は式(3.8)で計算できる.

*B*lf = *j* (*G*, *y* (*x*))・・・・・・・・・・・・・・・・・・・・・・(3.8)

本システムでは,制 御因子の全水準組合せに対する損失 *B*lf を計算する ことができる.損失は通常負値である.

最終的な総利益 *B*total は式(3.9)で計算する.

 $B_{\text{total}} = B_{\text{cl}} + B_{\text{la}} + B_{\text{lf}} + \cdots + \cdots + \cdots + \cdots + (3.9)$ 

ここでは,等級化による利益, 延滞金の保証,機能ばらつきによる損 失を全て、もしくは部分的に考慮して、最高利益をあげるための制御因 子の水準組合せを決定できる.

 $-210 - -$ 

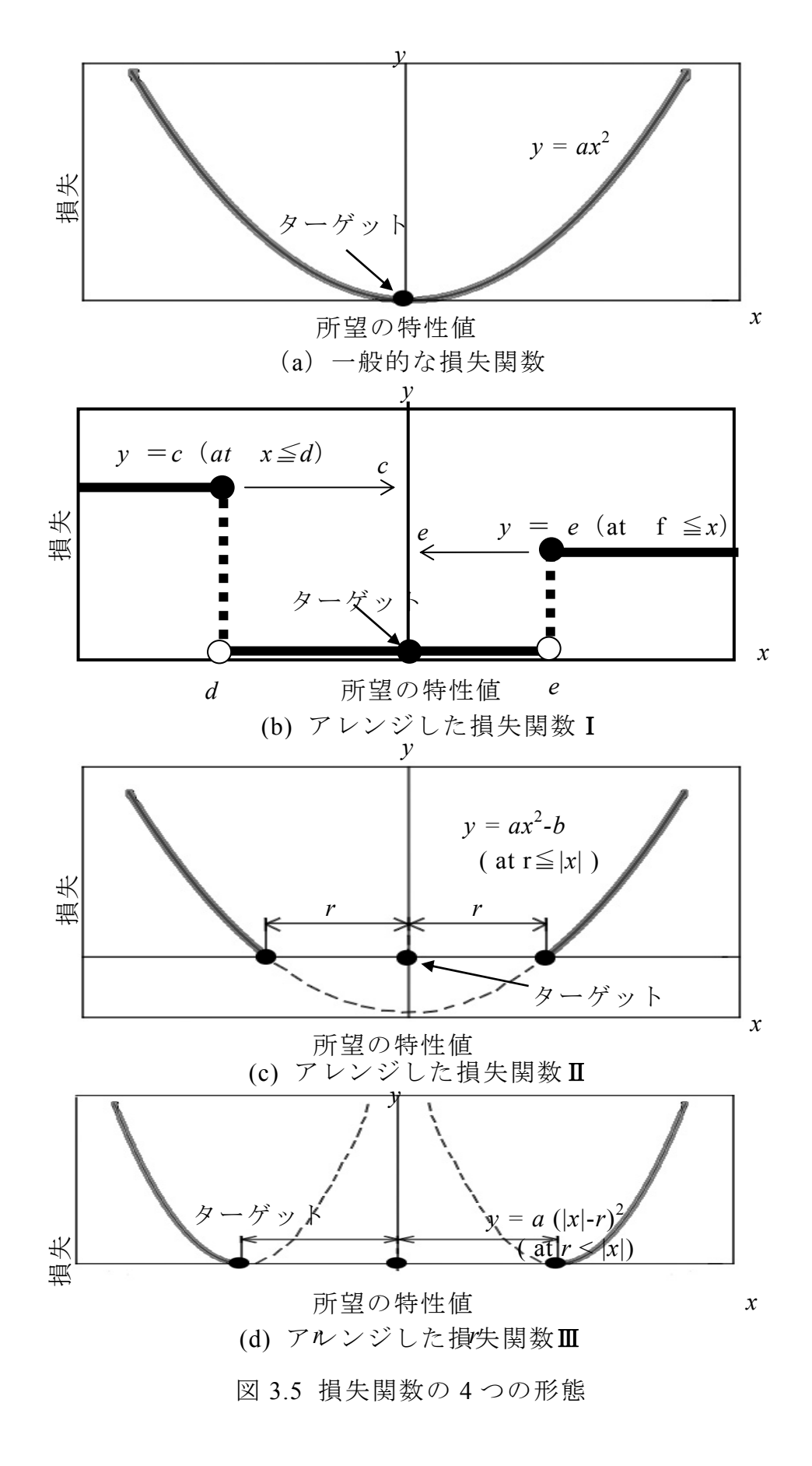

- 211 -
## **5.5** ゴールデンコンパスの操作

#### ① 使用する機能の選択と機能説明

等級化,損失関数,納期遅延による延滞金の 3 つの機能のうち,使用 する機能にチェックを入れて選択する. 各機能に関する説明は、説明ボ タンを押すことによって右側 に説明が行われる.

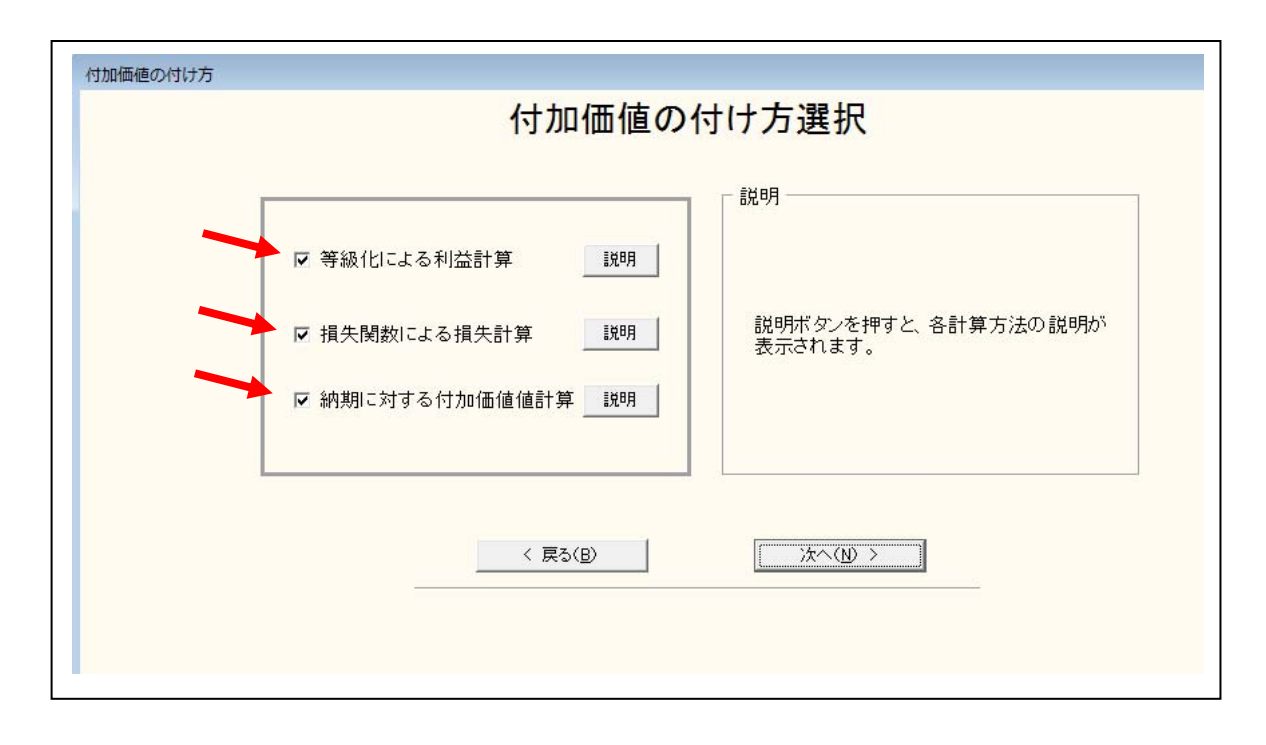

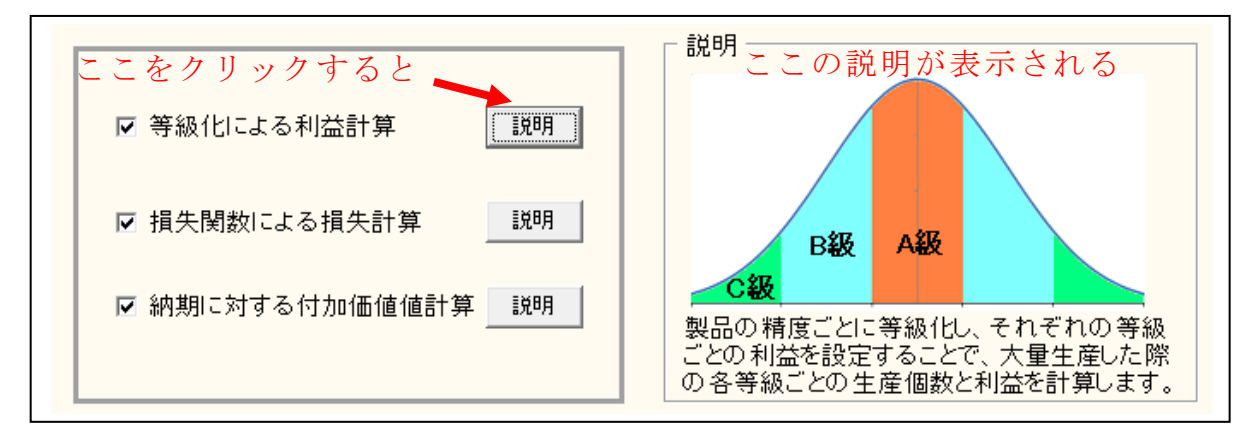

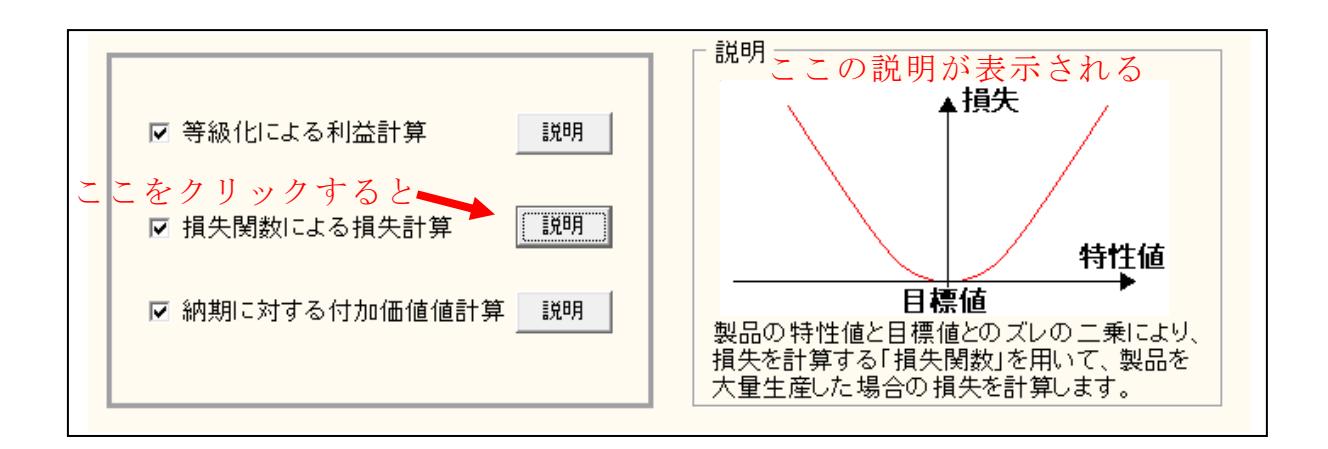

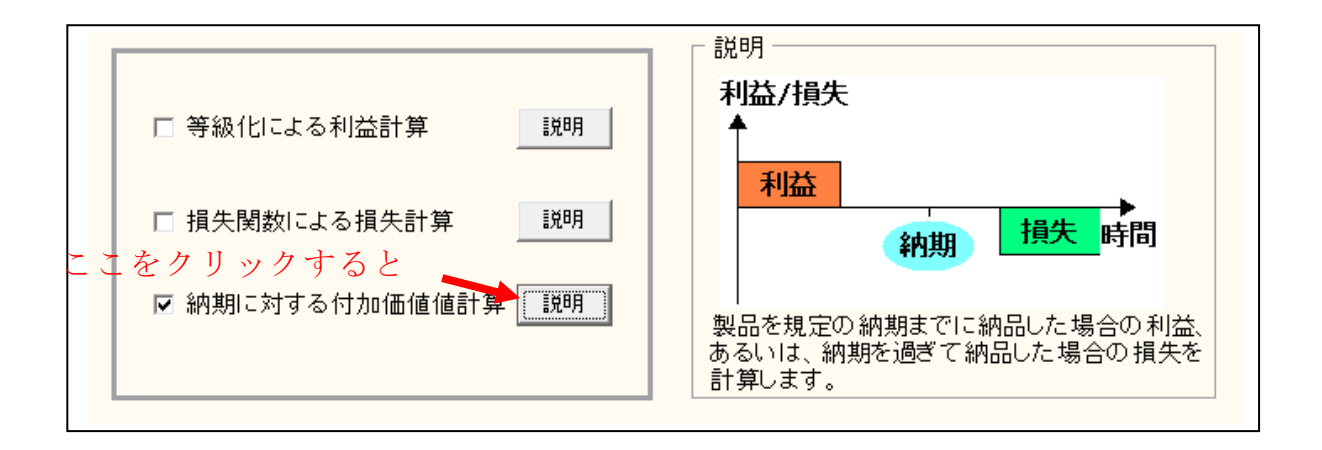

※この説明は、生産マネージメントパートを行ってきた場合の説明であ るが,生産マネージメントを行う前に この付加価値パートにきた場合は, 機能が等級化,損失関数のみで、納期遅延による延滞金はない.また, 途中で製作する製品個数の入力も求められる.

② 等級化入力

 $\Gamma$ 

 等級化の入力をする.1 等級から 9 等級までの分類が可能である.また, 等級の片側だけ使用することも可能である.1 等級から順に等級の上限値, 下限値, その等級のオープンプライスをそれぞれ入力する. 使用しない 等級にはレ印のチェックをはずす.

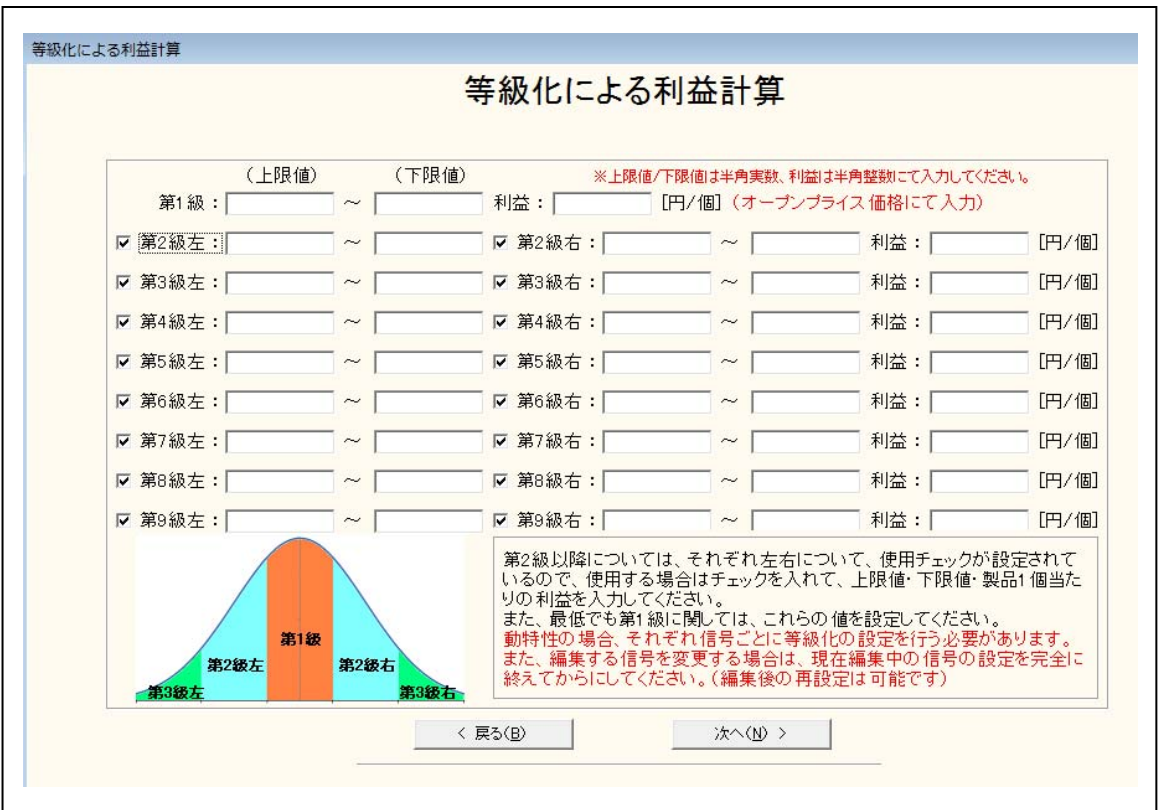

これは、6 以下~4.5 までの範囲のものを第1級で1個 1000 円,4.5 以 下から 2.5 までものを第 2 級 で 1 個 500 円と入力した事例である.

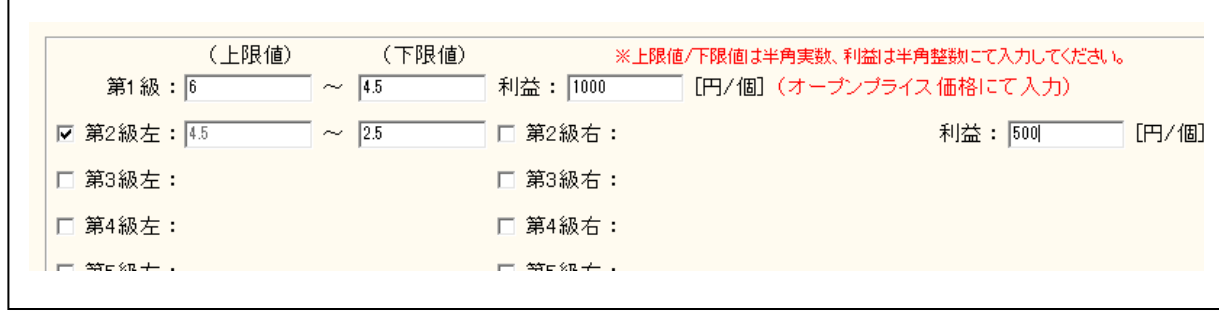

 $-214-$ 

次へを押すと、等級化にともなうオープンプライスの計算結果が表示 される.一番右の列には総売 り上げ額も計算されている.

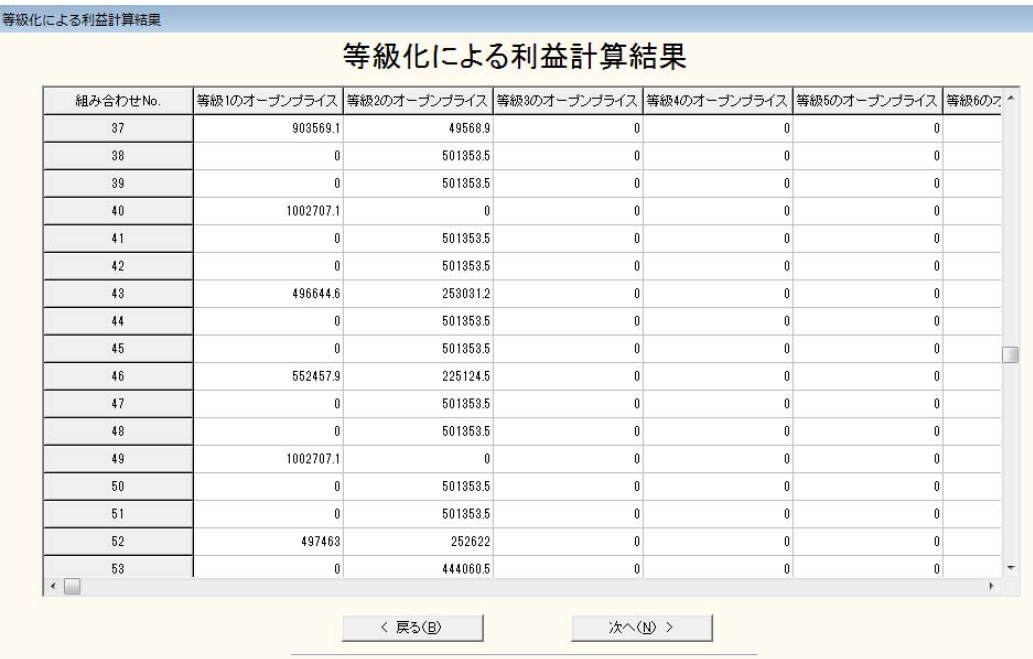

③ 損失関数の入力

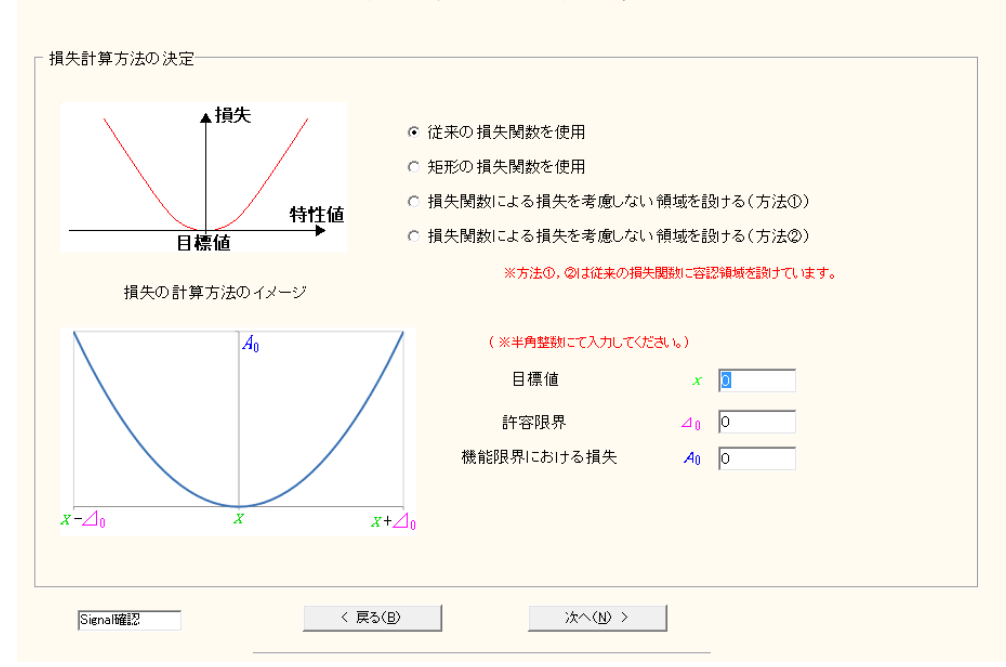

損失関数による損失計算

損失関数による損失計算

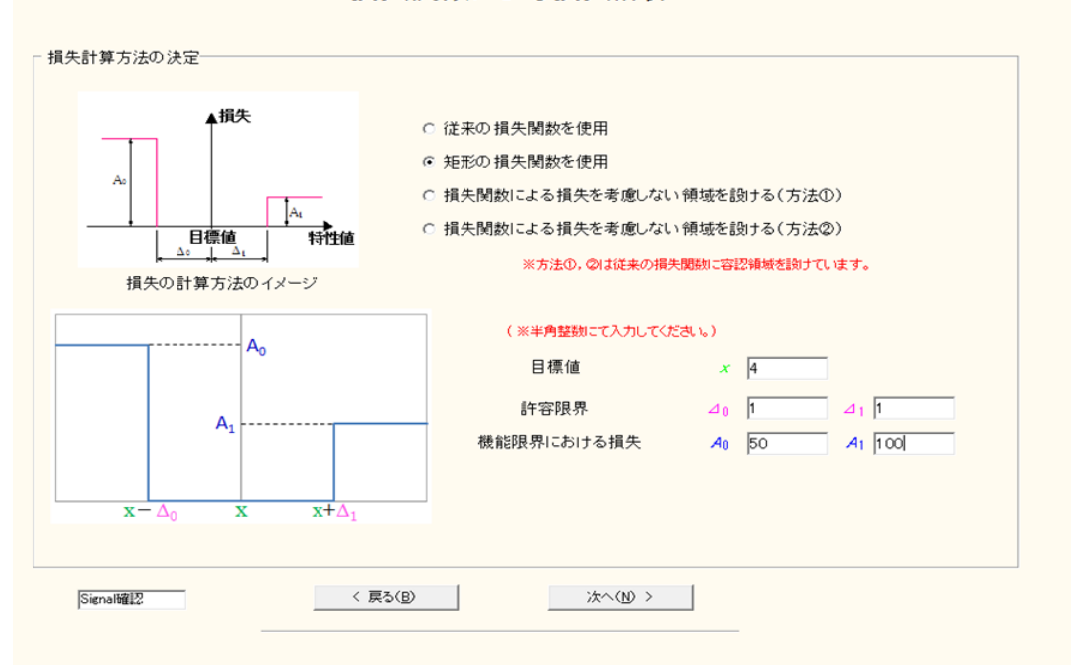

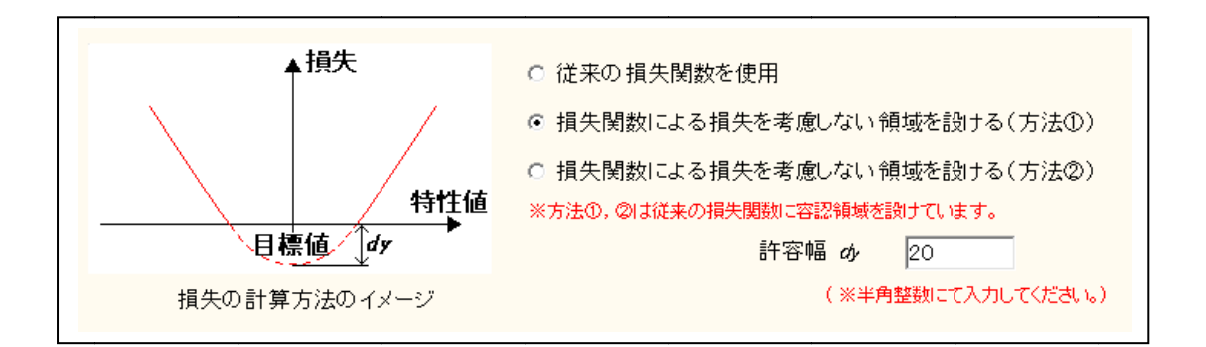

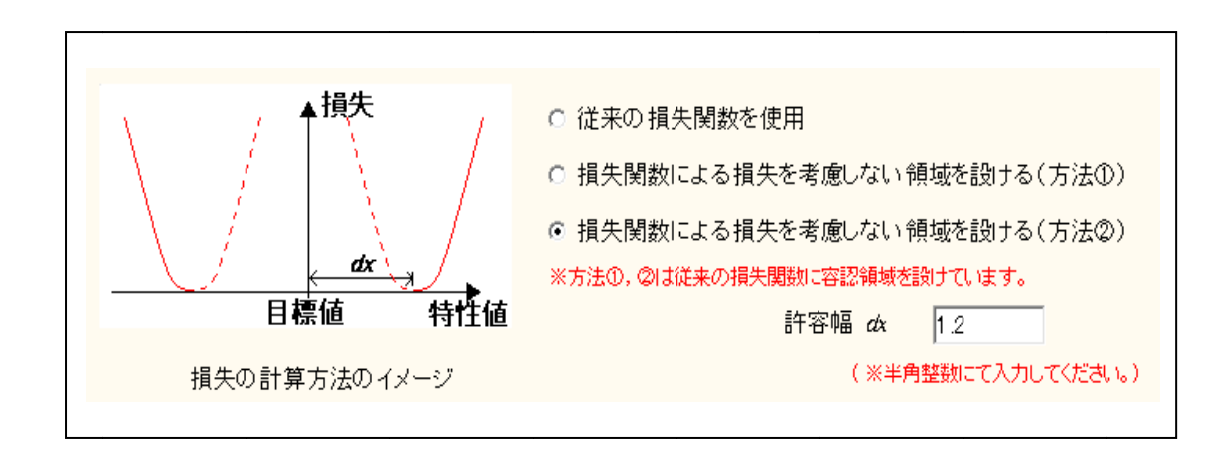

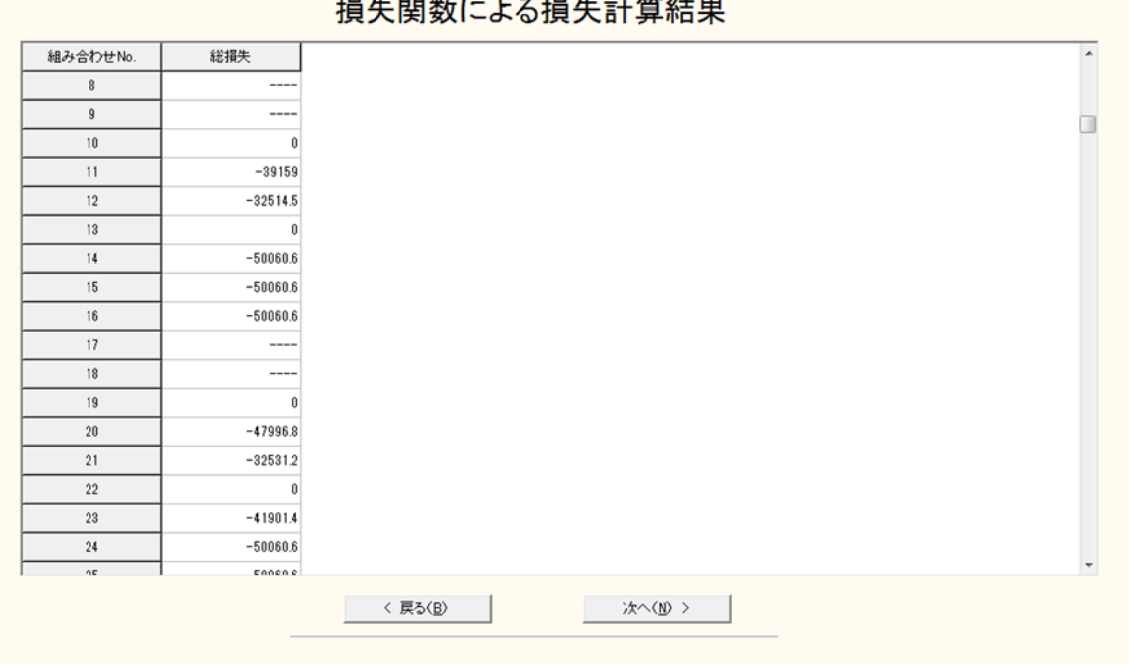

損失関数による損失計算結果

④ 納品遅延にともなう延滞金付加機能の入力

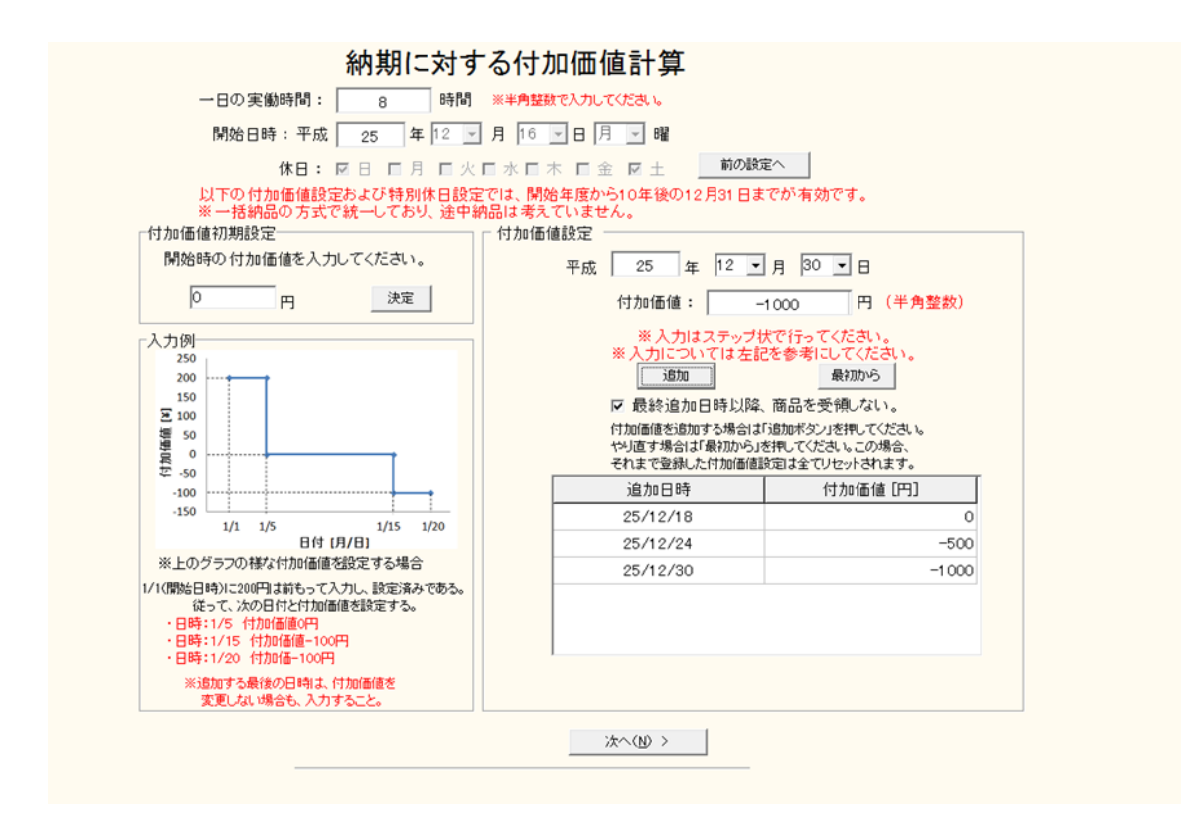

日時と付加価値, 遅延金を対話形式で設定し次へを押す.

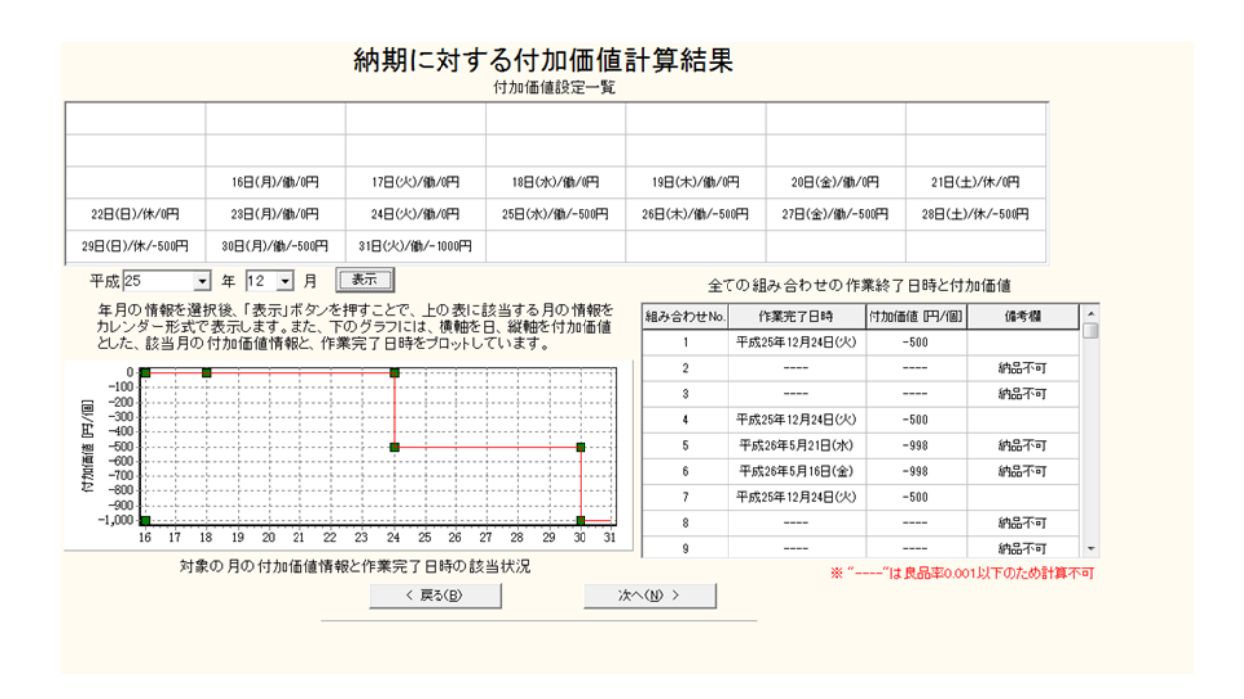

「表示を設定すると,付加価値,遅延金の表とグラフが表示され,個々の制御因子の 組合せに対する付加価値,遅延金が計算される. その後,次へを押す.

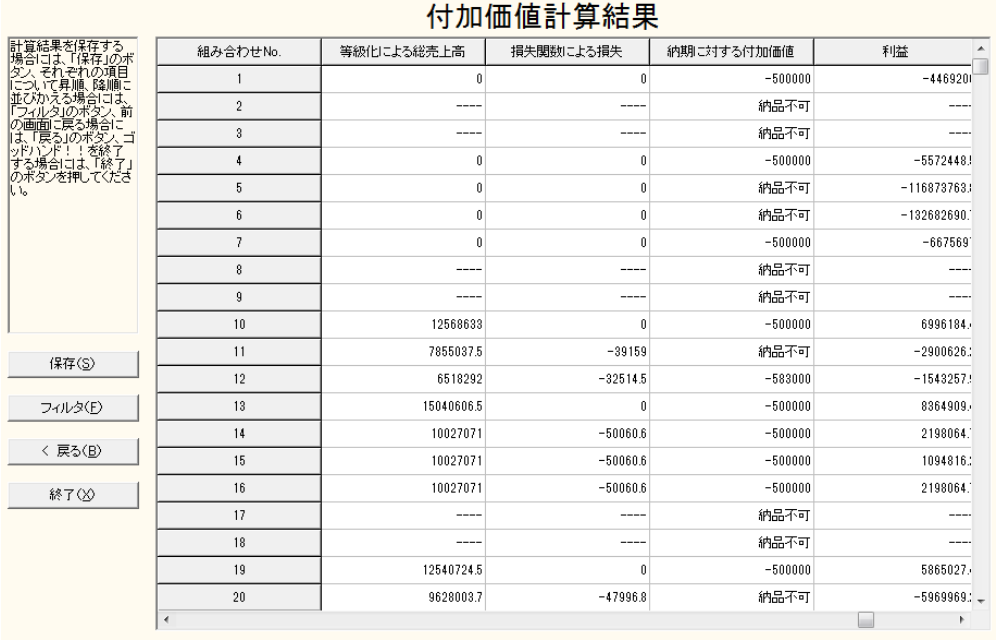

最後に,「製造原価」と先の「等級化による売上高」,「損失関数による損失」,「納期 に対する付加価値」が表示され,最終的な「利益」が表示される. これによって、最 も利益の上がる製品を開発することが可能になる.

#### 付録 **4.** インバース **2010**

### **4.1** インバース **2010** について

品質工学ではばらつきが小さくなることを優先し, SN 比ができる限り 大きくなる制御因子の水準組合せを最適組合せとしている. しかし, SN 比が大きい組み合わせの中には,各制 御因子がどういう影響力を持つの かが計算されていない.

そこで、本ソフトウェアでは前段階の品質工学パートや生産性マネー ジメントで計算した標準偏差や平均値 やコスト等から,制御因子の各水 準が誤差因子の影響下で最終対象とする機能(特性値)にどのような影 響力を持っているかを推定する手法を 確立する.具体的には,品質工学 における SN 比と感度の結果をもとに, 逆解法によって各制御因子の各水 準の影響を計算する.

図 4.1 に本研究で開発した品質工学の逆解析のためのプログラムのフ ローチャートを示す. これは, 試作レス CAE システム (「もうかりまっ せ!!」や「ゴッドハンド!!」)の前半分の品質工学で SN 比と感度の 要因効果図を求める部分(PartⅠ と PartⅡ)までを流用し,逆解法のルー ト (PartⅢ) を追加した.

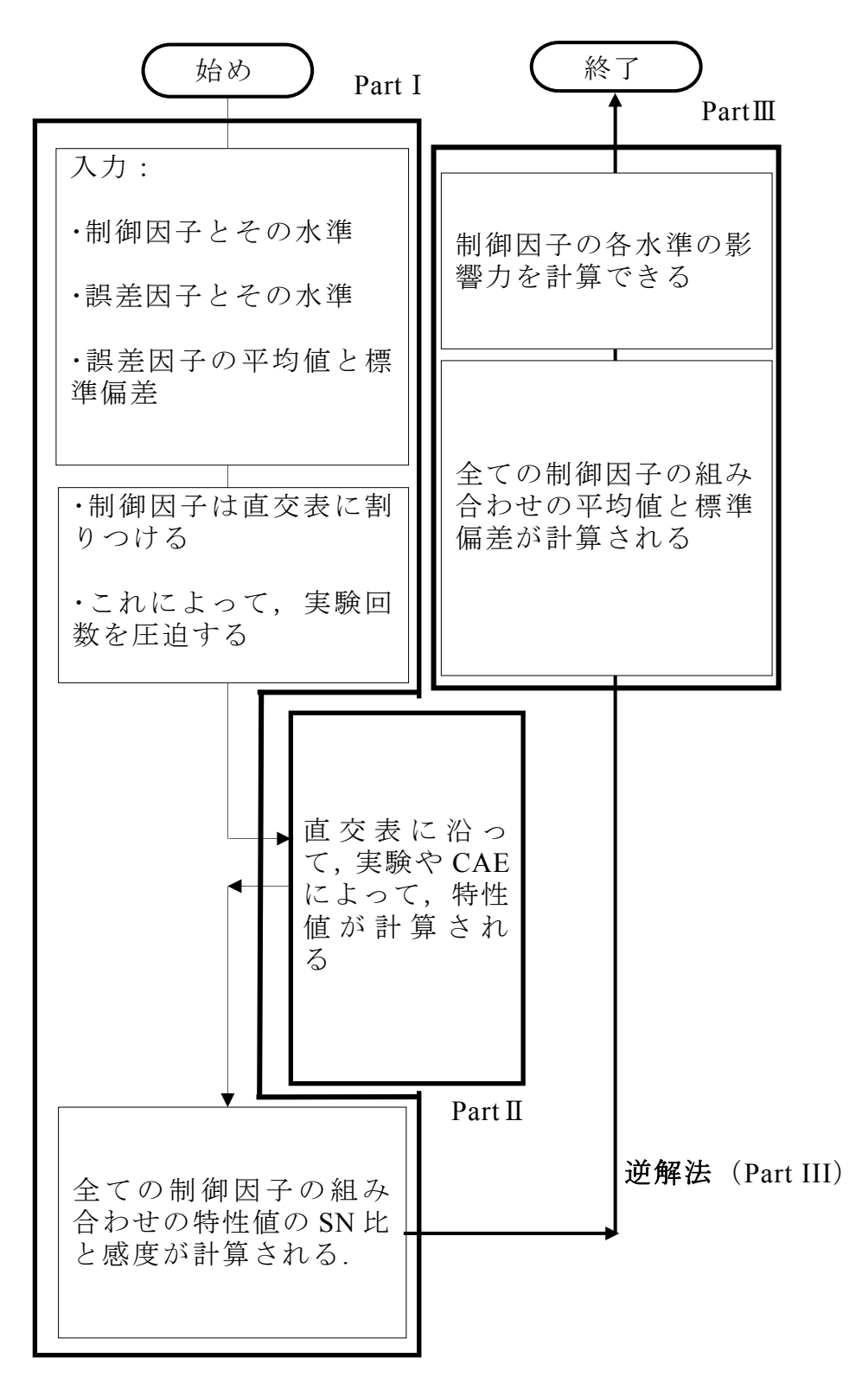

図 4.1 インバース 2010 のフローチャート

 $-221 - -$ 

#### **4.2** インバース **2010** にパートへ

この節では、インバース 2010 パートについて説明を行う. 品質工学パ ート最後の画面において,インバース 2010 パートへの移動ボタンが表示 される (図 4.2.1). ここで,「各制御因子の影響 (E) >」のボタンを押す.

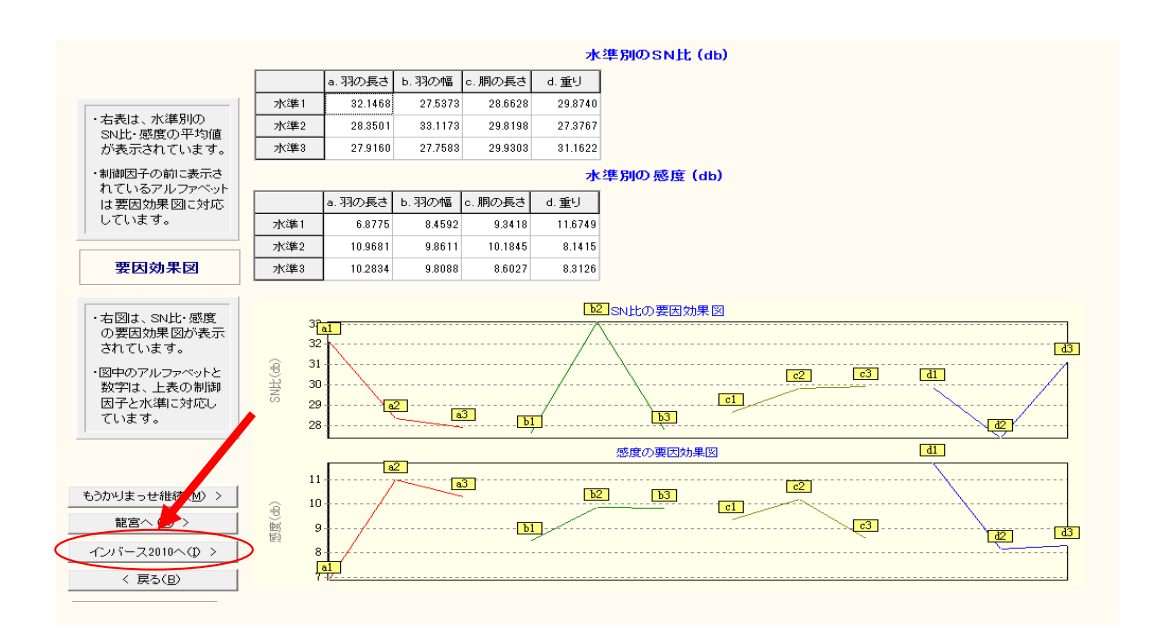

図 4.2 インバース 2010 パートへ (品質工学パートからの継続)

| ・右表にマネージメル結果が表示                                      |                          | SNEE (db) | 感度 (db) | 標準偏差   | 平均值       | 良品率(%) | 生産数 (unit) | 生産時間 (hour) | 그スト (yen)                |
|------------------------------------------------------|--------------------------|-----------|---------|--------|-----------|--------|------------|-------------|--------------------------|
| されます。                                                | $\mathbf{1}$             | 29.8080   | 8.2244  | 0.0833 | 2.5776266 | 99.7   | 1002.7     | 55.71       | 4468700                  |
| ・画面下の『フィルタ』ボタンを押す<br>と希望の条件の最適組合せを見<br>つけ出すことができます。  | $\overline{2}$           | 30.9650   | 9.0671  | 0.0804 | 2.8402397 | 99.7   | 1002.7     | 55.71       | 5571949                  |
|                                                      | 3                        | 28.4677   | 5,5337  | 0.0713 | 1.8909716 | 6.2    | 16190.7    | 899.49      | 1.16873E+8               |
| ・まず『フィルタ』ボタンを押し右表か<br>らフィルタをかける列をクリックしま<br>す。        | $\ddot{4}$               | 32.2531   | 5.7048  | 0.0471 | 1.9285904 | 6.3    | 15774.4    | 876.36      | 1.32682E+8               |
|                                                      | 5                        | 31.0755   | 7,4853  | 0.0661 | 2.3673638 | 99.7   | 1002.7     | 55.71       | 6675197                  |
| ・次に、『フィルタの種類』を選択し、<br>降順、昇順以外はフィルタ条件を<br>入力してください。   | ĥ                        | 35,3880   | 9.6263  | 0.0515 | 3.0291097 | 99.7   | 1002.7     | 55.71       | 5571949                  |
|                                                      | $\overline{\phantom{a}}$ | 32.8907   | 6.0928  | 0.0457 | 2.016694  | 64.1   | 1559.6     | 86.64       | 10715507                 |
| ・フィルタ条件は優先項目順に入力<br>し、最大10個まで入力できます。                 | 8                        | 36.6761   | 6.2640  | 0.0302 | 2.0568376 | 96.9   | 1032.3     | 57.35       | 8028452                  |
|                                                      | $\overline{9}$           | 36.5449   | 10.4690 | 0.0497 | 3.3377208 | 99.7   | 1002.7     | 55.71       | 6675197                  |
| ・フィルタを実行すると別画面に希<br>望の条件に並び替えられた表が<br>表示されます。        | 10                       | 34.0476   | 6,9356  | 0.0441 | 2.2221839 | 99.7   | 1002.7     | 55.71       | 7778446                  |
|                                                      | 11                       | 37.8330   | 7.1067  | 0.0291 | 2.2663919 | 99.7   | 1002.7     | 55.71       | 8881694                  |
| ・画面左上にあるメニューバー ♪<br>『保存』より、xls.csv形式で保存<br>できます。     | 12                       | 36.6555   | 8.8872  | 0.0409 | 2.7820184 | 99.7   | 1002.7     | 55.71       | 7778446                  |
|                                                      | 13                       | 30.0291   | 9.5740  | 0.0949 | 3.0109254 | 99.7   | 1002.7     | 55.71       | 6675197                  |
|                                                      | 14                       | 275318    | 6.0405  | 0.0842 | 2.0045874 | 52.0   | 1921.7     | 106.76      | 15548978                 |
| フィルタ(F)<br>ゴールデンコン スへ(G)<br><del>Cyri 2010 (E)</del> | 15                       | 313172    | 6.2117  | 0.0556 | 2.04449   | 78.7   | 1270.9     | 70.61       | 11471201                 |
|                                                      | 16                       | 31.1860   | 10.4167 | 0.0915 | 3.3176839 | 99.7   | 1002.7     | 55.71       | 7778446                  |
|                                                      | 17                       | 28.6887   | 6,8833  | 0.0812 | 2.2088438 | 99.4   | 1006.4     | 55.91       | 8917808                  |
|                                                      | 18                       | 32.4741   | 7.0544  | 0.0536 | 2.2527863 | 99.7   | 1002.7     | 55.71       | 9984943                  |
|                                                      | 19                       | 31,2965   | 8.8349  | 0.0753 | 2.7653175 | 99.7   | 1002.7     | 55.71       | 8881694 -                |
| < 戻る(B)                                              | $\overline{\phantom{a}}$ |           |         |        |           |        |            |             | $\overline{\phantom{a}}$ |

マネージメント結果

図 4.3 インバース 2010 パートへ(生産性マネージメントからの継続)

生産性マネージメントの後の場合は,図 6.3 の「生産性マネージメント の結果の表」が表示される.確認後,「制御因子の影響(E)>」のボタン を押して 5.3 の「インバース 2010 パート」に進む.

#### **4.3** インバース **2010** の操作

図 4.4 にはインバース 2010 パートの画面を示す.固定条件として制御 因子と誤差因子が表示され,その条件 下でも制御因子の水準ごとの機能 (特性値)の平均値と標準偏差がわか りやすく棒グラフで表示される. これによって,制御因子の各水準が誤 差因子の影響下で最終対象とする 機能(特性値)にどのような影響力を持っているかを評価することがで きる.制御因子には,作業者,食材等 の有機物を入れることもでき,そ れらの性能評価が可能となる. しかも、誤差因子の影響下でそれらの有

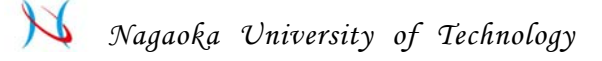

機物の挙動を予測し,その効果や能力判定が可能となる.インバース 2010 の操作は,①制御因子の選択,②誤差 因子の選択,③影響力を表す図, ④コントロールパネルの 4 つのパートがある.

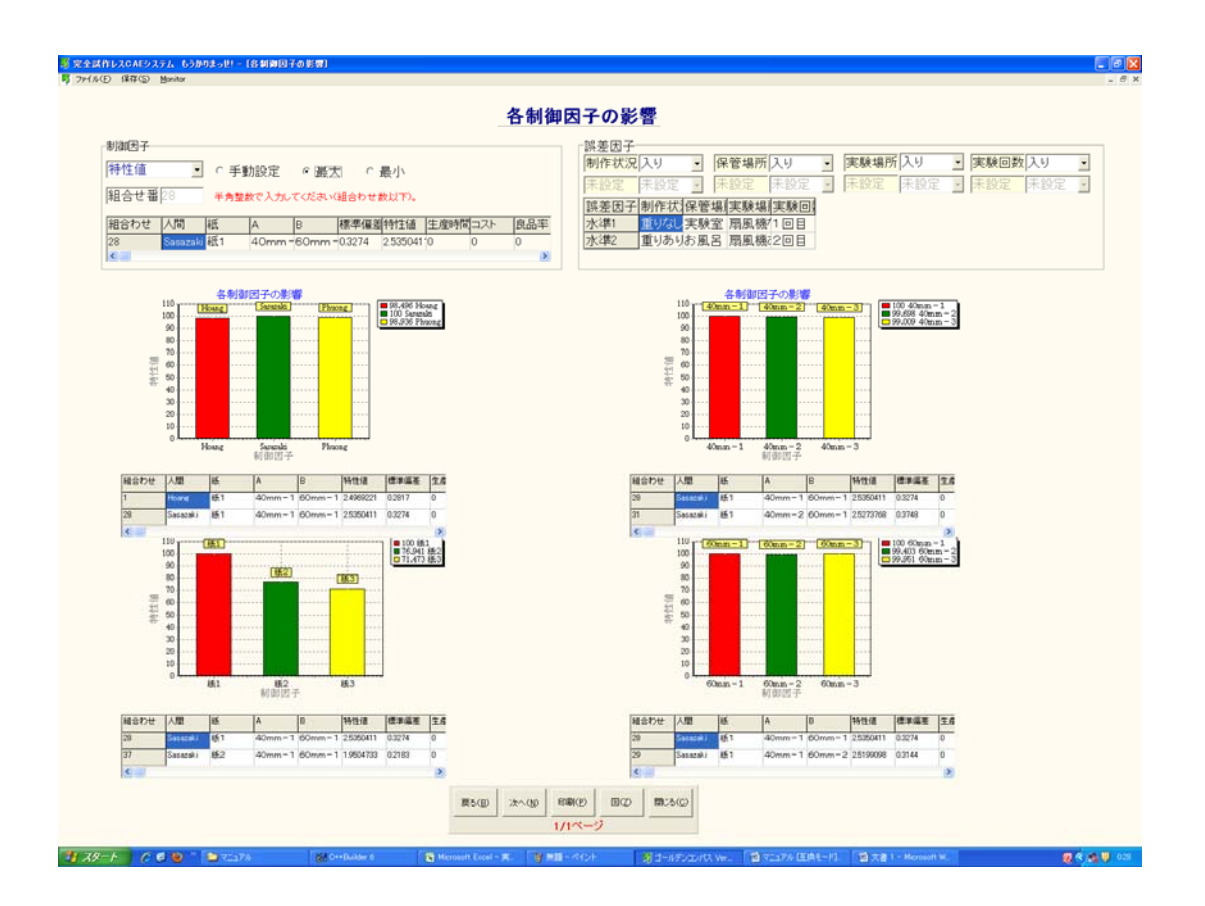

図 44インバース 2010 パートの画面

## ① 制御因子の選択

最初に制御因子の影響力を計算するために、計算目的値と標準組み合 わせを選択する.選択にあたっては, 特性値・標準偏差・コスト・生産 時間,これらの4つの目的値の中1つを選択する.また,標準の組み合

わせを全て組み合わせの中の最大か最 小か,また自分で設定するかを選 択する.

なお、標準組み合わせを自分で設定したら、必ず半角実数で入力する ようにする.

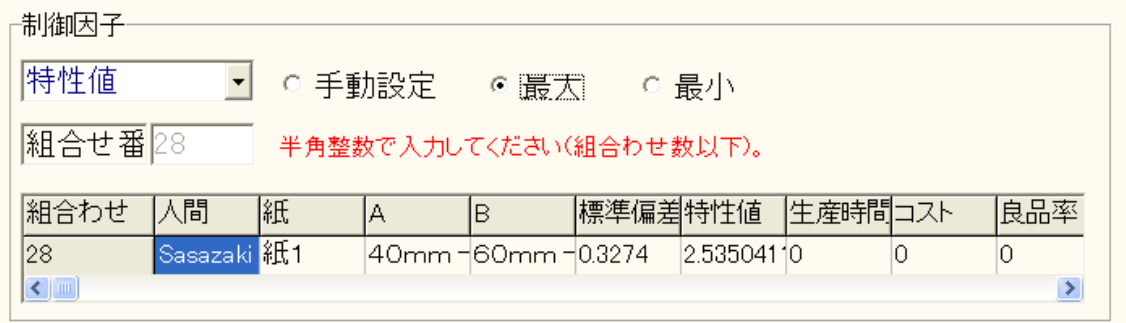

図 4.5 制御因子の設定パート

### ② 誤差因子の選択

各制御因子がどんな誤差因子の 中で,どんな影響力を持つのかを詳し く調べたい時,誤差因子の設定を行う.誤差因子設定の画面において, 各誤差因子を入れたり,抜いたりする操作がここでできる.

設定コンボボックスの下には設定されている誤差因子の状況を表して いる.

誤差因子の設定

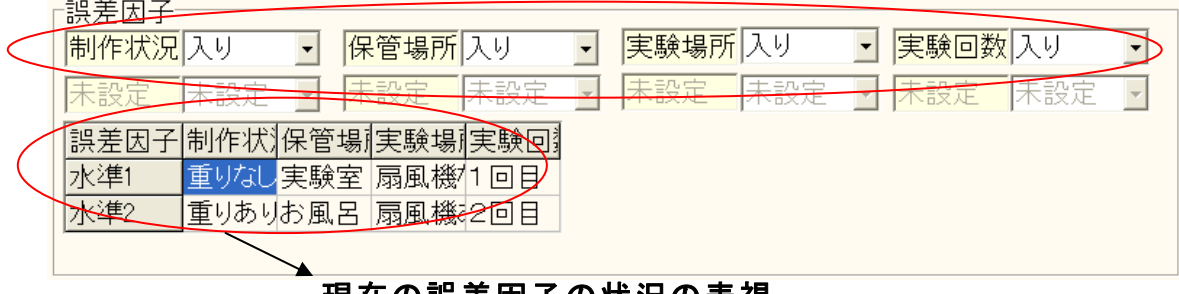

#### 現在の誤差因子の状況の表視

図 4.6 誤差因子の設定パート

 $-225 -$ 

 $\triangleright$ 

#### ③ 制御因子の影響力を表す図

.

 $\leq$  |  $\mathbb{H}$ 

固定条件として制御因子と誤差 因子が表示され,その条件下でも制御 因子の水準ごとの機能(特性値)の平 均値,標準偏差,コストや製作時 間が棒グラフで示され,制御因子の各 水準の影響が数値的に評価できる.

棒グラフの横軸は制御因子の各水準,縦軸は制御因子の影響力%で評 価される.

制御因子設定で設定した標準の組み合わせが 100%として, 各水準の影 響力を評価する.

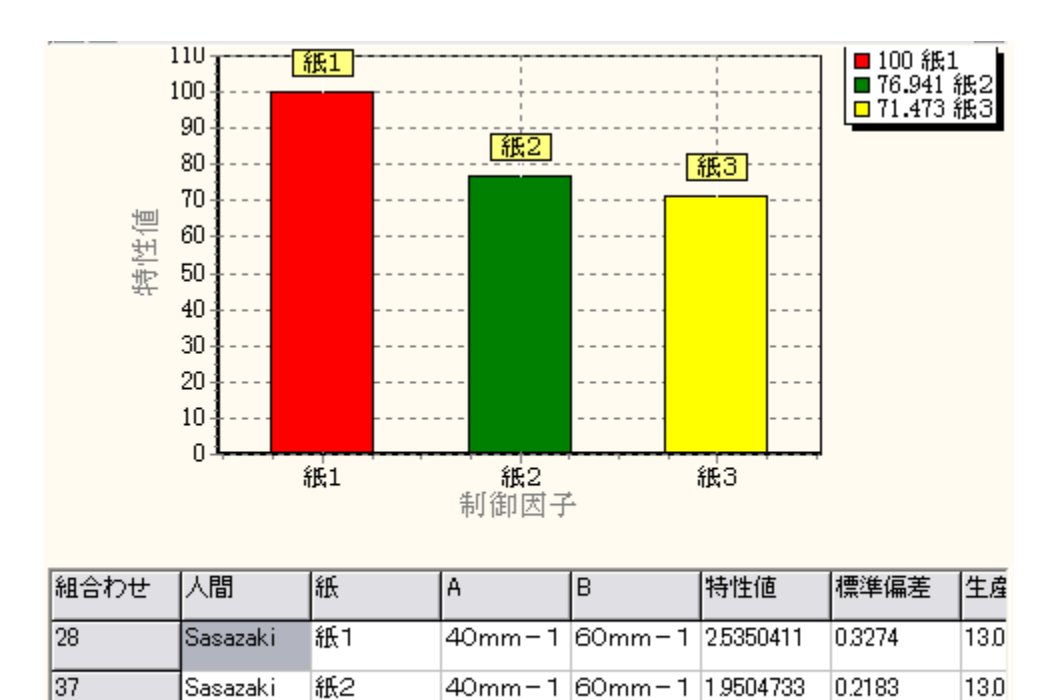

図 4.7 制御因子の影響力を表す図

# ④コントロールパネル

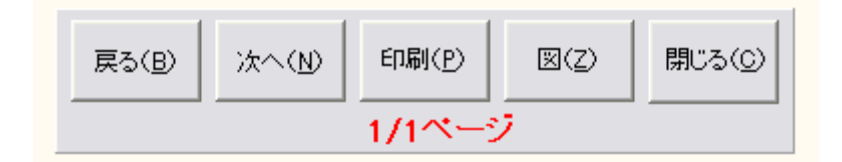

図 4.8 制御因子の影響力を表す図

制御因子が多い場合、各制御因子の水準を複数のページで表すことに なる. 1 ページに 4 つまでの制御因子の影響図を表すことができる. 各ペ ージに移動したい時に,「戻る(B)」と「次へ(N)」のボタンで各ページ へ移動する.

画面を印刷したい時には,「印刷(P)」を押す.

インバース 2010 パートを終えたい場合は,「閉じる C」を押す.

以上のように,インバース 2010 パートで各制御因子の影響力を推定す ることができる.

#### 付録 **5**.イノベーションツール「龍 宮」

## **5.1** イノベーションツール「龍 宮」について

 龍宮は品質工学計算ソフトウェアである.これに FEM 解析ソフトウ ェアなど既成の CAE を併せて用いることで,製 品開発の完全試作レスを 実現し,短期間で所望の最適設計条件 の推定を行うことができる.

本ソフトウェアは品質工学を利用して、工業製品の設計・開発段階で、 その工業製品の設計パラメータを制御因子,結果に誤差を生じさせるパ ラメータを誤差因子として,任意の直 行表に割り付けられた組合せに従 って, FEM 解析を行う. その解析結果を本ソフトウェアに入力し, 全て の制御因子とその制御因子の全ての水準に対する品質工学的評価(SN 比, 感度の算定)および、特性値(出力)の平均値と標準偏差を計算する.

計算結果より求められた各制御因子の水準に対する品質工学的評価は 各点の値でしか評価できない.その為 ,評価された点と点の値の間に, より最適な条件が存在することが良くある.

そこで,本ソフトウェアでは品 質工学的評価が行われた各点を多様な 式で近似し、次回の FEM 解析を行う為のより最適な条件の推定を行うこ とができる.

また,本ソフトウェアは対話式 に各項目を選択,入力していくことで 容易に解析が可能であり,本マニュア ルを参照しながら解析を進めるこ とで,誰でも簡単に操作方法 を修得することができる.

本ソフトウェアの解析の流れを次項の図 5.1 に示す.

解析スタート!!

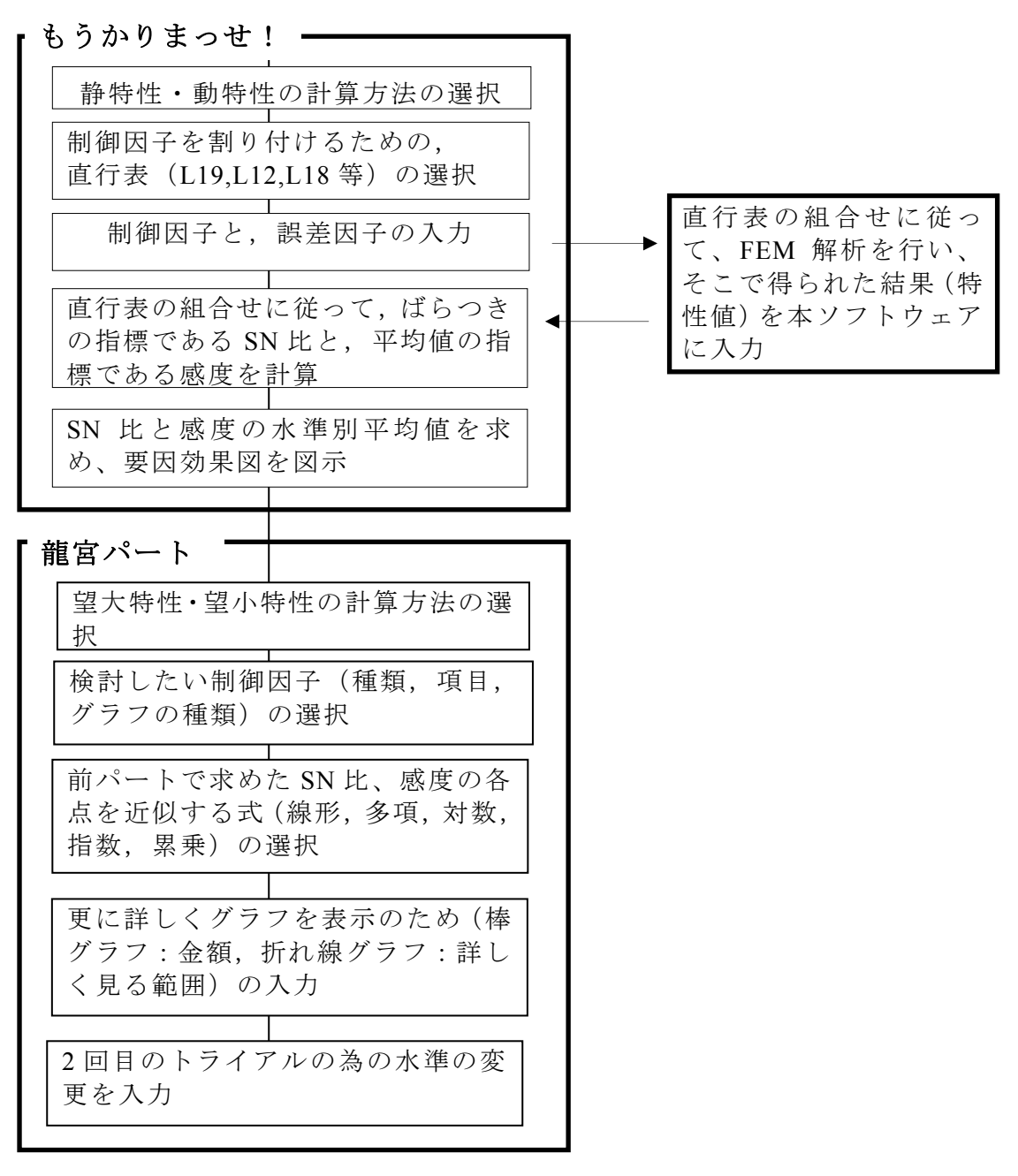

図 5.1 龍宮のフローチャート

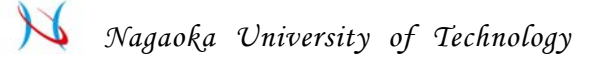

### **7.2** 最適条件の推定を始めましょう

#### **7.2.1** 龍宮の起動

龍宮を起動するにあたって品質工学パートの計算を終える事が必要となる.品質工 学パートの計算方法については、付録1もーかりまっせ!の1.1~2.2 - ⑨を参照のこ と.

品質工学パートが終了したら,「龍宮へ (R) >」をクリックし龍宮パートを開始さ せる.

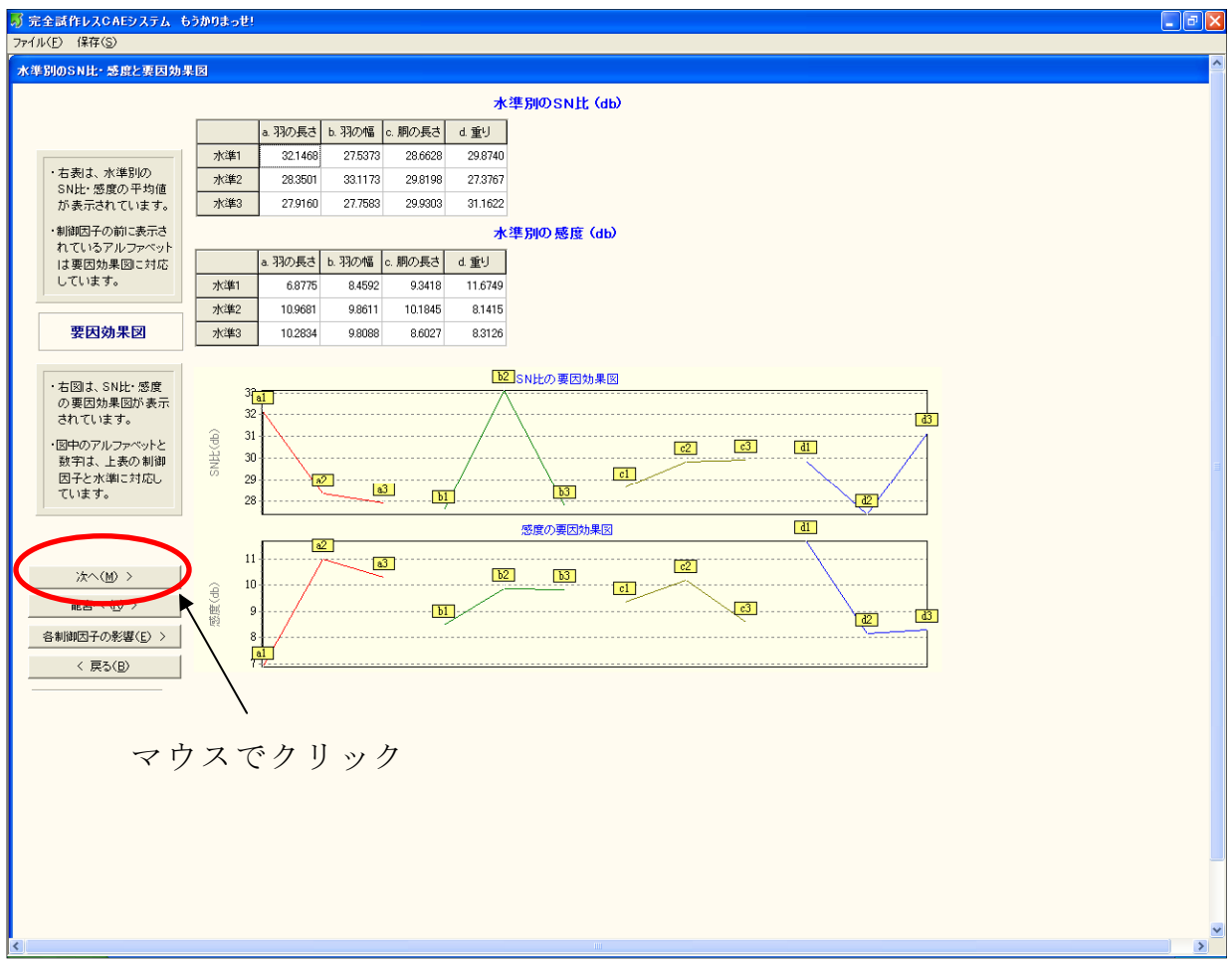

図 7.2 龍宮の起動方法

「龍宮へ(R) >」をクリックしたら,次のような画面になる.「次へ(N) >」をクリックすると,龍宮 パートが開始される.

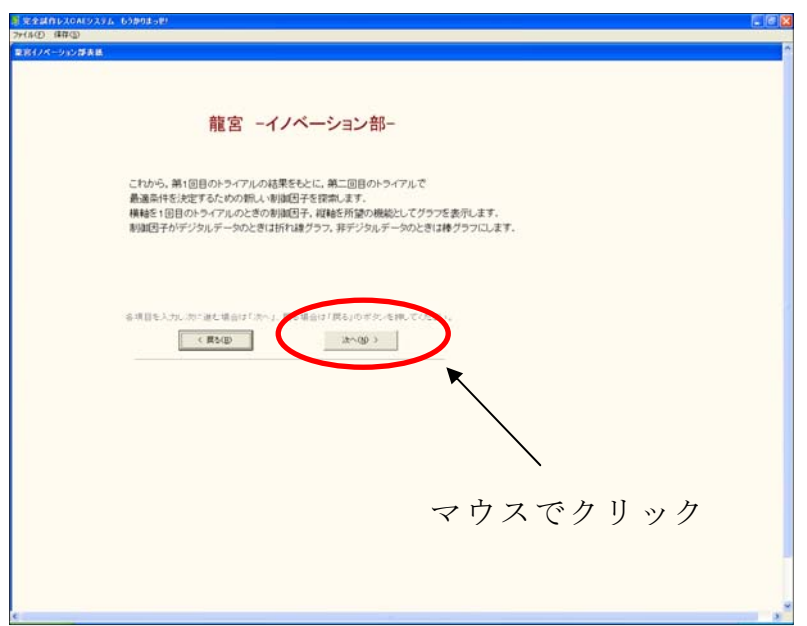

図 5.3 龍宮の起動

## **7.2.2** 所望特性値の大小選択

所望の特性値の大小を選択する.「大」「小」どちらかの項目にチェッ クを入れ,「次へ (N) >」をクリックする.

- ・所望特性値大・・・所望 の特性値が大きい方が良いとき
- ・所望特性値小・・・所望 の特性値が小さい方が良いとき

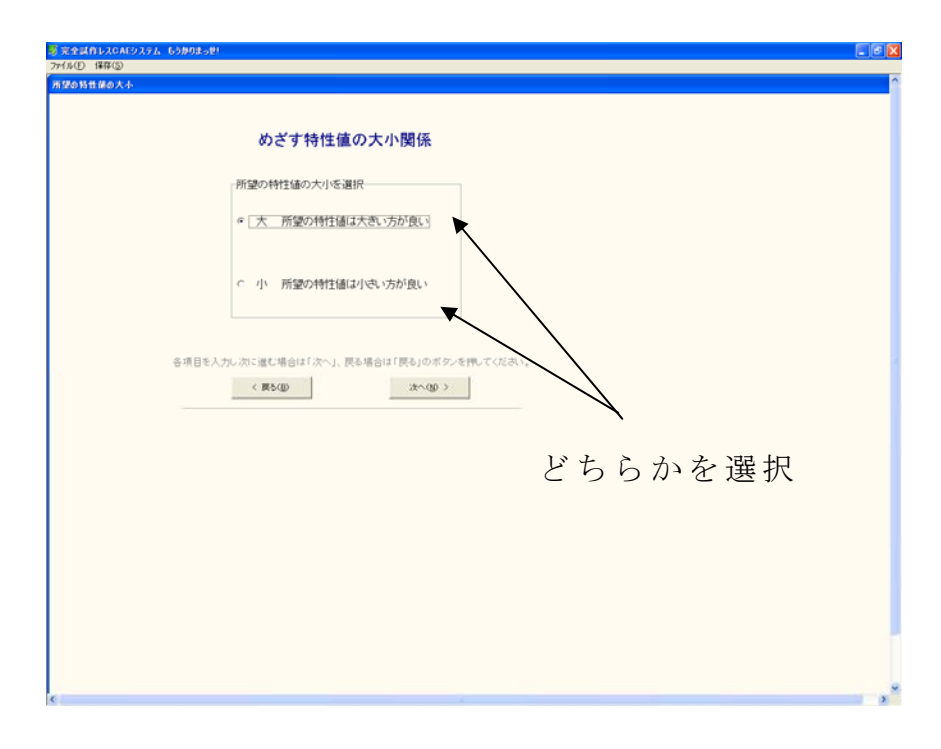

図 5.4 所望特性値の大小選択

## **7.2.3** 検討する制御因子の選択

### ① 検討したい制御因子の選択

付録1もーかりまっせ!の3.2-4で選択した制御因子の中から、検討 したい制御因子を 1 つ選択し,チェックを入れる.

## ② 検討したい項目の選択

①で選択した制御因子について,検討したい項目を「SN 比 」,「感度」, 「 SN 比&感度」の 3 つの内から 1 つ選択し,チェックを入れる.

### ③ 表示するグラフの種類選択

①,②で選択した,検討したい 制御因子とその項目のデータを表示す るグラフを「棒グラフ」,「折れ線グラフ」の 2 つの内から 1 つ選択し, チェックを入れる.

- ・棒グラフ・・・実験および解 析結果のデータがデジタルではないとき ・折れ線グラフ・・・実験およ び解析結果のデータがデジタルであるとき
- ①, 2, 3各種の選択が終わったら,「次へ (N) >」をクリックする.

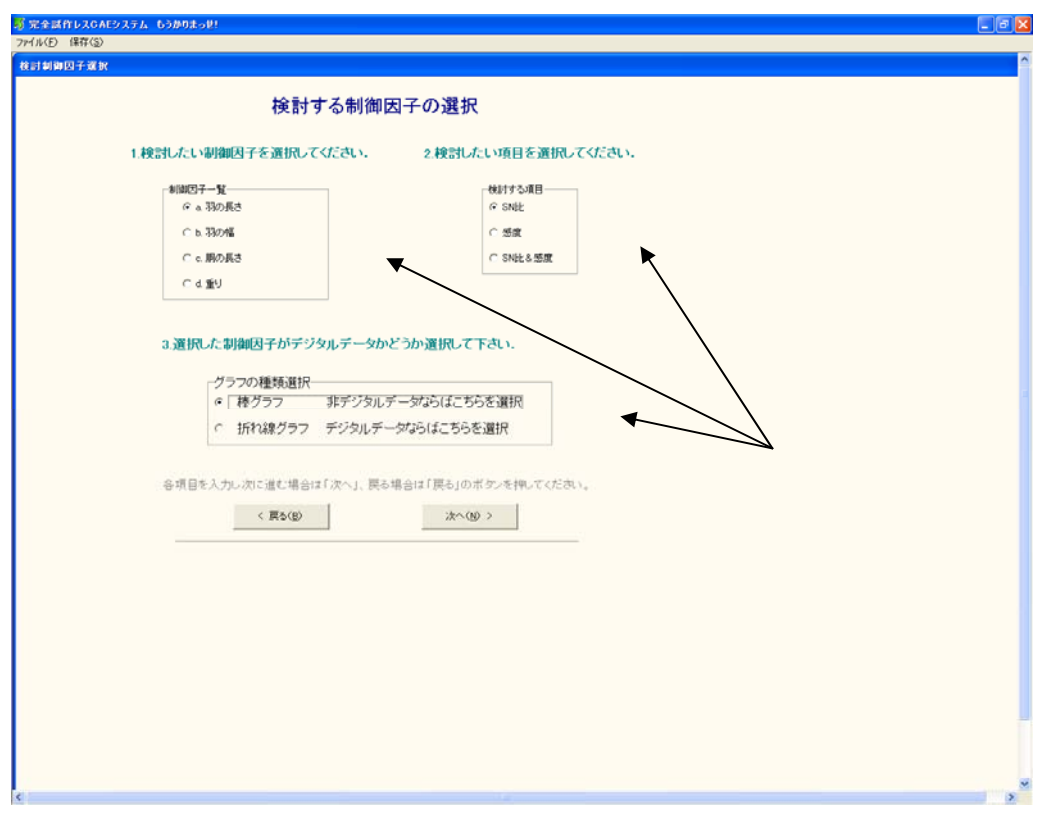

図 5.5 検討する制御因子の各種選択

 *Nagaoka University of Technology* 

#### **5.2.4** 制御因子の検討(棒グラフ)

データが非デジタル(※)の場合棒グラフで各制御因子が品質に対し てどのような影響を与えるかを考える.5.2.3 で選択した制御因子につい て更に詳しく検討する.

ただし,本ソフトウェアではコ ストパフォーマンスに重点を置いて検 討する.

※非デジタルとは、制御因子に社名,人名など数値では無い値が含ま れる場合のことである.

### ① 棒グラフの表示

5.2.3 で選択した条件を基に棒グラフが表示される.

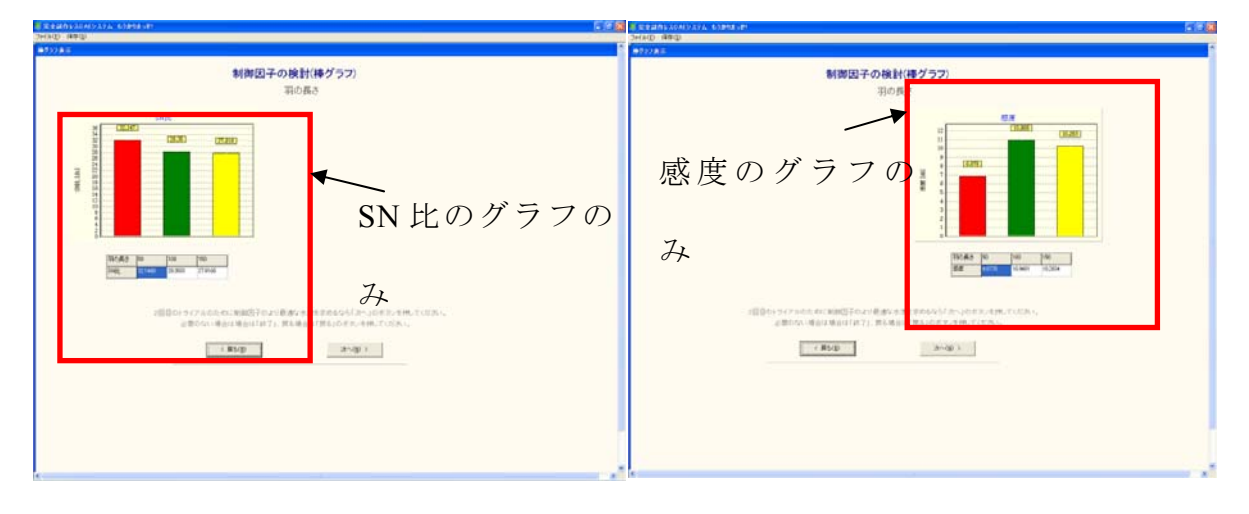

図 5.6 検討する制御因子の表示(SN 比) 図 5.7 検討する制御因子の表示(感度)

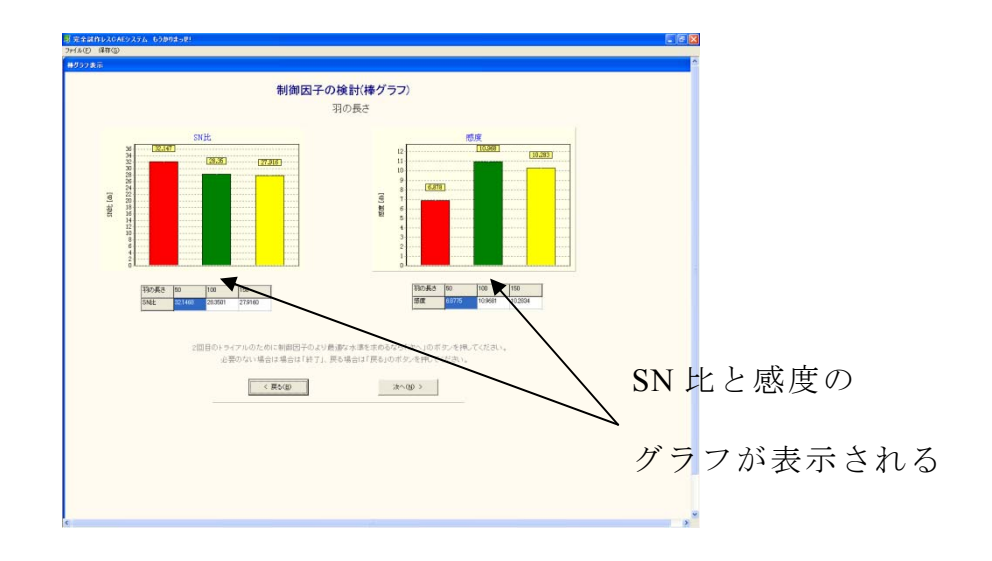

図 7.8 検討する制御因子の表示 (SN 比と感度)

## ② 各水準の影響(コストパフォーマンス)

5.2.4-1でグラフが表示され,「次へ (N) >」をクリックすると各水 準の金額を入力する項目が表示される. 各項目に金額(円)を半角数字 で入力する. 全項目に金額を入力したら,「次へ (N) >」をクリックす る .

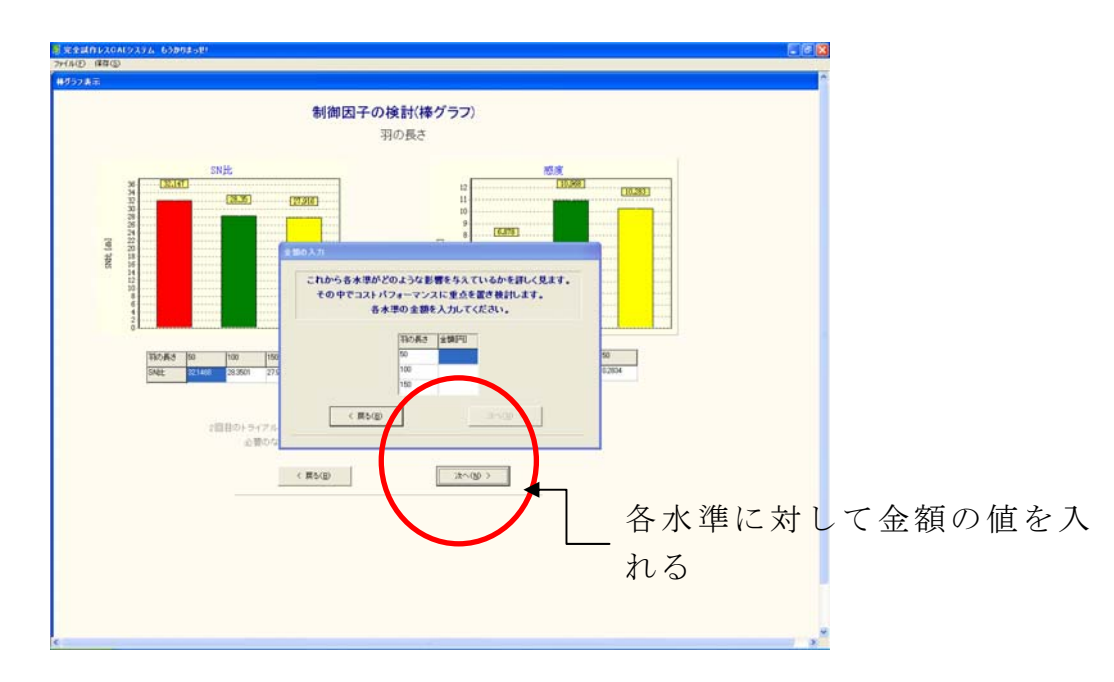

図 5.9 各水準の金額の入力

### ③ **2** 回目のトライアルへの水準変更

2 回目のトライアルへ向けての水準変更を行 う.水準を変更するときは 「変更 (C)」をクリックする.「変更 (C)」をクリックすると, 2 回目の トライアルに用いる水準を入力する項 目が表示される.各項目に水準値 を入力したら,「次へ (N) >」をクリックする. 他の制御因子について も検討したい場合は「他制御因子検討( $\underline{O}$ )」をクリックし、5.2.3 からの 順序と同様に制御因子の検討を行う.

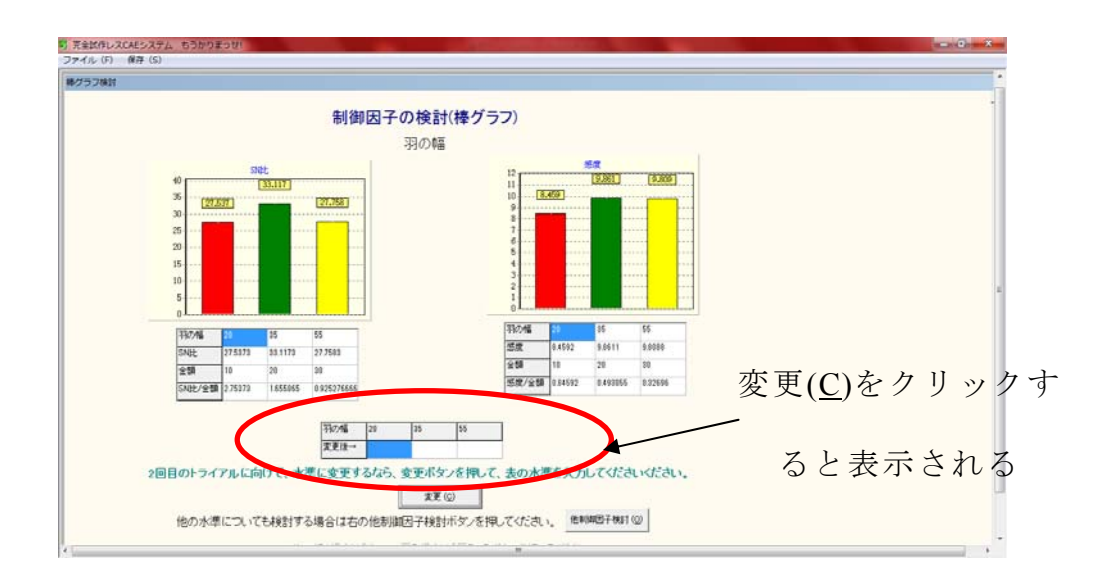

図 5.10 2 回目のトライアルの水準変更を入力

## ④ **2** 回目のトライアルへの水準の確認

5.2.4-③で変更した制御因子の水準表が表示される.制御因子の検討 に間違いがないか再度確認することができる.2 回目のトライアルの水準 が決定したら「次へ (N) >」をクリックする.

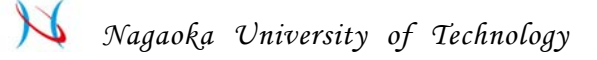

an <mark>in I</mark>

### **5.2.5** 制御因子の検討(折れ線グラフ)

制御因子の各水準の値について 近似曲線を取り,更に詳しく制御因子 について検討する.

# ① 折れ線グラフの表示

5.2.3 で選択した条件を基に折れ線グラフが表示される.

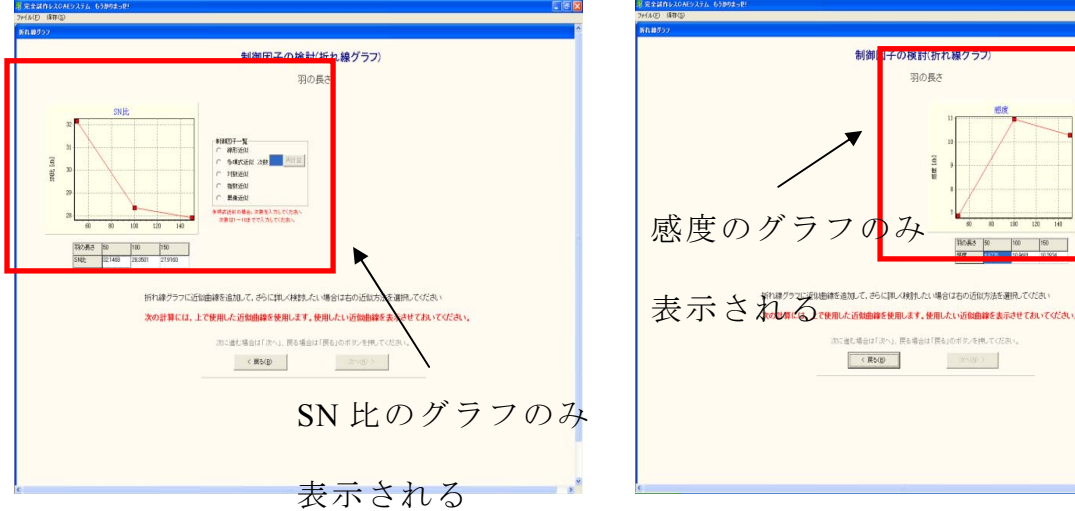

図 5.11 検討する制御因子の表示(SN 比) 図 5.12 検討する制御因子の表示(感度)

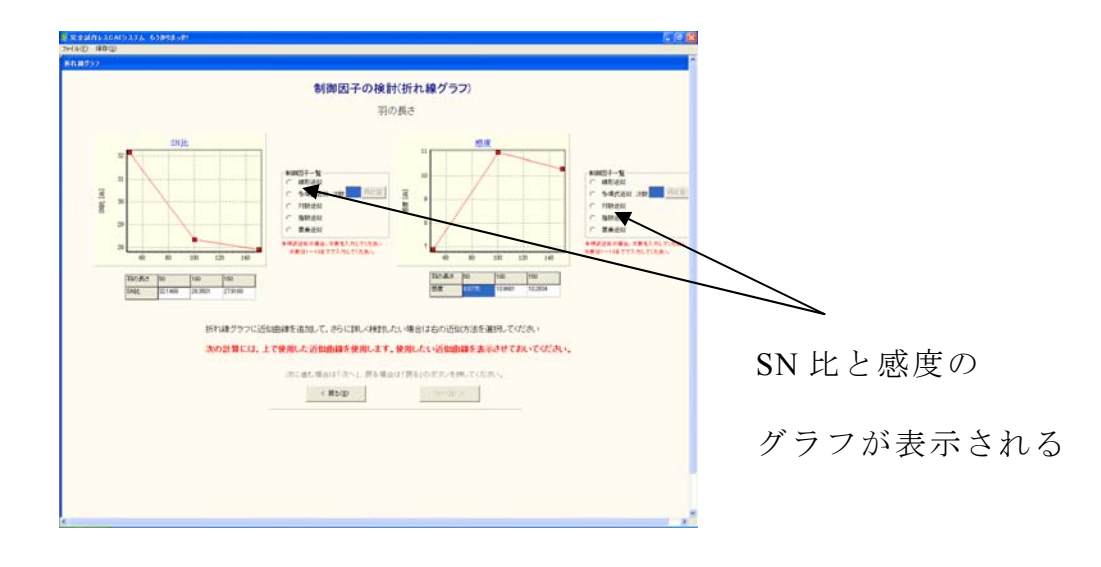

図 5.13 検討する制御因子の表示 (SN 比と感度)

- 237 -

### ② 各水準の値を近似

**5.2.3** で選択した制御因子について,各水準の 値を近似する.使用した い近似法を 5 種類の近似法から選択する. 近似法を選択したら, 「次へ(N) >」をクリックする.

- ・線形近似・・・ データ要素のパターンが直線に近いときに使用
- 多項式近似・・データ要素が変動するときに使用 多項式の次数はグラフの描く「山」および「谷」の 数より大きな数字を選択する
- ・対数近似・・・ データ要素が急速に変化した 後,横ばいの状態にな る時に使用
- ・指数近似・・・ データ要素の変化が次第に大きくなるときに使用
- ・累乗近似・・・ データ要素が特定の割合で増加するときに使用 ※0以下の値が含まれる場合には使用不可

#### ③ 機能の範囲の選択

現状で可能な限りの SN 比および感度を推定するために,現状で可能な 限りの機能の最大値,最小値それぞれ の値を入力する.入力したら「次 へ (N) >」をクリックする.

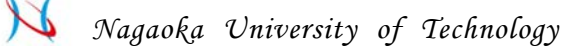

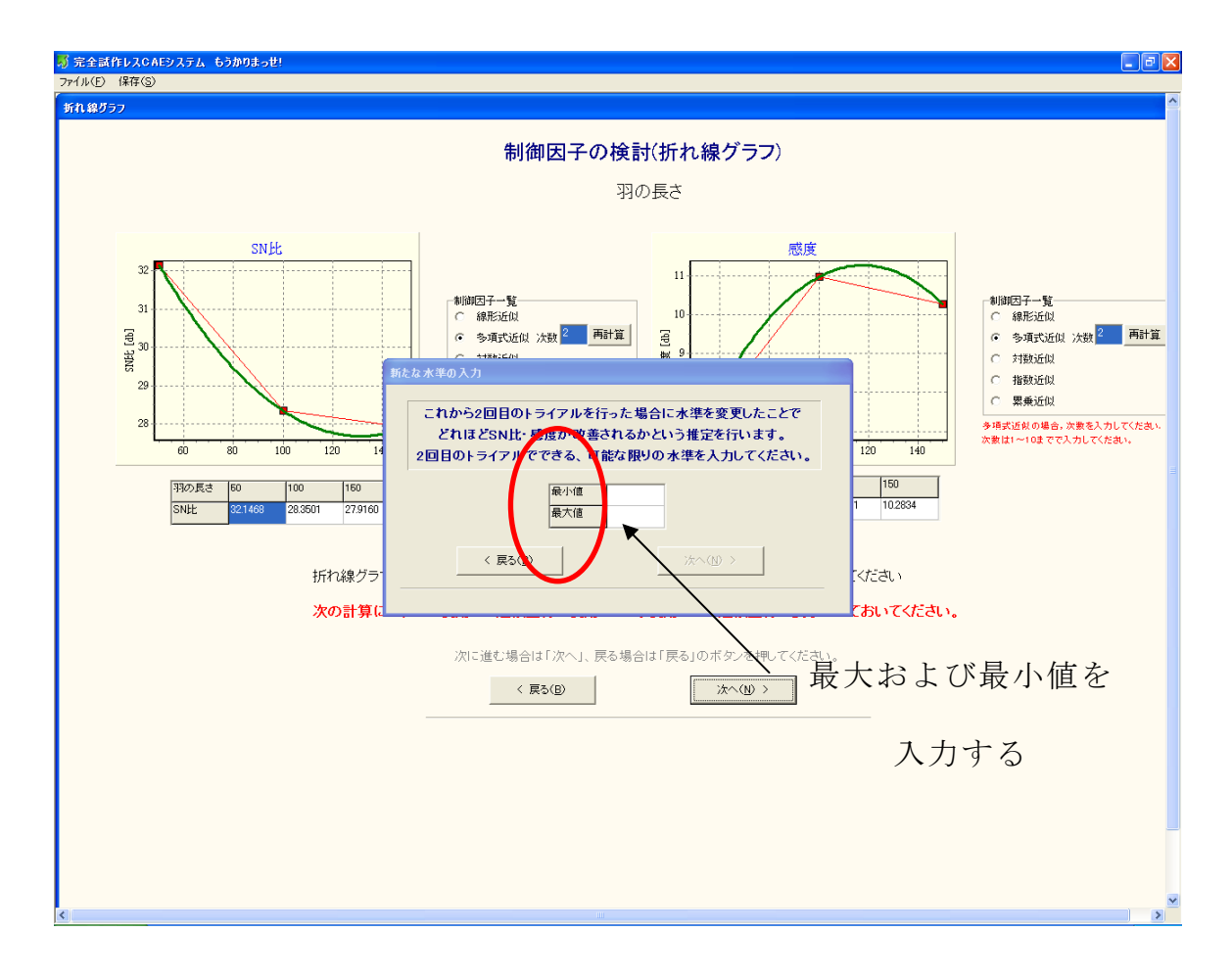

図 5.14 機能の範囲を入力

### ④ **2** 回目のトライアルへの水準変更

2 回目のトライアルへ向けての水準変 更を行う.水準を変更するときは 「変更 (C)」をクリックする.「変更 (C)」をクリックすると, 2 回目の トライアルに用いる水準を入力する項目が表示される. ここでは 5.2.5-③で近似したグラフが表示され, 5.2.5-④で選択した範囲が緑色に変化 している.グラフが緑色に変化した範囲の中でより良いと思われる水準 値を各項目に入力する.各項目に水 準値を入力したら,「次へ( N)>」 をクリックする.他の制御因子につい ても検討したい場合は「他制御因 子検討(O)」をクリックし, .2.3 からの順序と同様に制御因子の検討を 行う.

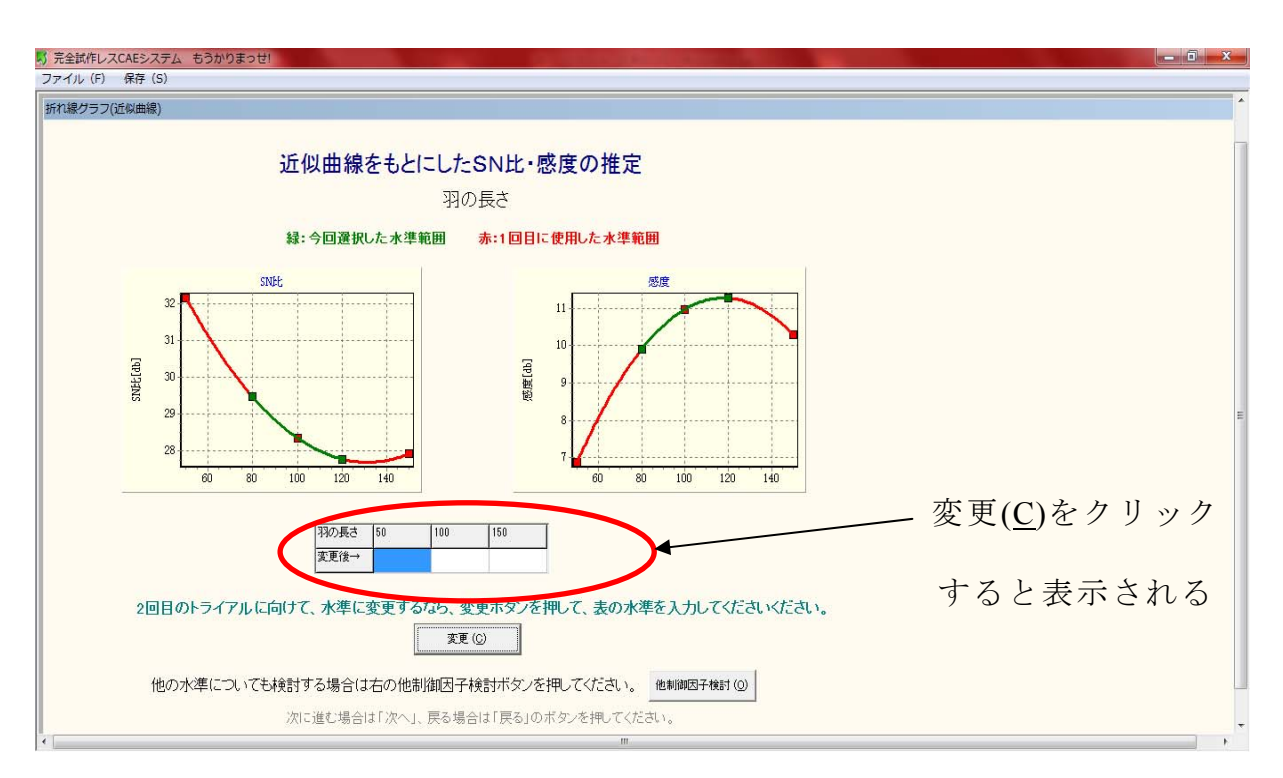

図 5.15 2 回目のトライアルの水準変更を入力

## ⑤ **2** 回目のトライアルへの水準の確認

5.2.5-④で変更した制御因子の水準表が表示される.制御因子の検討 に間違いがないか再度確認することができる.2 回目のトライアルの水準 が決定したら「次へ (N) >」をクリックする.

#### 謝 辞

本研究において,終始懇切なる御指導をして頂きました,指導教官である長 岡技術科学大学 機械系 田辺郁男教授に心より感謝いたします.大学生活が初 めてで右も左も分からず,迷ったことは何度かありましたが,その時に研究と は何かを説いていただいたことは今後の人生の糧になると思っております。

プログラム開発作業のサポートをしてくれた,長岡技術科学大学・機械創造 設計工学専攻・修士生,酒井拓夫君,柳澤賢寿君,ブ・レー・ホアン君,宮本 和英君,機械創造設計工学課程・学部生,小池真央君に心より感謝申し上げま す.また、研究に際し惜しみないご協力をいただきました田辺研究室の方々に 対し厚くお礼申し上げます.

本研究の実験において,懇切なるご指導,ご助言を下さいました長岡技術科 学大学·工作センター,星野英夫技官,吉井一夫技官,佐藤賢太技官,高橋智 技官に心より感謝いたします.

今回の研究の機会を与えて頂いた勤務先であるアルパイン株式会社および 東芝アルパイン・オートモティブテクノロジー株式会社にも厚く御礼申し上げ ます.特に長年研究に付き合って頂いた新谷伸行さんには深く感謝いたします.

博士課程後期進学以前から現在にわたり多くのご支援ご指導を賜りました 福島工業高等専門学校の佐東信司元教授及び鈴木茂和准教授には深く感謝し ております.

最後に、これまで私をあたたかく応援してくれた両親、私のわがままを許し てくれた妻 由美子,息子 淳,健に心から感謝します.